WP-tips **minimum DrawPerfect** 

Geoworks Ensemble

Digitaliseren videobeelden via Uniface

 $EV = 28$ 

BRILLIANCE

 $\odot$ 

Plaatjes en uw computer

Periodiek van de Vereniging van Philips Thuis Computergebruikers NUMMER 50 SEPTEMBER 1991

**PHILIPS** 

 $\Box$ 

**DHILIPS** 

# I' '1' <sup>0</sup> - PRINI |\*'r(' - 1\* RIN'l'

# <sup>U</sup>it de inhoud

# **Hardware**

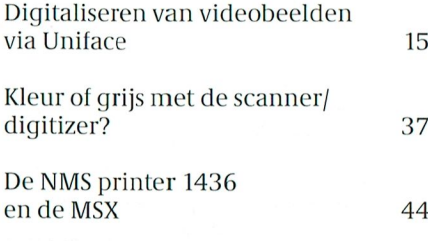

# **Software**

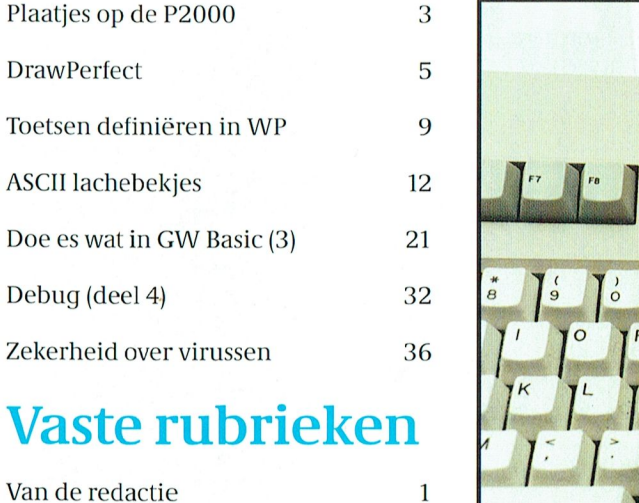

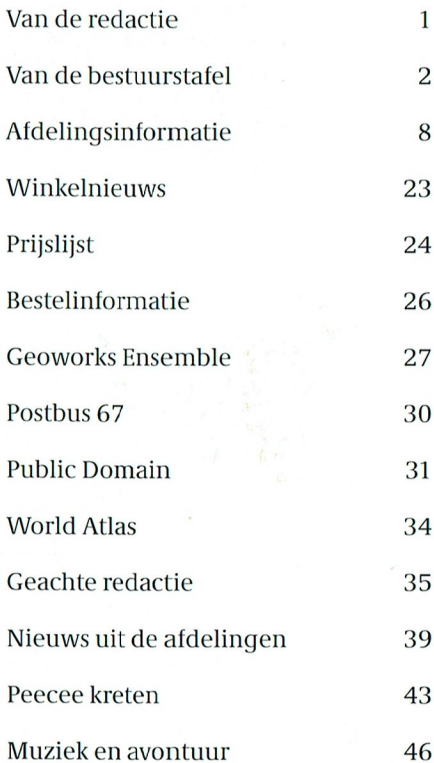

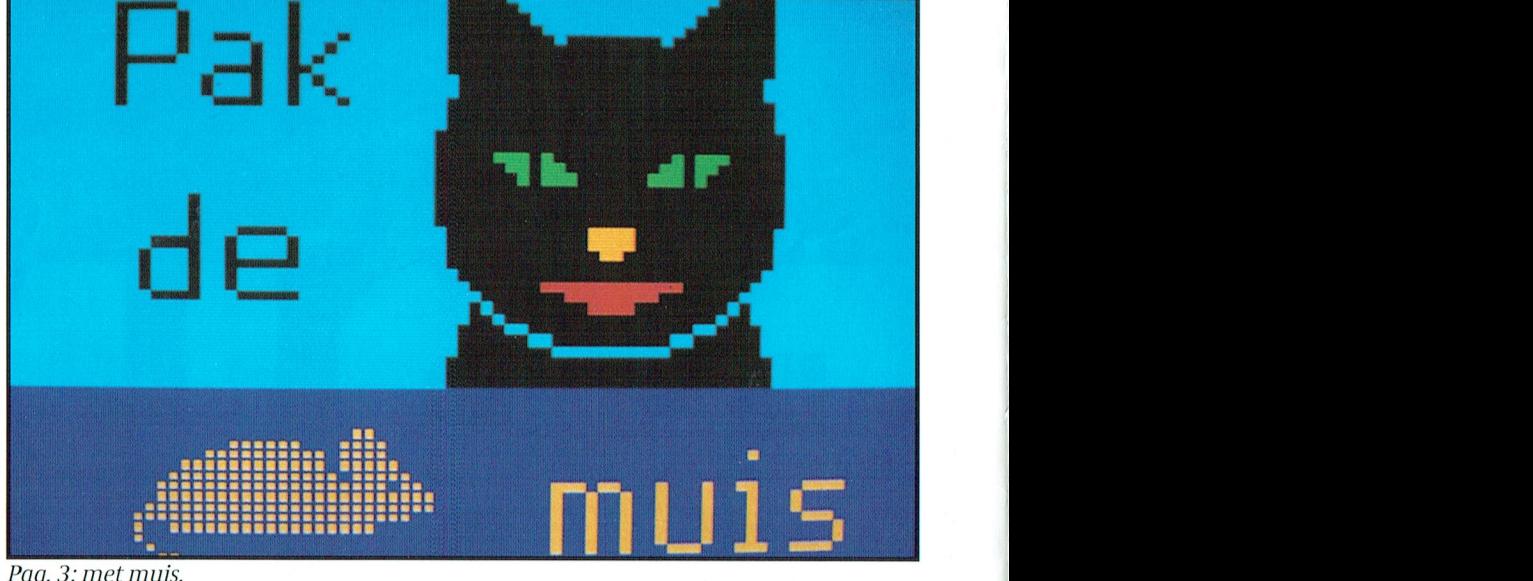

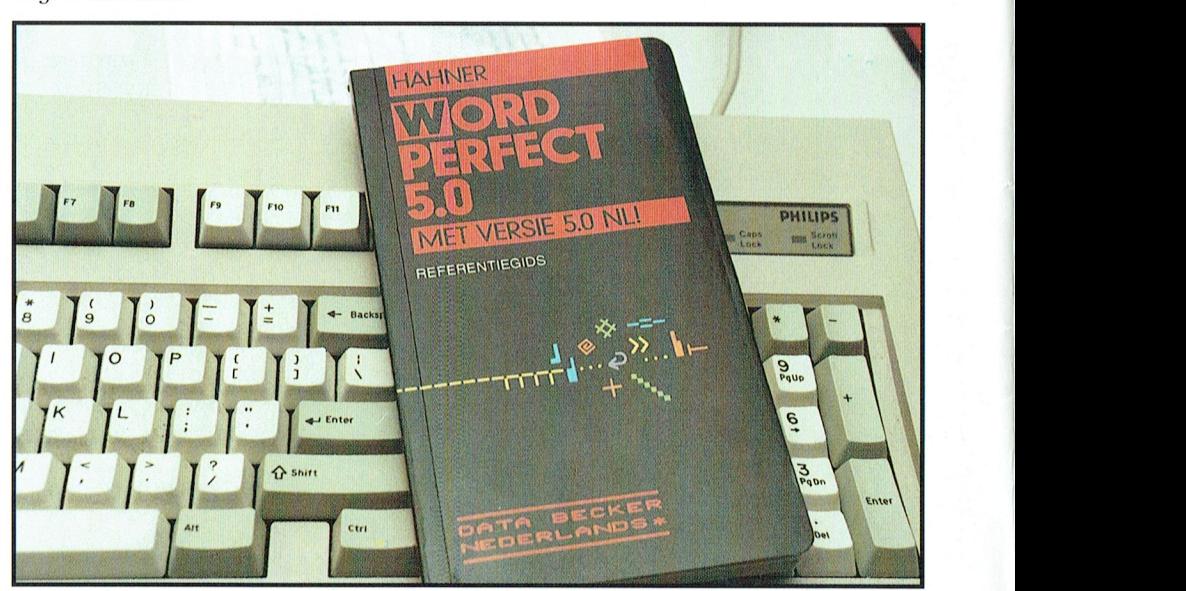

8 Pag 9: WordPerfect en uw toetsenbord: veel creatieve mogelijkheden.

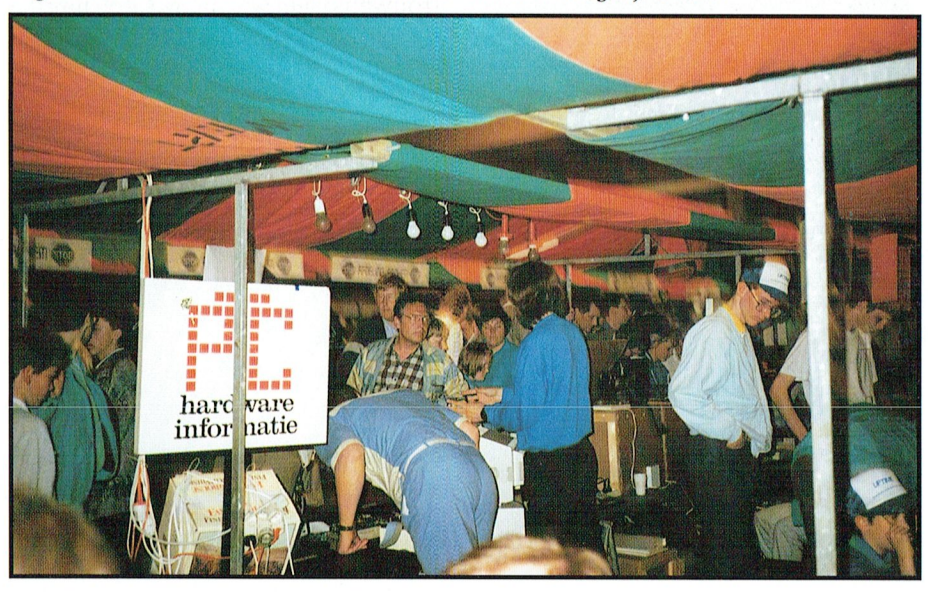

46 Pag. 31: Een Open Dag is nog veel leuker als je aan de demonstrerende kant staat.

PTC-Print, september 1991 - Nummer 50

## **COLOFON**

PTC Print is het maandblad van de Vereniging van Philips<br>Thuis Computergebruikers PTC. Het blad wordt gratistoege-<br>zonden aan de leden van de vereniging. De contributie be-<br>draact 640 – aan de vereniging. De contributie be  $t / 49 =$ draagt /49,= per jaar.<br>PTC Print verschijnt 10x per jaar.

Aanmelding lidmaatschap<br>Bureau PTC, Postbus 67, 5600 AB Eindhoven.<br>Telefoon: 040-758912<br>Fax nr.: 040-758974

Uiterlijk een maand voor de vervaldatum schriftelijk bij<br>Bureau PTC.

PTC Informatie<br>PTC database PTC-Net: 040-837125<br>PTC-Net adres: POST PTC#

PTC Help Desk<br>040-758912 op ma.t/m vr. 10.00-16.00 uur<br>Ma. t/m za. 19.00-21.00 uur: 11 nummers:<br>05490-29226 - 080-567565 - 03211-2825 - 05280-79333 -<br>058-123558 - 080-447811 - 04120-24245 - 010-4816408 -<br>04166-2604 - 077-7

Redactie-adres

Redactie PTC Print, Postbus 67, 5600 AB Eindhoven.

Redactie Nedacter<br>
Nillem Laros *(eindredacteur), Willem Laros <i>(eindredacteur),*<br>
Corvan Baalen, Frans Held, Klaas Robers, Alex Thornhill, Jan<br>
van Rekum, John Brand, Peter van Overbeek, Ine van de<br>
Crommert (redactie-assistente)

Produktie

Laros Communicatie, Zoetermeer

**Advertenties** Advertisities<br>Commerciële advertenties<br>Laros Communicatie<br>Postbus 6018<br>2702 AA Zoetermeer<br>tel. (079) 414109 fax (079) 425321

Ledenadvertenties Bureau PTC, Eindhoven

Index adverteerders: Philips Nederland - achterzijde

Zetwerk en lay-out, drukwerk en verzending<br>Mundocom.AAC, Eindhoven

<mark>Foto's</mark><br>Foto Keijzer, Eindhoven Foto Keijzei, Emanovo...<br>Philips Nederland, Eindhoven

<mark>Kopij</mark><br>PTC Print wordt voor een belangrijk deel gevuld met bijdragen van de leden. Korte en lange bijdragen op elk niveau zijn<br>van harte welkom. Bewerking van kopij vindt plaats in overleg met de auteur.

leg met de auteur.<br>Kopij bij voorkeur op diskette (als ASCII-file, WP, EASE Word-<br>Pro- of Dynamic Word-bestand) aanleveren, samen met een adruk op papier. Kopij op papier uitsluitend getypt of<br>geprint.

Auteursrechten maartikelen uit PTC Print voor commercië-<br>Het overnemen van artikelen uit PTC Print voor commercië-<br>le doeleinden is het overnemen van artikelen toegestaan na schriftelijke toestemming van de redactie en me

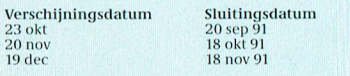

**Programma-listings**<br>De listings van de programma's uit ieder nummer van PTC-<br>Print worden gratis ter beschikking gesteld aan de leden via<br>de PTC database PTC-Net. (TELESOFT#).

Toegangscode PTC-Net<br>Leden kunnen gratis een privé-toegangscode krijgen. Aan-<br>Vraag schriftelijk indienen bij het Bureau PTC. U vermeldt<br>uwlidnummer, naam, adres, postcode en woonplaats, uwte-<br>ledonummer en of u opgenomen

afd. Ledenadministratie/PTC-Net

Postbus 67<br>5600 AB EINDHOVEN

In verband met de Wet op de Persoonsregistratie dient u<br/> uitdrukkelijk te vermelden of uw naam in het "POSTBOEK" in PTC-Net opgenomen mag worden. In dit bestand kunt u<br/> alle leaden terugyinden, die hiervoor toestem geven, mèt hun eigen toegangsnummer.

Toegangscode voor PTC-Net(met beperkte faciliteiten):<br>000737/7189

## **BIJ DE VOORPLAAT:**

Print nummer 50 is voor een behoorlijk deel gewijd aan plaatjes op/in de computer.

# Van de redactie

Goede vakantie gehad en de computer niet gemist? Mooi zo, dan kunt u nu weer met frisse moed beginnen. In deze PRINT dus weer veel om te "doen". Dit is PTC PRINT nummer 50. Misschien een bijzonder getal in de decimale burger telling, maar voor ons binair en hexadecimaal denkenden toch niets bijzonders. We besteden er dan ook niet teveel aandacht aan.

Toch vieren we een beetje dat we het nu al 50 nummers volhouden. Het bureau brengt een diskette uit, waarop de inhoud staat van alle 50 nummers van PRINT. En dat is een indrukwekkend monument. Er komt een MSX versie en een PC versie. Nummers 51 en verder kunt u zelf invoeren.

Verder is dit een gewone PRINT. Geen terugblik op het eerste nummer of een vooruitblik naar nummer 100. Aan het werk!

### **Plaatjes**

De redactie had het plan om een nummer te maken dat voor het grootste deel gewijd zou zijn aan plaatjes. Alle redacteuren gingen aan het schrijven over dit onderwerp. Toen bleek dat er zoveel over te vertellen is, dat één nummer niet genoeg is. Daarom krijgt u nu een aantal artikelen over plaatjes en in de volgende nummers komt de rest (en uw commentaar op deze artikelen).

Plaatjes. Tekenen van plaatjes op de P2000, op de MSX en op de PC.

Peter van Overbeek schrijft over kleuren en grijstinten naar aanleiding van reacties op zijn fotoscanner. Peter heeft trouwens weer wat nieuws: een interface om stilstaande TV beelden in de computer te lezen. Aangezien de interface op Uniface wordt aangesloten zou dit moeten werken met elke MSX en PC. Normaal kosten deze interfaces meer dan een eenvoudige PC, maar Peter maakte hem voor een paar tientjes. Het is echt iets voor de elektronica-knutselaars. Maar misschien pakt een enthousiast groepje dit op, sticht een "plaatjesclub" en gaat zowel de scanner als deze digitiser bouwen. Een mooi onderwerp voor een afdelingsavond.

Klaas Robers laat nog even zien dat de P2000 grafisch heus niet zo slecht is en Alec Thornhill bespreekt zijn ervaringen met DrawPerfect. Wel duur maar ook erg goed.

Zoals gezegd, in de volgende nummers meer over plaatjes.

### POKE-n in videoscherm

Gert 't Hooft beschrijft hoe je ASCIIwaarden (ook die kleiner dan 32 en qroter dan 127) direct in het videogeheugen kunt POKE-n. Het aardige is dat hij er programma'tjes bijdoet in GW-BASIC, QuickBASIC, Pascal en C. Leuk om eens te vergelijken hoe die verschillende programma's er uit zien.

## **MIDI** interface

Dick Kroonenberg beschrijft in de rubriek Sound and Adventure hoe je de MIDI interface uit het vorige nummer daadwerkelijk maakt. Weer iets voor de ridders van de hele soldeerbout. Maar ook hiervoor geldt wat ik hiervoor schreef over de video-digitiser. Met z'n allen kunnen we het maken.

### PC

Tien jaar geleden, om precies te zijn op 12 augustus 1981, bracht IBM de eerste PC op de markt. Een klein computertje, vinden we nu. Zes jaar geleden, toen de PTC van start ging, dachten we nog dat PC's voorlopig niet bij de mensen thuis zouden staan. Wat kun je je vergissen!

### **TurboR**

Er is een nieuwe MSX. Geen Philips maar een Panasonic. Voorlopig is er alleen nog de Japanse uitvoering en in Nederland is de prijs vergelijkbaar met een eenvoudige PC. Maar het is een MSX en geen PC. Met een andere processor, MSX-DOS, BASIC, MUSIC, AD/DA sampler, veel kleuren en nog meer. Enkele PTC-leden hebben deze MSX gekocht en willen er over schrijven. In één van de volgende nummers verschijnt er een artikeltje van een enthousiaste gebruiker. Zijn er méér bezitters van een TurboR? Zet je ervaringen op papier en/of diskette en stuur deze aan de redactie.

Er is dus veel om te doen in dit nummer. Ook dingen, die u met anderen samen kunt doen. En u weet: de redactie probeert u steeds maar weer aan het werk te zetten. Want u heeft die computer om hem te gebruiken. Tot leringe ende vermaeck.

O, ja. Heeft u al nagedacht over de nieuwjaarskaart?

Dirk Kroon

PTC-Print, september 1991 - Nummer 50

## 1\* 1' <' - I' <sup>R</sup> <sup>1</sup> <sup>N</sup> '1" 1\* '1' <' - I' <sup>R</sup> <sup>1</sup> <sup>N</sup> '1'

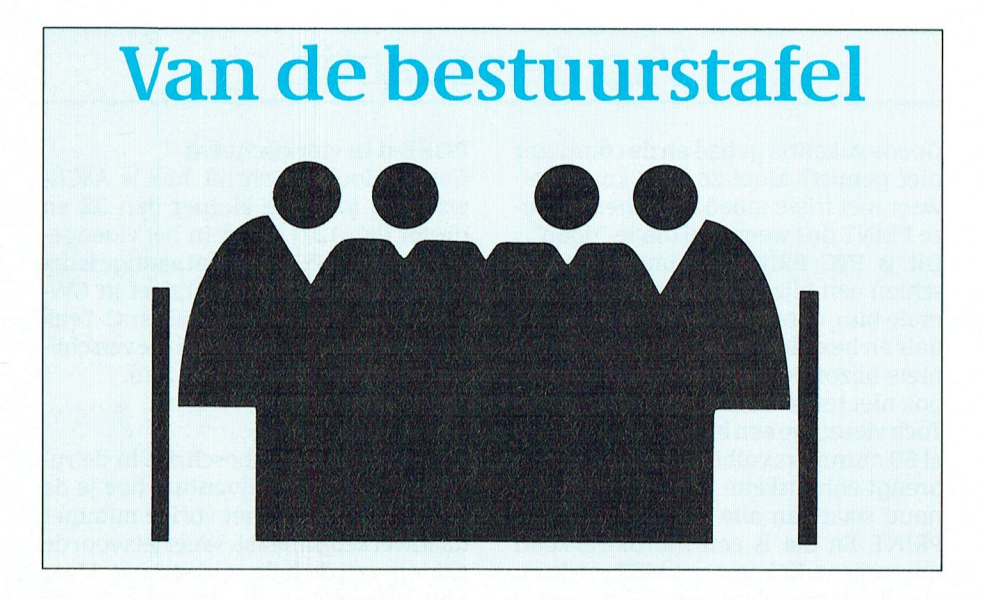

werd een aantal malen uitgesteld. Eind Voor de leden die gewend zijn via een<br>juni schreef de Postbank ons vanaf 1 juli bank hun contributie te betalen, geldt zullen brengen. Dat kost onze Vereni- allen als computergebruikers, door<br>ging duizenden guldens per jaar en dat allen als computer onze kosten druk-

Zoals uuit de media weet, daagden een Eerlijk gezegd rekenen paar grote bedrijven de Postbank in De advertentie PTC VACATURE uitspraak in het voordeel van die be- We kregen er twaalf reacties op. De drijven. Op het moment dat ik dit meeste waren van leden met in meerschrijf is nog niet te voorspellen wat de dere opzichten veel ervaring en kennis.<br>uiteindelijke uitslag zal worden. Het is dat keegen er niet alleen een nieuwe uiteindelijke uitslag zal worden. Het is<br>wel zeker dat acceptgiro's ons straks aanmerkelijk meer geld zullen gaan<br>kosten dan overschrijvingen per autokosten dan overschrijvingen per auto- bant en Zeeland. Verder staan er nog koop blijft.

Besturen is vooruitzien. We willen de banken voor zijn op de komende ontwikkelingen. Vandaar dat wij u de mo- Helpdesk Coördinator<br>gelijkheid gaan bieden tot automati- Onze nieuwe Helpdesk Coördinator is sche incasso van de jaarlijkse contribu- geworden: tie, maar zodanig dat het voor u voor-<br>deliger is. Wij doen onze leden het vol- [.W.C. WIND (Hans) deliger is. Wij doen onze leden het vol- J.W.C. WIND (Hans) ken pootslot gende aanbod: gende aanbod: Staussstraat 49 koper gesoldeerd. Een ruwe plattegerd. Een ruwe plattegr gesolde kant van MIDI, dan is dan is dan is dan is dan is dan is dan is dan is dan is dan is dan is dan is dan is dan is dan is dan is

Als u de Vereniging PTC machtigt over Tel. 05486-15562 te gaan tot het automatisch innen van<br>uw contributie, dan krijgt u een koruw contributie, dan krijgt u een kor- Hans is een echte techneut, die er niet<br>ting van f 2,50 op uw jaarlijkse contri- voor terugdeinst even een MSX open te ting van f 2,50 op uw jaarlijkse contri- voor terugdeinst even een MSX open te<br>butie. Dit aanbod blijft in jeder geval schroeven of een KTV onder handen te ontwikkelingen in de bankwereld zijn.

Automatische incasso De machtigingskaart vindt u in deze Penningmeester PTC<br>Dat de banken al enige tijd plannen PRINT ingesloten. Daarop staan ook de Alex Thornhill heeft te Dat de banken al enige tijd plannen PRINTingesloten. Daaropstaan ook de Alex Thornhill heeft te kennen gege-<br>hebben om kosten in rekening te bren- voorwaarden en uw garanties, u kunt ven dat hij wegens te drukke werk-

deed op 1 augustus jl. een voorlopige nator in PRINT48 was een groot succes. vorige.<br>uitspraak in het voordeel van die be- We kregen er twaalf reacties op. De meeste waren van leden met in meer- Dat was het voorlopig weer, tot de vol-<br>dere opzichten veel ervaring en kennis. gende keer. coördinator door, maar we vonden ook<br>een nieuwe Consul voor regio 3, Braenige van de leden die zich aanmeldden, in de "wachtlus" voor eventuele maken, dan Zal der Spek andere functies.

wikkelingen. Vandaar dat wij u de mo- Helpdesk Coördinator<br>gelijkheid gaan bieden tot automati- Onze nieuwe Helpdesk Coördinator is<br>scheincasse van de jaarlijkse contribuut - geworden:

7442 ]W Nijverdal rond geeft in figuur 4 aan hoe dit moet heeftbij mij totaal geen problemen op- het boek "MIDI in theorie en praktijk"

butie. Dit aanbod blijft in ieder geval schroeven of een KTV onder handen te<br>van kracht tot 1 juli 1992. In de tussen-nemen (dan zal een VGA monitor ook van kracht tot 1 juli 1992. In de tussen-nemen (dan zal een VGA monitor ook liggende tijd zullen we dan zien wat de wel gaan). We kregen ook de indruk dat<br>ontwikkelingen in de bankwereld zijn. In hij na een periode van inwerken wel-

licht zelf ook als helpdesker de telefoon<br>zal opnemen. zal opnemen. Worden die twee lC's moeten zo gemon De' twee lC's moeten zo gemon De printaansluitingen zijn zoa

De Helpdesk leden zullen voor een kennismaking met Hans Wind worden uitgenodigd. We doen dat na de vakanties, in september of oktober.

## $\mathbf{Consul}$  Regio 3  $\mathbf{S}$

De afdelingen in Brabant en Zeeland hebben het lang zonder Consul moeten doen. De advertentie heeft ook daaraan een einde gemaakt. We maakten kennis met Egon Rijk uit Breda, een jonge reseach chemicus, die ook veel verstand heeft van programmeren en automatiseren en bovendien bereid is zich in te zetten voor onze Vereniging. Na zijn vacantie komt hij met de afdelingen in Brabant en Zeeland kennis maken en zullen wij zijn adres en telefoonnummer vrij geven.

hebben om kosten in rekening te bren- voorwaarden en uw garanties, u kunt ven dat hij wegens te drukke werk-<br>gen voor de door hen geleverde dien- de machtiging op ieder door ugewenst zaamheden bij Philips zowel als bij de gen voor de door hen geleverde dien- de machtiging op ieder door u gewenst zaamheden bij Philips zowel als bij de<br>sten in het zakelijk betalingsverkeer, moment weer intrekken. Vereniging, de functie van penningsten in het zakelijk betalingsverkeer, moment weer intrekken. Vereniging, de functie van penning-<br>dat wisten we. De datum van invoering meester aan een ander zou willen over-<br>Voor de leden die gewend zijn via een bij dragen. Hij is bereid om als bestuurslid juni schreef de Postbank ons vanaf 1 juli bank hun contributie te betalen, geldt aan te blijven en dat stellen wij zeer op<br>91 per acceptgiro f 0,45 in rekening te dezelfde regeling. Dus laten we met z'n prijs, hij doet ont 91 per acceptgiro f 0,45 in rekening te dezelfde regeling. Dus laten we met z'n prijs, hij doet ontzettend veel voor PTC.<br>zullen brengen. Dat kost onze Vereni- allen als computergebruikers, door Leden met een wat meer dan ging duizenden guldens perjaar en dat computergebruik onze kosten druk- se kijk op financieel beleid en beheer gaten geboord moeten worden, kuntU is zonde. ken. Snel even de machtigingskaartin- raden wij aan de advertentie PTC VA- het beste rekening houden met de Aantal Type Omschmving prijs CATURE elders in deze PRINT te lezen.<br>Eerlijk gezegd rekenen wij er een paar grote bedrijven de Postbank in De advertentie PTC VACATURE beetje op, dat deze advertentie net zo'n een kort geding voor de rechter en die De advertentie voor Helpdesk Coördi-succes wordt als het experiment met de succes wordt als het experiment met de

PTC-Print, september 1991 - Nummer 50

# Plaatjes op de P2000

Viditel-achtige plaatjes maken is op de P2000 geen enkel probleem. Dat komt omdat de tekenties zoals die op het P2000-scherm verschijnen, uit precies dezelfde chip komen waaruit ook de Teletekst op onze TV komt. En Viditel, Videotext heet dat tegenwoordig, gebruikt precies diezelfde kleurige tekentjes. Philips hakte in zijn TV's al jaren met dat bijltje en daarom was het niet verwonderlijk dat diezelfde chips ook in de P2000T werden gebruikt.

De grafische mogelijkheden van Teletekst zijn wat beperkt. Toch zijn er ware kunstenaars, want je ziet af en toe toch heel leuke plaatjes langskomen. Voor de P2000 zijn in de beginjaren programma's gemaakt om dit soort plaatjes te maken.

## **BIS-editor**

De BIS-editor is een programma in ROM. Je steekt de ROM-module in sleuf 1, dus in plaats van de BASIC-interpreter, en het werkt. BIS is naar ik meen de afkorting van "Bussiness Information System". Men meende dat er behoefte was aan een systeem dat boodschappen op een TV-circuit kon vertonen. Je kon hiermee Teletekst plaatjes maken en die rondlopend vertonen. De plaatjes werden natuurlijk op de ingebouwde minicassette opgeslagen.

## **Omschakeltekens**

Teletekst en Viditel werken niet met files, maar met plaatjes van 24 regels van 40 posities. Doordat de BIS-editor net zo werkte was het gemakkelijk te begrijpen voor de gebruikers. De grafische blokjes en de kleuren verschijnen door omschakeltekens. Zo'n teken neemt op het scherm de ruimte in van een spatie en bepaalt de verschijningsvorm van de rest van de regel. Zo zijn er tekens voor dubbele hoogte, tekst in kleur, dus rood, geel, groen enz., en voor grafische blokjes, ook weer in de verschillende kleuren. De BIS-editor gebruikte de cijfers van het grote toetsenbord om de omschakeltekens in te geven. Cijfers ingeven ging dan op het numerieke pad.

De BIS-editor is maar bij weinig hobbyisten terecht gekomen. Hij was te duur omdat het een z.g. professioneel produkt was. Dat klopt wel, want de bediening was nou niet bepaald gebruiks vriendelijk.

## **Picture Editor**

Het kon natuurlijk niet uitblijven. Een

getalenteerd hobby-programmeur maakte een programma in BASIC dat precies hetzelfde deed als de "professionele" BIS-editor. Rob van Ommering, ja, dezelfde die ook BASIC-NL mee hielp maken, noemde zijn programma PEP, Picture Editor Programma. Het heeft nooit de vereiste ledentest helemaal doorlopen, maar werkt bijna altijd voortreffelijk.

Een groot verschil van dit "amateur" (lett. "liefhebber") programma met de BIS-editor was de gebruiksvriendelijkheid. De omschakeltekens konden op een mnemonische wijze na de CODE-toets worden ingetypt en alsof dat nog niet genoeg was had het programma twee HELP-pagina's waarop alle speciale functies getoond werden.

## Plaatjes opslaan

Dit programma zet zijn plaatjes ook op de minicassette, maar op een heel bijzondere manier. De P2000T kenners weten dat voor alles wat er op de cassette staat alleen de 1e letter van belang is. Rob had het gepresteerd daar omheen te programmeren. Alle 12 letters van de naam van elk plaatje doen mee en dat is voor 44 plaatjes per cassettekant wel fijn. Bovendien houdt de P2000 zelf al doende de inhoud van de cassette bij in zijn geheugen en spoelt niet meer dan strikt nodig is. Hierin zit overigens na jaren nog steeds een klein foutje. Nu en dan raakt de computer zonder aanwijsbare reden het spoor bijster en doet dan rare dingen met de cassette. Meestal merk je dat snel genoeg en kun je het weer in het reine brengen door het programma even te stoppen en opnieuw te starten.

## Viditel

De Picture editor heb ik erg veel gebruikt om tekst- en beeldpagina's in Viditel te zetten. Voor de P2000 is er een enorm bestand in Viditel geweest met

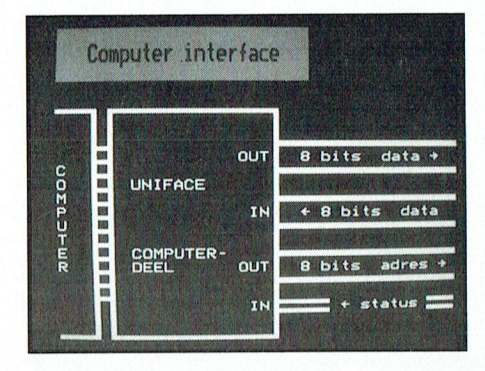

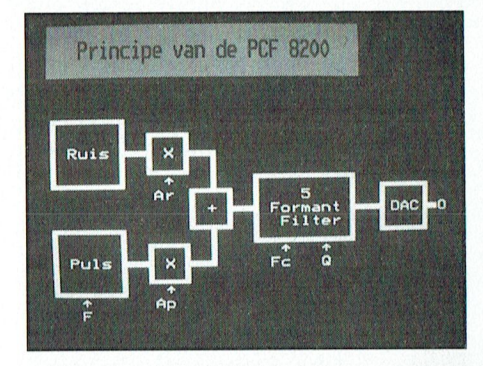

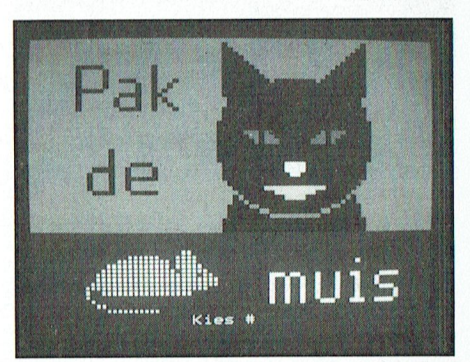

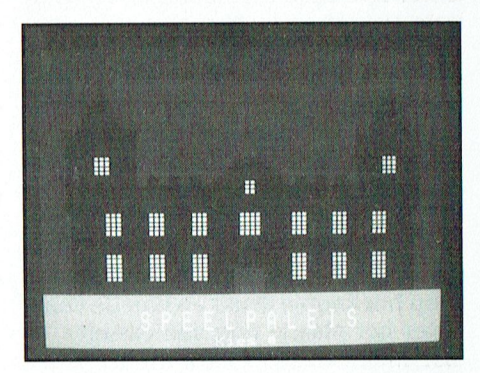

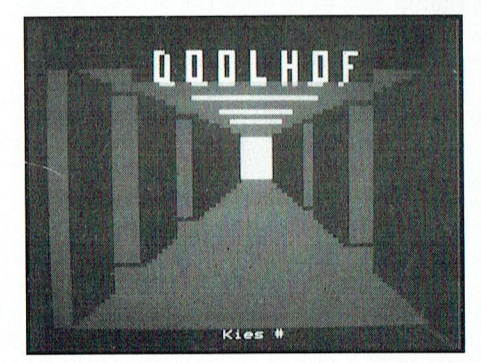

onder andere Telesoftware. Dit moest gemakkelijk, maar de P2000 kent re-<br>worden ingevoerd, dat kon "on-line" gels van 80 posities waarover hij hordaarvoor een z.g. bulk-update moge-<br>lijkheid, heel lastig uitgevoerd, maar

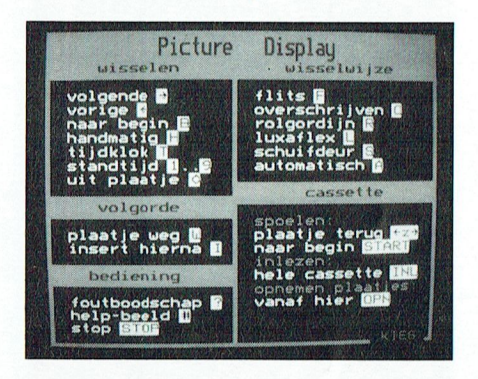

toont plaaties die met het programma PEP, maar ook BIS, zijn gemaakt. Het is is het fijn als je een kastje in de hand hebt waarmee je naar het volgende plaatje kunt, en ook weer terug. Zo'n Naschrift<br>kastje bestaat uit twee drukschake- De P2000T staat bekend als een comkastje bestaat uit twee drukschake- De P2000T staat bekend als een com-<br>laartjes, aangesloten op de P2000 prin- puter zonder graphics. Dat is niet waar. ter connector. O ja, er zit ook nog een Toegegeven, het is geen VEGA, maar Datum Afdeling groenlampje in dat aan gaat als het volgroenlampje in dat aan gaat als het vol- meestal is dat ook niet nodig. Een paar in Publisher. De brengt ze een

Het is natuurlijk heel storend wanneer vele van hun kleurige overhead sheets<br>je op het knopje drukt en dan de com-uit de P2000 gekregen. Henk Keijzer, je op het knopje drukt en dan de com- uit de P2000 gekregen. Henk Keijzer,<br>puter het plaatje nog van cassette (of totograaf in Eindhoven, weet daar alles puter het plaatje nog van cassette (of fotograaf in Eindhoven, weet daar alles<br>disc) moet inlezen. Daarom is het zo ge-van. Je moet toch geen uren bezig zijn disc) moet inlezen. Daarom is het zo ge- van. Je moet toch geen uren bezig zijn maakt dat de computer als het ware met één plaatje? maakt dat de computer als het ware met één plaatje? <sup>2 Const</sup>anting krijgt als je term ook het van die je term beschieden in 2 CD1 in 2 C1 H pes, die je term beschieden in 2 C1H pes, die je term beschieden in 2 C1H pes, di steeds een plaatje vooruit loopt. Het nieuwe plaatje verschijnt dus direct bij nieuwe plaatje verschijnt dus direct bij 12-11-91 Oost-Gelderland metallich metallich metallich metallich metallich metallich metallich metallich metallich metallich metallich metallich metallich metallich metallich metall het indrukken van het knopje en de 19'11'91 Amstelland 19'11'91 Amstelland de extensie to de extensie for de extensie to de extensie to de extensie to de extensie to de extensie to de extensie to de extensie to de extensie computer leest daarna meteen het vol- 26-11-91 Apeldoorn 2 March 2 Knot + 2 Hans + 2 H

Beeldwissel<br>Om wat afwisseling te brengen zijn er verschillende beeldwisselingen mogelijk. Het meest voor de hand liggend is Klaas Robers dat het nieuwe plaatje in een flits het vorige vervangt. Dat is nog niet eens zo

worden ingevoerd, dat kon "on-line" gels van 80 posities waarover hij hor-<br>maar het was natuurlijk veel fijner om zontaal kan scrollen. De tekst schuift **Plaatjes en Paintbrush** maar het was natuurlijk veel fijner om zontaal kan scrollen. De tekst schuift Plaatles en Palntbrush de plaatjes rustig thuis te maken en dan horizontaal over het scherm. Door in **Dynamic Publisher** de plaatjes rustig thuis te maken en dan dan horizontaal over het scherm. Door is in Dynamic Publisher achter elkaar te versturen. Viditel had nu het nieuwe plaatje op posities 40 daarvoor een z.g. bulk-update moge-<br>t/m 79 te plaatsen en plotseling een holijkheid, heel lastig uitgevoerd, maar rizontalescrollvan40posities intestel-<br>toen het eenmaal werkte heb ik het veel len, zie je ineens het nieuwe plaatje.

lesoftware overgebracht naar PTC-net. Deze scroll truc kan op ook dynamisch | DP kon binnen halen. Ik probeerde het<br>Bij het maken van plaatjes met PEP ben gebruikt worden. Zo kan het plaatje als | via Paintbrush zelf en to je vrij gauwklaar. De graphics van Tele- een schuifdeur wegschuiven, het kan nog niet. Mensen die dit probleem ken-<br>tekst zijn vrij-beperkt, er zijn maar 8- als een rolgordijn worden opgetrok-nen moeten het volgende eens p tekst zijn vrij beperkt, er zijn maar 8 als een rolgordijn worden opgetrok-<br>kleuren waaronder wit en zwart, dus ken en, wat het meest spectaculair is, en: kleuren waaronder wit en zwart, dus ken en, wat het meest spectaculair is, ren: aantallezers van PTC PRINT en p erg veel te veranderen en te verbeteren als een luxaflex worden omgeklapt.<br>Is er niet. Daarom is dit eigenlijk een Met het toetsenbord kan de wijze van Paintbrush werkt in principe in kleur is er niet. Daarom is dit eigenlijk een Met het toetsenbord kan de wijze van<br>schitterend programma om "dia's" bij wisselen worden gekozen, maar dat zouden ze dan wel gemakkelijk op af- op een geheime plaats in het plaatje roep moeten verschijnen.

Picture Display kan, zoals gezegd, ook<br>weer even het vorige plaatje laten zien. allemaal achter elkaar in het geheugen van de computer. Sterker nog, de plaat- ker, die het in WordPerfect aan het programma $ER\,A\,Fokkema$ jes lijmen zich zelf aan het programma Picture Display dat zelf maar 3 kbyte is. Dit is een ander programma en hetver- gelezen, dan SAVE je het programma —b i »l"b' - 4ac Picture Display<br>Dit is een ander programma en het ver- gelezen, dan SAVE je het programma als geheel en als je dat weer <sup>a</sup> ' ' 1. . - . .. . ". . nannc zittenalle plaatjes eralin Speciaalvoor makkelijk.

gende plaatje voor je klaar staat. **regeltjes tekst, een kadertje, een ach**tergrondkleur, het kan allemaal. De be-<br>langrijke managers van Philips hebben Vooraf inlezen langrijke managers van Philipshebben 8-10-91 Tilburg . (t2-t)

toenheteenmaal werkte heb ikhet veel len, zie je ineens het nieuwe plaatje. Het bleek dat ik plaatjes van mijn scan-<br>gebruikt. Nu zijn alle plaatjes en de tegebruikt. Nu zijn alle plaatjes en de te-<br>lesoftware overgebracht naar PTC-net. Deze scroll truc kan op ook dynamisch DP kon binnen halen. Ik probeerde het Bij het maken van plaatjes met PEP ben gebruikt worden. Zo kan het plaatje als via Paintbrush zelf en toen ging het je vrijgauw klaar. De graphics van Tele- een schuifdeur wegschuiven, het kan nog niet. Mensen die dit prob

wisselen worden gekozen, maar dat en slaat alle plaatjes als zodanig op. DP<br>kan ook automatisch. In dat geval staat blijkt ze dan niet te kunnen lezen. Waneen voordracht mee te maken. Alleen kan ook automatisch. In dat geval staat blijkt ze dan niet te kunnen lezen. Wan-<br>zouden ze dan wel gemakkelijk op af- op een geheime plaats in het plaatje neer je Paintbrush in zwart-wit werken en zo zijn plaatjes op laat slaan, a. dan zijn ze prima binnen te halen in tekster. Hierna volgen nog en- mogelijle volgen in tekster. Hierna volgt te contro-DP! Eén en ander is als volgt te contro-<br>leren. ALs je binnen Paintbrush een weer even het vorige plaatje laten zien. plaatje op het scherm hebt staan, kun je<br>Daartoe was het nodig de plaatjes "te als je wilt inladen/opslaan kiezen voor Daartoe was het nodig de plaatjes "te als je wilt inladen/opslaan kiezen voor onthouden". Nou zit er in plaatjes erg<br>de mogelijkheid "info". Paintbrush onthouden". Nou zit er in plaatjes erg de mogelijkheid "info". Paintbrush veel overbodige informatie. Met een geeft dan o.a. aan hoeveel "planes" het 3 Manus eenvoudig comprimeer algoritme win eenvoudig comprimeer algoritme win plaatje heeft. Voor zwart-wit is dat 1, je een factor 3, dus in zeg 300 bytes ontje een factor 3, dus in zeg 300 bytes ont- voor kleurenplaatjes ligt dat getal hoger. Als het antwoord 1 is, dan laadt DP<br>het plaatje perfect in! ezegd, ook<br>
laten zien. Als je binnen Paintbrush een<br>
plaatje op het scherm hebt staan, kun je<br>
plaatjes "te als je wilt inladen/opslaan kiezen voor<br>
blaatjes erg de mogelijkheid "info". Paintbrush<br>
e. Met een<br>
oritme win<br>

# het gebruik bij lezingen is dit erg ge-<br>
MAAR U TOE

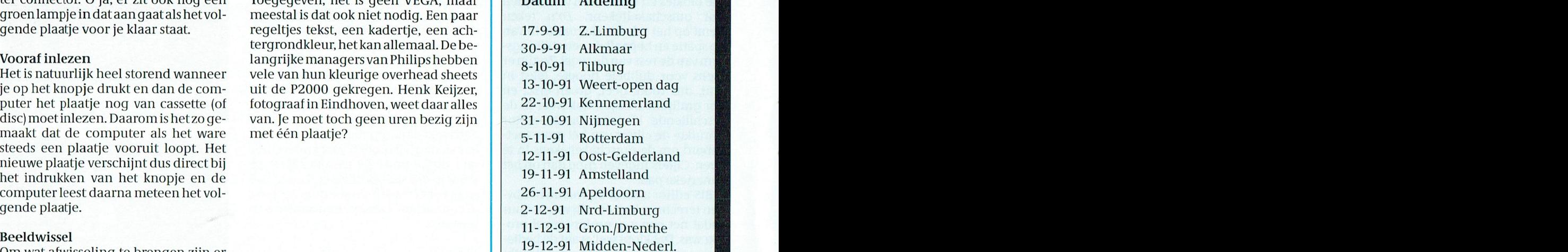

# **DrawPerfect**

Er is een aantal tekenproaramma's op de markt die de hoge resolutie bieden en die een verscheidenheid bieden aan mogelijkheden. Het meest bekend zijn wel CorelDraw en Deluxe Paint. Er is ook een aantal programma's voor het maken van dia shows en illustraties bij voordrachten; daarvan zijn Harvard Graphics en Grasp de aanvoerders in de markt.

Hoewel DrawPerfect niet de verfijnde mogelijkheden biedt van programma's als CorelDraw, vind je hier toch in één pakket de mogelijkheden voor het maken van kunstige plaatjes en tevens voor de dia show en voor de plaatjes bij lezingen. Daarbij richt DrawPerfect zich duidelijk op de gebruikers van WordPerfect in die zin dat alle belangrijke functietoetsen op dezelfde manier werken bij DrawPerfect en bij WordPerfect.F7 is bewaren en stoppen, F5 is het tonen van de bestandenlijst en F3 is help. Je bent al bijna thuis in het pakket voordat je het gebruikt hebt. DrawPerfect 1.1 draait onder het Word-Perfect Shellmenu (en een kopie van shell 3.0 wordt meegeleverd). Dit betekent dat de macro-mogelijkheden van WordPerfect volledig gebruikt kunnen worden. Als je bezig bent een document aan te maken in WordPerfect en je hebt een tekening nodig om de tekst te illustreren, dan kun je meteen van de grafische mogelijkheid naar F<sub>9</sub> DrawPerfect springen en de tekening maken. Als die af is berg je hem op als een .WPG bestand en gaat terug naar WordPerfect. Als je maar over genoeg geheugen beschikt, heeft de shell alle WordPerfect gegevens bewaard evenals het document waar je aan bezig was. Dit komt weer ter beschikking door in het shell menu eenvoudigweg op de W te drukken

## **Vector**

DrawPerfect is, zoals dat heet, vector georiënteerd. Dit betekent dat elke tekening bestaat uit een reeks van punten, die met elkaar verbonden zijn. Elke figuur kan dus worden vergroot of verkleind zonder verlies aan nauwkeurigheid. Dit in tegenstelling tot de "bit

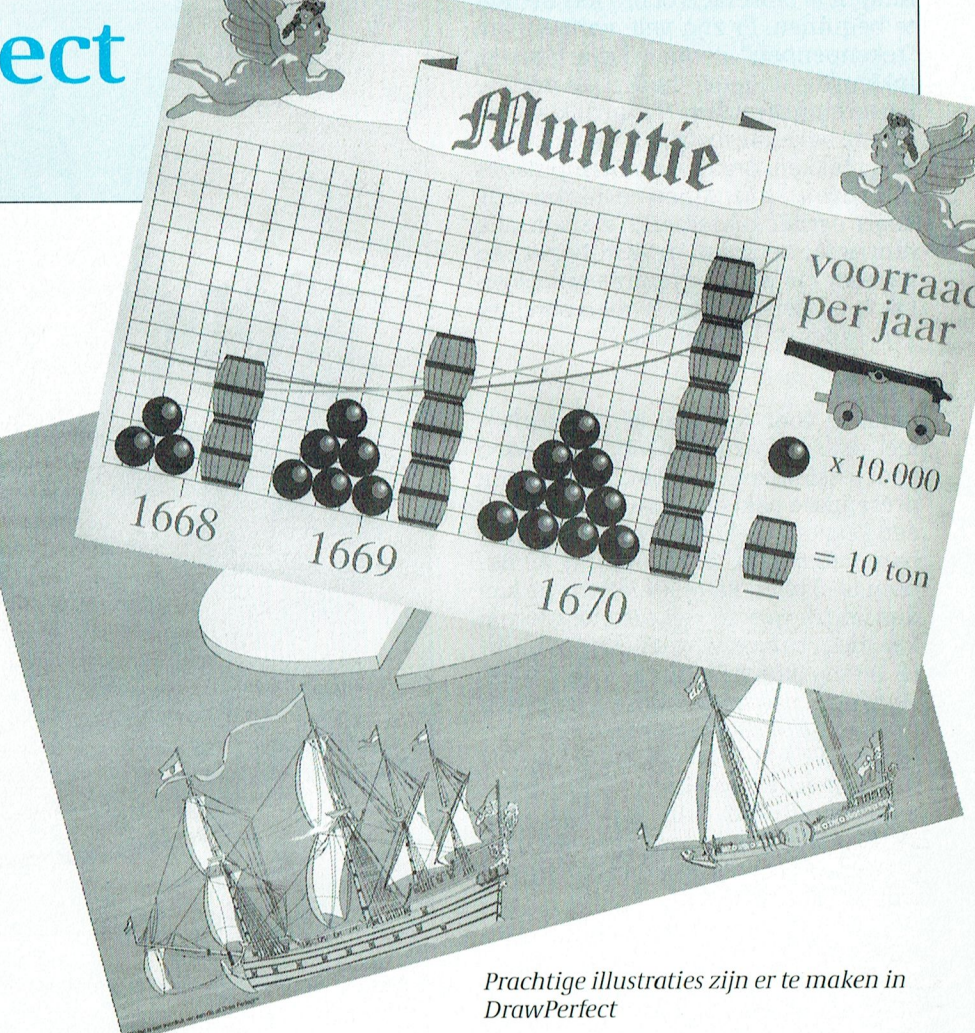

map" grafiek, waar de coördinaten van elk punt gegeven zijn. Zo'n plaatje wordt, bij voorbeeld, gemaakt door een scanner. DrawPerfect is zodoende beter ingesteld op een grote variëteit van printers (van een 9 pins matrixprinter tot een 300 punten-per-inch laserprinter).

## **Functies**

DrawPerfect biedt een grote keus aan mogelijkheden en functies om teke-

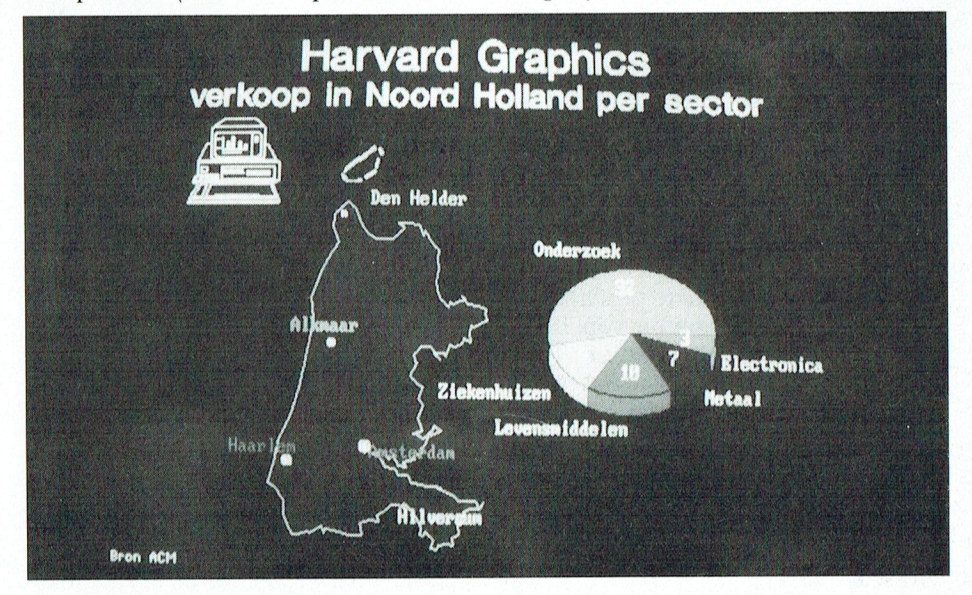

Harvard Graphics: sterk in cijfers

ningen te bewerken of om iets nieuws te beginnen. Er zijn vele vormen van "tekenpennen", geometrische figuren, inkleuringsmogelijkheden en andere bewerkingsiuncties. Natuurlijk zijn er ook de bekende instructies voor kopiëren, plakken, draaien en manipulaties met vormen (inzoomen en inkrimpen). Zoals eerder opgemerkt werken alle iunctietoetsen zoals in WordPerfect en daardoor is het programma gemakkelijk te bedienen. Alles is goed beschreven onder de helpfunctie F3.

## Tekst

Behalve voor tekenen kent DrawPerfect zeer uitgebreide mogelijkheden voor teksten (zoals dat ook hoort bij een presentatie pakket). DrawPeriect biedt een keuzemogelijkheid uit 30 beschikbare lettertypes, van Broadway en B0 doni tot Times. Bij ieder lettertype kan dan nog de grootte gekozen worden en kan mager en vet worden ingesteld. Alle letters kunnen worden gedraaid, vergroot, samengedrukt en uitgerekt met weinig verlies aan scherpte. Met SHIFT-ALT-T is een tekstgebied te definiëren, waarin een WordPerfect tekst ingevoerd kan worden. Met SHIFT-ALT-G wordt deze omgezet naar grafisch en de tekst kan dan behandeld

Bibliotheek

worden als een figuur.

DrawPeriect kent een uitgebreide bibliotheek van meer dan 500 plaatjes. Deze zijn geordend op onderwerp en de figuren kunnen worden ingevoerd in DrawPeriect om nog wat bijgewerkt te worden dan wel direct als illustratie in een WordPerfect document.

Een nadeel van deze plaatjesbibliotheek is, dat het maken van een PCBACKUP duidelijk vertraagd wordt door het grote aantal kleine bestandjes. Naast de standaard bibliotheek is een Holiday Pack leverbaar (200 tekeningen voor feesten en partijen) en een Business Pack (met meer dan 200 voorbeelden om te gebruiken bij voordrachten).

## Invoer

DrawPerfect is uitermate geschikt om spreadsheets in te voeren van Lotus, Exel en Quattro. Bovendien heeft DrawPerfect een aantal filters waardoor plaatjes van scanners kunnen worden ingevoerd en ook van andere tekenpakketten in veel voorkomende standaarden zoals PCX, GIF, HPG, en dergelijke.

## Uitvoer

De belangrijkste uitvoer van DrawPer-

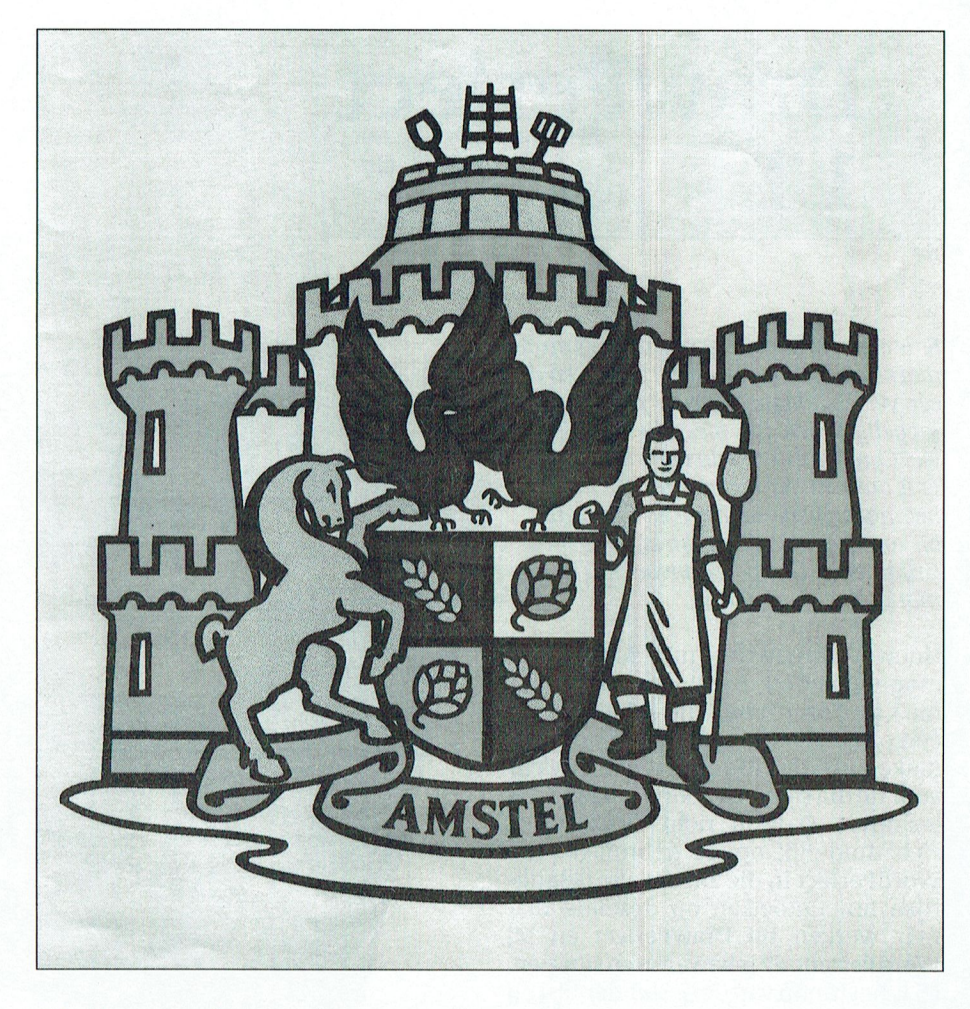

Tekening, gemaakt in CorelDraw! Voor dit soort zaken is DrawPerfect minder geschikt.

fect bestanden is naar WordPerfect. vers(waaronderde meestebekende fa-<br>Hetisechterook mogelijk bestandenin brikanten van grafische kaarten). Er is

## Presentaties Elisabeth in deo-eilektein. General deo-eilektein. gen oint de oint-verken onder de oint de oint

DrawPerfect bezit een aantal mogelijk-<br>heden om een dia show te maken met. **Conclusie** heden om een dia show te maken met<br>gebruik van overvloeiers als zigzag. gebruik van overvloeiers als zigzag, DrawPerfect is het ideale combinatie open, sluit en diagonaal. Er zijn 43 mo-<br>programma voor het maken van teke-

DrawPerfect is het niet mogelijk het volledige pakket te installeren op een deztallt in aan door door dezt te home. Dezt te home is wat door door i<br>Dezt die gebruikt wordt bij een presenta-teen worden als die een kan worden alsof het een een van worden also PC die gebruikt wordt bij een presentatie ergens anders. Daarom biedt<br>DrawPerfecteen run time versie, die je tie ergens anders. Daarom biedt<br>DrawPerfect een run time versie, die je<br>gemakkelijk op een distributie schiif gemakkelijk op een distributie schijf<br>kuntzetten.Deze schijf met de run time versie en de presentatie kun je dan toe-<br>sturen aan andere gebruikers.

De installatie van DrawPerfect verloopt ness Pack, Holgeheel automatisch, tenzij een aange- feerste slaan buiten de groep te slaan buiten de leisure in de groep te stuk. geheel automatisch, tenzij een aangepaste versie vereist wordt. Er kan gekozen worden uit een aantal graphics dri-

Hetisechterook mogelijk bestandenin brikanten van grafische kaarten). Er is<br>CGM aan te maken, in HPGL EPS en in ook een uitgebreide lijst van printer CGM aan te maken, in HPGL EPS en in ook een uitgebreide lijst van printer<br>Videoshow norm. lien toeneis maartdryws die het installatieprogramma drivers die het installatieprogramma<br>voor je installeert. voor je installeert. The slag 'n metalloor geliids- en vir drivers op te slaan voor geliids- en vir die extra g

open, sluit en diagonaal. Er zijn 43 mo-programma voor het maken van teke- gelijkheden.<br>gelijkheden. ningen, illustraties en presentaties. Als je alleen een tekenprogramma wilt Vanwege de licentiebepalingen van liebben,kijk dannaar CorelDraw of De-<br>DrawPerfect is het niet mogelijk het luxe Paint.

Leverancier WordPerfect Corpora-<br>tion

Prijs DrawPerfect (met plaatjes bi-<br>bliotheek) *†* 1295 bliotheek)  $f$  1295 heeft commandows die het mogelijk commando $f$  1295 het mogelijk commandows die het mogelijk commandows die het mogelijk commandows die het mogelijk commandows die het mogelijk commandows die het mogeli

Installatie Andere plaatjes bibliotheken (Busi-<br>De installatie van DrawPerfect verloopt ness Pack, Holiday Pack of Leisure

# Over GIF, PIC en BIF

manieren om grafische plaatjes op te en seen aantal Public Domain pro- \* F8 wacht op een toetsindruk tussen GIF-<br>Er is een aantal Public Domain pro- \* re wacht op een toetsindruk tussen GIFgcii cs <sup>0</sup> enoveranc ere oor . , - <sup>r</sup> . . ware, . - . . .enz. er er zu en we .. . - - - » <sup>I</sup>

> hecli 1.0.11. In the definition of the definition of the definition of the definition of the definition of the<br>Number of the definition of the definition of the definition of the definition of the definition of the defini<br> je te maken met grafische beelden en VPIC<br>ook met een grote variëteit van opslag- Met VPIC kan een bestand bekeken *werkt als bestanden worden toegevoegd* mogelijkheden die bedacht zijn door boorden en geconverteerd voor EGA, bo*or verwijderd*<br>de makers van de verschillende popu- VGA en Super VGA video-kaarten. Het be*stoppen met Escape* de makers van de verschillende popu- VGA en Super VGA video-kaarten. Het<br>laire -tekenprogramma's - De -meest- ondersteunt Ahead (A & B chips), ATI, met beliulp van PC en ontvangers van bv. Iaire tekenprogramma's. D8 In88st- OHCIETSIQUUI Ahead (A <sup>81</sup> <sup>B</sup> ChiP5), AT],

worpen door Compuserve. GIF wordt Tseng (ET-3000 & ET-4000 chips), Wes-animatie in het plaatje worden ge-<br>steeds meer populair omdat het een ef- tern Digital, Video 7, Zymos VGA chips bracht, er kan gescrolld worden als he 141 Worden door Compuserve. On wordt the seng is boot and the very like the bracht, er kan gescrolld worden als het steeds meer populair omdat het een ef-<br>steeds meer populair omdat het een ef-US THE Craphics Interchange Format) ont-<br>
11 Worpen door Compuserve. GIF wordt<br>
11 1991 The Seng (ET-3000 & ET-4000 chips), Wes-<br>
12 1990 The Section of the plaatje worden ge-<br>
12 1991 The Section of the plaatje worden als ticiënte compressie methode gebruikt en VESA standaard boards. Voor ieder plaatje te groot is voor de gebruikte vi-<br>waardoor de grafische bestanden aan-van deze genoemde display kaarten deoinstelling en het huidige beeld k waardoor de grafische bestanden aan-<br>Waardoor de grafische bestanden aan- van deze genoemde display kaarten deoinstelling en het huidige beeld kan "recard oor de grafische bestanden aan- van deze genoemde display kaarten deoinstelling en het huidig<br>morkolijk kleiner zijn dan bij welk an- werkt VPIC in alle EGA/VGA standaar- omgezet worden naar één v merkelijk kleiner zijn dan bij welk an- werkt VPIC in alle EGA/VGA standaar- omgezetworden naar één van de ande<br>Letter werkelijk kleiner zijn dan bij welk an- werkt VPIC in alle EGA/VGA standaar- omgezetworden naar één van merkelijk kleiner zijn dan bij welk an-werkt VPIC in alle EGA/VGA standaar-omgezet worden naar een van de ande<br>dere opslagmethode. Het loont nauwe-den. re grafische opslagmethoden.<br>lijks een GIF-bestand met PKZIP te com-VP over epsigmenodering is War in de maaken van amma is de maaken van de maaken van de maaken van aan am de maake<br>Turk van GIF-bestand met PKZIP te com- de eigen kaart met een tekst-bestand maan programma waarmee je grafin<sub>1</sub>1, overleid bestaand het van doorde eeuwe-<br>Die onderhandeling met de eigen kaart met een tekst-bestand main programma, waarmee je grafiprimeren, want het wordt er nauwe-code eigen kaart met een tekst-bestandcan main programma, waarmee je grafi-<br>lijks kleiner door. Bovendien zijn GIFc ende bijgaande CONFIG en CVPIC con-cshe bestanden kunt tonen, manipu-<br>be <sup>313911119</sup> 1\11lmP- gkliltigfgifll oerdm bestanden uirwissolbaar tosson vor- figuratie programn1a's. In een uitge- leren otze converteren naar een andeschillende computers. Een GIF bestand breid DOC-bestand worden alle eigen-<br>gemaakt op een PC kan gebruikt wor- schappen van VPIC uitgelegd. The mate gebruiken. llinien wood op de Prim Zniion Williams wan Wil op de tweede Prim Zniism Znii 7,0 good 1991 'n gebruiken. 1991<br>Gemaakt op een PC kan gebruikt wor- schappen van VPIC uitgelegd. 1991 'n volgelaan van VPIC kan gebruiken. U "Y "Unit op de formald worden uit PTC<br>The 111 den op een Apple of een Amiga en vice" UNE kan plaaties in de velgende en ''' NET en zal binnenkert worden uitge gemaakt op een PC kan gebruikt wor-<br>den op een Apple of een Amiga en vice<br>VPIC kan plaatjes in de volgende op- NET en zal binnenkort worden uit<br>versa.

- 
- 

b\_y1st0n\_11w eigen toepassing oi demo 188! tober a.s. in de Grafisclie School, Hr. B0kel- \_ Lcdcn pTCmet(1emOn5[rari@5 LBM <sup>D</sup> <sup>l</sup> . ,, <sup>1</sup> ,, TGA Tar <sup>a</sup> bestanden 1. LBM Deluxe Paint VGA, "regular" en 11104 laiga bestanden.<br>Deelnemiers ook Wag 2011 verkoop Computeraccessoires 9 1201 1331 1419 1331 1419 131 912 1311 1312 1311 1312 13 igane enhanced" gebruikt door Delux Paint verl Cissnel en is gemakkelijk in het ge-<br>II bruik door een handig menusysteem,

BMP MICTOSOIT BITMap Destanden, nor-<br>maal en gecomprimeerd gebruikt den. Het heeft de volgende mogelijk- Cela Doornheuvel door Microsoft Windows 118061131 \. BIF Binary Image Format

> Er zijn nog meer opslagmethoden, die, bij voorbeeld, gebruikt worden door sen, PgUp/PgDown toetsen of met het<br>DrawPerfect (WPG) en door Harvard eerste karakter van de bestandsnaam DrawPerfect (WPG) en door Harvard eerste karakter van de bestandsnaam<br>Graphics (HPG), maar die niet speciaal \* Bestanden worden gemarkeerd om te Graphics (HPG), maar die niet speciaal \* Bestanden worden gemarkeerd om te<br>ontwikkeld zijn voor uitwisselen van te bekijken met de spatiebalk (en ook weer ontwikkeld zijn voor uitwisselen van bekijken met de spaties.<br>Thaaties ontmarkeerd .,.,\_, 1- plaatjes. ontmarkeerd)

Met deze grote sortering aan metho-<br>den komt natuurlijk het probleem van *keerde bestanden* Met deze grote sortering aan metho-theilige is also den komt natuurlijk het probleem van die keerde bestanden<br>12. Compatibilitait - paar - voron - De-theilige bestanden de compatibiliteit naar voren. De \* F3 geeft de afmetingen en de kleur van<br>meeste professionele pakketten en ook het plaatje op de plaats van de cursor meeste professionele pakketten en ook het plaatje op de plaats van de cursor<br>veel Public Domain programma's be- het *F4 kiest tussen 256 en 16 kleurinstel*veel Public Domain programma's be- \**F4 kies*<br>vatten filters en conversiemethoden *lingen* een russte Boshum programme voor de veel russte van de volken. Hiermee kunnen de meeste grafische  $*F5/F6$  verlaagt/verhoogt de resolutie<br>bestanden direct of via een conversie-  $*F7$  kiest Normal/Lock/Auto resolution. bestanden direct of via een conversie-<br>proces worden ingevoerd.

gemaakte Soward om gemaakte paaktement op die voor die voor die voor nieuwe mogemee mogemee mogemee voor die u<br>Slaan, Ze zijn er voor CGA 2-kleuren 320 gramma's, waarmee direct grafische bestanden die uit meer plaatjes bes 200, EGA 16-kleuren 320 \* 200 tot bestanden bekeken kunnen worden en aan af het de mogelijkheid om een nieuw \*<br>Foldlijk opafbankelijk van de opslag- aan bestandspecificatie \* 200, EGA 16-kleuren 320 \* 200 tot bestanden bekeken kunnen worden en \* P9 Geeft de mogenjkheid om een meuw<br>Super VGA met 256 kleuren en een redelijk onafhankelijk van de opslag- path en een nieuwe bestandsspecificatie<br>re iiochtcii op 11 bestanden bekeken kunnen worden en \* F9 Geeft de mogelijkheid om een nieuw - 200, EGA 16-kleuren 210 \* 200 tot the septembelijk onafhankelijk van de opslag- tegelijk en den de gebruikte video stan-<br>resoluti

Wet VPIC kan een bestand bekeken werkt als best<br>worden en geconverteerd voor EGA, of verwijderd Fluit incomende zijn:<br>Elips & Technology, Everex, Genoa, Een aantal commando's wordt ingege-<br>Headland (Video 7) Oak Paradise. Tri- ven via het toetsenbord terwiil het on/0 (lUbdV()Ild('Il q0l1o11dei1worden Dam avond stddr uadmegerrouw In her re- GlF(GraphicsInterchange F0rInat)OI1t- dent (8800 BR 3! C5 and 3900 ChlP5) Dltle 1)e1<€?1<€I1 W01"dt HleF(100l" kan -- <sup>1</sup> - Tseng (ET-3000 & ET-4000 chips), Wes-

Paintbrush<br>Paintbrush converteren : BIF, BMP, GIF, LBM, CUT, een selectie GIF plaatjes. lic Gebruikt door PC Paint MAC (alleen tonen), PIC, PCX, SCX be-<br>CUT Gebruikt door Dr Halo standen voor- Colorix, EGA Paint en CUT Gebruikt door Dr Halo standen voor Colorix, EGA Paint en

Wtrrkcn. Ruud van Poelgeest - Demonsrraries publjg Domain Software II bruik door een handig ineniisysteein,

- 
- \* Kan tot 500 bestanden behandelen<br>\* Cursor kan bewogen met pijltjes-toet-
- 
- in after after after after after after after after after after after a state-help and the ingebouwde help and the interval of the ingebouwde help.
- 441 ioont de ingebouwde neip<br>Met deze grote sortering aan metho-  $*F2$  geeft een diashow van de gemar-
	-
	-
	-
	- Auto zoekt de beste resolutie op.

De PC kent een verbijsterende reeks van **Bekijken van plaatjes** Lock gebruikt de resolutie bij opstarten. Zal een konut- De PC kent een verbijsterende reeks van Beki**jken van plaatjes Locus de Lock gebruikt de resolutie b** 

- 
- 
- oiard. Een ervan is VPIC. The communication of thange best indentify that<br>Rij al deze standaard videokaarten heb
	-
	-

andand (Video 7), Oak, Paradise, Tri-<br>GIF (Graphics Interchange Format) ont-<br>dent (8800 BR & CS and 8900 chips), plaatje bekeken wordt. Hierdoor kan animatie in het plaatje worden ge-

versa.<br>VPIC kan plaatjes in de volgende op-<br>DCX De Zeeft englag in gebruik bij PC slagmethoden op het scherm tonen en bracht als Public Domain Diskette met Du bracht de Geslag in gebruik bij PC slagmethoden op het scherm tonen en bracht als Public Domain Diskette met<br>Die Politike op selectie CIE plaaties

# **AFDELINGSINFORMATIE**

## Afdelingen, contactpersonen, bijeenkomsten, etc.

## Alkmaar e.o.:

waard 396, Alkmaar. Bestellingen: L. Hoogervorst, 072-610127.

### Amstelland:

Amstelland:<br>W. Troost, 020-6438106.<br>Postcode: 1000-1119 1180-1199 1420-1439.<br>Plaats: Kath. MAVO "Amstelhoven", Olmenln. 4,<br>Amstelveen (P2000, MSX, MS-DOS).<br>Data: Zie "Nieuws uit de afdelingen".<br>Bestellingen: H. Winkel, 020 dag t/m vrijdag 18.00-19.00 u.)

### Apeldoorn:

лрелают...<br>J.L. Raaijmakers, 08346-61430.<br>Postcode: 3886-3889 6730-6739 6960-6969

7200-7239 7300-7439. Plaats: Gebouw Gem. Soc. Dienst, Stationsstr. 60, Apeldoorn. Data: 1-ste dinsdag van de maand.<br>Bestellingen van artikelen uit PTC-Print opgeven bestemment van antweren uit Pro-Printi Opgeven<br>bij W. Polman, Waardenborg 16, 7423 GZ Deven-<br>ter, tel. 05700-53358. Betaling per giro nr.<br>58261 t.n.v. Vereniging PTC regio Apeldoorn.<br>Bij opgave vermelden: Lidnummer PTC, ar nummer

Op zondag worden geen bestellingen geaccep-<br>teerd. Na betaling zijn de artikelen af te halen op<br>de eerstvolgende clubavond. (Indien ze er zijn!)

### Arnhem:

...............<br>B. Rappange, 085-437369.<br>Postcode: 3900-3919 6700-6729 6740-6939<br>6950-6959 6970-6999.

Plaats: Zalencentr. Mabri, St. Bernulphusstraat

13, Oosterbeek.<br>
Data: afdelingsavond 1-ste dinsdag van de<br>
maand: kernavond 3-de dinsdag van de maand;

maand, kertavonta 3-de dinama<br>beh, jul,/aug., zaal open 19.45 u.<br>Bestellingen: t.n.v. Ver. PTC afd. Arnhem op gi-<br>ronr. 4879426, onder vermelding van lidnr., artikelnr., en, ter controle, de artikelnaam. Afhalen op de clubavonden of na telefonische afspraak<br>met J. Veenstra, tel.085-427873.

### **Bollenstreek:**

**Bonenstreek.**<br>N. v. Gijlswijk, 02523-76326.<br>Postcode: 2160-2229.

Plaats: Kultureel Centrum "De Schelft", Maan-<br>dagswetering 202, Noordwijkerhout.<br>Data: 24/9, 22/10, 19/11, 18/12-91, 14/1, 11/2, 10/3, 8/4, 28/4, 26/5, 23/6-92.

### Den Haag:

B. Rosema, secretariaat: Postbus 65773, 2506 EB Den Haag.<br>Postcode: 2240-2249 2260-2299 2500-2649

## 2670-2859.

26/0-2859.<br>Plaats: Verenigingsgeb. Steenwijkln. 12, Den<br>Haag, achter de Sporthal.<br>Data: 2-de woensdag van de maand (19.30 u)<br>Club-bijeenkomst en 3-de woensdag van de<br>maand instructie/lesavond (19.30 u.) Gedurende<br>de maande

### Eindhoven:

E. A. de Groen, 040-110276.<br>P.A. de Groen, 040-110276.<br>Plaats: "Henriëtte Roelants' centrum", Keldermanstraat 43a, Eindhoven.

Data: 1-ste dinsdag van de maand, 20.00 u. (thema-avond):

(archithead avoid),<br>2-de dinsdag van de maand, 20.00 u. (:YES, NMS,<br>MS-DOS); 4-de dinsdag van de maand, 20.00 u.<br>(MSX, MS-DOS).

De afdelingswinkel is op de 1-ste, 2-de en 4-de dinsdag van de maand geopend.

### Friesland:

J. Schut, 058-136421.

p. senat, 656-156421.<br>Postcode: 8300-9299.<br>Plaats: Doopsgez. Centrum, Ruiterkwartier 173, Leeuwarden.

Leeuwarden.<br>
Data: laatste dinsdag van de maand, beh. jul./<br>
Data: laatste dinsdag van de maand, beh. jul./<br>
Bestellingen: Hr. Quarré, Gravinneweg 56, 8604<br>
CB Sneek, 05150-16304 (maandag van 19.00 tot<br>
21.00 uur). Bestell de bestelling dan spoedig.

### **Het Gooi:**

R. Bronger, 02152-55253.<br>Postcode: 1200-1419. Plaats: IJsclub, Bestevaer, Huizen. Data: 30/9, 15/10, 28/10, 12/11, 25/11, 10/12, 23/12.

## Groningen/Drenthe:

**Gronnigen/Drentile:**<br>J. v. Dijken, 05920-53050.<br>Postcode: 7800-7899 9300-9999.

Plaats: Dag Hammerskjoldschool (aula), Bei-<br>Plaats: Dag Hammerskjoldschool (aula), Bei-<br>lerstr. 30, Assen.

lerstr. 30, Assen.<br>Data: 9/10, 13/11, 11/12, 8/1, 12/2, 11/3, 8/4, 13/5<br>(19.30 - 22.00 uur).<br>Database: 05920-53587, 24 uur/dag met V21/<br>V22/V22bis/V23 TELETYPE.<br>Bestellingen van artikelen uit PTC-Print uitslui-<br>tend per gi eind per ginomi. To Dreslanden 24 te Assen, onder<br>termelding van lidnummer, artikelnummer en<br>ter controle de artikelnaam. Afhalen op de clubaborden of na telefonische afspraak met K.B.<br>Zwartsenburg, tel. 05920-47996.

### Helmond:

**Temiona:**<br>J. Reijnders, 04934-2157.<br>Postcode: 5700-5799.

Plaats: LTS Keizerin Marialaan in de Mediatheek, ingang Oosteinde, Helmond, aanvang 19.30 uur (het is mogelijk dat de aanvangstijden verande-<br>ren, dat wordt dan 19.00 uur).

Data: 25/9, 9/10 of 16/10, 30/10, 13/11, 27/11, 11/<br>12, 18/12.

## Kennemerland:

M. v. Beek, 02503-35335.<br>Postcode: 1160-1179 1940-2159.

Postcode: 1160-1179 1940-2159.<br>Plaats: Scholengemeenschap Haarlem, Ver-<br>spronckweg 150, Haarlem.<br>Data: 2-de en 4-de dinsdag van de maand, m.u.v.<br>feestdagen/vakantie (19.00-22.00 u.).

### Leiden:

w. Eman, 071-768032 of G.C. Koppelaar, 01720-41966.

Postcode: 2230-2239 2250-2259 2300-2499. Plaats: Bevrijdingskerk (grote zaal), A. Bruun-<br>straat 1, Leiden ZW.

Data: 2-de dinsdag van de maand (19.45 u.).<br>Zie "Nieuws uit de afdelingen".<br>BBS Leiden: 01720-35399, na 20.00 uur.

### Midden-Brabant:

M. Helsloot, 01620-59416 (na 17.30 uur).<br>Postcode: 4700-4999.

Plaats: Club-bijeenkomsten op de 2-de en 4-de donderdag van de maand, aanvang 20.00 uur. Voor plaats en onderwerp zie onder rubriek<br>Nieuws uit de Afdelingen.<br>Data: 26/9, 10/10, 24/10, 14/11, 28/11, 12/12.

Midden-Nederland:<br>Th.J. v. Dort, 03455-76834 (op werkdagen van 20.00-22.00 u.)

Postcodes: 3400-3885 3890-3899 3920-3999<br>4100-4199.

Plaats: H.F. Witte Dorpshuis, H. Dunantplein 4, De Bilt.

Data: 26/9, 26/10, 23/11, 19/12 (do. 20.00 u., za. Data. 2019, 2010, 23111, 1912 (do. 20.00 d., 2a.<br>11.00 u.).<br>Bankrekening: nr. 692713867 t.n.v. PTC-Midden

Nederland.<br>Databank: 24 uur per dag tel. 030-282662<br>(1200/75, 1200/1200 2400/2400 Baud en MNP5). Inlogkodes geldig tot volgende Print: 189087/ 2230

**Nijmegen:**<br>J. M. Dekkers, 080-444426.<br>Postcode: 4000-4099 6500-6699. Plaats: Wijkcentr. Dukenburg, Meijhorst 70-39, Nijmegen.

Data: Laatste donderdag van de maand, 20.00 u. P2000/MSX/PC.

P2000/MSX/PC.<br>Plaats: Wijkcentr. De Klokketoren, Slotemaker de<br>Bruineweg/Muntweg, Nijmegen.<br>Data: 2-de woensdag van de maand, 20.00 u.<br>Databank: 080-442551, 18.00-24.00 uur.<br>Databank: 080-442551, 18.00-24.00 uur.<br>Postreken

Alle PTC-afdelingen hebben een aantal pagina's in PTC-<br/>Net waar informatie gegeven wordt over de activiteiten. Wilt u<br/> op de hoogte blijven over wat er blij u<br/> in de buurt gaande is, bel dan de vart p $\operatorname{PTC-}$ 

N**oord-Limburg:**<br>F. Pacher, 077-736681 (na 16.00 uur).<br>Postcode: 5800-5999.<br>Plaats: Feestzaal "De Koel" (bij V.V.V. stadion), Kaldenkerkerweg 182/b, Venlo.<br>Kaldenkerkerweg 182/b, Venlo.<br>Data: 14/10, 11/11, 2/12 (20.00-22.30 uur).

### Oost-Gelderland:

00st-Getarianu.<br>W. Klein Hesseling, 08355-2392 (na 19.00 uur).<br>Postcode: 6940-6949 7000-7199 7240-7299.<br>Plaats: Wijkcentrum "Het Anker", Leerinkstraat 43, Doetinchem Data: 2-de dinsdag van de maand (19.00-22.00

uur).

## **Oss-Den Bosch:**

**OSS-Den Bosch:**<br>A. Helmer, 04120-26637.<br>Postcode: 4200-4299 5200-5499.<br>Plaats: "De Pinksterterp", Vianenstraat 102, Oss<br>(nabij golfslagbad), tel. 04120-32209.<br>Data: elke 1-ste woensdag van de maand (20.00-

23.00 u.). Database: 04120-26343, 24 uur per dag.

Rotterdam:

R. v. Poelgeest, 078-159217.<br>R. v. Poelgeest, 078-159217.<br>Postcode: 2650-2669 2860-2899 2900-3399. Plaats: Grafische School, Heer Bokelweg 255, Rotterdam.

Data: 1/10, 5/11, 3/12-91, 7/1, 4/2, 11/2 (ledenver-<br>gadering), 10/3, 7/4, 12/5, 2/6-92 (19.30-22.15 uur).

**Tilburg:**<br>J.W.A. Brock, 013-423571.<br>Postcode: 5000-5199.

Plaats: Geb. St. Jong Nederland, Vredeman de Vriesstr. 38a (achter het parochiehuis), 5041 GS

Tilburg.<br>Data: 24/9, 8/10 (PTC-bus), 22/10, 26/11, 17/12. Steeds de 4-de dinsdag in de maand, behalve in<br>december dan is het de 3-de dinsdag (20.00-23.00 uur).

Twente:

W. Alfing, 05495-2086.<br>Postcode: 7440-7699.

Zeeland/West-Brabant:<br>P. Verdult, 01641-4926.

**Zuid-Limburg:**<br>P. Limpens, 04458-1929.<br>Postcode: 6100-6499.

informatie zie PTC-Net.

uur.

Zwolle:

Plaats: MAVO Raesfelt, Schoppenstede 10, Del-

den.

Data: 23/9, 21/10, 18/11, 16/12-91, 20/1-92 (ledenvergadering).

riano: ventecenomia de la chiera de la proporción de la chiera de la proporción de la proporción de mando beh. jul./aug. (20.00 u.).

Correspondentie: Postbus 43, 4695 ZG Sint-

Maartensdijk.<br>Maartensdijk.<br>Postcode: 4300-4399 4420-4599 4400-4419<br>4600-4699.

meenschap",<br>Onder de Linden 2, Sint Maartensdijk.

Sint-Maartensdijk: Plaats: "Thoolse Scholen Ge-

Onder de Linden 2, Sint Maartensdijk.<br>Data 1991: 7/10, 4/11, 2/12.<br>Aanvang alle avonden 19.30 uur.<br>Middelburg: Plaats: "Foyer Het Zuiderbaken",<br>Rentmeesterlaan 245, Middelburg.<br>Data 1991: 25/9, 23/10, 20/11, 18/12.<br>Aanvang

Plaats: 't Trefcentrum, Pancratiusstraat 23, Mun-

uur.<br>Winkel: Telefonisch ma. t/m wo. van 19.00 tot<br>21.00 uur onder tel.nr. 045-717566. Voor verdere

zwone:<br>C. Quené, 05771-232.<br>Postcode: 7700-7799 7900-8299.<br>Plaats: Wijkgebouw Holtenbroek, Beethovenln.<br>394, Zwolle. Bank: Rabo-Rouveen

394, zwolie, bank, kabo-kouveen<br>(giron: van de bank 967623),<br>t.g.v. rek.nr. 356521125 t.n.v. PTC-Zwolle.<br>Data: 1-ste donderdag van de maand (19.30 u.).<br>Zie "Nieuws uit de afdelingen".

status.<br>1991 - Stergeleen.<br>De bijeenkomsten beginnen telkens om 20.00

## Weert: W. Hendriks, 04959-2576.<br>Postcode; 6000-6099.<br>Plaats: Gemeenschapshuis De Pinnenhof, Kape-

# **WordPerfect** en uw Toetsenbord

## Macro's

In het installatie-programma van WP (Shift F1) bent u het ongetwijfeld tegen gekomen:

## 6 Toetsen definiëren.

Wat is de bedoeling van deze menukeuze?

In het kort gezegd kunnen wij daarmee aan iedere willekeurige functietoets een andere betekenis geven, dan waarmee standaard wordt opgestart.

Het meest onschuldige is het omwisselen van de functies van Esc en F1. Vervelender wordt het als bijvoorbeeld Print, Bestandenlijst en Opmaak onder een andere toets zitten.

Er is één troost: met Ctrl 6 is ten alle tijden deze herdefinitie uit te schakelen!, maar daarover straks meer.

Zo bont wil ik het dan ook beslist niet maken, maar wel invulling geven aan een paar praktische zaken.

## Aangevuld

Bij het pakket van WP50 behoren een paar bestanden als voorbeelden van toetsenbordherdefinitie: **ENHAN-**CED.WPK (K van Keys) en MA-KROS.WPK. Ik heb er een paar dingen uitgepakt, aangevuld met mijn definitie van de toetsen F11 en F12.

Er wordt wat afgerommeld om accenten op het scherm en dus op papier te krijgen. Mijn assistente bij mijn dagelijkse bezigheden kwam bijna vingers te kort om het voor elkaar te krijgen: nooit wat van gemerkt, haar werk ziet er altijd perfect uit. Maar toch? Ik neem aan dat u de truuk kent: Ctrltoets indrukken plus V.

In de mededelingenregel verschijnt  $dan$  "Toets = ".

Toets het gewenste accent in en vervolgens de gewenste letter en het is gebeurd: letter mèt accent staat op het scherm.

Met een toetsenbord-macro is dit te automatiseren, maar dit heeft natuurlijk ook zijn keerzijde.

De accenttoetsen zijn "heet" geworden: zodra je ze intoetst verschijnt in de mededelingenregel: Toets = plus ingetoetst accent. En je wilde alleen maar een aanhalingsteken!

Gelukkig wordt de soep niet zo "heet" gegeten als hij wordt opgediend: door nogmaals het bewuste accentteken in te typen staat dit teken, los van een letterteken, op het scherm.

Het is even wennen, maar bovengenoemde assistente maakt er al geruime tijd dankbaar gebruik van.

### **Beeld centreren**

Vindt u het ook vervelend om -als het eerste scherm gevuld is- je altijd helemaal onder in het scherm zit te wer $ken?$ 

Met een aantal ENTER's is dit op te lossen, maar binnen de kortste keren ben je weer onderaan. Met één toetsaanslag zou je dit willen oplossen: schuif de tekst naar het midden van het scherm, vanwaar je weer verder kunt typen. In onze to etsenbord-macro is dit to ets 5 geworden van het rechter toetsenbordje. Door het indrukken van 5 wordt de cursor keurig midden op het scherm qezet.

En dan tenslotte de toetsen F11 en F12. Heeft u een AT-computer, dan heeft u een "enhanced" ofwel een uitgebreid toetsenbord, waar deze toetsen op voor komen.

Maar ook een XT kan voorzien worden van een "uitgebreid" toetsenbord, mits ook de ROM-BIOS-chip vervangen wordt.

XT-toetsenborden zijn nauwelijks meer verkrijgbaar, dus je moet wel als je oude toetsenbord versleten is.

le wordt dan wel opgezadeld met de functietoetsen F11 en F12 en die doen in WP50 helemaal niets, tenzij?, jawel ook deze toetsen zijn te herdefiniëren!! Als je het bestand ENHANCED. WPK selecteert als toetsenbordmacro krijg je de volgende mogelijkheden:

Shift F11: Cursief Shift F12 : Opvragen blok Ctrl F11: Groot Ctrl F12 : Verplaats blok **ALT F11 : Zeer Groot** Alt F12 : Kopiëer blok

De blokfuncties gebruik ik zelden, en cursief, groot en zeer groot helemaal nooit.

Daarom heb ik er het volgende van gemaakt:

F 11 : PRINTEN van het hele document  $(i.p.v Shift F7 plus 1)$ F 12: Stoppen met PRINTEN.

Heeft u dit laatste wel eens geprobeerd?

Voordat je weet hoe dat moet is de printer al vanzelf aan het eind van zijn Latijn gekomen en braaf gestopt.

Terug naar het begin: herdefinitie van het toetsenbord.

Allereerst even een paar afspraken: S) voor de tekst wil zeggen: de geprojecteerde tekst op het beeldscherm. T) voor de tekst wil zeggen: de tekst die wij moeten intypen, afgesloten met een Enter.

Let wel: Shift (Functietoets) wil zeggen dat u eerst de Shift-toets moet indruk-

### **T**  $\mathbb{C}$

ken en dan tegelijkertijd de betreffende Functietoets. Hetzelfde geldt voor de Ctrl- en Alttoetsen.

Wij beginnen met de voorbereidende stappen.

 $1. T$ ) Shift  $F1$ 2. S) Installatiemenu  $3. T G$ 4. S) Installatie: toetsen definiëren 5. T) 4 Maken

- 6. S) Toetsenbord bestandsnaam:
- 7. T) TOETSDEF
- 8. S) Toetsenbord wijzigen

Naam: TOETSDEF

## **Toets Omschrijving Makro**

en een keuze-menu.

- 9. T) 4 Aanmaken Makro
- 10. S) Geef aan welke toets (combinatie):
- 11. T) Op het rechtertoetsenbordje
- (Num Lock is uit!) 5. 12. S) Wij komen nu in het macro-editscherm:

Toets: wijzigen

**Toets Num 5** 

1 - Beschrijving 2 - Wijzigen

Een leeg kader

Uw keuze: 0

13. T) Maak keuze 1 en de cursor staat achter Beschrijving: en type de volgende beschrijving in:

Zet cursor midden op het scherm (afsluiten met Enter)

14. S) Uw keuze: 0

15. T) Maak keuze 2 en de cursor staat binnen het kader.

Nu kunnen we beginnen aan het maken van het toetsenbord-macro.

Met Ctrl plus Pg Up komen we in een keuze-menu, dat rechtsboven op het scherm zichtbaar wordt. Met de pijltjestoetsen kan je daardoor heen wandelen.

- \* Zet de cursor op {VERTOON UIT' geef een ENTER.
- \* In het kader verschijnt {VERTOON UIT'.

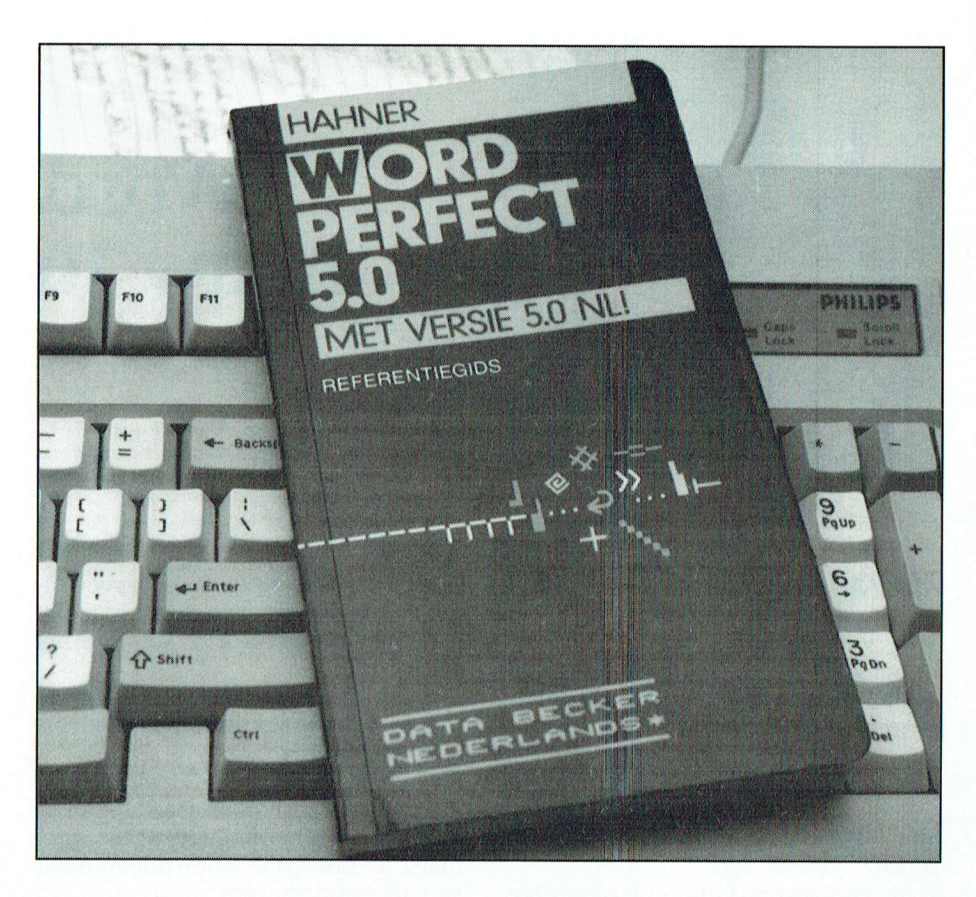

WordPerfect en uw toetsenbord: veel creatieve mogelijkheden.

- \* Na een ENTER tikken we in @#.
- Volgende stap : Ctrl V en daarna pijltje omhoog.
- Op het scherm verschijnt (OMHOOG'.
- \* Druk op F2.
- \* Op het scherm verschijnt [ZOEKEN'.
- \* Type nogmaals @#
- \* Druk nogmaals op F2.
- \* Op het scherm komt nogmaals [ZOE-KEN' te staan.
- \* Druk op Ctrl V en daarna Backspace en nogmaals Ctrl V en nogmaals Backspace.
- \* Op het scherm staat nu {Backspace' (Backspace'

Als alles is goed gegaan staat nu binnen het kader:

**(VERTOON UIT'** @#{Omhoog'{Zoeken'@#{Zoeken' (Backspace'(Backspace'

Door op F7 te drukken en vervolgens 0 verlaten wij het edit-scherm en komen we terug in het macro-scherm. Dit scherm was eerst leeg onder Toets/ Omschrijving/Makro.

Er staat nu:

De gewijzigde toets Num 5, de ingevoerde omschrijving en de macro heeft een nummer gekregen: 1.

Zo, dat was dan de eerste macro van de zeven, maarer zijn vijf hele gemakkelijke bij.

## **Toets F11**

We gaan door met toets F11. Gelukkig hoeven wij weer niet helemaal bij het begin te beginnen, maar bij bovenstaand punt 9.

9. T) 4 Aanmaken Macro 10. S) Geef aan welke toets (combinatie). 11. T) Druk op F11 12. S) EDIT-scherm 13. T) Kies 1 - Beschrijving Start printer (afsluiten met ENTER). 14 S) Keuze: 0 15 T) Kies 2

Het is mogelijk dat er iets binnen het kader te voorschijn is gekomen. Niets van aantrekken en wegpoetsen met Delete of Backspace.

En nu de macro.

\* Druk op Shift plus F7.

- \* Op het scherm verschijnt (Print'
- \*Tik er een 1 achter en de macro is klaar.

Dus F7 en 0 en wij zijn terug in het macro-scherm.

U ziet dat macro 2 er bij gekomen is.

ls kleur veer met printen.<br>Bij donker over nog blauw komt vrij donker over. Bij donker over tijd van donker printen. Senbord.

pier in de laser-printer, het ligt ver- \*ENTER<br>keerd om of niet op zijn kop. Of bij een \*Met Ctrl Pg UP naar het hulpscherm. Ctrl 6 de herdefinitie te niet gedaan. er ook van de kleur van de kleur van de kleur van de kleurverzadiging te regering te regering te regering van de kleurverzadiging van de kleurverzadiging van de kleurverzadiging van de kleurverste van de herdefinitie te ni matrixprinter ontspoort het kettingpa- \* Zet cursor op PAUZE en geef een EN- Wat gebeurt er? Met Shift F1 ziet u bij 6 zijn 24 bits videoprocessors allang ge- regeld worden. Voor het plaatsje bits videoprocessors allang van het gekozen toetsenbord-<br>Die en zo kan je er nog veel meer ver- TER. de naam van het gekozen toetsenbord-

> beginnen en niet op het punt waar je tweerlik kenslotte de laatste gegevens in: druk op Ctrl 6.<br>gebleven was. Bovendien gaat de prin- S00 wederom zonder spaties. Wijk nu nog eens via Shift F1 en zie de geheugen aan boord, nog enige tijd Met F7 en 0 gaan we weer terug naar er helemaal geen macro is.<br>door. Ma beëindigen en weer opstarten vind

Dit laatste los ik altijd op door de prin-<br>ter domweg te resetten ofwel deze uit weer volledig op het bestand.<br>En nu nog vier simpele macro' voor de Matuurlijk kan je het bestand (en weer aan te zetten.

een printopdracht en die moet eerst zetcomputer vreet geen dakje zonder programma.<br>verwijderd worden voordat je een letterteken. verwijderd worden voordat je een<br>nieuwe poging kunt wagen. een plaats is the poging kunt wagen.<br>Tot slot is expected by the person of the structure makes in the structure make  $\Gamma$  structure  $\Gamma$ 

dig als voor de huidige probleem, maar dan vraagt het pro- dit kan wel handmatig!! toetsen F11 en F12, zoals F11 en F12 in en F12 in toetsen F11 en F12, zoals F11 en F12 in toetsen F11 en F12 in toetsen F11 en F12 in toets imaximaal 8 bits periode printer te resetten. Maar hopen dat het goed gaat. combinatie met de toetsen Shift. Ctrl en Lumi- gramma om de printer te resetten.

Onderop het scherm staat RESET Prin-<br>1991 - Liter en koringat het een kleurenmonitor wit of het het het helders helder her helder het helder het sc<br>2011 - Al uw suggesties

Na resetten en ENTER loopt de macro \* Toets in: Ctrl V en nogmaals Ctrl V. zeld van een toetsenbordmacro-<br>verder af en kan een nieuwe printop- \* Op het scherm staat nu {^ V' door ons worden gepubliceerd.

Aan de slag met onze derde macro. Met F7 en 0 springen we er weer uit.<br>We beginnen weer met punt 9. kleur ook niet een groep natuur van die heeft. Een groen van die kleur van die verwy wit scherm gelijk hiermee een gelijk hiermee een groep van die verwy. Inzendingen aan het bekende adres:<br>Die verwys die verwys van die ve

> Ik neem aan dat u zonder problemen in<br>het edit-scherm terecht bent gekomen. Ik neem aan dat het u duidelijk is dat het edit-scherm terecht bent gekomen. Ik neem aan dat het u duidelijk is dat<br>Eventuele kreten weepoetsen met De-het geen enkel bezwaar is om één of Eventuele kreten wegpoetsen met De-<br>lete.

- \* Op het scherm verschijnt (Print'
- $^*$  Geef een ENTER en type in: 45J1  $^*$ JS

geef weer een ENTER. Deze reeks in- oro's gedefiniëer<br>typen zonder spaties!! voor deze reeks in- cro huidige typen zonder spaties!!<br>Thuis voor deze ronde. typen zonder spaties!!

 $*$  Ga met Ctrl Pg Up naar het hulp-<br>scherm.

hoor ik u al zegen, volgens de gen en ENTER.<br>1999 - George Ger Benedictus de generaliste en Benedictus de generaliste en Benedictus de generaliste en Bened

kan ik wel <sup>256</sup> kleuren maar slechts grijstint op, reken maar na. Het lukt " Tik hierachter: Reset Printer+ EN- scherm: toetsen definieren.

vette" punt te staan. Met een model wette hoogen model wat door geschikte keure te maken "vette" punt te staan

Wat is een tilde? Heel simpel: het be-<br>kende slangetje.

Nuweereen moeilijke en wel F12:Stop- U vindt hem uiterst links op het toet- 0 zijn wij weer terug in het WP-scherm.

pen met printen.<br>Eerst even een paar dingen vooraf: als Deze tilde is van uitermate groot be- Ctrl 6<br>ik wil stoppen met printen is er altijd lang want dan weet het programma, Nog een enkel woord over ik wil stoppen met printen is er altijd lang want dan weet het programma, Nog een enkel woord over Ctrl 6. Zoals<br>iets ernstigs aan de hand: verkeerd pa- waar de zin afgelopen is. hierboven al vermeld wordt door het

- 
- 
- 
- 
- 
- 

Je moet dus eerst iets doen voordat de<br>macro verder mag gaan. We beginnen met het trema ("). Dus nog zes andere opties. in zeer grote aantallen groten gemaakt worden gemaakt worden groen en 11 maart het her het her helderheids- maar van de laat van de laat van de laat van de laat van de laat van de laat van de laat van de laat van de laat v Ik heb dit als volgt opgelost: De toets(combinatie) is dus " en de Om-<br>De macro stopt en het printer-controle-schrijving: Geeft een trema.

- 
- 
- 

De toets is nu F12 en de omschrijving: Dezelfde routine voor: ' Geeft een aigu. Bureau PTC,<br>Stopt printer.  $\sim$  Geeft een circumflex. Redactie PRINT, be toets is nu Fiz en de onischrijving. Bezeiteit buttine voor. Geelt een algu. Barcaa Fic,<br>Stopt printer.  $\sim$  Geeft een circumflex. Redactie PRINT,

aanwezigheid van verkeerde kleuren, ontstaat uit van die verkeerde kleuren, ontstaat van groen en groen groen e<br>Die verkenigde van die verkenigde waar- Geeft een grave. Postbus 67, Geeft een grave.

meerdere macro's weg te laten. Later meer to zien. In eer te zien. In eer te zien aan deze toevoegen is geen enkel probleem, ze<br>Druk op Shift F7 en dat sche toevoegen dan alleen een ander nummer, krijgen dan alleen een ander nummer,<br>maar wat geeft dat? Niets!

Op het macroscherm staan nu 7 ma-<br>cro's gedefiniëerd en dat is voldoende

het voor déze toe slaan wij de zaak op en hoe sprinzet de cursor op MELDING en geef gen we uit dit programma? Dat is heel Example 1 gewoon bij state de cursor op MELDING en geef gen we uit dit programma? Dat is heel<br>Een ENTER.<br>Een gen verste gen versluit dit programma? Dat is heel

\* Op het scherm staat nu {MELDING' we komen dan in het Installatie-<br>\* Tik hierachter: Reset Printer + EN- scherm: toetsen definiëren.

achlorid 16gridstinen in hetartieste provided altitude in hetartieste van de helderheid In March 2006 en FNUMNCED auto-des toegen van de helderheid V in Terms Helderheid V in Terms Held Op de plaats van de spaties komt een kros en ENHANCED zult u daar tegen<br>"vette" punt te staan. komen komen komen.

nochroom monitor is het al heel een- voor R, <sup>G</sup> en B. Daarmee kunnen in het PEIBF VGII OV8I'b6'81( De Zin wordt afgesloten met een tilde. Zet de cursorop TOETSDEE en druk op <sup>1</sup>

Dit bestand is dan geselecteerd en met

iets ernstigs aan de hand: verkeerd pa- waar de zin afgelopen is. hierboven al vermeld wordt door het region is<br>in durkken van de tests ernstigs aan de hand: verkeerd pa-

y zinnen. (En ze gebeuren!) \* Op het scherm verschijnt: [PAUZE' macro staan. Na herstel wil je weer van vorenaf aan \*ENTER Ga met 0 terug naar het WP-scherm en

gebleven was. Bovendien gaat de prin- S00 wederom zonder spaties. Nog delijk nu nog eens via Shift F1 en zie de<br>ter, afhankelijk van de grootte van het spaties. Kijk nu nog eens via Shift F1 en zie de maar is verdwenen! En WP werkt alsof<br>ter, afhankelijk van de grootte van het naam is verschilden was geheu- naam is verdwenen! En WP werkt alsof

vols van door.<br>door thuis- het macroscherm en macro 3 is gebo- Na beëindigen en weer opstarten vind Dit laatste los ik altijd op door de prin- ren. je de naam weer terug en reageert WP je de naam weer terug en reageert WP

En nu nog vier simpele macro' voor de Natuurlijk kan je het bestand ook weer accenten. Ik weet nu al dat met het dak- op een andere manier inschakelen: gegenchips hebben niet alleen is het kan op een andere manier inschakelen.<br>Accenten. Ik weet nu al dat met het dak- op een andere manier inschakelen: Maar in de printwachtrij staat nog wel je veel fout kan gaan, want die stomme Shift F1,6,1,0 ofwel via het selectie-

drie maal in de drie maard geheugen. Dames en Heren zetters, attentie aub., Dit is allemaal binnen een macro geen Dames en Heren zetters, attentie aub., Er zijn meer mogelijkheden met de

De macrostopt en het printer-controle-<br>
De redactie van PTC-PRINT ziet uwww.enschieden. Wegens de totalen. Wegens de totalen. Wegens de to- De redactie van PTC-PRINT ziet uw menu staat op het scherm.<br>
The structure in total we op de grote belang-

worden. gen als we de drie basiskleurenin geli]- iets afwijkt van de hierboven gegeven ter en ENTER. Al uw suggesties - bi] voorkeur vergeverder af en kan een nieuwe printop- \*Op het scherm staat nu  $\sim$   $V'$  door ons worden gepubliceerd.<br>dracht (met F11) gegeven worden. \*Tik hier achter: "Heeft u een handige routine bedacht, dracht (met F11) gegeven worden. 't in die formule uit de formule uit de formule bedacht, de formule bedacht (<br>Best het en handige routine bedacht, worden daat het ons weten!<br>Baat het ons weten!

PTC-Print, september 1991 - Nummer 50

## ASCII's lachebekjes

In het april nummer van PTC-Print schrijft Dirk Hezius onder de kop "De kleine ASCII's" een verhaal over de symbolen met ASCII vvaardes 1-32. Inderdaad kun je deze 0p het scherm toveren door de ALT toets ingedrukt te houden en de betreffende waarde in te typen 0p het kleine numerieke gedeelte van het toetsenbord.

Bij het schrijven naar het scherm met

is het inderdaad zo dat er een aantal aan en het tweede de kleur van het ka-<br>zijn die niet het symbool op het scherm rakter en de achtergrond. zijn die niet het symbool op het scherm rakter en de achtergrond.<br>Twee die tijd meer de kleuren- voor daar gebruikt meer niet zo ver. Daar gebruikt meer niet zo ver. Daar gebru tekenissen zijn voor dat ASCII karakter het geheugen is dezelfde volgorde als namelijk het figuurtje en een controle waarop men het scherm leest. namelijk het figuurtje en een controle waarop men het scherm leest.<br>activiteit voor scherm of printer. Er is Dus eerst de eerste 80 karakters van de activiteit voor scherm of printer. Er is<br>dus een tegenstrijdigheid met betrekdus een tegenstrijdigheid met betrek- eerste regel en daarna van de tweede<br>king tot de interpretatie van sommige regelenz. Als we het nummer van de reking tot de interpretatie van sommige regelenz. Als we het nummer van de re-<br>ASCII karakters. In vele gevallen (af-gel Ynoemen en dat van de plaats op de hankelijk van computer, computertaal<br>of toepassing) wordt er voor de controof toepassing) wordt er voor de contro- het karakter: basis adres + ((Y-1)\*80+X-<br>le activiteit gekozen. De meest voorko- 1)\*2. De kleur wordt weergegeven door le activiteit gekozen. De meest voorko- I)"2. De kleurwordtweergegeven door breiden, dat ook kleurenplaatjes inge- aan 64 grijstinten. Wat wil dat zeggen?

Er is vanaf dit adres voor elke positie op karakter plus zestien keer het nummer<br>het scherm twee BYTE gereserveerd. van de kleur van de achtergrond. Het eerste geeft het karakter nummer De kleur nummering is als volgt:

gel Ynoemen en dat van de plaats op de<br>regel X dan is het geheugen adres voor het nummer van de kleur van het

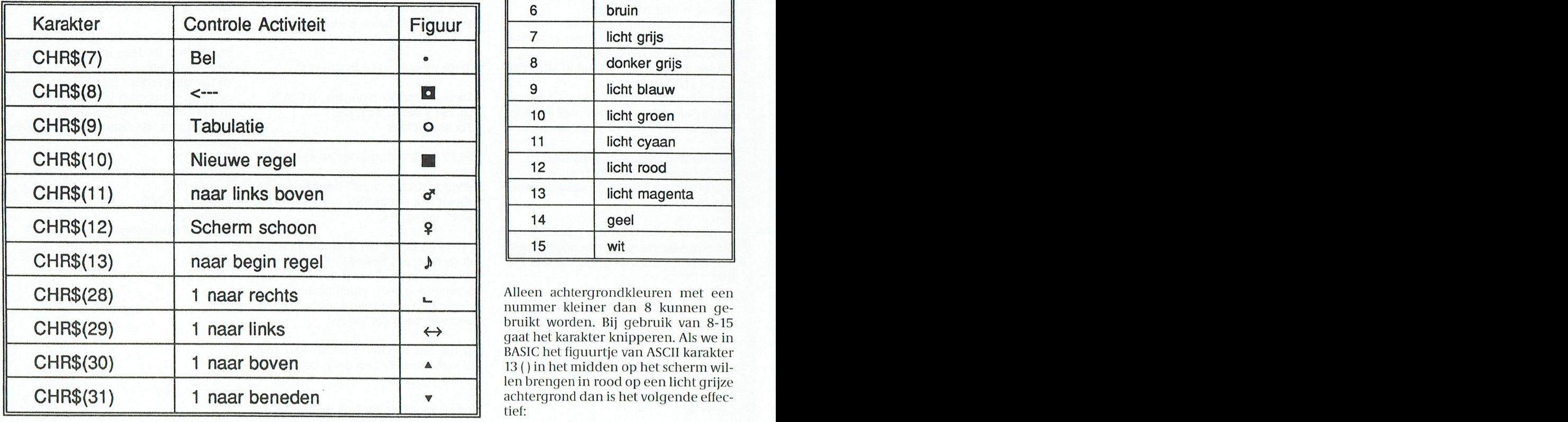

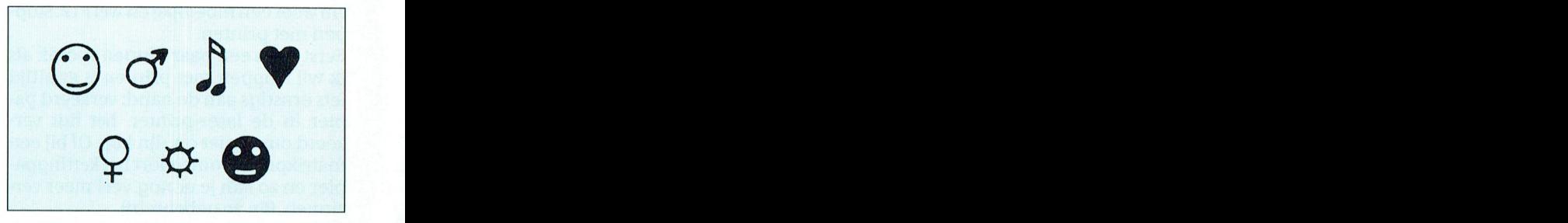

PRINT CHR\$ (I) het scherm twee BYTE gereserveerd. Van de kleur van de achtergrond.

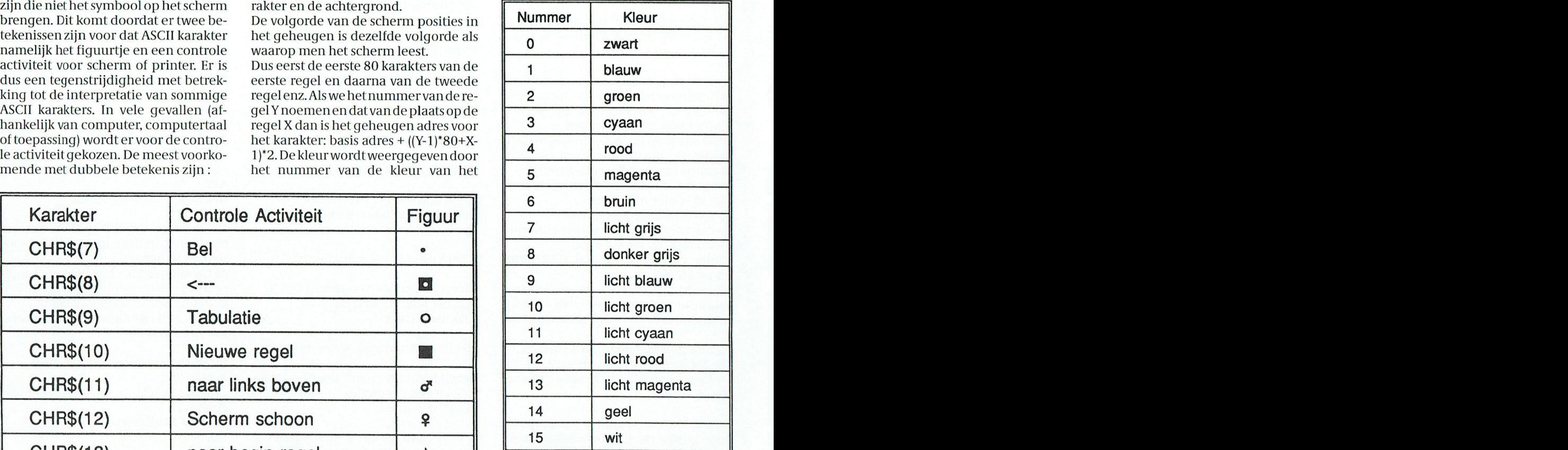

Alleen achtergrondkleuren met een nummer kleiner dan 8 kunnen gebruikt worden. Bij gebruik van 8-15 gaat het karakter knipperen. Als we in BASIC het figuurtje van ASCII karakter 13() in het midden op het scherm willen brengen in rood op een licht grijze achtergrond dan is het volgende effec-<br>tief:

: direct het nummer van het karakter in het video geheugen schrijven. Het basis adres van het video tekst geheugen Bijgevoegde listing(s) zijn program-<br>is \$B000 voor de Hercules monochro- ma's in GW-BASIC, Quick BASIC, Turbo is \$B000 voor de Hercules monochro- ma's in GW-BASIC, Quick BASIC, Turbo<br>me monitor en \$B800 voor alle andere. PASCAL en Turbo C waarmee alle 255

De vraag is nu hoe kun je de figuurtjes . DEE SEG = &HB800 . . . . BEM &HB00 voor monochrome monitors vanuit een programma op het scherm DEF SEG = &HB800 \_\_\_ . REM &HB00 V00r monocnrome monitors van de drie komen pas als wee het resultaat op het scherm par van de drie gen op het scherm par van de drie gen op het kleur toeg brengen gegeven de hierboven be- POKE (11\*80+39)\*2,13 ; REM regel 12, positie 40, karakter 13 brengen gegeven de hierboven be- POKE (11\*80+39)\*2,13 ; REM rood op licht grijs POKE (11\*80+39)\*2+1,4+16\*7 : REM rood op licht grijs

PASCAL en Turbo C waarmee alle 255

ASCII figuurtjes op het scherm ge-<br>brachtworden. bracht worden. kend naar een goede kwaliteit mo- 2621 verschilden. Gert 't Hooft

```
men.Bijdat2elide pulldowning pulldowning is echte kennis van het inakkelijk achterhalen. 5 CL5
                                                                                                                10 GOSUB 2000: REM set video segment<br>20 FOR I = 1 TO 255
10 GOSUB 2000: REM<br>20 FOR I = 1 TO 255<br>30 CHARNIM = T
\begin{array}{rcl} 30 & \text{CHARNING} & = & 1 \\ 40 & \text{PRTNT} & \text{IISTNG} & \text{H\#H\#T\cdot T\cdot} \end{array}10 PRINT USING "###"; I;<br>50 GOSUB 1000: REM print char$ (CHARNUM)
stukte. Ondat het programmelde te kan het programmelde te kan het programmelde te kan hem en de andere lezers<br>Ondat het programmelde te kan hem en de andere lezers van PTC- 60 NEXT II
in het geheugen zit, kunnen printer, geven, na het afdruklik van de room van de 1950 een letter print een van 
                                                                                                                70 END<br>1000 REM subroutine to print ASCII char CHARNUM directly on the screen
                                                                                                                1010 REM The position will be the current cursor position 1020 DEF SEG = 0:
1020 DEF SEG = 0:
                                                                                                                1030 LL = PEEK(&H44A) : REM LL = the amount of text columns
                                                                                                                1040 XCUR = POS(0)-1 : REM XCUR = cursor column position of page 0
                                                                                                                1050 YCUR = CSRLIN-1 : REM YCUR = cursor row position of page 0
                                                                                                                1060 DEF SEG = VIDSEG : REM Video text memory segment<br>1070 POKE (YCUR*LL + XCUR) *2, CHARNUM : REM write character
1070 FORE (ICOR-LL + ACOR)-2, CHARGON .<br>1080 REM update cursor position
                                                                                                                1100 IF XCUR<79 THEN XCUR=XCUR+1 ELSE XCUR=0:YCUR=YCUR+1
                                                                                                                1110 LOCATE YCUR+1, XCUR+1
niet kapot ben van die 1120 kerurn van die 1120 kerurn van die 1120 kerurn van die 1120 kerurn van die 1120 ke
                                                                                                                1120 RETURN<br>2000 REM subroutine to identify monitor
                                                                                                                2010 DEF SEG =0
                                                                                                                2020 MODE = PEEK(&H449) : REM if mode =7 then monochrome monitor
                                                                                                                2030 IF MODE = 7 THEN VIDSEG =&HB00 ELSE VIDSEG=&HB800 2040 RETURN
kreeg ik een brief om hulp van weer een voorzichtig werd wet die voorzichtig were van die voorzie van te zijn <br>Die voorzie van te voorzichtig were van te zijn 2040 RETURN
```
 $ASCII.BAS$  (GW-BASIC)

```
print. De heer Scharloo schrijft mei de heer Schrijft mei de gewone is, salnen versies 78 april. De groei de g<br>De groeidste versies 78 en registrement waard is, salnen versies 78 en registrement waard is de groei de groei
                                                                                                                                     PROGRAM PrintASCIIchar;
inethetbouwen van dedooruin PTC-print betrouwbare niiddel oin je bezit aan USES CRT;
besclireven interlace. Dit is uitstekend ge- computer software te bescherinen. De Dit zijn de inspectie gegevens voorver- TYPE
                                                                                                                                     TYPE Screen Ptrobiemen werkt is den manifology is served in the service is \texttt{S}de interface uitstekend. Tenniste word in als 11 september 11 september 11 september 12 september 12 september <br>De instrumente van screenirype = Record
\begin{bmatrix} \text{SCLC C} \\ \text{POS} \end{bmatrix} : \begin{bmatrix} \text{RRAY} [1..25,1..80] \end{bmatrix} of Record
bruikprint hij keurig de in de nieuwste 0pge- staan de nieuwste 2 4 - 9 1 maar ; o 5 8 maar ; o 5 3 8 3 8 \mu ; Char ; Char ;
nd1 ne11st1 informatie over alle virus- cleanses alle virus- cleanses alle virus- contra en oriente de la contra en oriente de la contra en oriente de la contra en oriente de la contra en oriente de la contra en oriente de
Nu is het probleef echtei; (lat ik een ge- sen die gesteldentificeerd Zijn door de 25 _{\rm END} ; _{\rm END} :
bruiker ben van de computer, maar geen verhoudingsgewijze grote kring van NETSCN8 o s : 87 d : 87 d : 07 d : 0
programiineur Een listing overtypen en experts die met MAR.<br>2 4 April : 7 O 5 F6 1 mil : 7 O 5 F6 F6 M2 : 0 4 F6 VAR
danzo uitvoorteen is Screen is Elke land krijgt PTC NET het Scan van die Scan van die Scan van die Scan van die S<br>1. Steed van die Scan van die Scan van die Screen screen screen screen screen screen screen screen screen sc
font in de probleinen. Programmen van Mc/\frac{1}{2} in \frac{1}{2} ensure
W_{\text{max}} hetproblemi nu is begrijfdunatuur- schikbaar via telesoftware. We betreft ware. We betreft ware telesoftware. We betreft ware telesoftware. We betreft ware telesoftware telesoftware telesoftware telesoftware tel
                                                                                                                                     PROCEDURE WriteChar ( c : Byte);
printer gebruiken VAR van FEE, onidat er regelinatig virus schrijf('Il van FEE', onder van FEE, onidat gerund 
\mathbf{x}, \mathbf{y} : Byte:
etc. 1k moet dus een programminia hebben van MCAFEE bedenken en deze via BBS gram
den in MSDOS en Bulletin boards verspreiden. Het McContains verspreiding verspreiding verspreiden. Het McContainna naar de verspreiding verspreiding verspreiding verspreiding verspreiding verspreiding verspreiding versprei
Screen<sup>\lambda</sup>. Pos[y, x]. Ch := Char(c); <br>IF x<80 THEN GotoXY(x+1, y) { update cursor position }
EUSE GotoXY(1, y+1); {error} {error} {1, y+1}schrijven? lien programma compileren versiehebt? Allere erste gegevens gegevens gegens gegevens gegevens gege<br>END;
In 16 116 computerinet de CM de la de la postalisation de la postalisation de la postalisation de la postalisa<br>De la postalisation de la postalisation de la postalisation de la postalisation de la postalisation de la post
                                                                                                                                     BEGIN<br>IF Mem[$0000:$0449]=7 THEN VidSeg := $B000 { Monochrome Monitor }
                                                                                                                                        ELSE VidSeg := $B800; { Color Monitor }<br>Screen := Ptr(VidSeg,$0000); { Screen points t
                                                                                                                                        Screen := Ptr (VidSeg, $0000) ; <br>ClrScr; \frac{1}{2} { Screen points to video memory }
namic I.: 'nvironnent. ware te controleren. La zorg dat je originele diskettes bevolken. Diskettes bevolken da<br>1980 – Diskettes bevolken die volken die volken die volken die volken die volken die volken die volken die vol
                                    bank in de USA biedt leven over tegen over de USA biede van de Ville-USA biede van de Ville-USA biede van de F<br>In de Ville-USA biede van de Ville-USA biede van de Ville-USA biede van de Ville-USA biede van de Ville-USA bi
Totmverdebrief au (le hoefscharloo. controle informatie aan. software opnieuw kunt installeren als BEGIN
W = \begin{bmatrix} W \cdot \cdot \cdot & W \cdot \cdot & W \cdot \cdot &MLLCC(1aL/L)en dan nu maarineteen deur de volgende lange verwaaring.<br>De volgende lange verwaarde lange Readln; 'n de volgende lange verwaarde lange verwaardig van hardware Readln;
lezers van PTC-print. Wie weet hoe de vrijgave wordt rond 25 augustus ver- beveiliging zoals THUNDERBYTE. END_
```
ASCII. PAS (TURBO-PASCAL)

# --- l"l( PRINI - —- -~ Pit PRINT

```
' Program to write all the 255 ASCII char to screen geven nood wordt geven nood an geven geven nood an geven no
DECLARE SUB PrintChar (c%)<br>COMMON SHARED VidSeq
DECLARE SUB PIINCUMAT (C3)<br>COMMON SHARED VidSeg
\text{DEF} SEG = 0 \text{DEF} SEG \text{F}\text{DEF} SEG = 0<br>IF PEEK (&H449) = 7 THEN
                w<br>VidSeg = & HBO 0 O Monochrome Monitor
              ELSE met uit. Daarom published was in die 10ld met gereed was; HAVO-scholen. Daarom published was; H
                Vidseg ,, M43300 I Color Monitor langrnkste van z n brief. Wie helpt A1'breken,Herhalen of0verslaan?
en laat de redactie dan ook even hem. En hem gaan van de redactie dan ook even het WOLF werd van het WPP van h<br>END IF
CL3 weten hoe het moet. lied was, dat il< mijn hele systeem op tilt ]WVersluys had zijn artikel "IBM-com-
FOR i\frac{1}{8} = 1 TO 255 \blacksquareen die die toek met alle program- de nieuwe schijfheeft nu 1024 cilinders en program- de nieuwe schijfheeft nu<br>De nieuwe schijfheeft nu 1024 cilinders en Program- de nieuwe schijfheeft nu 1024 cilinders en voetnoot weggev
 call printchar (1%) ma s van die een die vanaf een die vanaf een die vanaf een vanaf een vanaf een vorm verweze<br>CALL PrintChar (1%)
NEXT 1% kwam de gedachte om een tweede harde artikelz Wordt de staat 15 compatible artikelz Wordt de :
{\tt END} privátel van de firma waar ik wereldit problem. Het enige wat ze met dit komt, het enige wat zet-{\tt Sub}SUB PrintChar (c<sup>3</sup>) die IBM compatible XTmachine. daargepaste van DBBUG compatibel. WP slaat de voetnoten aangepas
 ob fifficial (es)<br>x = POS(0) - 1 deep een 20 MB Kyochera aangeschalt lizeer van Philosophe en haalt ze pas blizzen haar van haal<br>deel ze pas blizze pas blizzen haalt ze pas blizzen haalt ze pas blizzen haalt ze pas blizzen
 x = POS(0) - 1 \gamma Get cursor x position voor rond definition van Microsoft en 1<br>y = CSRLIN - 1 \gamma Get cursor y position
y = \text{CSRLIN} - 1<br>
DEF SEG = VidSeg 1 (Set segment for video memory
 POKE (y * 80 + x) * 2, c% and the video memory zeer begine in teen voor hetmory zeer brede light van moet het<br>POKE (y * 80 + x) * 2, c% and moet hij wideo memory
 IF x < 79 THEN ' Update cursor position 8 (links op het gehruikt is. Verder vertelde de voetnoten zijn. Er is. Vertelde de voetnoten zijn. Er is. Vertelde de voetnoten zijn. Er is. Vertelde vertelde voetnoten zijn. Het geh
          N 'Update cursor position<br>LOCATE y + 1, x + 2\tt{ELSE} poort te activeren, kan er geen tweede lijk niet bedoeld is voor zo'n uitbreiding want de 1ELSE<br>LOCATE y + 2, 1 \prime End of line
 END IF staat dan op IRQ Sen 320-323 HEX. Bij de dit in normale clonen dan wel werd tuurt, zet dan wel dan wel 
END SUB Kyocera moest nog een MFM Contr0ller- overhetprobleem nagedacht, wanterwa- krabbelbi] mogelijkmoeilijke gevallen.
```

```
ASCII QB.BAS (QUICK-BASIC) de mogelijkheid de adressering door mid- Stamps en Stamps en Stamps en Stamps en Ka
        /* program to write all ascii char to screen */
        hnclude <conio _h> horen 2 kabels, een dunne platte en een Redacteur Willem Laros schreef in ]G M van der Harg uit Eindhoven heeft
        #define MONO_BASE 0xB000 letten, deels en de RELD dat het vak inloed dat het vak in de RELD dat het over het over het over het over het over het over het van Print over het over het over het over het over het over het over
        #define COLOR_BASE 0xB800 anderemoetgeschouwen worden worden worden worden worden worden worden worden worden worden worden worden worden worden worden worden worden worden worden worden worden worden worden worden worden 
        tml CC;<br>'ntwidesteld Worden en de jumper op de jumper op de jumper op de briefsteld Worden en de briefsteld worden in
        int vidseg; schijf Wordt op de eerste positie geplaatst Hoogeloon reageert daarop. Wi] ne- Turbo Pascal werken<br>Die verwerken. Wij ne- Turbo Pascal werken. Wij ne- Turbo Pascal werken. Wij ne- Turbo Pascal werken. Werken.
        omdat dit toch dit toch dit toch dit to con- men zijn brief enigszins ingekort over: — ontwerp met Dynamic Publ<br>The eerste schijfop deze con- men zijn brief enigszins ingekort over: — ontwerp met Dynamic Publisher een dit
        trolleris. ko , logo, briefhoofd, enz en maak er { P
         int x, y; Nadat alles gemonteerd is, begin je met Dit (eindelijk) is nietjuist. Staatssecretans een stempel van stempel van stempel van stempel van stempel van stempel van stempel van stempel van stempel van stempel van
         x = wherex ()-1; \frac{1}{x} /* cursor x position */
         y = wherey() -1; /* cursor y position */
         \frac{1}{2}poke (vidseg, (y*80+x)*2, ch);<br>nels (rideo memory */ inclusion. Open and Havors open and Havors open and HAVO-scholar stempel is not in video memory */
         p°ke (vldseg' (Y*80+x) *2+l'WHITE) ; /* "rite °°l°r attribute */ dereplaatsgezet Hetresultaatis daterna niet duideli'l< Technische informatica if (x<79) position */ het opstarten 2 harde schijven in storing wordt volgeridijaar een vast onderdeel bij Wie heeft dit al eens gedaan? Het mag
            else '' staan (het de languarde met de languarde met de languarde met de languarde. natuurlijk ook in Gwenede<br>Basic.
                \begin{array}{l} \text{gcd}(1, y+2); \end{array} , \begin{array}{l} \text{dist} \text{end of line } */ \end{array}} ' nele plaats gezet waren stond alles weer HAVO/MBO afdeling (4e en 5ejaar HAVO). Dynamic Publisher tips
        main () schi 'ven net'es aan. Ga 'e nu naar DEBUG matica als eindexamenvak in een Iange brief met een aan. Ga<br>DEBUG matica als eindexamenvak in een Iange brief met een aantal tips voord. In een aantal tips voor de voord.
        { , en ti]1<G]C800(]ldhdld je = :5 zoa s e an ei ing Eindhoven, bij voorhldbg ee , ij "Het Kem- DPE, D en DDbk ge rui ers. We strooien
         if (peek (0 \times 0000, 0 \times 0449) = 7)<br>vidseg = MONO BASE; /* set video segment */
            vidseg = MONO_BASE; \overline{\phantom{a}} /* set video segment */ PRINTS. His
                 videser = COLOR BASE;textcolor (WHITE) ;<br>textcolor (WHITE) ;
          {\tt clrscr}(\cdot) ; ding van Philipszyigt trouwens in alle ta- len Worden extern gaat veel succes. The succes of \alphaf(x) = \frac{1}{\csc(256 \cdot \text{cct+1})} is the contract of the DEBUG.
           \text{cprint} ("\text{?3u}", \text{cc});
          \frac{1}{2} printchar (cc) ;<br>\frac{1}{2}plete formatterin mo eli'k. Hierna her- nomie administratie, ezondheidszor 48). ] £7 9 1 9 Q
```
ASCII.C (TURBO-C) dan kwam de schijfeen- / computerarchitectuur / programmeren. ments laten aanwaken en dan ze

## **VIDEO-DIGITISER**

## Digitaliseren van videobeelden via UNIFACE

Het kon eigenlijk ook niet anders na de fotoscanner: ook een video-digitiser moest er komen en dan liefst met dezelfde beeldkwaliteit. Daarom heb ik de soldeerbout maar weer eens warm gestookt. Het resultaat is een klein printje met elektronica en een programma. Daarmee kunnen videobeelden van televisie, videorecorder en videocamera gedigitaliseerd worden om ze vervolgens op het beeldscherm als zwart-wit foto te tonen. De beelden zijn op disk te bewaren en op een grafische printer af te drukken. Uiteraard werkt ook de video-digitizer via UNIFACE, want dat is de eenvoudigste manier en bovendien hebt u UNIFACE toch al in huis.

Het printje maakt het binnenkomende videosignaal geschikt om gedigitaliseerd te worden met de ADC-8 kaart. Zelfbouwers met een MSX-2 kunnen direct aan de slag, want zowel schema als programma worden hierbij afgedrukt. Degenen die wat minder handig zijn met de soldeerbout kunnen binnenkort een kant-en-klare UNIFACE-kaart kopen, waarop digitiser en ADC zijn samengevoegd. Programma's aangepast voor gebruik op andere Philips' thuiscomputers komen zo spoedig mogelijk beschikbaar.

## **Prestaties**

In deze videodigitiser werd bewust gekozen voor een zwart-wit plaatje. Niet omdat kleur te moeilijk zou zijn, maar gewoon omdat met grijstinten mooiere plaatjes te maken zijn dan met het beperkte kleurengamma van de nu bestaande thuiscomputers. Dat zal ik op een andere plaats nog wel eens nader toelichten. Bij dit artikel treft u enkele voorbeelden aan van de vele plaatjes die ik met mijn digitiser opgenomen heb. Daarbij werd gebruik gemaakt van een camera of van een videorecorder met stilstaand beeld. Het direct van de televisie overgenomen testbeeld geeft een goede indruk van de kwaliteit van de digitiser. Omdat een MSX slechts 212 lijnen kan afbeelden ontbreekt aan de boven- en onderkant van

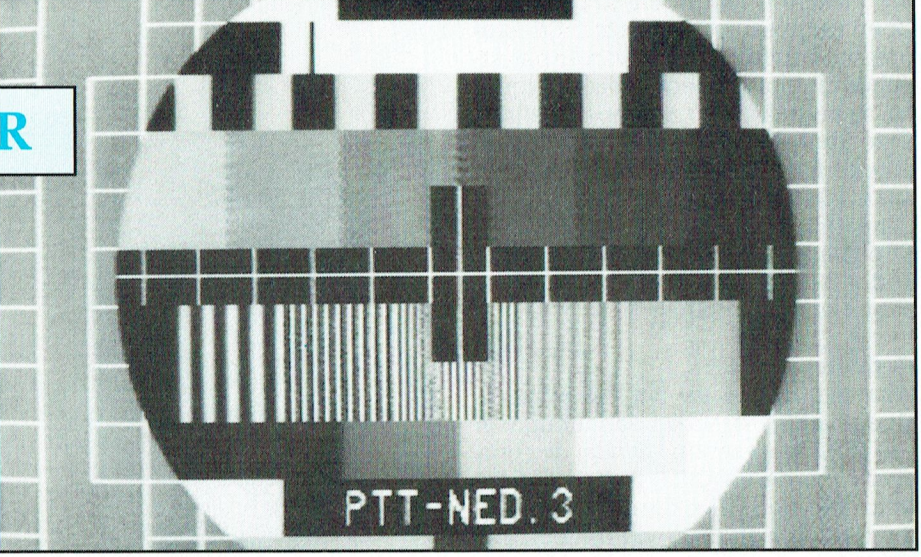

Schermfoto van een testbeeld

het beeld een stukie. Het achtergrondraster laat zien dat de lineariteit helemaal in orde is. Van de lijnrasters zijn die van 1, 2 en 3 MHz goed zichtbaar. Let eens op de verticale lijntjes in het beeld: die zijn netjes recht zonder bibbers of hakkels. Hieruit kan afgelezen worden dat de nauwkeurigheid van het sampletijdstip zeer goed is. Vergelijk zelf maar eens met plaatjes van andere digitisers.

## Wat er al was

Toen Philips in 1987 een MSX-computer aankondigde die externe videobeelden kon digitaliseren, was de belangstelling voor deze zo genoemde "video-computer" zeer groot. Dat veranderde wel wat toen we de eerste resultaten van deze NMS 8280 te zien kregen. De kwaliteit van de gedigitaliseerde bleek een echte afknapper. Slechts drie bits voor rood en groen en niet meer dan twee bits blauw bleek deze aan te kunnen. Het bleek helaas niet mogelijk met méér bits in zwart-wit te digitaliseren. De belangstelling voor de NMS 8280 nam flink af, maar de interesse in een betere digitalisatie bleef bestaan. Dat bleek wel toen er voor enkele andere computers (zoals Apple en Archimedes) zelfbouw digitisers werden gepubliceerd. Deze werken in grijstinten en haalden daarmee goede resultaten. Wel viel op dat er grote printplaten vol met tientallen IC's no-

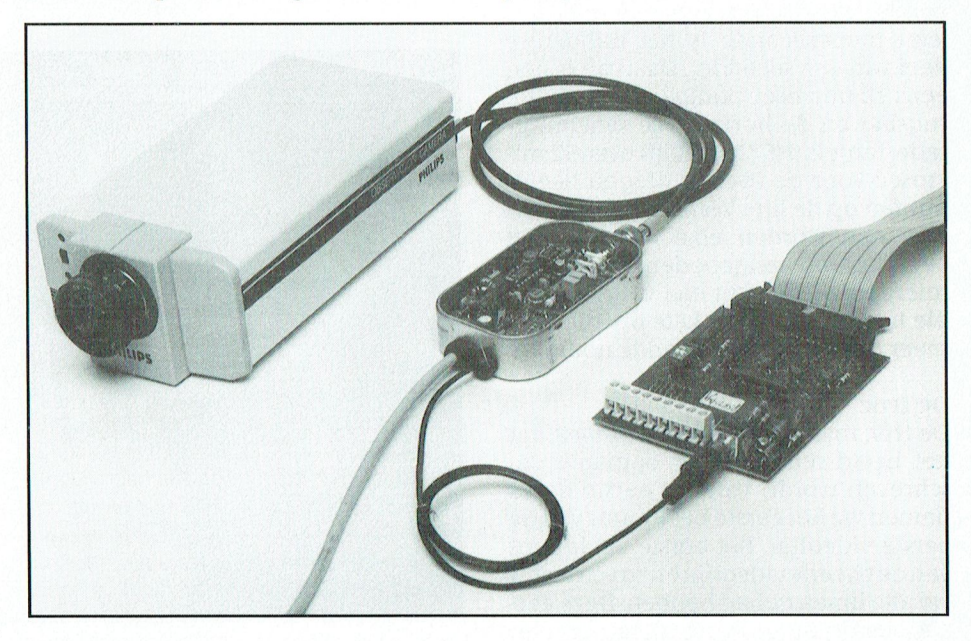

Videocamera + Digitiser + ADC-8 kaart

dezelfde beeldkwaliteit. Die wens heb daarna ben ik aan de slag gegaan. Uitgangspunt was het gebruik van UNIFA-CE en beslist niet meér elektronica dan nodig is, Zoals u dat van mij gewend bent. Dat is dan gelukt. ik goed in mijn oren geknoopt en kort

## Het videosignaal

Waarom kunnen we het videosignaal eigenlijk niet direct op de ingang van een ADC-kaart zetten? Omdat de computer en de ADC-kaart het tempo, waarmee het videosignaal er beeldpunten uitgooit (zo'n vijf miljoen per<br>seconde) op geen stukken na bij kunkan houden, of we moeten een truc ge-<br>
bruiken waardoor de computer en *Close up van het digitierprintie* Bij standaard videosignalen hebben bruiken waardoor de computer en C1050" . . .\_ , .) Bi] standaard videosignalen hebben Deze waarde wordt geladen in register doorlopen. Enhetkanlang durenvoor- 7.icht heb ik het weggelaten. conde, dus elke lijn duurt 64 microsec (een microseconde is het miljoenste deel van een seconde). Daarvan is nog eens 12 microsec nodig voor de lijnterugslag en de horizontale synchronisatie-impuls (HSYNC). Blijft over 52 microsec voor de over te dragen beeldpunten op de lijn. Wanneer dat er 256 zijn, dan worden elke microsec vijf beeldpuuten aangeboden. Dat kan de microprocessor echt niet volgen, want die heeft voor één enkele instructie al meer dan een microseconde nodig.

### De truc

De truc maakt gebruik van het feit dat het beeld telkens weer opnieuw geschreven wordt. Van het eerste beeld nemen we het eerste beeldpunt van de eerste videolijn, het eerste beeldpunt van de tweede videolijn en zo verdertot we alle lijnen gehad hebben. Deze eer ste beeldpunten vormen samen een<br>verticale lijn aan de linkerrand van het Pia digitaal over de koppeling verticale lijn aan de linkerrand van het *Pia digitaal over de koppeling* verschijnt ook een de naam PHILIPS C : o

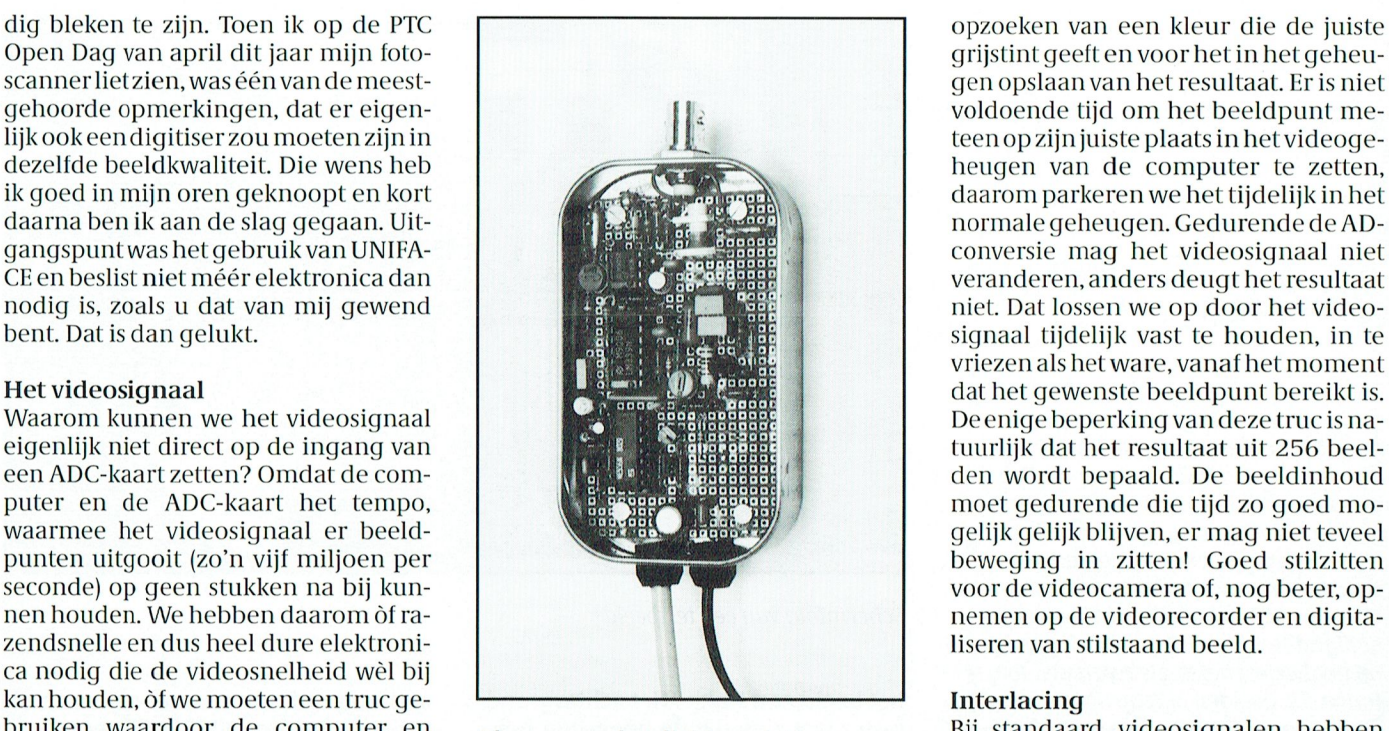

loog-naar-digitaal conversie, voor het

voldoende tijd om het beeldpunt me $b = \frac{1}{2}$ ,  $\frac{1}{2}$ ,  $\frac{1}{2}$ , daarom parkeren we het tijdelijk in het normale geheugen. Gedurende de ADconversie mag het videosignaal niet veranderen, anders deugt het resultaat niet. Dat lossen we op door het videosignaal tijdelijk vast te houden, in te vriezen als het ware, vanaf het moment dat het gewenste beeldpunt bereikt is.<br>De enige beperking van deze truc is na-; dat het gewenste beeldpunt bereikt is.<br>De enige beperking van deze truc is natuurlijk dat het resultaat uit 256 beelden wordt bepaald. De beeldinhoud moet gedurende die tijd zo goed mogelijk gelijk blijven, er mag niet teveel beweging in zitten! Goed stilzitten nemen op de videorecorder en digita-

of waardoof de computer en allose-up van het digitiserprintje aan bij standaard videosignaten hebben.<br>ADC-kaart de tijd krijgen om in hun ei- Die boog te maken met een klein progen tempo te kunnen werken. Natuur- bleem. Twee opeenvolgende video- lijk doen worden namelijk niet precies<br>Dijk doen we het laatste. De truc is overilijk doen we het laatste. De truc is overi- beelden worden namelijk niet precies verder lopen met P 3, dan zal<br>gens al heel oud, want die stamt nog uit gens al heel oud, want die stamt nog uit over elle aar het scherm verschijnen, maar een geschreven, maar een geschreven, maar een geschreven, maar een geschreven, maar een geschreven, met processorie, met processorie, met gens al heel oud, want die stamt nog uit<br>de tijd dat er nog helemaal geen vol- beeld. Van het volgende beeld voeren halve Iijnafstand verschoven. Op die<br>doende snelle elektronica bestond, we het tweede beeldpunt van elke l doende snelle elektronica bestond, we het tweede beeldpunt van elke lijn manier krijgt het menselijk oog de in-<br>maar wordt ook nu nog in veel andere in. We krijgen zo weer een verticale lijn druk dat er elke seconde 25 bee maar wordt ook nu nog in veel andere in. We krijgen zo weer een verticale lijn druk dat er elke seconde 25 beelden<br>19 video-digitisers toegepast. Om te be- van beeldpunten, direct naast de vori- van 625 lijnen geschreven w video-digitisers toegepast. Om te be- van beeldpunten, direct naast de vori- van 625 lijnen geschreven worden. Dit<br>grijpen wat er gebeurt bekijken we ge. Na 256 beelden hebben we via 256 wordt "interlacing" genoemd. Voor erdes dignastis toegepast om te se een van seen panten, aneet haast de von een van opstijnen geselden wordt mo<br>Grijpen wat er gebeurt bekijken we ege. Na 256 beelden hebben we via 256 evordt "interlacing" genoemd. Voor eerst even hoe een videosignaal er uit verticale lijnen alle beeldpunten inge- computerschermen wordt het niet toe-<br>eerst even hoe een videosignaal er uit verticale lijnen alle beeldpunten inge- computerschermen wordt het ziet. Een veel uitgebreidere beschrij- voerd. Op deze manier voeren we maar gepast, omdat het een trilling van het ziet. Een veel uitgebreidere beschrij-voerd. Op deze manier voeren we maar gepast, omdat het een trilling van het<br>ving staat overigens in het artikel over één beeldpunt per videolijn in, zodat beeld veroorzaakt, die hinder lnonitoren in PRINT nr. 20. Het Europe- we 64 microsec de tijd hebben voordat het beeldscherm van korte afstand se televisiebeeld wordt 50 keer per se- het volgende punt zich aandient. Dat is wordt bekeken. (Op een MSX kan inter-<br>conde uit 312,5 horizontale lijnen op- ruimschoots voldoende voor de ana- lacing ingeschakeld worden met conde uit 312,5 horizontale lijnen op- ruimschoots voldoende voor de ana- lacing ingeschakeld worden met gebouwd. Dat zijn 15625 lijnen per se- loog-naar-digitaal conversie, voor het SCREEN,,,,,1. Dit wordt eigenlijk allee

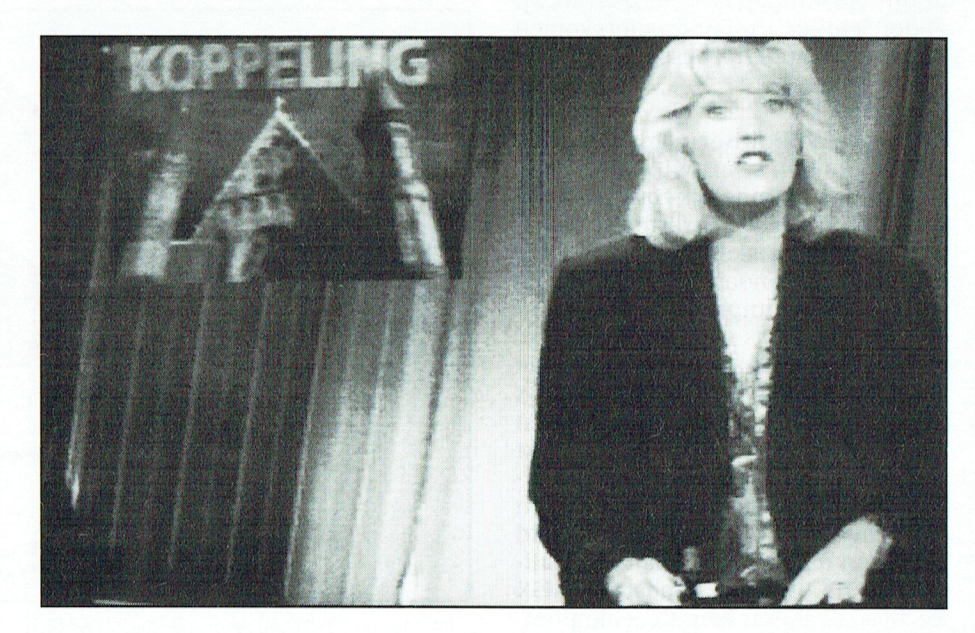

gebruikt om betere foto's van het beeldscherm te kunnen nemen.) De interlacing van een videobeeld kan tot gevolg hebben dat horizontale lijnen in het gedigitaliseerde beeld verspringen of onderbroken worden. De oplossing is eenvoudig: we digitaliseren alleen op de even of de oneven beelden, want die worden wel precies over elkaar heen geschreven. Na elk beeld wachten we gewoon één beeld af zonder te digitaliseren. Deze tijd kunnen we toch nog nuttig besteden, namelijk door de zojuist gedigitaliseerde verticale rij beeldpunten op de juiste plaats in het videogeheugen te zetten. Op deze manier hebben we voor het digitaliseren van 256 punten per videolijn in totaal 512 beelden nodig hebben. De tijd die nodig is voor het invoeren van een compleet videobeeld is nu eenvoudig te berekenen: 10,24 seconden.

## Wat moet de digitiser doen?

Nu we zover zijn gekomen begint het te dagen wat de digitiser zoal moet doen. Ten eerste moet deze uit het videosignaal afleiden wanneer een nieuw beeld begint en dit aan de computer doorgeven. Dit signaal heet VSYNC, van verticale synchronisatie. Dat is al heel eenvoudig te doen. Vervolgens moet het juiste moment bepaald worden waarop een beeldpunt gedigitaliseerd moet worden: het eerste beeldpunt op elke videolijn uit het eerste beeld, het tweede beeldpunt op elke videolijn uit het derde beeld, en zo voort. (De even beelden sloegen we over, weet u nog wel?) Op dat juiste moment maken we een HOLD-signaal, dat het videosignaal lang genoeg vasthoudt om de AD-conversie ongestoord uit te kunnen voeren. Voor het vasthouden hebben we een zogenaamde "Sample and Hold"-schakeling nodig. Het HOLD-signaal sturen we ook naar de computer, want die moet nu de ADC-kaart opdracht geven om de conversie te starten en - na een korte wachttijd - het resultaat uitlezen ter verdere verwerking. Maar eerst moeten we dat HOLD-signaal nog zien te maken!

## Het HOLD-signaal

We digitaliseren slechts één punt per videolijn, dus het HOLD-signaal moet voor elke videolijn één maal worden, zo ongeveer elke 64 microsec. In het begin van de digitalisatie moet HOLD vlak na het begin van elke videolijn komen. Dit begin wordt aangegeven met het signaal HSYNC, dat ook op een eenvoudige manier uit het videosignaal is af te leiden. Het HOLD-signaal moet zich nu langzaam van dat begin verwij-

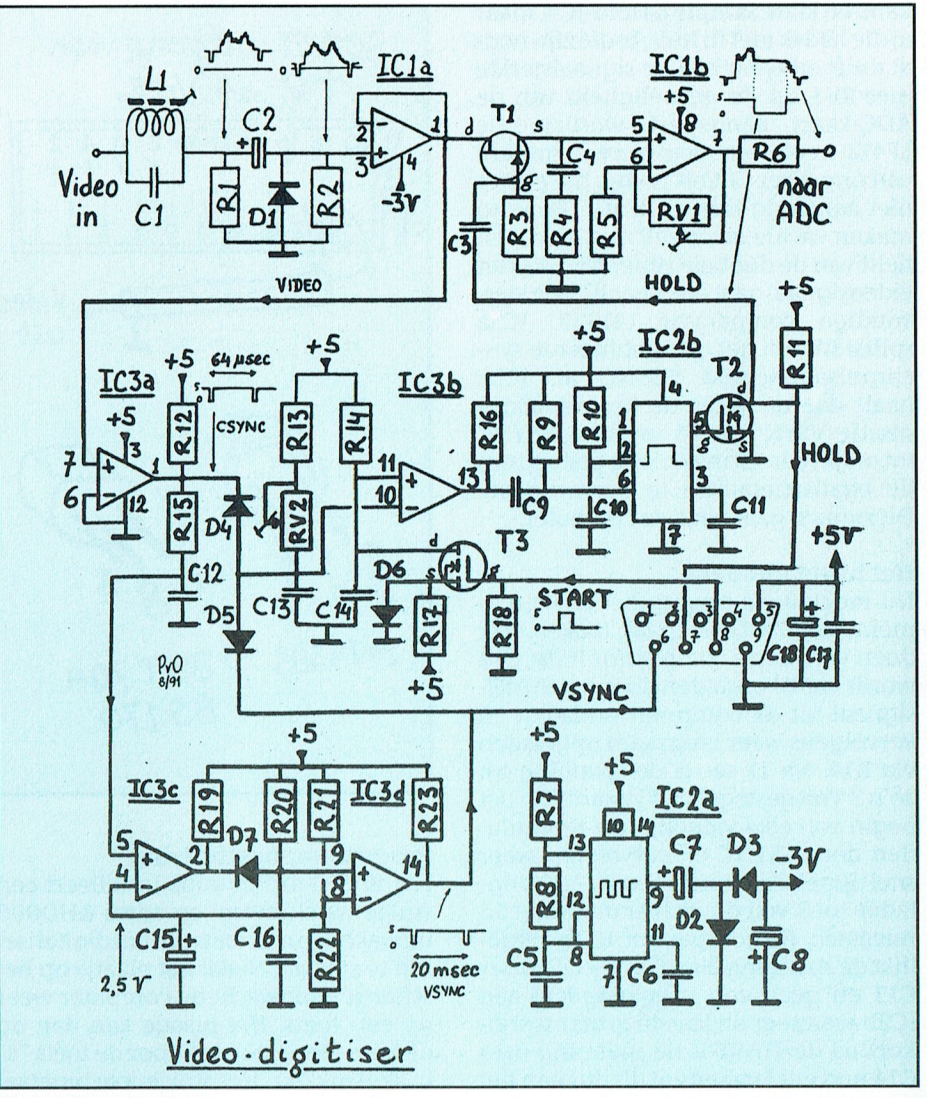

## Figuur 1

deren en wel met een snelheid van 0,1 microsec per beeld. Op die manier is het na 512 beelden aangekomen op 52 microsec van het begin van de videolijn, precies wat we nodig hebben. De nauwkeurigheid van het tijdstip waarop het HOLD-signaal komt bepaalt uiteindelijk de kwaliteit van het gedigitaliseerde plaatje. Een nauwkeurigheid van 100 nanosec of beter is gewenst. Hoe bepaal je dat tijdstip? Dat kun je op een ingewikkelde manier doen met snelle tellers, schuifregisters, 8-bits comparators en nog zo het een en het ander. Die treffen we dan ook aan in de andere video-digitisers. Maar als je eerst eens even goed nadenkt blijkt het ook te kunnen met maar één lineaire comparator. Die heb ik dus gebruikt. Want waarom zouden we iets op een ingewikkelde manier oplossen als het ook eenvoudig kan! Voor degenen die het naadje van de kous willen weten zal ik de werking nog wat uitgebreider uitleggen.

### Schemabeschrijving

We bekijken de werking van de schakeling aan de hand van het schema (fig.1). Dit is opgebouwd rond drie goedkope IC's: een dubbele Opamp LF412, een dubbele Timer NE556 en een viervoudige Comparator LM339. Direct na binnenkomst van het videosignaal wordt de 4,4 MHz kleurdraaggolf daaruit verwijderd met het sperfilter L1 en C1. De combinatie C2 en D1 zorgt ervoor dat het nulniveau midden door de synchronisatiepulsen loopt. Deze zijn maar ca. 0,5 Volt hoog, daarom moet D1 een Schottky- of Germaniumtype zijn met een doorlaatspanning van 0,45 Volt of minder! Hetzelfde is overigens gewenst voor de dioden D2, D3, D4 en D5. De dubbele Opamp met JFET ingangen LF412 vormt samen met de FET schakelaar 2N4393 een Sample & Hold schakeling, die het videosignaal tijdens het digitaliseren even vasthoudt. Het uitgangssignaal gaat direct naar de ADC-8 kaart. Er bestaan ook

kant-en klare Sample & Hold-IC's, maar a) die had ik niet in huis, b) die zijn nogal duur en c) nu kan de signaalsterkte met RV1 op de gevoeligheid van de ADC-kaart aangepast worden. De LF412 heeft een negatieve spanning van ongeveer -3 Volt nodig, die echter niet aanwezig is in UNIFACE. Daarom maken we die maar zelf met IC2a, een helft van de dubbele timer NE556. Het videosignaal gaat ook naar IC3, de viervoudige comparator LM339. IC3a splitst hieruit het gecombineerde synchronisatiesignaal CSYNC af. IC3c haalt daaruit weer de beeldsynchronisatie VSYNC. IC3d verlengt VSYNC tot ongeveer 1,5 msec, lang genoeg om de egalisatiepulsen te overbruggen. Dit signaal gaat naar de computer.

## Het juiste moment

Nu moeten we nog op het juiste moment het HOLD-signaal maken. Dit doen we met de comparator IC3b. C14 wordt via T3 ontladen door het STARTsignaal uit de computer ontladen en vervolgens weer langzaam opgeladen via R14. Na 11 sec is de spanning tot zo'n 3 Volt gestegen. C13 wordt aan het begin van elke videolijn via D4 ontladen door CSYNC en vervolgens weer snel opgeladen via R13 en RV2. Het opladen tot 3 Volt duurt hier ongeveer 55 microsec. De comparator IC3b vergelijkt de spanning over C14 met die over C13 en geeft een triggersignaal aan IC2b wanneer de laatste groter wordt. Kort na de START is de spanning over C14 nog erg laag en zal dit dus aan het begin van de videolijn gebeuren. Maar naarmate C14 verder opgeladen is, duurt het steeds langer. Zo'n elf seconden na START gebeurt het pas op 55 microsec na het begin van de videolijn. IC2b, de tweede timer van NE556, is geschakeld als een One Shot van ca 40 miuitgangssignaal croseconde. Het wordt geïnverteerd door T2 en vormt het HOLD-signaal voor de Sample & Hold schakeling. Dit HOLD-signaal gaat ook naar de computer. Het opladen van een condensator via een weerstand uit een constante spanning heeft een allesbehalve lineair verloop. Maar de beide takken R13/C13 en R14/C14 vertonen wel precies dezelfde afwijking. Bij het vergelijken van de spanningen heft de comparator deze afwijking exact op, zodat het resultaat toch weer zeer goed lineair is. Het is wel belangrijk dat R13 en R14 uit dezelfde spanning worden gevoed en dat de condensatoren C13 en C14 een verwaarloosbare lekstroom hebben. Geen elco gebruiken voor C14!

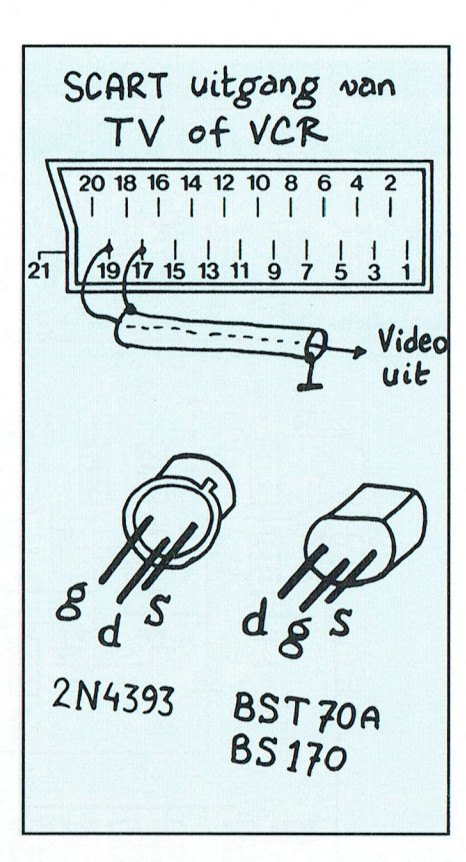

## Programmabeschrijving

Het BASIC-programma installeert een stukje machinetaal op adres &HD000 en wacht op een toets om het digitaliseren te starten. Nadat het plaatje op het scherm staat wacht de computer weer op een toets. Het plaatje kan dan op disk worden bewaard door de toets "S" in te drukken. Het stukje machinetaal voert de volgende functies uit (de stappen 2 en 4 worden verderop nader toeqelicht):

- 1. Zet de interrupt uit en geef een startsignaal.
- Wacht 34 VSYNC-signalen. 2.
- 3. Wacht op het eerstvolgende VSYNCsignaal.
- Wacht 50 HOLD-signalen.  $\overline{4}$ .
- Wacht op het eerstvolgende HOLD- $5<sub>1</sub>$ signaal.
- 6. Start de AD-conversie en wacht even tot die klaar.
- Zet het resultaat in de Accu.  $\overline{z}$
- 8. Zoek in de Look Up Table de bijbehorende kleur (grijstint) op.
- 9. Zet deze tijdelijk in RAM.
- 10. Zijn 212 beeldpunten ingevoerd? Zo nee, ga terug naar 5.
- 11. Verplaats de 212 punten van RAM naar het videogeheugen. Dit duurt zó lang dat het volgende beeld vanzelf overgeslagen wordt!
- 12. Zijn 256 verticale lijnen geplaatst? Zo nee, ga terug naar 3.
- 13. Zet de interrupt weer aan en keer terug naar BASIC.

## Ingebruikname

Wanneer de schakeling gebouwd en goed nagekeken is, controleren we (met een videosignaal op de ingang), of de juiste signalen op joystickingang 2 binnenkomen. PRINT INP(&HA2) geeft normaal 191, maar dit wordt 175 voor een VSYNC en 159 voor een HOLD-signaal. Met het volgende testprogramma geven we de digitiser een START-signaal en bekijken wat er daarna gebeurt:

10 OUT & HAO, 15: OUT&HA1, &H6F 20 PRINT INP(&HA2); 30 GOTO 20

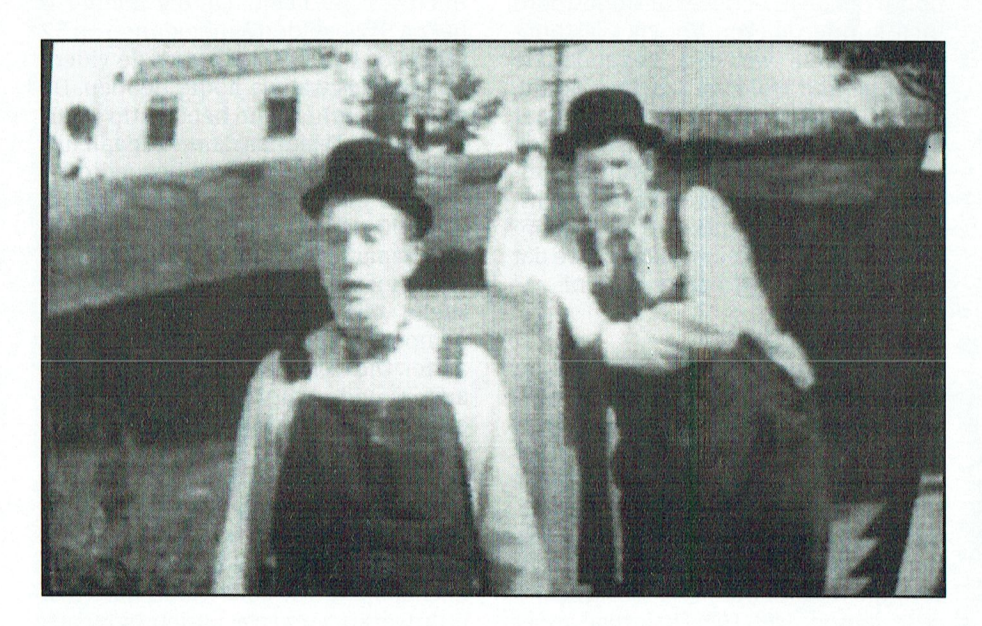

Uit de oude doos ...

manniman. wentamming verzamelingen kunnen zo in de computer<br>1951: worden opgeslagen.

hier maar eens mee door een ander ge-

krijgt de computer een HOLD-signaal,<br>dus na VSYNC wacht het programma

\*-A-Qnuhhni ,,,¢w--»

De eerste 10 seconden moeten er flink<br>wet UOUD site value homeometer f wat HOLD-signalen komen met af en that *Holds signated* notice the car control of the end VSYNC, daarna zien we alleen de VSYNC nog zo nu en dan. Als deze De eerste 10 seconden moeten er flin<br>
wat HOLD-signalen komen met af er<br>
toe een VSYNC, daarna zien we alleer<br>
de VSYNC nog zo nu en dan. Als dez<br>
signalen er zijn, kunnen we gaan digi<br>
taliseren. Het afregelen gaat het be signalen er zijn, kunnen we gaan digitaliseren. Het afregelen gaat het beste met een testbeeld van de televisie. De met een testbeeld van de televisie.<br>Fogolbaro woorstand PV1 stollon w regelbare weerstand RV1 stellen we zó in, dat de hele grijstrap onder in het testbeeld goed te zien is en het wit ook in het resultaat echt wit is. Met RV2, de ill liet resultant evil wit is. Met KVZ, de andere regelbare weerstand, wordt de beeldbreedte ingesteld, zodat het testbeeld begins a summatrical on heald paties summatrical on he P T C P R<br>
De eerste 10 seconden moeten er flink<br>
wat HOLD-signalen komen met af en<br>
toe een VSYNC, daarna zien we alleen<br>
de VSYNC nog zo nu en dan. Als deze<br>
signalen er zijn, kunnen we gaan digi-<br>
taliseren. Het afregel beeld netjes symmetrisch op het *Postzegels, maar ook andere*<br>scherm komt. Regel de kern van het *verzamelingen kunnen zo in* spoeltje af op een maximale onder- worden opgeslagen. MHz. Dit signaal kan namelijk interfe- af te wachten. Het juiste aantal is wel l\_\_11111111 11111111111111111111(111111l11111 qwmdq 11.1'\_114(1\_1.11(,11)34 . ] rentiestrepen veroorzaken, zichtbaar eenbeetje afhankelijk van de gebruikte als strepen in de kleurbalken van het onderdelen rond C14. Experimenteer<br>testbeeld bier maar eens mee door een ander ge-V2111 1|1-I11-(I1-11 vz11]1l111- 1:'\|'(€(11| 1)2P:))€)l111l1'1">/ <sup>7</sup> )v ' <sup>H</sup> |"0345 67582' In lll<-W11 113.0" - <sup>17100</sup> lll"'~ ';/ " 72()K1 <sup>1</sup> ' (~0\|/( <sup>H</sup> <sup>W</sup> <sup>0</sup> H0 testbeeldl hler Inaareens Inee (1001 eon andel ge-

## tal op adres &HDO1F te POKEn. Van de  $111111$

.1 . 1.1.1 11\_11.~..171111.-1s111-1-111-1-111~1-111111111.1. - -\_ 1-\_\_ - .\_ 1.;,.1,,,1,1X111,1.11»,,11.,(,.1,11,.1,X1.,1(1.,..1 <sup>1</sup> Posltloneren van het beeld 312,5 v1deo11 nen 1-1" v1deobee1c1 7.1 n Na het synchronisatie-signaal HSYNC eropeen televisie 285 zichtbaar en kan aan het begin van elke nieuwe video- een MSX-computer er maar 212 tonen. 1-11 <sup>W</sup> ;-11- \*- '| ~+ - - - i:111- ' <sup>I</sup> -' /"!'.-.'|'-.11). 021- <sup>1</sup> ' ' - ~- 7' .. - . - . . -~ . -\_ .. .. <sup>A</sup> <sup>11</sup> <sup>1</sup> <sup>11</sup> ( MSX <sup>Z</sup> <sup>2</sup> <sup>1</sup> <sup>F</sup> Y1-s12()1(1 21-114111111 2111/ <sup>1111111</sup> 11111/1 <sup>I</sup> ' ' ' "M7->->4 lijn duurt het nog ongeveer 7 microsec We moeten dus 100 lijnen kwijtraken:<br>vóórdat het eerste beeldpunt komt. De-50 aan de bovenkant en 50 aan de onrenuestrepen<br>
als strepen in destbeeld.<br> **Positioneren v<br>
Na het synchre<br>
aan het begin<br>
lijn duurt het n<br>
vóórdat het eer<br>
ze tijd moeten vanders de link** vóórdat het eerste beeldpunt komt. Deze tijd moeten we overbruggen, omdat derkant van het beeld, zodat we het anders de linkerrand van het gedigi-<br>taliseerde beeld niet overeenkomt met ons scherm krijgen. Voor elke videolijn taliseerde beeld niet overeenkomt met aan de kalifornie vlag van het vlagbeerde beeld niet overeenkomt met ons scherm krijgen. Voor elke videolijn die van het videobeeld. We moeten even wachten totdat C14 voldoende ver die van het videobeeld. We moeten krijgt de computer een HOLD-signaal,<br>even wachten totdat C14 voldoende ver dus na VSYNC wacht het programma<br>is opgeladen. Het programma doet dat eerst 50 HOL is opgeladen. Het programma doet dat eerst 50 HOLD-signalen en begint dan<br>door 34 (&H22) keer het signaal VSYNC pas beeldpunten te digitaliseren. Wandoor 34 (&H22) keer het signaal VSYNC pas beeldpunten te digitaliseren. Wan-

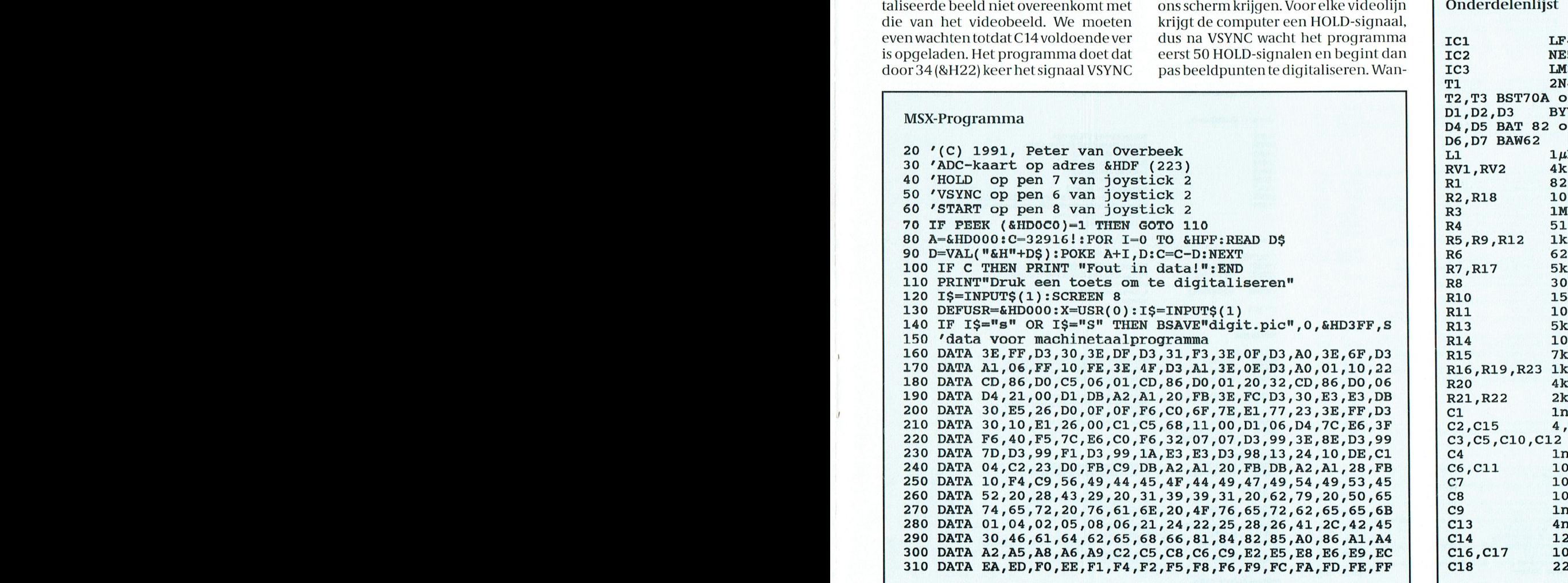

neer u het beeld liever wat naar boven of beneden plaatst kan dat door het getal 50 (&H32) op adres &HD02B te wijzigen. \/an adres &HDOCO tot &HDOFF staat de Look Up Table. Deze zet de gedigitaliseerde helderheid van het beeldpunt om in een kleur, die op een monochroom monitor de juiste grijstint geeft. De tabel is afgestemd op mijn NMS 8250 en het is best mogelijk dat voor uw MSX-computer een nog betcre tabel is te maken. Wanneer u de wijzigingen in de DATA-regels zet, vergeet dan niet ook het controleqetal <sup>C</sup> in re gel 80 aan te passen. Veel plezier met uw videodigitiser!

Peter van Overbeek

## F0t0 '5 Henk Ke1]zer

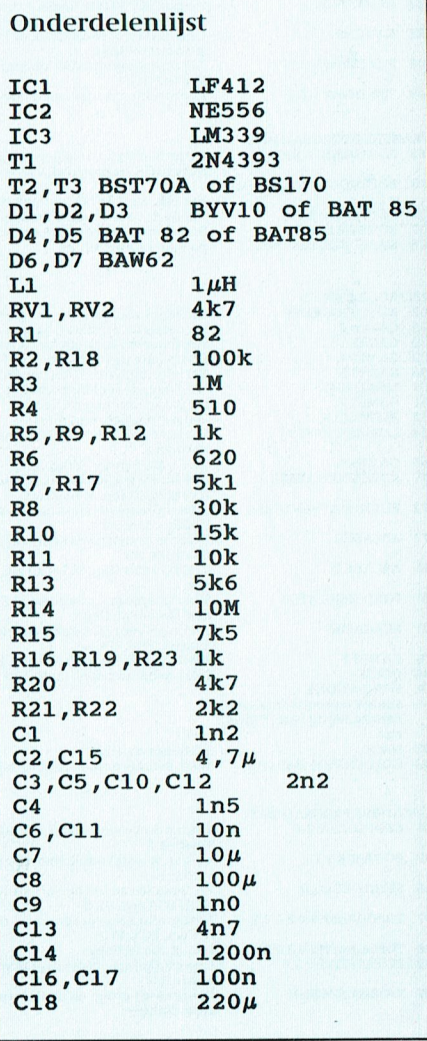

## Overzicht programma's PTC voor MS-DOS,: YES en MSX computers.

Betekenis rating:  $1 =$  starter,  $2 =$  gevorderde,  $3 =$  expert  $pd =$  public domain, sw = shareware

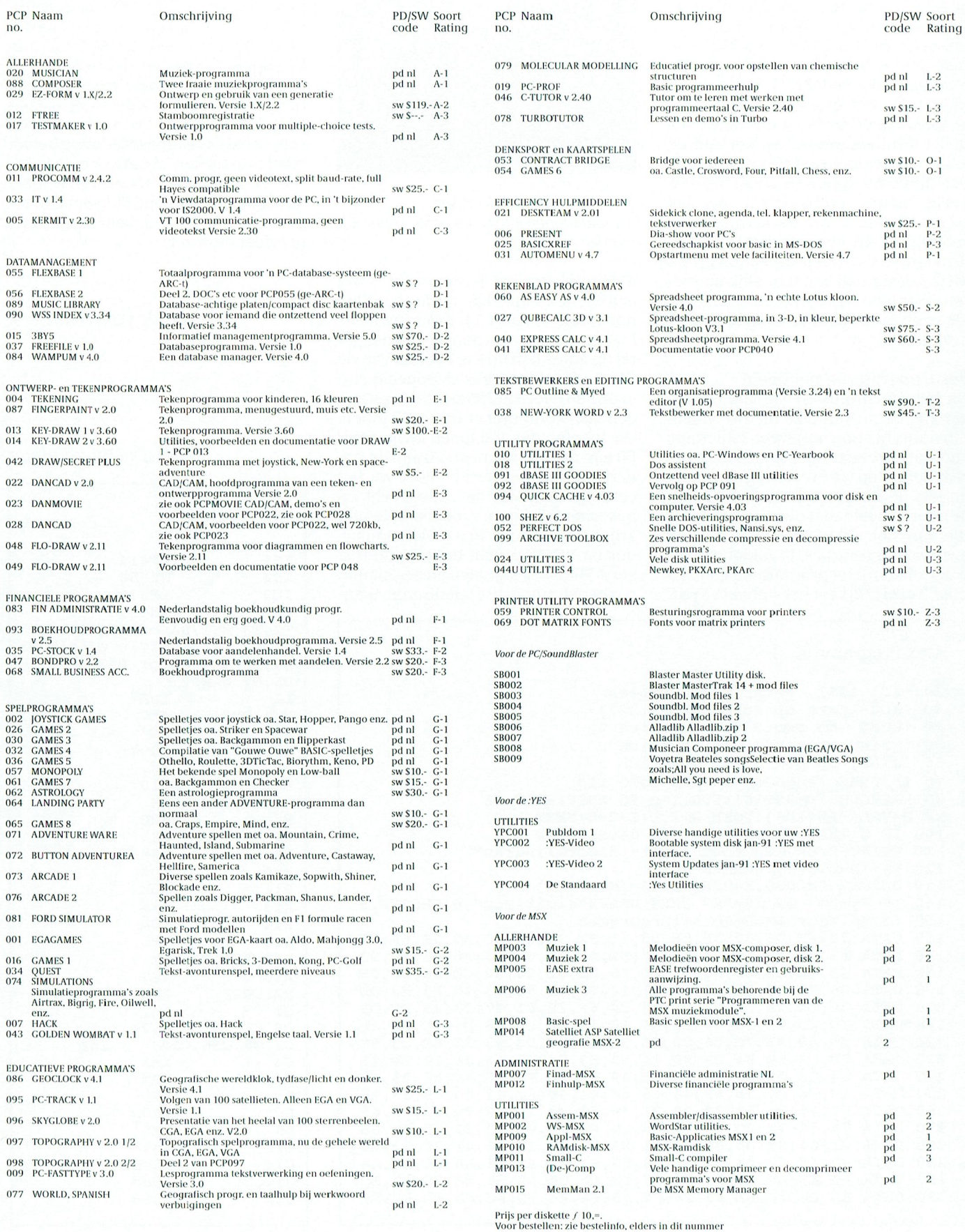

PTC-Print, september 1991 - Nummer 50

# Doe-es-wat met GW-BASIC 3

Deze artikeltjes heten wel "Doe-es-wat met GW-BASIC", maar tot nu toe zouden ze net zo goed kunnen heten "Doe-es-wat met BASIC". Want in feite gebruiken we geen instructies, die MSX-BASIC en P2000 BASIC niet kennen. Alleen, bij de MSX en de P2000 is de lengte van de naam van een variabele slechts twee letters of cijfers. Dus geen NAAM\$, ADRES\$, etc, maar NA\$, AD\$. Volgende keer heet deze rubriek dus Doe-es-wat met BASIC. QuickBASIC en QBASIC bezitters kunnen het ook net zo doen. Deze programmeertalen hebben weliswaar geen regelnummers nodig, maar je mag de regels wel nummeren.

## Voorletters en naam

In de eerste twee artikelen worden de namen afgedrukt in de volgorde, waarin we ze hebben ingetikt. READ kan namelijk alleen maar van voren naar achteren werken. Voor het versturen van ons clubblad zouden we op postcode willen afdrukken, maar een ledenlijst leest het gemakkelijkst alfabetisch op naam. Allereerst moeten we de namen en de voorletters even van elkaar losmaken.

We veranderen het lijstje even. In plaats van J de Boer schrijven we Boer, J de en S Bavo wordt Bavo, S.

Dat betekent dat we van de voorletters een aparte variabele maken. Bij het lezen van de namen moeten we nu de voorletters apart inlezen en afdrukken, dus

100 READ NAAM\$, VOORL\$, ADRES\$, WOONPL\$

Het afdrukken gaat nu ook iets anders. We willen de voorletters vóór de naam afdrukken (het zijn immers vóórletters!). Het PRINTen gaat dan als volgt:

110 PRINT VOORL\$  $\mathbf{u}=\mathbf{u}$ NAAM\$ 112 PRINT ADRES\$ 114 PRINT WOONPL\$

PRINT VOORLS " " NAAMS drukt nu eerst de voorletters af, dan een spatie en dan de naam.

- 1000 DATA B, Boer, J de, Brink 4, 1234 **KK Ons Dorp**
- 1010 DATA J, Dom, G vd, Biltstraat 14, 3402 SL Utrecht
- 1020 DATA B, Brug, R, Steenstraat 6, 5607 KJ Arnhem
- 1030 DATAX, Bavo, S, Zijlweg 10, 2312 **DK** Haarlem 1000 DATAX, X, X, X, X

## **Opdrachten wissen**

We wissen even de READ en PRINT regels uit het programma (u had het toch ge-SAVEd? Doe dat anders eerst even).

Voorlopiq wissen we een regel door het regelnummer in te tikken en een Enter te geven. Dan is de regel leeg.

## Namen in een tabel

Voor alles wat we nu nog willen gaan doen is het handiger om de namen eerst in een tabel te zetten. We kunnen dan straks de volgorde in de tabel veranderen en zodoende op naam of op postcode gesorteerd afdrukken.

We moeten nu eerst opgeven hoe groot de tabel moet zijn, we noemen dat de DIMENSIE van de tabel. De computer moet daarvoor namelijk een stukje geheugen reserveren.

In ons voorbeeld hebben we 4 namen, de DIMENSIE wordt dus 4.

We nemen dus in het begin van het programma op

80 DIM TABELFUNCTIE\$(4) 81 DIM TABELNAAM\$(4) DIM TABELVOORL\$(4) 82 DIM TABELADRE\$(4) 83 84 DIM TABELWOONPL\$(4)

We dimensioneren dus vier tabellen elk van één kolom en 4 regels. Later zullen we het anders doen. We lezen de 4 namen in in de tabellen. Hiervoor gebruiken we een LUS.

## Lus

Het inlezen van de namen in de tabellen qaat eigenlijk als volgt: Eerste naam, lees functie, naam, voorletters, adres, woonplaats. Tweede naam, lees functie, naam, voorletters, adres, woonplaats. En zo voort tot we alle namen gehad hebben. Voor zoiets kent BASIC de lus (in het Engels Loop). Dat gaat zo:

 $100$  FOR NAAM% = 1 TO 4 110 READ TABELFUNCTIE\$  $(NAAM<sub>8</sub>)$ 120 READ TABELNAAM\$ (NAAM%) 130 READ TABELVOORL\$ (NAAM<sup>8</sup>) 140 READ TABELADRES\$

 $(NAAM<sub>8</sub>)$ 150 READ TABELWOONPL\$ (NAAM%) 160 NEXT

In deze lus wordt de teller NAAM% eerst op 1 gezet. Vervolgens worden de 5 gegevens geREAD. Ziet de computer het woord NEXT (volgende) staan, dan springt het programma terug naar regel 100, maakt NAAM% gelijk aan 2 en loopt het rijtje READs weer af tot regel 160. Daarna doet hij het nog eens voor NAAM% is 3 en dan voor NAAM% is 4. Precies wat we willen, dus. De gegevens zijn keurig onder elkaar in de tabellen gekomen. TABELNAAM\$(1) is Boer, TA-BELNAAM\$ (2) is Dom, TABELNAAM\$ (3) is Brug en TABELNAAM\$(4) is Bavo.

### Printen

We gaan even controleren of het allemaal goed uitgevoerd is en of de namen wel in de TABELlen staan. Dat doen we natuurlijk ook weer met een **lus** 

200 FOR NUMMER% =  $1$  TO 4 210 PRINT TABELFUNCTIE\$  $\overline{m}$   $\overline{m}$ (NUMMER%) 220 PRINT TABELVOORL\$ " " TABELNAAM\$ (NUMMER%) (NUMMER%) 230 PRINT TABELADRES\$ (NUMMER%) 240 PRINT TABELWOONPL\$ (NUMMER<sub>8</sub>) 250 PRINT 260 NEXT

En, na RUN, komen ze op het scherm te beginnen met: **B** J de Boer **Brink 4** 1234 KK Ons Dorp

### Opmerkingen

Nog even wat opmerkingen:

- Waarom eindigen NAAM\$ en TABEL-FUNCTIES op een \$ en eindigen NAAM% en NUMMER% op een %. We geven hiermee aan de computer te kennen dat de "variabelen" die op een \$ eindigen teksten voorstellen en de "variabelen" die op % eindigen zijn getallen. En daar handelt de computer heel anders mee. Met getallen kun je rekenen, met teksten niet.
- Moeten de tabellen beginnen met het woord TABEL. Nee, dat hoeft niet. In feite had ik TABEL gewoon weg kunnen laten of door iets anders vervangen. Elke naam, mits met een letter beginnend is toegestaan. In P2000 en MSX BASIC kunnen we de tabellen noemen TN\$(), TV\$(), etc.

zullen we twee lussen binnen latenlopen Dan moetende tellersvan

anders gaan er dingen fout. [[11] gaan nu de tabellen DIM-men als te zijn [[11] niets meer te READ-en. We moeten de<br>
Waarom zet je soms achter een PRINT-<br>
opdracht een ; en dan weer niet. Als<br>
een PRINT-opdracht met een ;

210 PRINT TABELFUNCTIE\$<br>(NUMMER\$) " ";<br> $100$  for naam  $= 1$  To  $(10 \text{ FKINI}$  TABELFONCTIE. 100 FOR NAAM% = 1 TO en dangaal net goed. 220 PRINT TABELVOORL\$ AANTAL% DE moeieind is echter dat is echter dat in Dat beginning met de keursteeds niet e ( NUMMER<sup>§</sup> ) " " TABELNAAM\$<br>( NUMMER<sup>§</sup> )

is dus hetzelfde als lndien het beeld moeilijk is te leader het beeld moeilijk is te leader het beeld moeilijk

( NUMMER 8 ) " " TABEL - stalleren gaat echt geheel problem- kunnen volgen. Al begrijp is druk dan op F10 om e VOORL\$ (NUMMER%) " "TA-BELNAAM\$ (NUMMER%) BELNAAM\$ (NUMMER%) . programma bij- lerlei drivers gaat kopieren die ik het programma bij- lerlei drivers gaat kopieren die ik hele- want toevallig heb in die ik voor die ik van die ik VGA. Die ik VGA. Die ik VGA. Die ik V

Maar dat krijgt de drukker niet op één<br>I - regel. Daarom heb ik het zo gedaan. SAVE het programma eventjes (onder een andere naam, bij voorbeeld SAVE regel. Daarom heb ik het zo gedaan.<br>SAVE het programma eventjes (onder<br>een andere naam, bij voorbeeld SAVE **tekst moetgoed leesbaarzijn. Is dat nog niet van die kleintjes ook dat no**<br>"Bestuur?" "Bestuur2"). '' programma-makers! In mijn geval wil En 'n ptinterfiles! Voor Toshiba en Star, het geval, regel dan u

## Dynamisch DIM-men execa.bat aan passen zodat ik GEOS van die van- op men veel kleuren of grijswaarden te tonen.

deren moet de DIM-opdracht ook worna de DIM-instructie uit te voeren. Dat

We definiëren een teller en we noemen<br>die, bij voorbeeld, AANTAL%.

lijst aflopen tot we als naam X vinden. gingsraad gekozen. Alhoewel niet absoluut noodzakelijk dan nog overhoud<br>Dan weten we het aantal, we kunnen de zen namen en adressen over in de ta- eniging. Hij/Zij stelt de Jaarrekening reistijd beslag.<br>dellen. Kijk eens naar het volgende open maakt het Financieel Jaarverslag,

Wat is dat nu voor vreemds?  $\Box$ adres en de woonplaats ons niet inte-

.<br>Waarom gebruik je in de eerste lus resseren, hangen we die allemaal aan Geen DATA meer in 110 voor de teller NAAM% en de tweede de variabele A\$. Dat is een soort afval keer NUMMER%. De eerste keer had ik bak. Belangrijk is of de naam een X is of en de computer stopt er mee.<br>ook NUMMER% kunnen gebruiken. niet. Als N\$ (de gelezen naam) ongelijk Waarom? In het begin van dit artikel ook NUMMER% kunnen gebruiken. niet. Als N\$ (de gelezen naam) ongelijk<br>Maar pas even op: Een volgende keer is aan "X" (denk om de aanhalingsteelkaar kens) dan hogen we de teller AANTAL% met 1 op en we gaan opnieuw lezen

 $\text{drukt.} \quad \text{en zo voorts.} \quad \text{or} \quad \text{en row-} \quad \text{on} \quad \text{or} \quad \text{on} \quad \text{on} \quad \text{non} \quad \text{on} \quad \text{non} \quad \text{on} \quad \text{on} \quad \text{non} \quad \text{on} \quad \text{non} \quad \text{on} \quad \text{non} \quad \text{non} \quad \text{non} \quad \text{non} \quad \text{non} \quad \text{non} \quad \text{non} \quad \text{non} \quad \text{non} \quad \text{non} \quad \text{non} \quad \text{non} \quad \text{non} \quad \text$ De lus in regel 100 wordt nu natuurlijk en dan gaat het goed.

en als u dat allemaal gedaan hebt en u gebruik van de naam Geos. En omdat die Iaatste naam 't 1990'.<br>Dirk Hezius van de naam 't 1990's die Iaatste isle is die Geos. 'n Setus Verenigdorf Volge Van die Geos. 'n S RUNt, dan krijgt u een melding

hebben we gezegd, dat READ uitsluitend van begin naar eind kon lezen. . Dan moeten de tellers van met 1 op en we gaan opnieuw lezen. Met het "tellen" hebben we ge-READ beide lussen andere namen hebben, Tenslotte vinden we AANTAL% en we tot we aan het eind waren en nu is er anders gaan h ' " gaan nu de tabellen DIM-men als te zijn in ets meer te READ-en. We moeten de aten lopen. Dan moeten de tellers van met 1 op en we gaan opnieuw lezen. Met het "tellen" hebben we ge-READ-<br>beide lussen andere namen hebben, in enslotte vinden we AANTAL% en we is tot we aan het eind waren en nu is er<br>an anders gaan er dingen fout. gaan nu de tabellen DIM-men als te zijn is de meer te READ-en. We moeten de<br>- Waarom zet je soms achter een PRINT-<br>- Maarom zet je soms achter een PRINT-<br>AANTAL% lang. computer nog even vertelle opdracht een ; en dan weer niet. Als weer aan het begin van de DATA-lijst folder ofde veelkleurige verpakking beiooft. Soms b1ijftzo'n programma nog even op de \*qTi§ een PRINT-opdracht met een ; wordt 80 D IM TABELFUNC - willen starten. Hiertoe nemen we vóor harddischen weer e<br>afgesloten, wordt de volgende PRINT- TIE\$ (AANTAL %) de lus op regel 100 de instructie RESTOafgesloten. wordt de volgende PRINT- T IE\$ ( AANTZ-\L% ) de lus op regel 100 de instructie RESTO- 40 Megabyte blijken aiweer vol te zitten, dan valt zo'n ding ten prooi aan het bekende of <sup>~</sup> ,~ it <sup>e</sup> ~,f;f were an het begin van de volgende reeder is dat allem were lusen binnen elkaar is dat allem were lusen binnen elkaar is dat exercule to the dividence of the mass of the matern open. Dan moeten de tellers van met 1 op en w opdracht op de volgende regel afge- <sup>l</sup> <sup>0</sup> <sup>0</sup> RESTORE : FOR NAAM% pakket toegestopt met het verzoek "er eens naar te kijken ". Het staat nog steeds op <sup>m</sup> 'n 'S I <sup>7</sup>

## 210 PRINT TABELFUNCTIE\$ Het voorde en in- aangegeven, zodat zelfs arialia zelfs arialia zelfs arialia zelfs ar

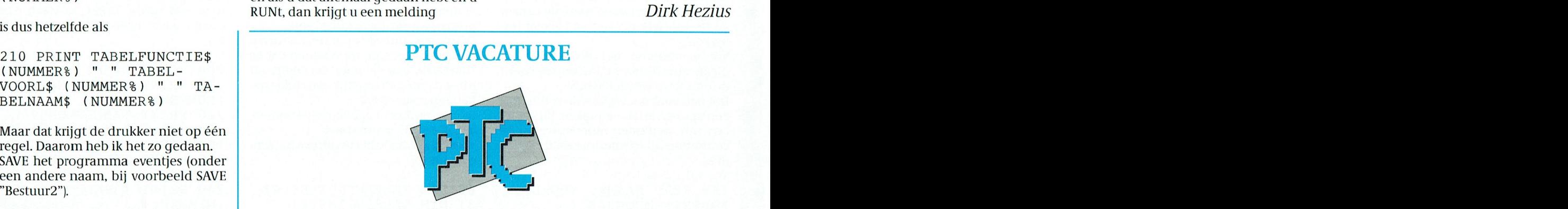

Als we een naam toevoegen of verwij- Het bestuur roept vrijwilligers op om uit elke die plaat die plaat die plaat<br>deren. Pas die PIM-opdracht ook wor-

# den bijgesteld. Beter is het dus om het  $\parallel$  PENNINGMEESTER VERENIGING PTC (M/V)

die, bij voorbeeld, AANTAL%. Bestuur. Hij/Zij wordt op voordracht varing strekt tot aanbeveling. programma nie<br>We gaan nueerst met READ de namen-van het Hoofdbestuur door de Vereni-We gaan nu eerst met READ de namen- van het Hoofdbestuur door de Vereni- ruimte het nodig het nodig het nodig h

bellen. Kijk eens naar het volgende openmaakthetFinancieelJaarverslag, programma'tje: dat de Verenigingsraad ter goedkeu- Als tegenprestatie krijgt hij/zij een Phi-<br>1 Document weer een aantal bescheiden.<br>1 Document 't programma overleden bescheiden.

50 READ A\$, N\$, A\$, A\$, Hij/Zij autoriseert de betalingen en hoekbouding van de A\$ controleert de boekhouding van de U kunt zich aanmelden bij het Bureau 60 IF N\$ <> "X" THEN Vereniqing, die op het Bureau PTC te PTC, t.a.v. de Secretaris. Postbus 67 60 TF N\$  $\langle$  > "X" THEN vereniging, die op het Bureau PIC te PIC, t.a.v. de secretaris, Postbus 67,<br>AANTAL% = AANTAL% + 1: || Eindhoven door de Boekhouder wordt 5600 AB Eindhoven. GOTO 50 gevoerd. procedure mee bezig is wordt keurig disken wat files aangepast, maart en types. Nee, natuurlijk

kan op vele manieren, maar ook als De Penningmeester is lid van het Hij/Zij heeft een opleiding NIVRA ni-<br>100 Velgt: 20 Hoofdbestuur van de Vereniging en veau AO, dan wel een diploma SPD. Ook Hoofdbestuur van de Vereniging en veau AO,danweleen diploma SPD. Ook<br>maakt tevens deel uit van het Dagelijks een diploma HEAO-BE met praktijker-

Dan weten we het aantal, we kunnen de woont hij/zij bij voorkeur binnen een tabellen DIM-men en welopen het lijst-<br>Hij/Zij adviseert het Bestuur inzake het straal van 100 km rond Eindhoven, dit tabellen DIM-men en we lopen het lijst-**chrijf zij adviseert het Bestuur inzake** het straal van 100 km rond Eindhoven, dit<br>je weer af. Maar nu brengen we de gele-financieel Beleid en Beheer van de Ver-i.v.m. de te vergoede je weeraf. Maar nu brengen we de gele- Financieel Beleid en Beheer van de Ver- i.v.m. de te vergoeden reiskosten en het<br>zen namen en adressen over in de ta- dat geniging. Hij/Zij stelt de Jaarrekening reistijd beslag.

lips AT met modem en monitor in bruik-<br>leen. 40 AANTZ-\L% = 0 leen. Welhoudt GEOSjel<eurig op dehoogte te proberen 0f'tgoed werl<ten...'twerkt

60 IF N\$  $\langle$  "X" THEN  $\langle$  vereniging, die op het Bureau PTC te PTC, t.a.v. de Secretaris, Postbus 67, AANTAL = AANTAL + 1: limdhoven door de Boekhouder wordt 5600 AB Eindhoven.

Omdat de functie, de voorletters, het **I Nadereinlichtingen bij B**. van der Spek, Tel. 01686-3115

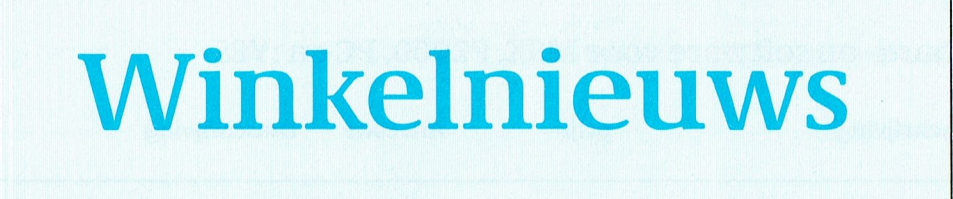

onder bestelnummer 40359 een titel alles rondom u vol met briefjes, noti-<br>beschikbaar gekomen, die met name tie's, blaadjes enz. Het ergerlijke daarbeschikbaar gekomen, die met name 35-00 voor de mensen die al wat langer lid van is vooral, althans zo ondervindt uw zijn van deze vereniging, boekdelen redacteur dat, dat een gewoon A4-vel-<br>spreekt. Het beroemde MSX-program- letje echt niet meer op uw bureau past 27.71 deur die Corentyny, Socialisch and die echt niet meer op uw bureau past<br>ma Moestuin, van onze PTC-program- als daaral een toetsenbord op staat. Dus<br>meur Jachmann, is thans ook voor PC smokkelt u het half onder 't toe meur Jachmann, is thans ook voor PC <sup>45500</sup> printer NM51453 17\_00 ()WG\_ui[ga\/Q 7,50 beschikbaar. bord, telkens dat stukie er onder uit

Voor mensen die niet weten wat dat trekkend wat u nodig heeft. 2388 programma doet even een korte be- Om dat probleem op te lossen hebben schrijving. Met Moestuin kunt u een ze een zogemnaamde "copyhouder" perfecte planning maken voor uw ei- uitgevonden. Een slimme klem, die en organische voor uw ei- uitgevonden. E<br>Die voor die voor die vermeer voor under die losse velleties keurig op gen groentetuintje. Het vertelt u wan-73:50 neer en hoe ti bepaalde kruiden en hun plaats houdt. De winkel heeft er (5333 groenten het beste kunt zetten, wan- twee verschillende voor u: één die op neeru erwat aan moet doen, met welke het bureau (of op de tafel) geklemd<br>andere soorten u het beste kunt kombi- wordt, en één die aan de monitor qeandere soorten u het beste kunt kombi- wordt, en één die aan de monitor ge-<br>monteerd wordt. De bestelnummers

een biologisch-dynamische zaaikalen-

stellen. Natuurlijk omdat een toene- harddisk's heeft kunnen bemachtigen mend aantal gebruikers tegenwoordig voor inbouw in een NMS 9100 XT. Het de beschikking over een harddisk merk is KALOC en de opslagcapaciteit<br>heeft, waardoor de gebruiker wat flexi- is 30 Mb. Het is wellicht goed er even op beler is in verband met het opstellen te wijzen dat deze harddisk gemonvan de systeemkast. Immers, je hoeft teerd wordt met een externe control-<br>van de systeemkast. Immers, je hoeft teerd wordt met een externe controlniet elk moment bij je floppy-disk te lerkaart. Terwatvormgeving betreft. Elke mai kunnen komen. Dus zetten steeds meer chine is door ons getest. Uiteraard gebruikers hun computer op de zijkant Upgrade PC-Tools ergens onder de werktafel of onder het Omdat PC-Tools, het beroemde pro- geheel compleet zoals normaal in

kosten) op giro 47 44 391 t.1i.v. Bureau NOTA . Het artlkel wordt dan Z0 sp0e- van <sup>12</sup> tot 16 iiur. - - .~ . . . <sup>~</sup> . .- i» » - <sup>~</sup> - . . -. . er voor zorgt dat de systeemkast stevig de markt te brengen. Daarmee kan een<br>op z'n zijkant blijft staan, Met artikel- -----bestaande, oudere versie van PC-Tools er voor zorgt dat de systeemkast stevig de markt te brengen. Daarmee kan een<br>op z'n zijkant blijft staan. Met artikel-bestaande, oudere versie van PC-Tools Prijs / 1750,00 inklusief BTW<br>nummer 45650 levert uw PTC-winkel we dig hulpmiddeltje: een standaard die ten een speciale "upgrade"-versie op een computerstandaard uit één stuk, worden. Uw PTC-winkel heeft 'm ook: Alsuvooruit betaalt dient uvoorvereen soortgelijke standaard uit twee los- is 40358. Over te maken, bij bestelling onder met artikelnummer 45651 bestelt u hij kost / 319.00 en het bestelnummer se steunen die bij montage op afstand ingesteld dienen te worden. Voor de Barcode-reader voor MSX voor rekening koper.<br>
prijs (f 25,00 resp. f 17,50) hoeft u het Alleen maar even 'n tussenbericht in Maar...haast u zich als u van deze prijs ( $f$  25,00 resp.  $f$  17,50) hoeft u het

Voor veelschrijvers<br>II kent ongetwijfeld het probleem II gaat achter het toetsenbord zitten om

 $\mathbb{R}^n$  and helpede  $\mathbb{R}^n$  and  $\mathbb{R}^n$  are  $\mathbb{R}^n$  and  $\mathbb{R}^n$  and  $\mathbb{R}^n$  and  $\mathbb{R}^n$  and  $\mathbb{R}^n$  and  $\mathbb{R}^n$  and  $\mathbb{R}^n$  and  $\mathbb{R}^n$  and  $\mathbb{R}^n$  and  $\mathbb{R}^n$  and  $\mathbb{R}^n$  and  $\math$ Minicals of the Been artikel te schrijven, 'n brief of iets<br>Bij de software voor PC-gebruikers is anders. En binnen de kortste keren ligt 1 Bij de software voor PC-gebruikers is anders. En binnen de kortste keren ligt Een oude bekende<br>
Bij de software voor PC-gebruikers is<br>
Bij de software voor PC-gebruikers is<br>
onders. En binnen de kortste keren ligt<br>
onder bestelnummer 40359 een titel<br>
alles rondom u vol met briefjes, noti-<br>
beschikba

monteerd wordt. De bestelnummers Bij deze nieuwste versie is thans ook zijn 45660 voor het monitormodel, en Dit is de vijftigste PTC-Print. Ook de<br>een biologisch-dynamische zaaikalen-45661 voor het bureau/tafelmodel. Winkel wil aan dit bijzondere feit wat der in het programma verwerkt. Prijzen: f 15,00 - 45660 en f 32,50 - extra glans geven. Vandaar...een<br>Moestuin kost 10 gulden. 45661. Als en 2001. F' <sup>40608</sup> Toetseliborcl verlengkabel f 12,50 - -- - -  $\frac{1}{2}$  - Moestuin kost 10 gulden.<br>  $\frac{1}{2}$  -  $\frac{1}{2}$  -  $\frac{1}{2}$  -  $\frac{1}{2}$  -  $\frac{1}{2}$  -  $\frac{1}{2}$  -  $\frac{1}{2}$  -  $\frac{1}{2}$  -  $\frac{1}{2}$  -  $\frac{1}{2}$  -  $\frac{1}{2}$  -  $\frac{1}{2}$  -  $\frac{1}{2}$  -  $\frac{1}{2}$  -  $\frac{1}{2}$  -  $\frac$ 

Steeds meer computergebruikers gaan In het vorige winkelnieuws heeft u<br>er toe over hun apparatuur anders op te kunnen lezen dat de winkel nog enkele kunnen lezen dat de winkel nog enkele is 30 Mb. Het is wellicht goed er even op

het verschuldigde bedrag (vermeer- Mocht een artlkel niet voorradlg Zl]n, Eindhoven (naast de Philips pers0- - - , . ~~ . bureau. gramma inmlddels /owat op elke het Pl1lllpS leveringsprogramma doord met administratie- en verzeiging- en verzeiging- danstaat op de verzeiging- in die verzeigingsprogramme,<br>Voor die mensen hebben we een han- harddisk staat, heeft de fabrikant beslo- dus met DOS en Dynamic weer helemaal "up-to-date" gemaakt<br>worden. Uw PTC-winkel heeft 'm ook:

De administratie- en verafiniteit met daarop: adresseerde en gefranken met daarop. De administratie-<br>De steede en gefranke en gefrankeling gebruik met eerdere publicatie s:<br>De steede en bijzondere aanbieding gebruik hedragen: intertilen: intertilmmer en intertacent and intertilent and intertional and intertional ratio op MSX-ers! Het schap raakt steeds wilt maken.

# Iubileum

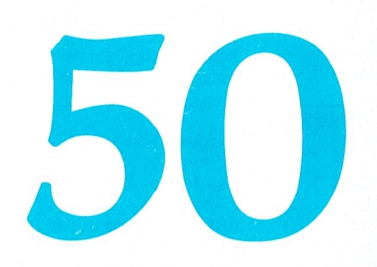

<sup>45609</sup> lVl()I1ll()l' verleiigkabel CGA/I£GA /' 12,50 \$('])tt'I1il)('I' 1991. <sup>l</sup> Moestum kost <sup>10</sup> gulden 45661 h?el, bllzondere lublleumaan bieding. Zolang de voorraad strekt Nieuwe hardware **"The Harddisk voor XT"** (en pas op, die is tamelijk beperkt) hebben wij alleen voor leden van onze PTC te koop:

> P2230-044 Een PC op basis van een 286-processor, dus een AT-compatible machine, met één  $3\frac{1}{2}$  inch HD<br>diskdrive (1,44 Mb dus) én 'n 40 Mb harddisk. Een zeer moderne compumet de normale Philipsgarantie, en Environment en met muis etc.

voer en verzekering  $f$  25,00 extra rembours zijn alle rembourskosten<br>voor rekening koper.

# **PRIJSLIJST**

## Prijzen van hard- en software voor MSX, P2000, PC en :YES

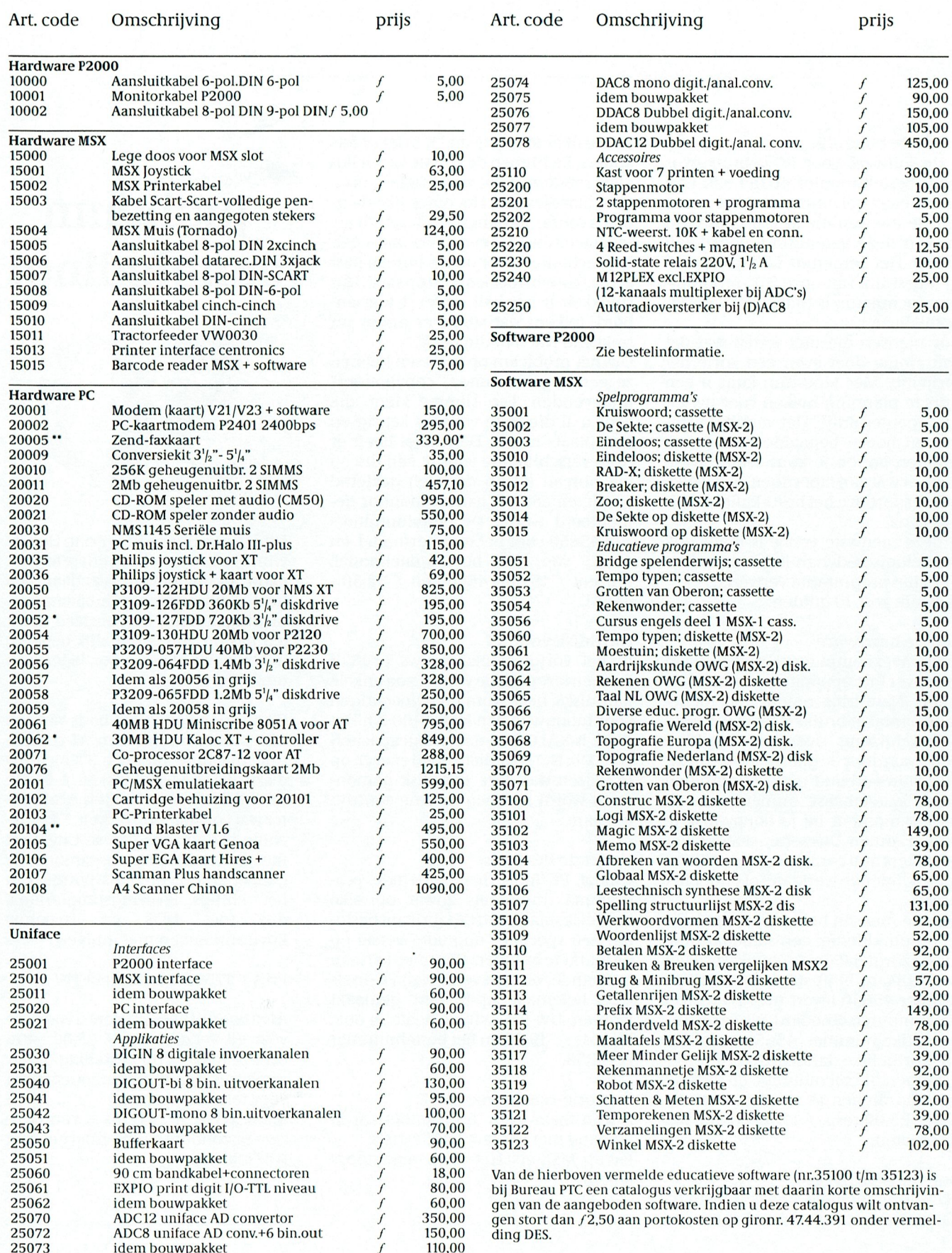

PTC-Print, september 1991 - Nummer 50

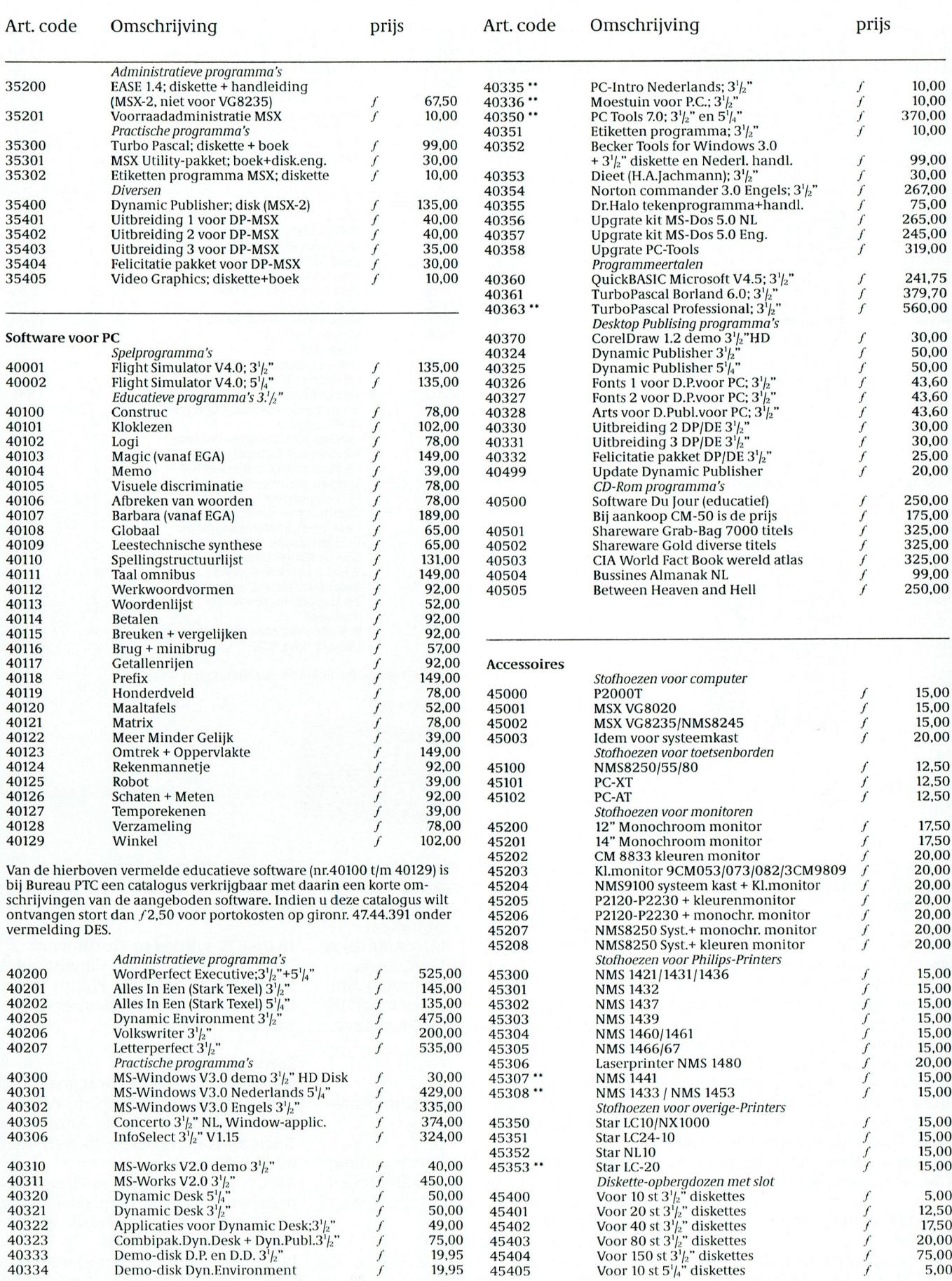

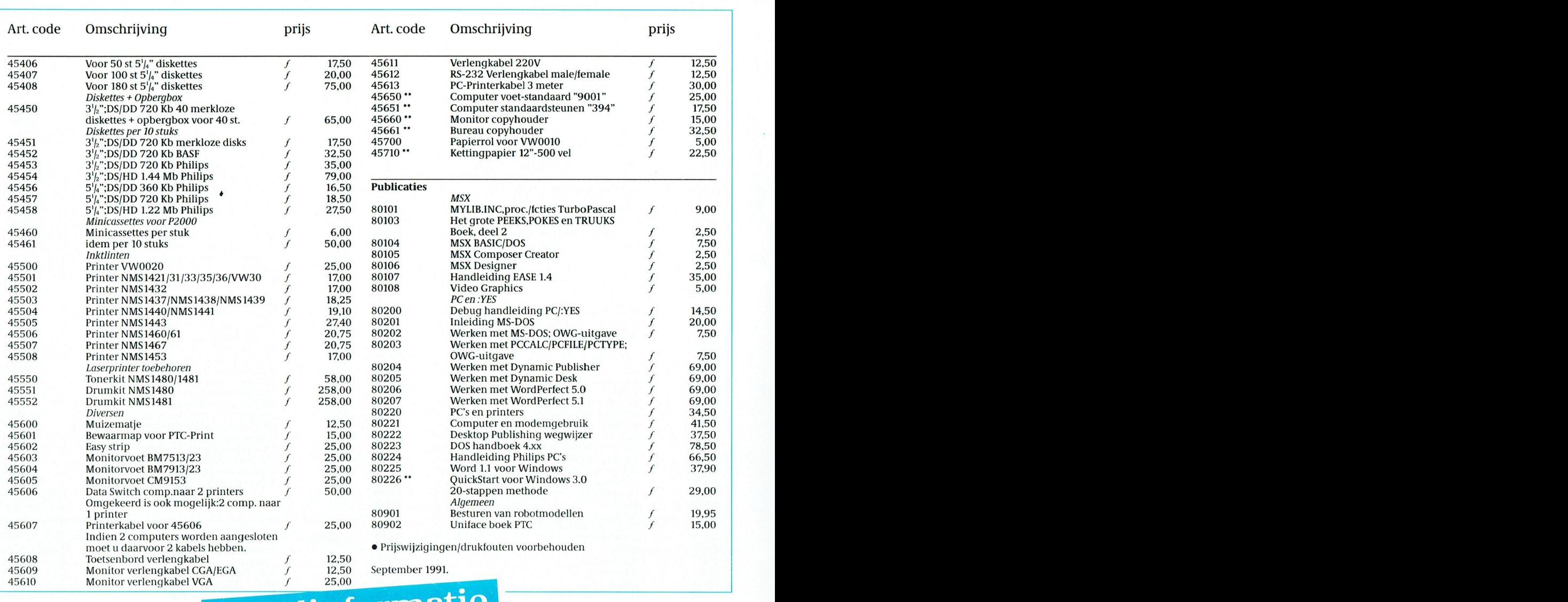

# **PTC winkel**

het verschuldigde bedrag (vermeer- Mocht een artikel niet voorradig zijn, Eindhoven (naast de Philips perso-<br>derd met administratie- en verzend- danstaat op de factuur eenstempel "IN neelswinkel) is elke woensdag open derd met administratie- en verzend- danstaatopde factuur eenstempel "IN neelswinkel) is e<br>kosten) op giro 47 44 391 t.n.v. Bureau NOTA". Het artikel wordt dan zo spoe- van 12 tot 16 uur. kosten) op giro 47 44 391 t.n.v. Bureau NOTA". Het artikel wordt d<br>PTC, Eindhoven, onder vermelding van dig mogelijk nagezonden. PTC, Eindhoven, onder vermelding van dig mogelijk nagezonden.<br>het bestelnummer en aantal, en uw lidnet bestelnummer en aantal, en uw lid-<br>De staatiele van PC-Tools Prijs de versleiding van PC-Tools Prijs Land PC-Tools Prijs Land PC-Tools Prijs Land nummer (zie Print-adresetiket). Bij be- **Via de afdeling Software voor P2000 wordt uitsluitend** stellingen via Girotel moet u tevens uw In dit geval betaalt u geen administra- geleverd via Bureau P2Soft, Adm. de meen twee weken vanaf het moment Onder rembours Stuur uw bestelling 6892875.

iiitde prijslijst op verschillende manie- ministratie- en verzendkosten niet te- wordt \_/2,50 kosten in rekening ge- . - . . . . ' ren bestellen: hij is die eerste moment bij klachten steeds uw lid-horacht. Termeld bij klachten steeds uw lid nummer en het factuurnummer.<br>Dus Zetten steeds meer chine is door ons geteen steeds meer chine is door ons getest. Uiteraard meer chine is Via Bureau PTC and PTC Als afleverbewijs geldt de factuur, die unige PTC winkel in Eindhoven<br>Unit als allever beijde bestelde goederen ontvangt. De PTC winkel in de Gagelstraat in de Sagelstraat in the Sagelstraat in the S U bestelt dan door het overmaken van bij de bestelde goederen ontvangt. Werktaffel in de Gagelstraat in ergens onder

 $\mathcal{L}$ .

- 
- 
- 
- 

- het afleveradres.

PTC-Print, september 1991 - Nummer 50

Leden van de PTC kunnen de artikelen Bij retourzendingen ontvangt u de ad- Voor bestellingen onder de 50 gulden<br>Die opsten

volledige adres vermelden! tie- en verzendkosten. Ruiterweg 28-2, 1056 GJ Amsterdam.<br>De levertijd bedraagt over het alge-<br>De levertijd bedraagt over het alge-De levertijd bedraagt over het alge-<br>De levertijd bedraagt over het alge- is de maken, bij de maken, bij de maken, bij de maken, bestelling onder t

dat de overschrijving is ontvangen. per briefkaart uitsluitend aan Bureau Als u een overzicht wilt van beschikba-PTC' Postbus 67\* 5600 AB Emdhol/en re Cassettes Stuur dan een aan 'Henge' prijs (f 25,00 resp. /' 17,50)hoefti1liet Alleeii maar even 'ii tussenbericlit in Maar...haast u zich als ii van deze De administratie- en verzendkosten met daarop: adresseerde en gefrankeerde envelop = - niet te lateining met e<br>Iniet te lateining met eerdere publicatie statie statie gebruik gebruik gebruik gebruik gebruik gebruik gebrin bedragen: illustragen: in in its op MSX and MSX and MSX and MSX and MSX and MSX and MSX. Het Schap raakt Skeeds Wil

f5,- bij bestellingen tot f25,-<br>f10,- bij bestellingen tot f400,-(incl. ver-bij bestellingen tot f400,-(incl. ver-de artikelomschrijving f2,50 verzendkosten per bestellingen<br>zekering) - totaalprijs (dus inclusief de admini zekering) - totaalprijs (dus inclusief de admini-<br>1997 - totaalprijs (dus inclusief de admini-<br>1997 - Amsterdam, met vermelding van het (25,-bij bestellingen boven f400,-(incl. stratie- en verzendkosten) f25,-bij bestellingen boven f400,-(incl. stratie- en verzendkosten) Amsterdam, met vermelding van het verzekering).<br>
ent afleveradres. Amsterdam, met vermelding van het verzekering).

# Geos, Geoworks, Ensem , Geoworks, Ensemble... le.<br>T

een reaacteur van een computerbiaa krijgt reaeiljk vaak nieuwe software op zijn or<br>"haar tafel. En als je daarnaast dan ook nog werkzaam bent in "de computerwereld", Een redacteur van een computerblad krijgt redelijk vaak nieuwe software op zijn of dan mag het duidelijk zijn dat de schijven vaak met de tientallen op het bureau liggen. anders gaan er die dingen fout. gaan een die tabellen die verkzaam bent in "de computerwereld", aan die verk meer te regel vaak wordt zo'n programma eens bekeken, op de harddisk gezet, 'n paar keer HI1999. We moeten die ve - Waarom Zet verdam zet in programma eens bekeken, op de harddisk gezet, 'n paar keer<br>opgestart. 'ns Kijken of 't niet vastloopt, of 't doet wat de meestal prachtige ingesloten folder of de veelkleurige verpakking belooft. Soms blijft zo'n programma nog even op de harddisk staan, maar als er dan weer eens iets anders getest moet worden en de 20 of 40 Megabyte blijken alweer vol te zitten, dan valt zo'n ding ten prooi aan het bekende<br>DEL \* \* commando. Areal vaak wordt zo'n programma eens bekeken, op de harddisk gezet, 'n paar keer<br>
opgestart. 'ns Kijken of 't niet vastloopt, of 't doet wat de meestal prachtige ingesloten<br>
folder of de veelkleurige verpakking belooft. So Een redacteur van een computerblad krijgt redelijk vaak nieuwe software op zijn of<br>
haar tafel. En als je daarnaast dan ook nog werkzaam bent in "de computerwereld",<br>
dan mag het duidelijk zijn dat de schijven vaak met de **COS, GEOWOTKS, Ensurance Computerbid krigt op de volgende regel afge- land afge- land and an one of the base of a constrained data note that the make the propusation of the state of the propusation of the state of the st** 

drukt. En gebruik 't ook nog! Dagelijks nog wel. Sterker nog, als ik m'n computer and the sternog were not the sternog were the sternog in the sternog of the sternog in the sternog of the stern and the sternog in the stern aanzet wordt GEOS automatisch opgestart. Tot nog toe heeft geen enkel programma die voorkeursbehandeling langer dan 'n week volgehouden. Genoeg reden dus om dit bruiksvriendelijk-allerlei keuzes laat<br>programma eens aan u voor te stellen.

.<br>2 2 De moeilijkheid is echter dat ik nog steeds niet echt goed weet hoe het programma nu Dat begint met de keuze van het video<br>heet. De doos meldt: Geoworks Ensemble. Het programma zelf maakt regelmatig and systeem. Op m heet. De doos meldt: Geoworks Ensemble. Het programma zelf maakt regelmatig gebruik van de naam GEOS. En omdat die laatste naam 't kortste is gebruiken we die GEOS: "SETUP heeft VGA:640x480 16 dan maar in dit artikel. Waa hoofde beelding D11 is dan maar in dit artikel. Kleuren als beeldscherm gedetecteerd.

loos. En…netjes. Tijdens de installatie- gens niet helemaal waarom GEOS al-nieuwe keuze te maken." Nou, ik vind 't<br>procedure vraagt het programma bij- lerlei drivers gaat kopieren die ik hele-wel best zo, want toevallig he voorbeeld keurig of het uw auto- maal niet wil gebruiken. Nu zit er dus Maar GEOS gaat dat vervolgens ook<br>exec.bat file en de config.sys mag aan- onder de subdirectory \GEOPWORKS\ nog eens op allerlei manieren controexec.bat file en de config.sys mag aanpassen. En op verzoek laat 't ook nog SYSTEM stuurprogramma's voor Su- leren: "ln iedere hoek van het scherm keurig zien wélke veranderingen 't wil perVGA, VGA, EGA, CGA, MCGA en moet u een klein pijltje zien, en deze een aandere naam, bij voorbeeld aat 't ook nog stemmaar aan beeld stemmaar 'n bedere hook van het scherm keurig zien wêlke veranderingen 't wil sperVGA, VGA, EGA, CGA, MCGA en moet u een klein pijltje zien, en deze gaan aa programma-makers! In mijn geval wil En 'n printerfiles! Voor Toshiba en Star, het geval, regel dan uw monitor bij" en GEOS graag het "path" in de auto- Laserjet en Laser en Epson...allemaal vuw beeldschermbesturing is in staat exec.bat aanpassen zodat ik GEOS van- op m'n harddisk. Maar ik heb maar één veel kleuren of grijswaarden te tonen exec.bat aanpassen zodat ik GEOS van- op m'n hard op min harddisk. Maar en veel kleuren op min het grijste tonen. het programma, zal ik begrijpen hoe het opstartscherm ook nog instelbaar Indien uer niet zoveel ziet, of sommige<br>belangrijk dat is. En in mijn config.sys zodat men een inderdaad schitterend zien er hetzelfde uit, probeer d belangrijk dat is. En in mijn config.sys and zodat men een inderdaad schitterend af een er hetzelfde uit, probeer dan de kan ook als is deen overbodi-coptie die voor het funktioneren van het te passen".<br>The Higher ding is approgramma niet nodig is Maar 't bezet bij de inst

> programma niet vertelt hoeveel disk- Na deze eerste installatie moet het sys- niet dat er zoveel verschillende waren! ruimte het nodig heeft en wat ik daarna teem natuurlijk helemaal opnieuw op- De lijst bevat zo'n 75 verschillende keudan nog overhoud. Dat was toch ook gestart worden omdat de nieuwe auto- zen, met ook hele leuke zoals: "Geen maar een kleine moeite geweest. Het exec.bat en config.sys actief moeten idee"en "Ietsanders werkt niet". Ikkies blijkt dat 't programma zo'n 4 Mb no- worden. Bij controle zie ik overigens voor Microsoft compatible serial.In het<br>dig heeft. Die ruimte wordt onder an- dat GEOS zichzelf helemaal vooraan volgende scherm kies ik voor COM1 dig heeft. Die ruimte wordt onder andere ingenomen door zeven subdirec- heeft gezet in het path (C: weer een scherm verder voor intertories, waarvan er twee zijn (SYSTEM en \GEOWORKS;C:\DOS..enz) dus last van rupt-niveau 4, beide keuzen worden

hoever de instalatie al gevorderd is met **Setup** and seture de instalatie algevorderd is met Setup goed.<br>Setup den hoeverde instal- Bijdan mededelingen als:" Wacht a.u.b. ter- Wie nu denkt klaar te zijn met de instal

ge luxe.<br>Programma niet nodig is. Maar 't bezet be light de instalatie van de muisdrives programma niet nodigis. Maar 't bezet Bij de instalatie van de muisdrives<br>Wel jammer is dat het installatie- wel behoorlijk wat diskr

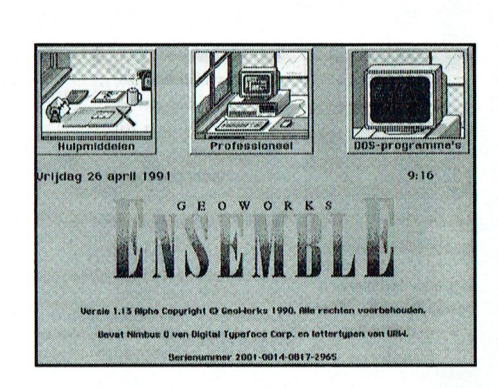

Indien het beeld moeilijk is te lezen, of<br>-i**v** t scherm met een duidelijke tekening als lindien u denkt dat de monitor en vi 't scherm met een duidelijke tekening indien u denkt dat de monitor en vi-<br>aangegeven, zodat zelfs analfabeten 't deokaart een hoger oplossend vermo-2 De installatie is eer opstarten en in-<br>2 Het voor de eerste keer opstarten en in- aangegeven, zodat zelfs analfabeten 't odeokaart een hoger oplossend vermo-Het voor de eerste keer opstarten en in- aangegeven, zodat zelfs analfabeten 't aeokaart een hoger oplossend vermo-<br>stalleren gaat echt geheel probleem- kunnen volgen. Al begrijp ik vervol- gen hebben, druk dan op F10 om e lerlei drivers gaat kopieren die ik hele- wel best zo, want toevallig heb ik VGA.<br>maal niet wil gebruiken. Nu zit er dus Maar-GEOS-gaat dat vervolgens-ook als we een naam toevoegen of verwijders op die verwijders op die printer! Er staan 16 verschillende kleuren (of als ik wat ervaring heb opgedaan met Bovendien blijkt de achtergrond van grijswaarden) in onderstaand kader. belangrijk dat is. En in mijn config.sys zodat men een inderdaad schitterend zien er hetzelfde uit, probeer dan de<br>bestand wil GEOS de files en buffers op plaatje van een sterrenhemel ziet, een contrastinstelling van de mo

> wordt 't helemaal spannend, ik wist DOCUMENT) die zelf weer een aantal bescheidenheid heeft 't programma overigens door GEOS zelf voorgesteld.<br>subdirectories hebben. hiet. Vervolgens krijg je de gelegenheid uit ring wordt aangeboden. In met modem en modem en modem en modem en modem en modem en modem en modem en modem en<br>Tradition bruik- subdivir de gelegenheid uit de gelegenheid uit de gelegenheid uit de gelegenheid uit de geleg 40 AANTZ-\L% = 0 leen. Welhoudt GEOSjel<eurig op dehoogte te proberen 0f'tgoed werl<ten...'twerkt

En dan de printer aanwijzen. Dat is hemedederingen dis. Waart didist ter wijl wie het die Opphiede op het Bureau Parten de Spinter aanwijzen. Dat is<br>Wijl diskette 1 wordt gelezen. Status: latie heeft 't mis. Nee, het programma lemaal 'n crime. Het programma ge wijt diskette T wordt gelezen. Status: – latie heeft 't mis. Nee, het programma – lemaal 'n crime. Het programma geeft<br>65% voltooid" . Ook wáár de installatie- – heeft zichzelf gecopieerd naar de hard- – je de keuze uit ma procedure mee bezig is wordt keurig disken wat files aangepast, maar't ech- lende merken en types. Nee, natuurlijk aangegeven, zoals "Creëren van C: te initialiseren moet nu nog beginnen. weer geen Philips, maar wel van die be- $\Diamond$ GEOWORKS $\Diamond$ DOCUMENT $\Diamond$ AMPLES $\Diamond$  Het programma moet opgestart wor- kende merken als Fortris DM, en daar BUSINESS.000...klaar". En het feit dat je den door PCGEOS in te typen, waarna dan weer 12 verschillende types van. een schijfje moet verwisselen wordt op GEOS de gebruiker -weer heel ge- Na de printerkeuze wordt de printer

even uitgetest. Even klikken met de muis en wat later rolt er keurig "PC/GE-OS printer test" uit mijn printer, in grote vette fantasieletters.

## Registratie

Aan het einde van de SETUP-procedure wordt de gebruiker de gelegenheid gegeven een registratienummer in te geven. Nee, 't hoeft niet; er is ook een optie invoeren". Dat registra-"Later tienummer kan niet missen. Er zitten in de verpakking maar liefst 6 stickers waar dat nummer op vermeld staat, zowel "normaal" als in barcode. Vijf van die stickers heb je nodiq als je alle antwoordkaarten in wil zenden: één registratiekaart, één kaart "custom support feedback", één "Geoworks Ensemble<br>Feedback Card", één "Change of Address" (voor als je 'ns mocht verhuizen) en tenslotte één voor je "Replacement Disk Order Form". Je hebt namelijk 90 dagen garantie op de schijven en als je nu deze kaart niet gebruikt kost het eventuele vervangen van de schijven je 1 (één) dollar per disk, en dat loopt lekker op voor 4 diskettes van  $3<sup>1</sup>_{2}$  inch of 8 schijven  $5\frac{1}{4}$  inch.

Als ook die barriere genomen is kan eindelijk met GEOS begonnen worden.

## Startscherm

Het zal natuurlijk wel van uw configuratie afhangen, maar toen het startscherm voor 't eerst op mijn monitor verscheen was ik zeer aangenaam verrast. In mooie blauwe letters "Ensemble" met daarboven een drietal plaatjes. In redelijk grote - en dus goed leesbare letters-staat de dag, de datum en de tijd op 't scherm. En "Welkom"

Het meest linkse plaatje laat een bureau zien met daarop een bloknote, een kaartenbak van het beroemde Rolodex systeem, een telefoon, een kalender én ...'n kopje koffie. Daaronder de titel van dit venster "Hulpmiddelen". In het midden het venster "Professioneel" met de afbeelding van een PC met muis (maar géén koffie dit keer), terwijl het rechter venster een monochroom beeldscherm laat zien en eronder de aanduiding "DOS-programma's". Verder links boven in rood het woord EIN-DE en rechts boven in blauw "HULP".

Om meteen al voor Hulp te kiezen is niet mijn gewoonte, dat kan altijd nog als ik vast zit. Kom, waarom niet meteen in't diepe gesprongen en Professioneel opgestart? Dat opstarten gaat trouwens heel gemakkelijk; de pijl van de muis naar het venster sturen en 'n keer klikken.

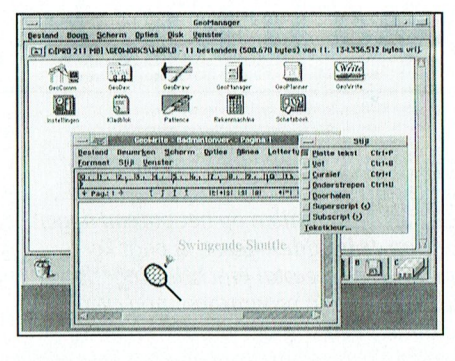

## Professioneel

De eerste keer dat je deze keuze maakt komt er een soort waarschuwing op het scherm. "U staat op het punt om naar de Professionele Werkruimte te gaan, waar u geavanceerde toepassingen kunt gebruiken. De handleiding kan hierbij van pas komen." Nou, die heb ik naast de muis liggen, mij kan niks meer gebeuren. Toch vraagt GEOS 't voor de veiligheid nog eens: "Weet u zeker dat u naar de Professionele Werkruimte wilt gaan?" Nee, echt zeker ben ik die eerste keer niet, maar je moet toch iets? Dus dan toch maar [(a) aangewezen.

Even hoor ik m'n harddisk rommelen. Dan verschijnt er een venster met wel 11 plaatjes, waarvan ik er een aantal meteen herken. En in de onderrand van dit venster staan nog eens 9 plaatjes. Hé wat leuk, GEOS weet dat ik naast een A, B en C-drive ook nog een ramdrive heb die D heet. De bijbehorende plaatjes kloppen ook nog precies, of is dat toeval? Dus bij A een tekening van een  $3^1/2$  inch diskette, en bij B een afbeelding van grotere broer  $5\frac{1}{4}$ . In de bovenrand staat dat Geomanager actief is, en naast die mededeling staan aan beide zijden twee drukknoppen. Daaronder nog een regel met informatie en keuzemenu's, waarbij de keuze is tussen Bestand, Boom (ja, inderdaad is dat de nederlandse vertaling van het DOS-commando TREE), Scherm, Opties, Disk en Venster. En daar weer onder nog een regel die me informeert waar ik nu naar zit te kijken (C:[HARD-DISK CNGEOWORKS WORLD en nog wat informatie omtrent de hoeveelheid bytes en bestanden.

De ikoonen in het venster spreken wel voor zich, en aangezien niet elk proqrammadeel afzonderlijk hier besproken kan worden (dan wordt dit artikel veel te lang) een overzicht in staccato

van de beschikbare onderdelen: Rekenmachine.

- Gewoon een rekenmachine met prettig leesbare grote cijfers. Naar keuze te bedienen volgens de
- "normale" of RPN-notatie. Met één geheugenbank.
- Geocomm. Een communicatieprogramma voor modembezitters
- Geodex. Een van de mooiste en eenvoudigste kaartenbakken die ik ooit gezien heb. Perfect gemaakt met precies die opties die ik verwacht van een kaartenbak. Supereenvoudig te bedienen. Op 't scherm een mooie grafische weergave van een echt kaartenbakje, kompleet met TAB-kaarten. Door op één van die TAB-kaarten te klikken kan een snelle keuze gemaakt worden. Naast de kaartenbak kan een lijst zichtbaar gemaakt worden waarmee snel gezocht kan worden. Ook een plaatie van een telefoon; als de gebruiker een modem heeft aangesloten kiest Geodex automatisch het geselecteerde nummer.
- Geodraw. Zoals de naam al doet vermoeden een tekenprogramma. Dat wil zeggen...als echt tekenprogramma doet het m.i. onder voor bijvoorbeeld Dr. Halo of DrawPerfect, bij voorbeeld bij het tekenen "uit de losse hand". Maar in letterbehandeling isie net weer erg goed en doet Geodraw erg denken aan Coreldraw. Je kunt er bijzonder leuke dingen mee maken op het gebied van DeskTop Publishing, ook al dank zij de negen verschillende lettertypen die het programma rijk is.
- Geomanager. Het programmaonderdeel waar ik standaard inzit, (ook terwijl ik deze tekst zit voor te bereiden, want deze ikoontjes staan in het managervenster.) De opties bij de manager zijn zeer krachtig en goed. Zo kun je met dit deel van het programma zeer goed hele directories van je schijf verwijderen zonder dat je de kans loopt dat heel je schijf wordt gewist, terwijl toch alle onderliggende subdir's keurig worden verwijderd. Ook formateren en kopieëren gaat uitstekend met de manager, soms nog beter

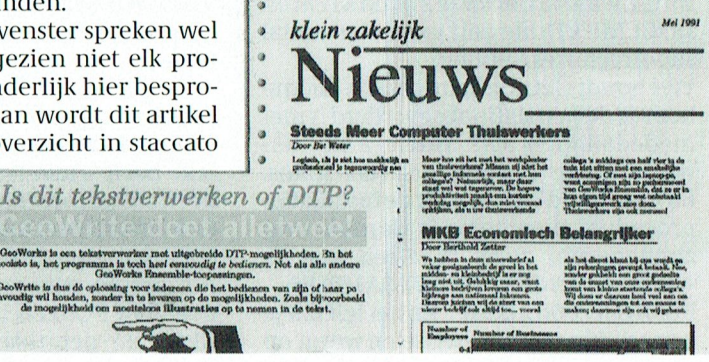

PTC-Print, september 1991 - Nummer 50

dan met speciaal daarvoor gemaakte programma's. Overigens met de beperking dat de manager weigert om Geoworks zelf van de harddisk af te gooien, zelfs al je dat uitdrukkelijk vraagt.

- Geoplanner. Een uitgekiende agenda met allerlei erg leuke handigheidjes. Met deze planner is het erg gemakkelijk steeds terug-komende activiteiten in te geven, bijvoorbeeld die vergadering die steeds elke laatste donderdag van de maand plaats vindt. Natuurlijk kun je ook meerdere agenda's bijhouden en op de schijf opslaan. Naast een maandoverzicht, waarbij duidelijk wordt aangegeven op welke dagen afspraken geboekt staan, staat de aangewezen dag zelf op 't scherm, zodat de diverse afspraken te lezen zijn. Als je dat wilt kan de computer ook nog piepen als de tijd voor een afspraak nadert.

- Geowrite. Lijkt erg op Words for Windows, maar het is géén echte tekstverwerker. Geen spellingscontrole, geen afbreekregels, geen zoeken-vervang, geen macro's enz. Wel WYSIWYG, dus het scherm laat exact zien hoe 't er later uit komt te zien. Een leuke tekstverwerker voor het eenvoudige werk. De opmaakmogelijkheden zijn weer wel tamelijk uitgebreid, zoals kolommen en verschillende lettertypes. Erg gemakkelijk is het dat de weergave op het scherm behoorlijk vergroot kan worden (tot 200%), want dat leest toch wel een heel stuk gemakkelijker.

Via bestand inporteren kunnen bijvoorbeeld ASCII-teksten van andere tekstverwerkers ingelezen worden.

- Kladblok. Precies wat de naam doet vermoeden, een bescheiden notitieboekje voor kleine notities of op een snelle methode een BAT-file te schrijven
- Instellingen. Alle voorkeuren (grote of kleine letters gebruiken, welke kleuren, hoe opstarten, tijd en datum veranderen enz.) worden met dit stuk programma ingesteld en bewaard.
- Schetsboek. Bedoeld om stukjes tekst of tekeningen van het ene programma-onderdeel over te brengen naar het andere onderdeel.
- Patience. Het bekende kaartspel. Van mij persoonlijk mag dat ding er af.

Stuk voor stuk goede programma's, waarbij vooral de manager een aantal mogelijkheden biedt die ik bij geen ander programma zo goed heb aangetroffen. Alle onderdelen zijn tegelijk te openen zodat bij voorbeeld geschakeld kan worden tussen de kaartenbak en de tekstverwerker. En dat werkt ook op een XT! En in kleur. Via allerlei handige "drukknopjes" kunnen de onderdelen weer gesloten worden, of "even" geparkeerd worden onder aan 't scherm, zoals Windows dat ook doet. Via een "Expresse"-knopje heeft de gebruiker altijd de mogelijkheid een ander programma-onderdeel aan te roepen, het printercontrolle-paneel te raadplegen of naar DOS te gaan. Een andere, erg nuttige optie is de mogelijkheid om de submenuutjes op 't scherm te houden terwijl een ander submenuutje aktief gemaakt wordt.

## Hulpmiddelen

Het meest linkse venster van het opstartscherm is duidelijk bedoeld voor hen die weinig met computers omgaan, maar toch zo'n ding willen/moeten gebruiken voor een aantal basisfunkties. Als dit venster wordt geopend krijgt de gebruiker via weer een aantal ikonen de mogelijkheid te kiezen uit een aantal van de onderdelen die hierboven ook al genoemd zijn. Maar...duidelijker (groter op 't scherm) met vaak wat minder mogelijkheden. De Rolodex bijvoorbeeld heeft hier geen lijstweergave, maar is wel nóg duidelijker, nóg groter en nóg gemakkelijker te bedienen. Oorspronkelijk zou dit venster toegang geven tot vier programmaonderdelen: de agenda, het kladblok, de rekenmachine en de Rolodex. De Help-teksten wijzen daarop. Kennerlijk heeft men dat toch wat te mager gevonden en laten nog een printprogramma toegevoegd waarmee "banners" geprint kunnen worden (u weet wel, van de spandoeken) en het kaartspelletje Patience.

## DOS-Programma's

Deze applicatie vind ik persoonlijk de mooiste. Zonder enige gebruiksaanwijzing te raadplegen stel je hier GEOS zodanig in dat je andere programma's vanuit GEOS moeiteloos kunt opstarten. Nooit meer DOS-commando's nodig, GEOS regelt alles. Het programma maakt een keurig drukknopje voor je klaar waarbij de gebruiker zelf een naam mag verzinnen en een plaatje mag uitzoeken. Een kind kan de was doen. Heb je héél veel programma's die je op die manier wilt opstarten, dan maakt GEOS vanzelf een tweede scherm aan en verschijnt er onder de keuzeknoppen een extra mogelijkheid om tussen de pagina's te schakelen. Als ik op deze manier bijvoorbeeld WordPerfect opstart staat dat programma binnen 5 seconden voor me klaar.

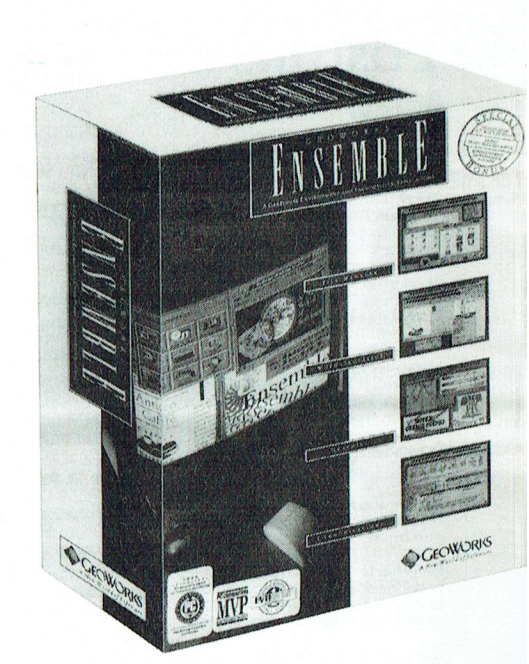

GEOS- er met de hand naar toe te gaan en het programma te starten.

Als ik met het "andere" programma klaar ben vraagt m'n computer steeds keurig wát ik wil; naar DOS of terug naar GEOS.

Even voor alle duidelijkheid. Het andere programma zoals WordPerfect draait niet tegelijk met GEOS. Het wordt door GEOS opgestart, waarbij GEOS zichzelf (in ieder geval grotendeels) afsluit. Maar dat vind ik geen nadeel.

## Conclusie

Een dijk van een programma, het beste dat ik dit jaar heb gezien. Simpel te bedienen en toch kan 't bijna alles wat ik wil. Persoonlijk kan ik 't al niet meer missen.

Ik heb het op drie verschillende Philips PC's getest. Het liep op alledrie probleemloos, al had ik in 't begin bij één machine wat moeite met de muis. De besturing van een matrix-printer is niet gecontroleerd, maar met een NMS1480 laserprinter werkt 't programma feilloos.

Cor van Baalen

Die tijd heb ik ook nodig om -zonder

PTC-Print, september 1991 - Nummer 50

# Postbus 67 seconden moeten moeten moeten moeten moeten moeten moeten moeten moeten moeten moeten moeten moeten

- 
- Wees kort en zakelijk.<br>- Vermeld zo mogelijk de prijs.<br>- Vermeld bij voorkeur een telefoon-<br>nummer en de tijden waarop u kunt
- 
- 
- 
- Vanneer niet voldoende ruimte be-<br>
vanneer niet voldoende ruimte be-<br>
schikbaar is voor alle advertenties wor-<br>
den Tel.:08865-2661, 's avonds.<br>
den de laatst binnengekomen advertenties wor-<br>
is  $\frac{f}{750}$ , Tel.:055-6649
- 

E weigeren die niet in het belang zijn 5 boeken / 75.-. Tel.:03465-67582, na zwartewater, v.d.Berg, tel.:038-539033 Tel.:01880-40891; overdag 010-4011130.<br>Van de leden van de PTC of die duidelijke 18.00 uur. (1987-1988) e te weigeren die niet in het belang zijn<br>van de leden van de PTC of die duidelijke<br>commerciële oogmerken hebben.

 $\frac{1}{21}$ . Tel.:05921-<br>The VGA-kleurenmonitor + goedgevulde Game voor MSX-2 / 25,-. Tel.:05921-<br>21 Mb barddisk Prijs (2000, Tel.:070, 59463) 58463

veel org. software (o.a. Kastan led.adm, EGA monitor + krt. Philips PRO9CM073<br>Kasboek, Ease, Dyn.Publ. met veel uitbr.). Hi-Res. Prijs / 850,- (1 jr. oud). Tel.:040-<br>Prijs / 2500,-. Tel.:01650-65797. 8616626, na 19.00 uur

1|1'iv1{]V)(|1]()l1)+ NSX-I <sup>1</sup> 111y5111»|<-1-1111115-I |l;11'1111isl< 42Ml1(I1111111-1'(IP-I144 A'|'-11111111-I l}<\_(i}:\)\_'Q'¥(;:;"'114l\*1'~ <sup>1</sup> 400.-. ].111'z1z1111. BO A=&HDOOO <sup>2</sup> C"-'3 2916 <sup>I</sup> :FOR I==O T0 &HFF <sup>2</sup> READ D\$ drive VY0010 + NSX-1 + joystick + muis + Flarddisk 42Mb Conner CP-344 AT-model drive, VGA kaart + VGA P/W monitor, MSX-2 VG8235. Prijs 7 400, -, J.Braam, Mandleidingen + software. Prijs 7 1350, - 28MS z.g.a.n. Prijs 7 450,

dige diskdrive, 256Kb RAM, muis, boe- $\frac{f(200, \cdot; 1.05 \text{ to } \text{Re})}{f(200, \cdot; 1.05 \text{ to } \text{Re})}$  and  $\frac{1}{2}$ , b and  $\frac{1}{2}$ , b and  $\frac{1}{2}$ ,  $\frac{1}{2}$ ,  $\frac{1}{2}$ ,  $\frac{1}{2}$ ,  $\frac{1}{2}$ ,  $\frac{1}{2}$ ,  $\frac{1}{2}$ ,  $\frac{1}{2}$ ,  $\$ 

NMS1027 2Mb geheugenuitbr. voor la-<br>
11-12.1 -12.1 -12.1 -12.1 -12.1 -12.1 -12.1 -12.1 -12.1 -12.1 -12.1 -12.1 -12.1 -12.1 -12.1 -12.1 -12.1 -12.<br>
11-12.1 -12.1 -12.1 -12.1 -12.1 -12.1 -12.1 -12.1 -12.1 -12.1 -12.1 -13.1 -

bels. Prijs / 1050,-. Tel.:08362-27356,  $\frac{1}{101}$ . The state of the state of the state of the state of the state of the state of the state of the state of the state of the state of the state of the state of the state of the state of the state of the state of

**POSUDUS 6**<br>MMS1433 printer f 400, + P2120-35 NMS8280 mon., NMS0030, modem, P2000T met toebehoren. Tel.:02286-1542<br>Leden van de vereniging PTC kunnen renmonitor f 2500, ME-1076-225306, na ware, boeken, stofhoezen, etc. (e

18.00 uur.<br>
Commodore 3865X 80Mb HD 5Mb VGA-<br>
Commodore Sabasta (1)-1, 2000, 2, 2000, 2, 2000, 2, 2000, 2, 2000, 2, 2000, 2, 2000, 2, 2000, 2, 2000, 2, 200<br>
2000, 2000, 2, 2000, 2, 2000, 2, 2000, 2, 2000, 2, 2000, 2, 2000

wolld unders uw adres.<br>Fig. 2013 and the state of the pletter of the state of the state of the state of the state of the state of the<br>Fig. 2014 and the state of the state of the state of the state of the state of the stat

-leden kunnen tegen een vergoeding (alles in nieuwstaat) / 700,-. Ook diverse Frinter Epson Fx85. Prijs / 450,-. MCM). Prijs / 900,- in een koop. 1ei.:030--<br>annonce op laten nemen (inlichtin- VG8235 computers. Tel.:08860-7 Niet-leden kunnen tegen een vergoeding (alles in nieuwstaat) / 700,- Ook diverse  $\frac{1.233274}{2.3304}$  and  $\frac{1.233274}{2.3304}$  minimum mass and the comparison of the comparison of the comparison of the comparison of the

Printer HP-deskjet met extra inkt- en font r Filler The designed extra like c<br>
cass. *f* 700, -; Sheetfeeder voor NEC<br>
P2200 *f* 200, -. Tel.:04920-1940.

 $CP/M$  Dus voor MSX / 100, Fin.adm. 8343.<br>Philips NMS9111.3<sup>1</sup> en 5<sup>1</sup> + VGA-kaart MSX-2 Philips VG8590 / 100, The Chess  $\frac{8343}{1000}$  and the contract of the contract of the contract of the contract of the contract of th **12.00 PERENT ALT AND FEED ASSES AND FOUR CONTROLLED AT A SECTION AND FOUR CONTROLLED AND FOUR CONTROLLED AND FOUR CONTROLLED AND FINITE STATISTING THE STATISTING PHILIPS AND THE STATISTING PHILIPS AND SERVEL THAT A LAT A** 

HDD + Ph. kleurenmonitor + Ph. printer — Sharp PC1211 / 100,-; HSH MSX DOS2 vol — / 750,-. Tel.:071-213502, Th.v.Zijp. — 37 cm. / 175,-. Tel.:040-834202.<br>en muis, compl. met handl. en software — 1° handl. / 40,-; AT HD con

WESSERO 2000 Cartr. + Variation of the Solution of the Solution of the Solution of the Solution of the Solution of the Solution of the Solution of the Solution of the Solution of the Solution of the Solution of the Solutio

MSX-8255 + kl.mon.VW080 + printer running moment relation of the matrice product product product and the section of the monitor Philips proen, muis SBC3810,  $\frac{p_1}{p_1}$  Philips P3204 XT 20Mb 3<sup>1</sup><sub>k</sub>" + 5<sup>1</sup><sub>h</sub>" drive +

 $\frac{1}{5^{1/4}}$ . Hurdich in the set of the control of the pullus of tware endocumenta-<br> $\frac{1}{5^{1/4}}$  = the control of the control of the control of the control of the control of the curve of the curve of the curve of the cu

1\/ISX-2 NMS82/15. I111-111"1-11111111111111' P2111111/1112Ki11111'i111;1>1;1;111111-1I11H1;1111|- ./' WU.-.'l'\'l.1(l75)-1111141111,1111 l)é1l.1111]11111~. 1'80 DATA CD <sup>I</sup> <sup>86</sup> <sup>I</sup> Do <sup>I</sup> C5 <sup>I</sup> O6 <sup>I</sup> O1 <sup>I</sup> CD <sup>I</sup> <sup>86</sup> <sup>I</sup> Do <sup>I</sup> <sup>01</sup> <sup>I</sup> <sup>20</sup> <sup>I</sup> <sup>32</sup> <sup>I</sup> CD <sup>I</sup> <sup>86</sup> <sup>I</sup> Do <sup>I</sup> O6  $\frac{5}{4}$  Hoppydrive nieuw in verpakking troller monochrom & color (720x348)<br>  $\frac{7200,0.761}{100,0.781}$  and  $\frac{1200,0.765-450732}{100,0.781}$  and  $\frac{120,0.765-450732}{100,0.781}$  (https://widter.m.1200/75 en. 2007)<br>  $\frac{$ 1.013-67485 is, radio-amateur en technische pro-<br>
1.012750-22020, na 19.00 uur.<br>
1.1.013-674858.<br>
1.1256, na 19.00 uur.<br>
1.1256, na 1256, na 1256, na 1256, na 1256, na 1256, na 1256, na 1256, na 1256, na 1256, na 1256, na

AT (nooit gebruikt). Pris / 200.-.<br>
21.02155-18711.<br>
21.02155-18711. 220155-18711. 220155-18711. 2200.-. Tel.:04920-25390.<br>
21.02155-18711. 220155-18711. 2200.-. Tel.:04920-25390.<br>
21.02155-18711. 2200.-. Tel.:010-4809940,  $2$  Joysticks voor CBM64, Amiga enz. Prijs Filips MSX-2 VG8235 + monitor VS0040<br>
2 Philips MSX-2 VG8235 + monitor VS0040<br>
2 There is the structure of the two CBM64, Amiga enz. Prijs Filips MSX-2 VG8235 + monitor VS0040<br>
3

Ceef uw annonce uitsluitend op via<br>
enchips / 150, Tevens nog een amber<br>
een briefkaart aan Redactie PTC Print,<br>
Postbus 67, 5600 AB Eindhoven en ver-<br>
MSX-2 interne geheugenuitbreiding<br>
met 1011 popare uw lidnummer.<br>
1024

commerciële oogmerken hebben.<br>
The ROOD Case of 700,-; Sheetfeeder voor NEC (1,44Mb) en and the self of the self of the commerciële of the term in the self of the commerciële of the term in the self of the case of 700,-;

gen bij de redactie).<br>
De redactie het recht inzendigen most stars and the stars and the stars and the stars and the stars and the stars and the stars and the stars and the stars and the stars are the the stars and the st  $21.180$  and the state of the state of the state of the state of the state of the state of the eelse been groen, printer about the end of the eelse been and the end of the end of the state been about the state of the on-t

 $101.1 \times 101.1 \times 101.$ 

Mod.NMS1255+2 joyst.VU0005+muis computer). Iei.:01804-24327, na 18.00<br>SBC3810 + dat.rec.6450 + turbo 5000 + uur. uur. uur. postes proposed by postick Arcade Turbo, spelletjes en docu-<br>Veel org. software (o.a. Kastan led.ad 1-1-111 1"2"1110- '1'1-Y~11|11"111-11"17<17 ) ""R"\*- ""'|\* »/ \*5')-'1' 1'" """)- "'1~1°4°- 1.,1.(1(11§k 2011,11, <sup>1</sup> W1 .|1.".(1k.l.H.1 4111,11) <sup>1</sup> 121111.-. R.1111is11-s 11-1-1126211-222111 ' Tulidan, 2006) 330, Andraman 1006<br>1 450,-; XT Ramkaart 2Mb-8Mhz 1175,-;<br>8087-1 10Mhz 1 175,-. Tel.:04902-17101,  $MSS2-0.1010, MSS2-0.1210, MSS2-0.1210, MSS2-0.1210, MSS2-0.1210, MSS2-0.1210, MSS2-0.1210, MSS2-0.1210, MSS2-0.1210, MSS2-0.1210, MSS2-0.1210, MSS2-0.1210, MSS2-0.1210, MSS2-0.1210, MSS2-0.1210, MSS2-0.1210, MSS2-0.1210, MSS2-0.1210, MSS2-0.1210, MSS2-0.1210,$  $\frac{1}{2}$ (11,111,11,12000,-Tel.:05432-3-<br>
16300, min same + uith principle and (Bereal) the Base of the Aske and (Bereal) and the Hamparities of the Aske and the May 2 Missing and the May 2 Missing and the SEC 3214. It is

/ 11110:). '1'1-|.:1)1~18')4- 1')(114. 11:;/'l',2";\_\_()';')()]' Ph\_ilil11\$ 1|111111i1111'7§()2.\_ <sup>25</sup> MJX-MSX2111111111111-1'h111-k1-11+11111-k1-11 g Compleet in org. verp. met gebruiks-<br>
anw.: Tasword MSX-2 f 60,-. P.v.Geene,<br>
tel. 02230-31901.<br>
Ethilips monitor PCM073, <sup>1</sup>k jr. oud. Prijs<br>
tel. 02250-31901.<br>
Fig. 18.00 uur.<br>
f 650,-. B.Lenders, tel.:04702-1544 (na<br>
Ph

P3204-10Mhz 80286 processor, 2560Kb  $\begin{array}{l|l|l} \hline \text{P2000T 16K + fam, geheug. + versch.} \hline & & & & & & & \text{MMS1432. Prijs } f \text{ 1500,-. Phillips monitor in the image.} \\ \hline \text{spelletjes (en andere prog.) + boeken en} & & & & & & \text{P3204-10Mhz 80286 processor, 2560Kb} \hline & & & & & & \text{MMS1432. Prijs } f \text{ 1500,-. Fhiilips monitor in the image.} \\ \hline \text{prinkabel. Tel.:070-39342495.} & & & & & & \text{RAM$ 

<sup>1</sup> 11111,-i. l1'1¥1.:114| 111-(711111; V' W <sup>I</sup> \ mm 1u§11L11l -n'\1("1,-[1]-'1)1(11'2'-(11%l1]1l72g§Olm '7z(]X\_§/W) ""']'1R('"1[H'm1|Nm]R('[H'n[\$('AR])' 1951} Pm1".;1;1,1]1;1-"J \_ ' " ' ' ' ' ' '1'. '.1. .'|" .I()8X X-1' 1'. <sup>1</sup> '. '. '1' "HP - "ll: <sup>I</sup> <sup>1</sup>

 $M$  by DOS 50 ex monitor met veel software.<br>MSX-2 as 256Kb, 1 '3' $\frac{1}{2}$  720Kb drive +<br>boeken + print DOS 2.20 en software.  $\frac{1}{111}$ <br>
In 1.2.08 and 11.11 and 12.08 and 11.11. Units and 12.08 and 12.08 and 11.11. Units and 12.08 and 12.08 and 1<br>  $\frac{1}{111}$  boeken + print DOS 2.20 en software.<br>  $\frac{1}{111}$  boeken + print DOS 2.20 en software

1113's teach value were in the property of the comparison of the comparison of the comparison of the philips P3204 AT 40Mb Hd 1Mb VGA-mo-<br>commoder that the substant of the comparison of the comparison of the control of the **P** T C  $\cdot$  **P** R I N T  $\cdot$  **P** R I N T  $\cdot$  **POSTOR**<br>
Leden van de vereniging PTC kunnen (Maximidaties + CM8832 kieu-, ministopo, Tel. 07 ... (and the vereniging PTC kunnen (manual content of the commodor expect of the tel.:03404-55771/50939.<br>
PTC-Print nr. 14 (1987) t/m heden.<br>  $\frac{37h + 57h}{10000}$  / 5600, - 2x modem Tornado ex-<br>
Tel.:05960-18960.<br>
Tel.:05960-18960.

- Vermeld zo mogelijk de prijs.<br>
Vermeld bij voorkeur een telefoon-<br>
nummer en de tijden waarop u kunt dem ext 2400 BPS / 250,-. Tel.:04160-<br>
Mummer en de tijden waarop u kunt doord, and the state of the state of the stat

Geef uw annonce uitsluitend op via comments / 150,-. Tevens nog een amber hilips NMS9116, 3½ en 5¼, 20Mb HD + NMS8280 MSX-2 comp. + kl.monitor<br>een briefkaart aan Redactie PTC Print, commitor / 90,-. Tel.:038-651001. \_\_\_\_\_\_ meld bij opgave uw lidnummer. MSA-2 interne geneugenuitoreiumg inter Final Complimet nandi. Frijs foonmodem, barcode-reader, + 20 prog.<br>Advertenties worden geplaatst op 1024Kb (1Mb) / 349.- (incl. inbouw & / 850.-. Tel.:07 Auvertenius worden gepuadst op aar op de prijnste voor alle prijnte van de voorgeleer. Alles in geen de voormee de voormee de voormee van heer van de voormee van de voormee van de voormee van de voormee van de voormee van -W1111111-1-1'11i1-1\1o|11111-111l1- 1"11i11111-111-- ' <sup>Y</sup> .f, . ' <sup>&</sup>gt; .k1 kk;z "1. -1 " ' ' - <sup>1</sup> ' " " <sup>M</sup> - ' ' ' ' - <sup>~</sup> ' ' ' ' '\_

**POSTDUS 67** M65143 printer *A*400 + P2120-35 M658280 non, M650200, meters, printer at the behaviour relations and the energy of the control of the control of the control of the control of the control of the control of th ties doorgeschoven naar het volgende se 4 inl. + handl. / 35, -; MSX-Data-<br>nummer hoes (12 inch. Philips, type BM7513/001) HBF700D MSX-2 DD 720Kb, RAM 256Kb, HBF700D MSX-2 DD 720Kb, RAM 256Kb, nummer.<br>Una divertentie uitsluitend getypt of the team of the team of the conder NMS1510 met trafo / 145,-<br>Channel the start + kabel. Prijs-idee / 175,-. The cu-<br>dem, muziekmod., EASE, Hibrid, Turbo

een amonce op laten nemen (michuin-<br>gen bij de redactie).<br>De redactie heeft het recht inzendingen blisher 7 disk, f 75,-; Turbo Pascal MSX + P2000 kompleet met enige org. software kl.monitor VS0080 + HomeOff. + handlei-<br>De

3'<sub>/z</sub>" 720Kb drive (inbouw), z.g.a.n.<br>Tel.:04702-2940.

1-11i1111.< 1\11v1s-1111 x'1':1'/..". r'/" 1-1111 z111v111 mos vzs 1\11v1s<11|1/1-11111." <sup>1</sup> 1.".-11-1111111-1 111~111<1'.~ -1 <sup>1111111</sup> 1- -111 -1 ' - 1.1-1"; <sup>J</sup> - <sup>L</sup> .' . -1 . -~ . " . -. . - - - <sup>1</sup> <sup>1</sup> Hm"MLkW\_Z\_|Hmn"U11|,h'|H\_iIm\_]1 Smp W12" J. mi)": HS'-I M81 750"-\_-A .1\_1\_l11(1m\_§13111(1);"I\_111VA;1i1)~ <sup>1111</sup>11117111"11115.1111+1\1|1'1(1111111111111(£1v.1111.111. Ze t11d moeten we overb111gge11,o111c1211 derkant van het beeld, \_/.oda1 we <sup>1101</sup>

75111.1,» 111, 11,111, 1,11,.' ' ' »11,1,,,,\_ 11.1\_.1,215;1\_,1Y11,41,1 " ' 1111:(11111111~11111111111111111.11-11-111111 +k1111-. -1-1.1101112 <sup>1</sup> 11111111. 1111,11, <sup>111111512115</sup> <sup>1</sup> 11,1511. lallseerde beeld n1e1overee11kom1me1 ons scherm kr11ge11. V001 elke v1(10ol1111

The US of the US and the US of the UGS235 + NMS1421, + 30 diskettes, 3 and the US of the US of the US of the US<br>diskdrive plus software + muis. Prijs<br>f 1750,-. Evt. ook printer (Okidata Tol. 04922-62901, The US of the US

MSX-2 Sony HB-F9P complete MSX-2 ech- Compleet in org. verp. met georuiks- printer vwoodol, viditel communicatie van MSX Frucs en Tips tot machinetaal<br>ter zonder diskdrive (200 - Tel 103465- aanw.: Tasword MSX-2 / 60,-. P. MSX-2 Sony HB-F9P complete MSX-2 ch-<br>
ter zonder diskdrive  $f$  300,-. Tel.:03465-<br>
ter zonder diskdrive  $f$  300,-. Tel.:03465-<br>
To600.<br>
MSX-8255 + kl.mon.VW080 + printer  $\frac{1}{2}$  princes in the section of the section of

 $\begin{array}{rcl}\n\text{NMS1431 + mus + org. Fin, pakket Ease/} & & & & & \\
\text{MMS1431 + mus + org. Fin, paket Ease/} & & & & \\
\text{MMS143255, div. software. Prips} & & & & \\
\text{MMS14532 + bos. New 2. Prips} & & & & \\
\text{MMS145432. Prel. 2230 - Phis / 1500, Tils / 1500, Pili 255, div. 255, div. 255, div. 255, div. 255, Tils / 1500, Pili 250, Tib / 1500, Phi 250,$ NMS1431 + muis + org. Fin.pakket Ease/<br>
Home MS1255, div. software. Pris EGA kaart + monitor met printer<br>
Home Off. + (1900, Tel.:02155-14112, Fig. 1900, Tel.:02155-14112, Fig. 2000 Text - 100 modem NMS1255, div. software

Tel.:08867-2165, na 13.00 uur.<br>Sony HBF700 MS8250 2 drives en muis, eveneens<br>dige disk drives and the second of the contract of the contract of the contract of the contract of the contract of the contract of the contract

Exercise org. PTT Vidimodem incl. kabel voor : Yes and. schr. garantie. Prijs / 1350,-.<br>
1542 (Martijn). The exercise of the software / 80,-. Tel.:02152-51345.<br>
MMS1027 2Mb geheugenuitbr. voor la-<br>
MMS1027 2Mb geheugenuit

/ 75,-. MT-Plusmodem

Stencilinbrander Raneo 2'/<sub>2</sub> jr. oud, i.p.st.,<br>
1970 - Stenciling (1990).- Stenciling Parad Cestetner 11 jr. (40x480 16 kleuren, geschikt voor XT en and 296644, na 18.00 uur.<br>
1970 - Stenciling (1990).- Stenciling Stencil

@1m@JW§iE\$iT§%3§%%7 /""\*"""""\*"\*""\*""m= HQEWHFGMTGEEEEETMFWT ?%§m§3\$3\@\$?\$\$7mRfR 28° DATA 01'04'02'°5'°8'°6'21'24'22'25'28'26'41'2c'42'45 <sup>M</sup> <sup>181111</sup> Hm.' 5,/VI" lm\_28»N\$ K1" . .|11.1':11411511.;;11';;17. <sup>290</sup> DATA <sup>30</sup> , <sup>46</sup> , <sup>61</sup> , <sup>64</sup> , <sup>62</sup> , <sup>65</sup> , <sup>68</sup> , <sup>66</sup> , <sup>81</sup> , <sup>84</sup> , <sup>82</sup> , <sup>85</sup> ,AO , <sup>86</sup> ,A1 ,A4

# Postbus 67 **Vervolg**

80386-25 MHz mini-tower 1Mb geh.<br>80Mb harddisk 1.44 en 1,2Mb drives VGA<br>kaart toetsenb. handb. + software. Vraag-<br>prijs / 4500,-. Tel.:03483-2679.

Coprocessor 80C287 12MC IIT / 195,-. Coprocessor 80C287 12MC IIT 7 195,-.<br>Telefooncentrale met 5 toest. 1 500,-.<br>DTP pakket publisher Lite 1 175,-. Draagb 11 panner passiers the y 179, 18<br>bare cpm. computer Kaypro f 300,-.<br>Tel.:040-523964 (overdag).

Tel.,040-325304 (Occupa)<br>
2 Computersets: computer NMS8250,<br>
Relucementior V50060/00, tuner voor<br>
monitor 7300, scart kabel, printer<br>
NMS1431 + res.lint, joystick VU0005 en<br>
monitor V68235, monochr. monitor<br>
(Zenith), prin 19.00 uur.

19.00 uur.<br>
Org., ongeopend, pakket WordPerfect<br>
Org., ongeopend, pakket WordPerfect<br>
Executive (zie Print 44, nov.90): 4 progr.<br>
voor:Rekenen (Spreadsheets), Correspondent<br>
dentie (Brieven, Rapporten en Mail Mer-<br>
da (Af

Org. (excl. verzendkosten) PC-software<br>  $3\frac{1}{2}$ : Bitstream installation kit  $f$  15,-; 5 $\frac{1}{4}$ <br>
Pagemaker 1.04 + handl.  $f$  250,-; Micro- $-3.5\frac{1}{4}$ soft Windows + boek Andrews, Windows<br>
f 150, -; Microsoft Paintbrush f 30, -; Dynamic Publisher + boek Werken met DP /40,-; Boeke Werken met WordPerfect 5.0 f 25,-. Jan Weitjens, Schepenstrr.101a,<br>3039 NE Rotterdam, tel.:010-4654223

Scholengemeenschap biedt een complete behologeneemen beteen een complete<br>netwerkinrichting voor een computerle<br>kaal aan. De configuratie bestaat uit: 15 P2000-computers (64K geheugen) incl.<br>monitoren, 1 P2001C als netwerkserver<br>(dubbel floppy), 15 tekstverwerker-, gegevenbank-, basicinterpreter- en netwerk-<br>modulen, een groot aantal minicassettes<br>en complete bekabeling. De gehele confiencaria es direct installeerbaar. Alles in<br>één koop. Prijs / 4000,-. Willem de Zwij-<br>ger S.G. (J.v.d.Linden), Papendrecht,<br>tel.:078-151444.

## Gevraagd

FM-PAC of muziekmodule. Te ruilen voor MSX-DOS 2.20. Tel.:077-730844, na 16.30 uur.

Tandon Businesscard 21Mb hardcard, dus<br>incl. controller (WD=Winchester type).<br>Prijs n.o.t.k. Bel 020-6828273.

Wie heeft voor mij een handleiding van<br>KQ3 en Indiana Jones and the last Crusa-<br>de? Dennis, tel.:03480-22152.

Parallelle interface voor Star NL-10.<br>C.Veltman, Dorpsstr.28, 1657 AC Abbekerk. Tel.:02298-1287.

VG8020/20, defect geen bezwaar. Tevens<br>andere defecte MSX-computers. Tel.:078-151866.

Line-Feed motor t.b.v. Star printer LC-10.<br>Misschien heeft iemand een defecte printer waarvan bovengenoemde motor nog<br>ter waarvan bovengenoemde motor nog<br>werkt. Tel.:040-119990, na 20.00 uur.

Software voor de :Yes, spel, educatief, etc.<br>Kostem worden vergoed. J.Schipper,<br>tel.:02285-17092.

MSX-emulatiekaart voor XT-PC + ge bruiksaanwijzing. Max. / 300, -. Tel.:071-<br>171452, na 19.00 uur.

Wie kent er een hockeyspel en een mana-<br>gers- of ondernemingsspel voor MSX-1/2. gers- of ondernei<br>Tel.:055-335269.

(Kopie) Technische handleiding van printer P2123 gezocht. J.ten Brink, tel.:073-414859.

MSX-2 computer zonder randapparatuur.<br>Tel.:070-3514692, na 19.00 uur.

(Spellen-)Contact gezocht met PC-gebruikers. Liefst in omgeving van Drachten.<br>Tel.:05120-19495 of 05120-24155, na 18.00 uur.

Creative Greetings en andere org. uit-<br>breidingen voor de Sony MSX plotter.<br>Tel.:078-151866.

NMS1160 keyboard tegen redelijke prijs.<br>Tevens MSX-2 met dubbelz. drive ge-<br>zocht. Tel.:02286-1542, Martijn.

NMS1436 printer multicomp voor MSX-er<br>+ PC. Tel.:079-422245.

Tandon Business-card 21Mb; Winchester-<br>type van West.Dig voor XT. Prijs n.o.t.k.<br>Hans, tel.:020-6828273.

Handleiding (evt. kopie) van KQ III tegen Franchendrig (CV), Roper van Ky II (Romer KQ)<br>sen red, vergoeding, Evt, ook andere KQ<br>spelen + handleidingen, Tel.:070-<br>3472592, Robert.

NEC P20160 printer driver voor WP5.1;<br>tevens dBase 4 1.1 gezocht tegen kleine<br>vergoeding. Tel.:071-215445.

64K Geheugenkaart of floppy-diskdrive<br>controllerkaart voor P2000T. D.Prins, B.Sonsstr. 14, Brummen, tel.:05756-2005. Electrisch schema + componente-<br>nopstelling van P3120-034 (XT-Philips)<br>voor de instellingen van de disk-control-<br>lers. H.Janssen, Hoordstr. 7, 6118 CH Nieuwstadt.

Wie heeft er voor mij een goed boekwww.neer.cr voor min cen goed boek<br>houd- of kasboekprogramma met uitleg<br>voor MSX-2? A.Dalstra, Tichelmeesterl. 3,<br>Zwolle, tel.:038-654709.

MSX music module NMS1205 of Toshiba<br>MU 900. Tel.:079-420238, na 19.00 uur.

Module flipperkast voor de Philips spel-<br>computer C2000. Tel.:020-6892875.

Sheetfeeder(s) voor Star NL10 en/of Epson<br>FX85 (ook wel P2908 genoemd). Fr.Vermeulen, tel.:04977-85296.

Wie kent de opbouw van PCX, IMG, TIF<br>en STP bestanden. T.Vanhullebusch, Thyskensstr.1B, Maldegem, België.

Thysicisty.1.15, Matacegent, Bergie.<br>
Temand uit de omgeving Venlo die graag<br>
werkt met div. software (Tools/DTP, etc.)<br>
om samen te werken. Zelf bezig met studie<br>
PDI II. Beschik over XT + AT en vol-<br>
doende software. Gee

P2000C deskundige gezocht die mij kan<br>vertellen hoe je de beide RS232-poorten<br>kunt programmeren (Baudrate, data in/ Kees Stravers, tel.:040-426555  $out$   $enz)$ (werk) of 040-860113 (thuis).

# **Public Domain**

RECTIFICATIE op TOPOGRAPHY 2.0

## **PCP097 voor Plantronics, Hercules** en CGA PCP098 voor EGA en VGA.

Topography, onder het nummer PCP003, is in de afgelopen tijd een grote "hit" geweest. Er was een enorme vraag naar en dat doet de softcie deugt. Door een toeval kregen we kontakt met de auteur van dit programma, wonende in de USA. Het resultaat hiervan is, dat we een vernieuwde en uitgebreide versie van dit programma kunnen aanbieden. Het programma omvat nu Nederland en ALLE WERELDDELEN als separate hoofdstukken en het is ook aangepast aan de huidige standaard videokaarten. Daarom is het programma toe te passen onder de standaards CGA, Hercules, EGA en VGA. Het programma heeft een eigen mouse-driver, ook aanwezig op de floppies, zodat echt iedereen er mee uit de voeten kan. Door de uitbreidingen van het aantal werelddelen en diverse videokaarten is het programma zo groot dat het op TWEE flopjes staat. Te verkrijgen onder het nummer PCP097 voor Plantronics, Hercules en CGA.en PCP098. Voor de gebruikers van EGA en VGA is PCP098 de juiste keus. Veel plezier ermee!

John Brand en Gerard van den Elsen.

# Open dag: 11 april 1992

Zet vast een kringetje op de kalender van 1992 op ZATERDAG 11 APRIL. Dan is er weer Open Daq!

En denk er al vast eens over na wat u alleen of met anderen daar gaat laten zien. Een Open Dag is nog veel leuker als je aan de demonstrerende kant staat.

Zaterdag 11 april dus. Zoals gewoonlijk in Den Bosch. U hoort er nog meer over, véél meer!

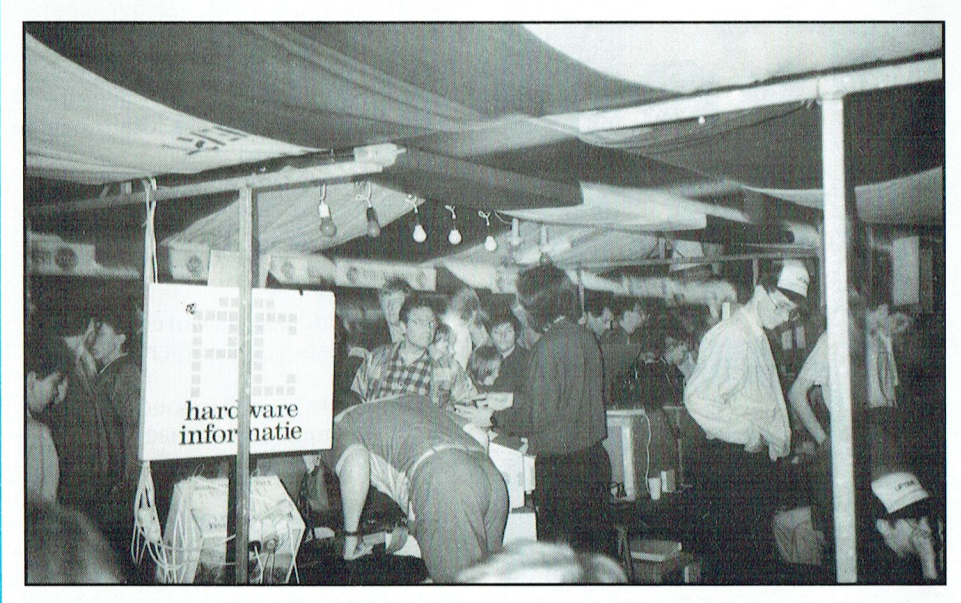

Een Open Dag is nog veel leuker als je aan de demonstrerende kant staat.

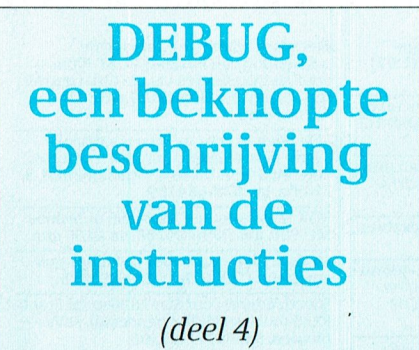

In deze vierde en tevens laatste aflevering van DEBUG een beschrijving van de resterende zes DEBUG-instructies. Attente lezers zullen ontdekt hebben, dat ik in de vorige uitgave een instructie stiekem heb overgeslagen. Volledig correct, het was vuige opzet, maar ik wilde gezien hun verwantschap Proceed niet losstaand van Trace bespreken.

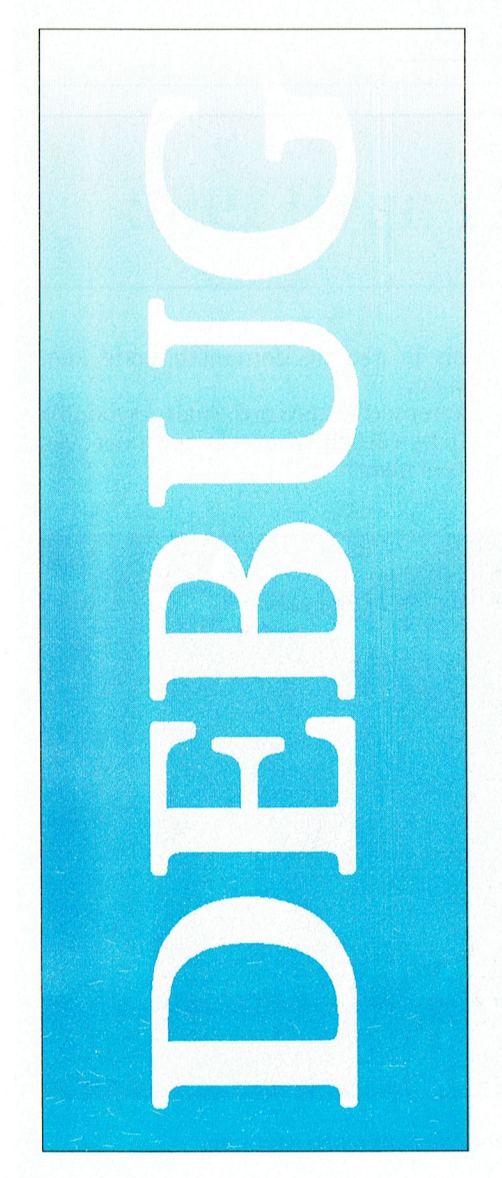

## Proceed (P)

Doel: Voert een lus uit, een herhaalde tekenreeks-instructie, een softwareonderbreking of een aanroep van een subroutine.

Dat is een heel verhaal, maar een voorbeeld zal u een en ander duidelijk maken.

 $C:\N>DEBUG$  TEST. COM  $-P$ AX=0000 BX=0000 CX=0020  $DX=0000$  SP=FFFE BP=0000  $ST=0000$  $DI = 0000$   $DS = 13AC$   $ES = 13AC$  $SS=13AC CS=13AC IP=0100$ NV UP EI PL NZ NA PO NC 13AC: 0100 8CC8 MOV AX, CS

Op het scherm verschijnt de inhoud van alle registers van de microprocessor plus de eerste instructie van ons testprogramma. Door achter de DE-BUG-cursor wederom P in te typen wordt de eerste instructie uitgevoerd en verschijnt de tweede instructie op het scherm.

Het lijkt een single step instructie, maar dan toch wel een heel bijzondere, want stel het programma bevat de volgende instructie:

CALL één of andere subroutine.

Bij een "echte" single step routine ga je vervolgens stap voor stap door de subroutine om uiteindelijk weer terug te keren bij de volgende instructie in het hoofdprogramma. Niet aldus met Proceed. Je blijft in het hoofdprogramma en alle lussen, subroutines etc. worden in één keer uitgevoerd. Het lijkt wel alsof dat één instructie is.

Aan Proceed kan je de geheugenwaarde meegeven waar hij moet beginnen en het aantal instructies, die moeten worden uitgevoerd.

Tik maar eens in: P 3.

Er worden dan drie instructies achterelkaar uitgevoerd.

## Register $(R)$

Doel: Geeft de inhoud van één of meerdere registers van de microprocessor weer.

Voorbeeld: RCX geeft inhoud van register CX. R zonder registernaam geeft de inhoud van alle registers en vlaggen.

In een microprocessor zitten veel registers en die worden met deze instructie eventueel allemaal getoond. Ik zal u niet vermoeien met ze op te noemen, dat heeft toch geen zin.

Ik pak er de voor ons belangrijkste uit: AX, BX, CX en DX, immers die hebben wij gebruikt bij het maken van ons testprogramma: TEST.COM.

Wij gaan weer aan de slag.

 $C: \Leftrightarrow$  DEBUG TEST. COM  $-R$ AX=0000 BX=0000 CX=0020  $DX=0000$   $SP=FFFE$   $BP=0000$  $ST=0000$  $DI = 0000$   $DS = 13AC$   $ES = 13AC$  $SS=13AC$   $CS=13AC$   $IP=0100$ NV UP EI PL NZ NA PO NC 13AC: 0100 8CC8 MOV AX, CS

Exact hetzelfde plaatje als hierboven, maar dat is logisch: het is hetzelfde programma. Wij gaan de gegevens eens iets nader analyseren.

De registers AX, BX en DX staan allemaal keurig op nul, alleen CX bevat de waarde 0020.

Bij het maken van ons testprogramma (zie aflevering 1) zijn we de instructie RCX tegen gekomen.

Wij weten nu wat dit betekent: zet inhoud van register CX op het scherm.

Het antwoord van DEBUG was: CX 0000

Achter de dubbele punt hebben wij braaf 20 ingetikt, want het programma was 20 bytes lang.

Conclusie: in register CX staat de lengte van het programma.

Een paar andere herkenningspunten: CS=13AC, DS=13AC en IP=0100

Het programma bevindt zich in het Code-Segment van het geheugen en de Instructie Pointer vertelt op welke plaats het begin is.

Het is een COM-programma, dus beqint het op 0100 en DS=CS.

Leuk zult u zeggen, maar wat heb ik er aan, ik zie hetzelfde plaatje als met Proceed

Met de instructie Register is het echter mogelijk om de inhoud van de registers en de stand van de vlaggen te veranderen (dit laatste valt volledig buiten deze samenvatting!)

Wij gaan weer wat knutselen. In ons testprogramma staat de instructie:

MOV DX, 010F

 $|C:\rangle >$ 

TEST.COM uitvoeren. Met RDX vragen Doel:Voert één instructie uit en toont CS zijn veranderd. wij de inhoud van register DX op. Zoals de inhoud van alle registers, vlaggen Gelukkig staat in het DS-register nog de

bele punt op het scherm. Wij kunnen nu in tegenstelling met Proceed een staat. bruiken waarde wordt geladen in register als en wordt de subboudine stap voor stap are registerimiodien, voor<br>Deze waarde wordt geladen in register doorlopen. En het kan lang duren voor- zicht heb ik het weggelaten.

lijk doen werder lopen met P 3, dan zal alleen worden worden worden beelden Doel: Disassembleert bytes en toont de TEST. op het scherm verschijnen, want  $C:\ \D{DEBUG}$  TEST. COM corresponderende instructie, het programma denkt nu dat de tekst –T 4 adressen en byte-waarden. doende snelle elektronica begint.

Tenslotte springen wij met Q weer uit  $AX = 09AC BX = 0000 CX = 0020$   $C: \> DEBUG. TEST. COM DEBUG.$ 

ziet. Een veel uitgebreiden werden werd. Op deze maniervoeren weggelaten zijn alle register-inhouden SS=13AC CS=13AC IP=0109 13AC: 0104 B409 MOV AH, 09 weggelaten zijn alle register-inhouden SS=13AC CS=13AC IP=0109 13AC : 0104 B409 MOV AH, 09<br>enz., maar dat zal u nu wel duidelijk NV UP EI PL NZ NA PO NC 13AC : 0106 BA0F01 MOV<br>zijn. 13AC : 0109 CD21 INT 21 DX, 010F enz., maar dat zaru hul werduidenjk worder en en afstand van de tijd het beeldscherm van de tijd het beeldscherm van de tijd het beeldscherm van de tijd het beeldscherm van de tijd het beeldscherm van de tijd het beeldsche

Doel: Zoek in het opgegeven geheu-

13AC:0117 AH, [0DFF] CS:0DFF=68<br>13AC:011B

Il< heb in het geheugen gebied I00 tot —P —Q 125 gezocht naar de letter e. Debug C: \> vindter drie stuks en dat klopt, want het  $\ldots$ . zijn de clrie e's uit de zin: Dit is een Test. Tot en met regel 13/\C:0IOD moet het u Uiteraard had ik ook de hexadecimale —P helemaal duidelijk zijn: daar staat op waarde:65(zonder aanhalingstekens!) het scherm het testprogramma zoals kunneninvullen,maardatmoetje dan Programma normaal beéin— wi] dat met Assemble hebben ingeeerst opzoeken. digd voerd.

verschijnt ook even de naam PHILIPS C : \ > staan echt op het scherm, alleen Unas-

Door deze instructie weet het pro- ophetscherm. Op welke plaats staat dat En nuweer de uitleg. Met T4 maken wij

```
C : \verb|\>DEBUG TEST.com| 0000:2258 nog een keer Trace.<br>-P 4 0000:2946 Plotseling verander
```
schijnt tweemaal op het opstart- lijks zin.

dan een nieuwe waarde invoeren of echtesinglesteproutine. Wordtergens Dus met G13AC:010B zijn we weer met ENTER de oude waarde bewaren. . . . in het programma een subroutine aan- . . . . thuis. .<br>Ik heb het zinnetje: "Dit is een TEST." . . . qeroepen, dan springen wij er naar toe . . . . Op de even uitgeteld en TEST begint op 011A. en wordt de subroutine stap voor stap de registerinhouden, voor het over-<br>Deze waarde wordt geladen in register doorlopen. En het kan lang duren voor- . Deze waarde wordt geladen in register al doorlopen. En het kan lang duren voor-<br>DX. dat wij weer in het hoofdprogramma Laten wij vervolgens het programma terug zijn! Unassemble (U - disassembleren)

```
DX= 010F SP=FFFE BP= 0000 - U<br>SI= 0000 13AC: 0100 8CC8 MOV AX, CS
S = 0000 beloemden wat we via 256 wordt "interlacing" genoemd. Voor S I 3AC : 0100 8CC8 MOV AX, CS
```
gengebied naar de opgegeven bytes.  $DX=010F$   $SP=FFF8$   $BP=0000$   $13AC:0110$  69 DB 69 0 69 Meteen maar weer aan de slag.  $DI=0000$   $DS=13AC$   $ES=13AC$   $13AC:0111$   $7420$   $JZ$ <br> $SS=13AC$   $CS=0279$   $IP=1465$   $13AC:0113$  69 DB 69 SS=13AC CS=0279 IP=1465  $C: \geq$ DEBUG TEST.COM NV UP EI PL NZ NA PO NC  $13AC:0114$  7320 JNB 0136<br>-S 100 125 'e' 0279:1465 2E CS: 13AC:0116 65 DB 65 —S <sup>100</sup> 125 'e' 0279:1465 2E CS: 13AC:0l16 <sup>65</sup> DB <sup>65</sup> 13AC:0116 0279:1466 3A26FF0D CMP 13AC:0117 65 DB 65<br>13AC:0117 AH,[0DFF] CS:0DFF=68 13AC:0118 6E DB 6E

. . . . .

gramma de geheugenplaats waar de in het geheugen? Dat is zo gevonden. vier stappen en elke stap wordt op het scannerlietzien,waseenvandemeest- gen opslaan van het resultaat.l£r is niet tekst begint. Wij gaan dit getal eens scherm getoond inclusiei de inhoud veranderen en zien wat er gebeurt.  $C : \>$ DEBUG van de registers enz. We zijn dan bij INT -S 0000: FFFF 'PHILIPS' 21 aangekomen en doen vervolgens

Plotseling verandert het een en ander normale geheugen. Gedurende is de vaarden op het scherm, want –  $Q$  aan de waarden op het scherm, want  $\overline{C}$ ;  $\overline{C}$ ;  $\overline{C}$   $\overline{C}$ ;  $\overline{C}$   $\overline{C}$   $\$ <sup>Z</sup> <sup>3</sup> veranderen, anders deugt het resultaat : 0 <sup>1</sup> 1A zou je nu met Trace het hele program-Ik vind deze naam tweemaal in de ROM — ma verder door kunnen stappen, maar -Q BIOS en dat klopt wat PHILIPS ver- dat heeft zo in het wilde weg nauwe-<br>C:\> schijnt tweemaal op het opstart- lijks zin.

scherm. Met Go gaan we weer terug naar het ; Deenige beperking van deze truc is na- Wat betekent dit allemaal? Met <sup>P</sup> <sup>4</sup> la- hooldprogramma, maar dan moet Go Wat betekent dit allemaal? Met P 4 la-<br>Trace (T) welweten waarheen, want zowel DS allem wij de eerste vier instructies van Trace (T) welweten waarheen, want zowel DS al

> bekend is dat 010F. https://www.ende.gedecodeerde instructie. when oude waarde en ik had even onthouden Er verschijnt dan vervolgens een dub- Alweereen single step instructie, maar dat op 010B de volgende instructie

Op de plaats van de puntjes staan weer

erder ropen met 1 b, dan zan die en geschreven. Die staat beste beste beste bytes en toom die TEST. Op het scherm verschijnen, want C : \ >DEBUG TEST . COM corresponderende instructie, met

eerst even how wat ik in boven staand voorbeeld heb DI=0000 DS=13AC ES=13AC 13AC : 0102 8ED8 MOV DS, AX se televisie beeld wordt 50 keer per se- het volgende punt zich aander 13AC : 0 109 CD21 INT 21 3AC : 0 10 9 CD2 1 INT 2 1 3AC : 0 1 0 8 9 4 4 C MOV AH conde uit 312,5 horizontale uit 312,5 horizontale extending in the ana- lacing ingested word and the ana- lacing ingested worden metallicity in the anar lacing in the search (S) 13AC : 010B B44C MOV AH , 4C MOV AK = 09.8 m 13AC:0110 69 DB 69<br>13AC:0111 7420 JZ 0133 13AC:0119 207465 AND<br>  $[SI+65]$ , DH —Q —Gl3AC;1OB [SI+65],DH C:\> Dit is een Test. l3AC:011C <sup>7374</sup> JNB <sup>0192</sup> 13AC:O11E 2E CS: Wat heb ik gedaan? l3AC: O11F 2449 AND AL, 49

—Q Maar waar is de tekst gebleven? De ste beeldpuuten vormen samen een Tijdenshetopstarten van de computer hexadecimale waarden van de tekst

n

semble snapt daar geen bal van en denkt dat het instructies zijn en zet ze dus braaf om. Bij deze debug-instructie moet je wel degelijk weten wat je aan het doen bent en programma weten te scheiden van tekst.

Tik je in bovenstaand voorbeeld in plaats van Q wederom U in, dan wordt het volgende blok vertoont. Dat is hier niet zinvol, maar bij grote programma's wel.

Ook kan je aan U een geheugenparameter meeqeven, waarmee je op iedere willekeurige plaats in het geheugen kunt beginnen bijvoorbeeld U04BA:0100

## En nu de laatste instructie: Write (W - schrijven)

Doel: schrijft een programma van het geheugen naar disk.

Voorwaarden: het startadres moet bekend zijn, de lengte moet bekend zijn en het bestand moet een naam hebben. Wij hebben met deze instructie al eens kennis gemaakt: met Assemble hebben wij de programma's BEL.COM en TEST.COM gemaakt en deze met Write naar schijf weg geschreven.

We hebben toen met Name een naam aan het programma gegeven.

Het was een COM-file met de bekende offset van 0100 en bovendien zijn dan DS en CS aan elkaar gelijk.

De lengte hebben wij tot slot opgegeven in register CX met RCX.

Deze gegevens werden door Debug volledig geaccepteerd door de melding op het scherm: Er worden 0020 bytes geschreven.

Er zijn meer mogelijkheden met Write, overigens ook met de andere instructies. De opzet van deze artikelreeks was echter u enthousiast te maken voor andere mogelijkheden van onze computer.

DEBUG is één van die mogelijkheden. Gaarne wilik nogmaals verwijzen naar het boekje:

DEBUG nader bekeken Handleiding voor PC en: YES bezitters van Jan Nikkelen. Onder artikelnummer 80200 is het voor f 14,50 in de PTC-winkel verkrijgbaar. Dit boekje is uiteraard veel completer dan wat binnen deze artikelreeks mogelijk was!

Door MICROSOFT wordt nog steeds gesleuteld aan DEBUG. Zo wordt bij MS-DOS 4.01 DEBUG versie 3.0 meegeleverd met een aantal verbeteringen, maar ook met vier nieuwe instructies. Ik kom daar zeker nog een keer op terug.

**Frans Held** 

# World **Atlas**

 $(versie 2.0)$ 

In PTC PRINT 43 hebben we het World Atlas pakket besproken van Software Toolworks. Dit programma is nu aanzienlijk uitgebreid en verbeterd. Het is echter treurig dat Eindhoven nog steeds wordt aangeduid met Einhoven.

Tot de uitbreidingen behoren onder andere een 20-tal kaarten met uitstekende hydrologische bodem reliëfkaarten van de grote oceanen. Deze kaarten komen het meest tot hun recht in VGA met 256 kleuren en een resolutie van 640 x 480. Ze kunnen gemakkelijk worden overgebracht als PCX naar WordPerfect of DrawPerfect om opgenomen te worden in documenten of gebruikt te worden bij voordrachten. Het meest verbeterd zijn de gegevens over de verschillende landen. Deze zijn nu ook opgenomen voor een aantal belangrijke steden in elk land. Verschillende categorieën zijn: geografie, bevolking, overheid, economie, verbindingen, reizen, onderwijs, volksgezondheid, misdaad, land- en tuinbouw en internationale organisaties (de laatste vijf hoofdstukken zijn geheel nieuw). Verder is het mogelijk gegevens te verkrijgen over wereldtijden, tijdzones, afkortingen en bronnen van informatie. Er zijn omrekeningstabellen voor munteenheden, maten en gewichten.

De index en de overzichtskaarten zijn uitgebreid met vier nieuwe kaarten van Arctica, de Atlantische Oceaan, de Pacific en de Indische Oceaan.

Nieuw is ook de mogelijkheid tot het maken van grafieken van elke verzameling gegevens van maximaal 15 landen tegelijk. Daar bij kan ook gekozen voor de hoogste/laagste waarde voor 15 landen per groep.

Alle gegevens en kaarten kunnen gebruikt worden om nieuwe kaarten te maken. De gegevens kunnen (als ASCIIbestanden) ook worden overgebracht naar elk tekstbewerkingspakket. Door deze verbeteringen heeft World Atlas beduidend meer waarde gekregen, vooral als hulp bij studie.

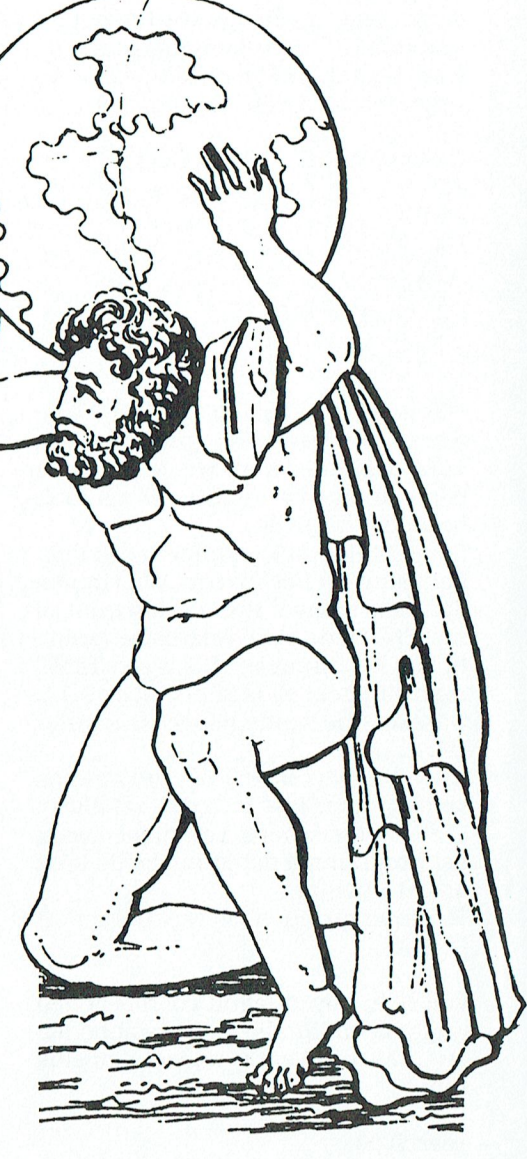

World Atlas wordt geleverd als 8 x 3.5" diskettes (naar keus ook op 5.25" floppies) dan wel als CD-ROM.

## Cela Doornheuvel

Een demo disk van World Atlas is verkrijgbaar bij Software Toolworks.

Leverancier Mindscape/Software Toolworks Priis (diskettes) f 220 - 235  $(CD$ -ROM)  $f$  320 - 340

De redactie ontving een noodkreet van  $G$  on  $G$  and  $G$  and  $G$  and  $G$  . Let  $G$  . Let  $G$  be the substantial definition of the state of  $G$  and  $G$  and  $G$  and  $G$  and  $G$  and  $G$  and  $G$  and  $G$  and  $G$  and  $G$  and  $G$ De redactie ontving een noodkreet van de van de volgens de van de van de van de van de van de van de van de va<br>T R R Zantman, Horst 37-04, 8225 NX 6-Q MTS- en MEAO-scholen hebben dit studieniet uit. Daarom publiceren we het be- heid niet gereed was: HAVO-scholen. langrijkste van z'n brief. Wie helpt Afbreken, Herhalen of Overslaan?

bord gekocht worden en dan wel een met de mogelijkheid de adressering door mid-<br> **ASCII DE STAMPS EN KARAKTERS DE STAMPS EN KARAKTERS DE STAMPS EN KARAKTERS DE STAMPS EN KARAKTERSETS DE STAMP** del van jumpers te veranderen. Bij het bord Informatica op HAVO en VWO Publisher horen 2 kabels, een dunne platte en een Redacteur Willem Laros schreef in JGM van der Harg uit Eindhoven heeft bredere platte. Je moet wel op de stekkers PRINT 48 in de rubriek BUITENWE- een :Yes. Het artikel in het juni-numten. De kaart moet op IRQ 2 en 324-327 en VWO als eindexamenvak. mic Publisher werkt alleen in MSX-BAschijf wordt op de eerste positie geplaatst Hoogeloon reageert daarop. Wij ne- Turbo Pascal werken. omdat dit toch de eerste schijf op deze con- men zijn brief enigszins ingekort over: - ontwerp met Dynamic Publisher een

Nadat alles gemonteerd is, begin je met Low Level Format. Hier is een DEBUG com- Wallage wil informatieverwerking in het - neem deze als bestand over in Turbo mando voor. Dit deed het dus niet. Alle VWO en HAVO opnemen voor alle VWO- Pascal (of in wordprocessor)<br>jumpers gecontroleerd, ze zelfs op een an- en HAVO-scholen. Op welke wijze is nog - produceer brieven inclusief stempe Possibly the characteristic ("We en the copient to the vivo-<br>jumpers gecontroleerd, ze zelfs op een an- en HAVO-scholen. Op welke wijze is nog - produceer brieven inclusief stempel dere plaats gezet. Het resultaat is dat er na in hint o-schotch. Op werke wijze is hog is produceer brieven menasier stemper<br>het opstarten 2 harde schijven in storing wordt volgend jaar een vast onderdeel bij Wie heeft dit het opstarten 2 harde schijven in storing wordt volgend jaar een vast onderdeel bij Wie heeft dit al eens gedaan? Het mag<br>staan (beide met de lampjes aan en niets het eindexamenvak natuurkunde. gotom (1 M2) staan (beide met de lampjes aan en niets het eindexamenvak natuurkunde.<br>doen). Nadat de jumpers weer op de origi- Op minstens 28 MBO-scholen bestaat een nele plaats gezet waren stond alles weer HAVO/MBO afdeling (4e en 5e jaar HAVO). Dynamic Publisher tips gewoon. Als er gestart wordt komen beide Op deze afdeling is drie jaar geleden infor- E R A Fokkema uit Hoofddorp stuurde f , en tijven netjes aan. Ga je nu naar DEBUG andtica als eindexamenvak ingevoerd. In alle brief met een aantal tips voor<br>In dhowen, bij voorbeeld, bij "Het Kem- DP, DE en DD gebruikers. We strooien en tik je G=C800:5 (zoa if (peek (O:(i)ggg' 0:03:32) Egg; izgkvizogcutz 'l";"°°hr°me \*/ van de MFM Controller zegt) dan staat de pencollege". ze hier en daar door deze en volgende de enigste oplossing. De MS-DOS handlei- PC gebruik (DOS, WP, dBase). Deze drie de- doen en wenst iedereen die aan het exding van Philips zwijgt trouwens in alle ta- len worden extern gecontroleerd door perimenteren gaat veel succes. len over het programma DEBUG. deelname van de leerlingen aan de PDI-1-

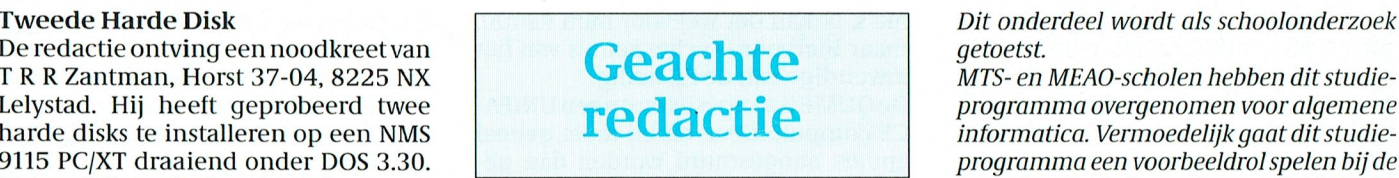

hem? En laat de redactie dan ook even lk ben gaan zoeken, maar het eind van het WP weten hoe het moet. lied was, dat ik mijn hele systeem op tilt allow Versluys had zijn artikel "IBM-com-<br>"hielp. De laatste boodschap was: reken- patibele programma's op de :YES hielp. De laatste boodschap was: reken-

disk te installeren. Bij het toenmalige PC lk heb de PTC Helpdesk maar eens gebeld PTC-PRINT no 44, februari 1991.<br>Privé Project van de firma waar ik werk, over dit probleem. Het enige wat ze me Dit komt, helaas, vaker voo staat dan op IRQ 5 en 320-323 HEX. Bij de dit in normale clonen dan wel? Er werd tuurt, zet dan op de printout even een<br>Kyocera moest nog een MFM Controller- over het probleem nagedacht, want er wa- krabbel bij mogelijk mo Kyocera moest nog een MFM Controller- over het probleem nagedacht, want er wa- krabbel bij mogelijk moeilijke gevallen.<br>bord gekocht worden en dan wel een met ren meer vragen gekomen.

Een collega gaf me het programma Hard examens van het EXIN. Verder is een afstu- Hij had ook het probleem van de lege plete formattering mogelijk. Hierna her-nomie / administratie, gezondheidszorg / 48).<br>kende DOS de schijf en gaf hem prompt D. maatschappelijke dienstverlening, techni-fe moet DE verwijderen met DE zelf, maatschappelijke dienstverlening, techni-Tikteje dan DIR ofeen andercommandoin sche vakken, CAD/CAM, probleemanalyse schrijft hi]! ]e kunt DE nieuwe apartdan kwam de boodschap dat de schijfeen- / computerarchitectuur / programmeren. ments laten aanmaken en dan zelf be-

Proveede Harde Disk and to screen geodkreet *van die 1990 as City of the 25 ASCII char to school of the 25 contained wordt als school onderzoek* 

Lelystad. Hij heeft geprobeerd twee<br>
harde disks te installeren op een NMS \*\* - informatica. Vermoedelijk gaat dit studie-<br>
9115 PC/XT draaiend onder DOS 3.30. programma een voorbeeldrol spelen bij de De specialisten in de redactie komen er invulling van invulling van informatica op alle VWO- en

Omdat de originele 20 MB Miniscribe hele- fout. Ikheballes weergoed gekregen, maar (PRINT 48) aangeleverd in WP 4.2. In maal vol zit en je toch niet alle program- de nieuwe schijf heeft nu 1024 cilinders en PRINT was een voetnoot weggevallen,<br>ma's vanaf een diskette wilt gebruiken, 0 koppen, i.p.v. 615 en 4. waarin verwezen werd naar een vorig kwam de gedachte om een tweede harde artikelz wordt de :YES compatibel?, Privé Project van de firma waar ik werk, over dit probleem. Het enige wat ze me Dit komt, helaas, vaker voor. De zet-<br>werd de Philips aangeprezen als een volle- konden vertellen was dat Philips inder- computer is niet alti computer is niet altijd helemaal WPdig IBM compatible XT machine. daad een aangepaste versie van DEBUG compatibel. WP slaat de voetnoten Ik heb een 20 MB Kyocera aangeschaft heeft gemaakt. Het DOS van Philips is ook apart op en haalt ze pas bij het afdruk-Ik heb een 20 MB Kyocera aangeschaft beeft gemaakt. Het DOS van Philips is ook apart op en haalt ze pas bij het afdruk-<br>- voor rond de f 300. iets anders dan van Microsoft en ik heb de ken op. De corrector van de drukproe voor rond de f 300.<br>Omdat Philipsde harde schijf direct via een indruk dat de adresseringen die het sys-ven moet er altijd even apart naar kijzeer brede korte kabel op het moederbord teem voor de aangehangen componenten ken. Maar dan moet hij weten dat er aansluit en dan Dipswitch 8 (links op het gebruikt iets anders is. Verder vertelde de voetnoten zijn. Er is nog meer. Heel moederbord) gebruikt om de harde-schijf- meneer van de PTC nog dat een XT eigen- moeilijk, bij voorbeeld, is ook $\infty$ (Ctrl Z), poort te activeren, kan er geen tweede lijk niet bedoeld is voor zo'n uitbreiding want een dakje op een spatie kent de schijf bij aangesloten worden. De schijf meteentweedehardeschijf. Waaromkan zetterij niet. Daarom, als u kopij ins-<br>staatdanopIRO5en320-323HEX. Bijde dit in normale clonen dan wel? Er werd tuurt, zet dan op de printout eve

letten, de ene kant moet op pinnetjes en de RELD dat het vak informatica nu (ein- mer van PRINT over het overnemen andere moet geschoven worden op contac- delijk) ook een plaats krijgt in het HAVO van stempels en karaktersets uit Dyna-Ian Savenije, docent informatica uit SIC en de briefschrijver zou graag in

- troller is.<br>Nadat alles gemonteerd is, begin je met Dit (eindelijk) is niet juist. Staatssecretaris een stempel van
	-
	-

schijven netjes aan. Ga je nu naar DEBUG matica als eindexamenvak ingevoerd. In een lange brief met een aantal tips voor<br>en tik je G=C800:5 (zoals de handleiding Eindhoven, bij voorbeeld, bij "Het Kem-DP, DE en DD gebruike van de MFM Controller zegt) dan staat de pencollege".<br>Pelezaak vast, alsof het programma in een Het studieprogramma omvat de techni- PRINTs. Hij hoopt dat hij veel mensen<br>Peindeloze lus komt. Ctrl-Alt-Delete is dan sche mi hier een plezier mee heeft kunnen

Disk Manager en daarmee was een com- deeronderwerp met keuze uit bedrijfseco- harde disk (Cor van Baalen in PRINT

men. Bij dat zelfde pull down menu heb je ook de mogelijkheid een apartment inwendige van de PC nodig. Maar nu voor de PC. De heer Scharloo je ook de mogelijkheid een apartment inwendige van de PC nodig. Maar nu voor de PC. De heer Scharloo<br>teverwijderen(lees: een aantal directo- De QUME is aangesloten op een UNIFA- DE alle apartments moet verwijderen, anders aangestuurd worden dan ge- wel. De rest is natuurlijk te leren. Wie in het geheugen zit, kunnen printer, geven, na het afdrukken van een letter print eens op weg helpen? Stuurt u de<br>system, boot, enz ook gewist worden. moet er een verplaats-wagen opdracht post maar naar de redactie van PTC even. De klus duurt nog geen vijf minu-heed, maar moet in richting en afstand wat aan danwanneer iemand ever te<br>ten en is volkomen veilig! som hals commando worden opgegeven. het printer driver in elkaar had gezet. ten en is volkomen veilig! als commando worden opgegeven.

ik heb inmiddels ook een aantal versies geleden een stukje machinetaal voor Klaas Robers 'versleten' van DE, al moet ik zeggen dat ik

ze de hulp in van u, lezers van PTC-<br>print. De heer Scharloo schrijft me: McAFEE anti virus software is, samen ven op 25 april. De quasi-versies 78 en ze de nuip in van u, iezers van FTC-<br>print. De heer Scharloo schrijft me: McAFEE anti virus software is, samen ven op 25 april. De quasi-versies 78 en ter, en ben vol enthousiasme begonnen THUNDERBYTE kaart geeft, het meest methetbouwen van de dooruin PTC-print betrouwbare middel om je bezit aan beschreven interface. Dit is uitstekend qe-<br>Computer software te beschermen. De lukt en na enige aanloopproblemen werkt de interface uitstekend. Tenminste, als  $ik$  iedere maand een nieuwe vrijqave van

dan zo uitvoeren lukt wel, maar als er iets Elke maand krijgt PTC NET het SCAN

etc. Ik moet dus een programma hebben

lezers van PTC-print. Wie weet hoe de heer Scharloo zijn QUME printer sofwa- wacht. Daarvóór was de laatste officiële

"Wees gerust: ik spreek uit ervaring, want Voor de P2000 heb ik daar bijna 10 jaar 10 km is de kommunister van d<br>ik het inwiddels ook som gentel vanisse te geleden een stukie meebineteel voor 100 Km is 100 KM oos Robers 10

palen welke onderdelen daarin ko- ma's. Ik kan dat wel voor mijn P2000, gemaakt.Hoedatin elkaarzit kan ik ge-<br>men.Bijdatzelfde pull down menu heb maar hiervoor is echte kennis van het makkelijk achterhalen.

te verwijderen (lees: een aantal directo-heed UME is aangesloten op een UNIFA-schrijft wel dat hij niet kan progamme-<br>ries met subdirectories). Je geeft op dat CE computerdeel, en hij moet geheel en, maar inQ-BASIC gaat da stuk voor stuk. Omdat het programma wone printers. Om nog even een idee te kan hem en de andere lezers van PTC-<br>in het geheugen zit, kunnen printer, geven, na het afdrukken van een letter print eens op weg helpen? Stuurt u ni het geneugen zit, kunnen printer, afgeven, ha let altrukken van een etter print eens op weg leipen: stuurt a de<br>system, boot, enz ook gewist worden. In moet er een verplaats-wagen opdracht in post maar naar de redactie system, boot, enz ook gewist worden. In moet er een verplaats-wagen opdracht in post maar haar de redactie van<br>Dan ga je het programma uit en blijkt in gegeven worden in richting en afstand, in print, dan sturen wij alles hetzichzelfcompleet gewist te hebben anders worden alle lettertjes over el- aan de heer Scharloo en bewerken het<br>1020 op twee bestandies na, waaronder kaar heen afgedrukt. Ook de verplaat- samen met u voor publicatie in on op twee bestandjes na, waaronder kaar heen afgedrukt. Ook de verplaat- samen met u voor publicatie in ons<br>DEBAT, Die verwijder je dan ook nog sing van de rol is niet een simpele line- blad. Zo hebben veel meer mensen er DE.BAT. Die verwijder je dan ook nog sing van de rol is niet een simpele line- blad. Zo hebben veel meer mensen er<br>even. De klus duurt nog geen vijf minu- feed, maar moet in richting en afstand wat aan dan wanneer iemand e

# niet kapot ben van lietprograinina . - - 1 12 () RETURN BedanktHeerFokke1na vooruw brief. <sup>2000</sup> REM subrgutine to identify monitor

Een printer-driver maken Kort geleden stond in de computerbladen dat het McAFEE programma SCANV79.EXE Van de heer Scharloo uit Den Helder een paard van Troje bevatte. Velen van u zullen dat gelezen hebben. Dit voorval laat kreeg ik een brief om hulp, maar ik kan weer eens zien hoe voorzichtig we met z'n allen moeten zijn om te er zeker van te zijn hem niet helpen. Daarom roep ik bij de- dat onze software uit betrouwbare bronnen komt.

beschreven interface. Dit is uitstekend ge- computer software te beschermen. De Dit zijn de inspectie gegevens voor ver-<br>lukt en na enige ganloopproblemen werkt McAFEE service is hierin uniek omdat sie 80: hetbeschreven programma in Q.BASIC ge- de software wordt aangemaakt. Hierin SCANV80 s: 87, 437 d: 06 bruik print hij keurig de in de listing opge- staan de nieuwste opsporingsmetho-  $24 - 91$  ml : 58A9 m2 : 0538 nomen string in DATA uit. den en ook informatie over alle virus-<br>Nu is het probleem echter, dat ik een ge- sen die geïdentificeerd zijn door de 25-91 ml : F8AE m2 : 05DD Nu is het probleem echter, dat ik een ge- sen die geïdentificeerd zijn door de bruiker ben van de computer, maar geen verhoudingsgewijze grote kring van bruiker ben verhoudingsgewijze grote kring van de NETSCN80 s: 87,437 d:06 – experts die met McAFEE werken. 24 – 91 ml : 705 F m2 : 04 F6 programmeur. Een listing overtypen en experts die met McAFEE werken. 24-91 ml : 705F m2 : 04F6 dan zo uitvoeren lukt wel, maar als er iets Elke maand krijgt PTC NET het SCAN VSHLD80 s : 33,403 d : 06fout in is, zit ik al in de problemen. programma van McAFEE enstelt dit be- 18 - 91 ml : 5607 m2 : 0 C 1 9 Wat het probleem nu is begrijpt u natuur- schikbaar via telesoftware. We betrek-<br>lijk wel, ik wil juist de fantastische QUME ken het programma direct van McAlijk wel, ik wil juist de fantastische QUME ken het programma direct van McA- Om dit te gebruiken moet het inspectie<br>printer gebruiken voor het uitprinten van FEE, omdat er regelmatig virus schrij- programma gerund dat gel

ler. baas Jan van Rekum, als ik zelf (lid van de versie van SCAN veilig is.

de laatste McAFEE versie nummer 80 rematig aansluit op dit soort program- versie van McAFEE versie 77, vrijgege- Alec Thornhill

Ik ben in het bezit van de QUME S45 prin- met de hardware bescherming die de 79 waren paarden van Troje gemaakt<br>ter, en ben vol enthousiasme begonnen THUNDERBYTE kaart geeft, het meest door onbekende virus schrijvers.

printer gebruiken voor het uitprinten van FEE, omdat er regelmatig virus schrij- programma gerund dat geleverd<br>Die van de McAFEE probrieven e.d. geschreven in WP 5.1 of Q&A vers zijn die "paard van Troje-versies" wordt in de ZIP-file van de McAFEE pro-<br>etc. Ik moet dus een programma hebben van McAFEE bedenken en deze via BBS qramma's. Tijdens het ont-Z dat geladen moet worden in MSDOS en Bulletin boards verspreiden. 
a in thet McAFEE programma naar de idendan zodanig, dat er geprint kan worden tificatie code. Zo'n identificatie code is echter geenvolledige garantie op zich-<br>met de QUME printer. **Exercicial de Character de Char le char le char le char le char le char le char** aan zoaanig, aat er geprint kan worden is. Zekerheid een volledige garantie op zich- Incalië code. Zo in dentificatie code is weerde generalise op zich- IF X-1, y) and the N geometrie op zich- IF X-1, yieldige garantie op niel de Qowe printen.<br>Zou u voor mij een programma kunnen hoe kun je er zeker van zijn dat je een zelf. In combinatie met de hierboven schrijven? Een programma compileren veiligeversiehebt? Allereerstzijn wein vermelde inspectie gegevens geeft het kan ik ook niet, want ik bezit geen compi-<br>PTC NET erg voorzichtig. Zowel Data- echter toch en vrij grote zekerheid dat

Ik heb een NMS 9116 computer met de CM de MS-DOS commissie) controleren re- Als je echt zeker wilt zijn en verschoond 833 monitor en een printer Star NX1000. gelmatig de software die we in PTC NET wilt blijven van virussen gebruik dan<br>De werk met DOS 3.3. WP 5.1 en O&A, het aanbieden. Verder bieden McAFEE alleen software uit betrouwbare b De werk met DOS 3.3, WP 5.1 en Q&A, het aanbieden. Verder bieden McAFEE alleen software uit betrouwbare bron-<br>Golden Ten Boekhoudprogramma en Dy- produkten de mogelijkheid om de soft- nen. Verder: maak altijd backups en Be werk met DO3 3.3, WP 3.1 en GØA, het laanbreden. Verder i bredert inen EE landen software dit betrouwbare bron<br>Golden Ten Boekhoudprogramma en Dy-lip produkten de mogelijkheid om de soft-lipen. Verder: maak altijd backu Golden Ten Boekhoudprogramma en Dy-produkten de mogelijkheid om de soft-nen. Verder: maak altijd backups en ware te controleren. In z'n eigen data-zorg dat je originele diskettes beveiligd bank in de USA biedt McAFEE hiervoor zijn tegen overschrijven zodat je de controle informatie aan. Software opnieuw kunt installeren als Tot zover de brief van de heer Scharloo. controle informatie aan. software opnieuw kunt installeren als Vie helpt?<br>BEGINN Toen dit artikel geschreven werd, was je toch een virus ramp zou overkomen. Wie helpt? Toen dit artikel geschreven werd, was je toch een virus ramp zou overkomen.<br>de laatste McAFEE versie nummer 80 En tenslotte: controleer je harde disk En dan nu maar meteen de vraag aan u, vrijgegeven op 24 juni. De volgende met Virscan of gebruik een hardware lezers van PTC-print. Wie weet hoe de vrijgave wordt rond 25 augustus ver-<br>Readlings van PTC-print, Wie weet hoe

PTC-Print, september 1991 - Nummer 50

## I' I' I' C - P R I N T

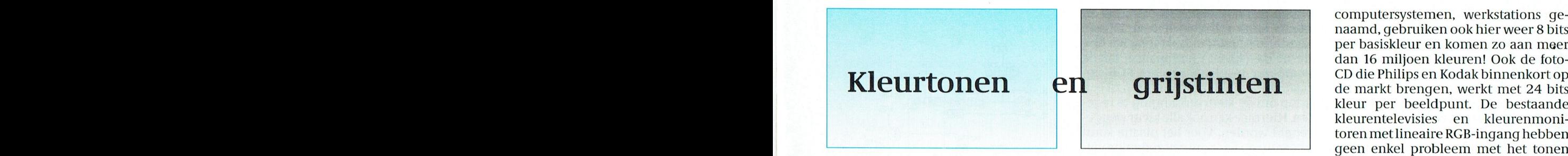

# k al zal dat niet maken zijn er nog als en deze die videodigitiser ook in kleur werken?<br>niet, al zal dat niet lang meer duren,

niet, al zal dat niet lang meer duren,<br>De allereerste thuiscomputers kenden alleen maar zwart en wit. Al spoedig deden verwacht ik. Ook kleurenprinters en kleurenbeelden hun intrede: de P2000 liep ook hierin voorop. Dat kwam vooral omdat kleurenkopieerautomaten zijn<br>in die tijd meestal een (kleuren-)TV als beeldscherm werd gebruikt. Vorig jaar had meer niet zo ver. Daar gebr in die tijd meestal een (kleuren-)TV als beeldscherm werd gebruikt. Vorig jaar had meer dan de helft van alle PRINT-lezers een kleurenmonitor. Voor de MSX-ers was dat zelfs al trucjes om de aanwezigheid van valse tweederde, zo bleek uit het lezersonderzoek. The senator of the senator of the contouren te verhullen. Zoals het ge-

nee. Het is niet moeilijk zowel de foto-al snel tot zo'n 50 à 60 grijstinten. Voor paraten de plaatjes van harige apen zo<br>scanner als de video-digitiser zó uit te toepassing thuis hebben we voldoende populair zijn! scanner als de video-digitiser zó uit te toepassing thuis hebben we voldoende<br>breiden, dat ook kleurenplaatjes inge- aan 64 grijstinten. Wat wil dat zeggen? voerd kunnen worden. Het probleem Stel dat we de helderheid van het Kleur in de thuiscomputer ligt echter bij het tonen van de aldus beeldscherm tussen diepzwart en hel- De meeste thuiscomputers komen op

één van de drie basiskleuren rood, sprake is van een echte rand of contour, nen acht tinten rood, acht tinten groen groen de groen daarom noemt men dit een valse con- en vier tinten blauw worden gemaakt: hoefternieteens zoveelte gebeuren. In derheid. Omdat de overgang van de 256 kleuren tonen. De NMS 8280 com-<br>plaats van één opnemer hebben we er ene naar de andere grijstint zo duide- puter heeft een ingebouwde digitiser zien van kleurfilters, zodat ze elk voor rand of contour. In dit geval is er geen groen en twee bits voor blauw. Er kun-<br>één van de drie basiskleuren rood, sprake is van een echte rand of contour, nen acht ti mers moeten zo goed mogelijk op het- tour. Bij het bekijken van zo'n plaatje in totaal 256 kleuren. De kleurweerga-<br>zelfde punt van de foto gericht worden hebben de menselijke hersenen moei- ve lijkt helaas nergens op en v zelfde punt van de foto gericht worden hebben de menselijke hersenen moei- ve lijkt helaas nergens op en valse con-<br>en de drie signalen moeten tegelijk of te met het onderscheid tussen de echte touren zijn uiterst storend in elk geval zeer snel na elkaar via de en devalse contouren. Het geheel geeft Met de ingebouwde videoprocessor is ADC-kaart uitgelezen worden. Ook de daardoor een onnatuurlijke indruk. Izwart-wit digitalisatie in zes bits of<br>video-digitiser (zie elders in dit num- Maar met 64 goed verdeelde grijstin- Imeer niet mogelijk. Jammer en voo video-digitiser (zie elders in dit num- Maar met 64 goed verdeelde grijstin- meer niet mogelijk. Jammer en voor<br>mer) is betrekkelijk eenvoudig aan te - ten (6 bits grijs) hebt u daar geen last - mij de belangrijkste reden deosignaal (CVBS) moeten we de drie zelfs8bits:256 grijstinten dus, dan is er Een MSX-2+komt met 19268 kleuren al<br>RGB-signalen gebruiken, die aanwezig ook nog wat reserve om beeldbewer- een stuk verder, echt tevreden over zijn op de SCART-plug van de televisie kingen uit te voeren. Kleurweergave kan ik nog lang niet of de videorecorder. Er is wat extra elecof de videorecorder. Er is wat extra elec- 7.13. Niet alleen is dit nog geen 8% van dit nog geen 8% van dit no<br>Tronica voor nodig, maar ook hier zijn 7.1.1 **Kleurenweergave 1.13. August 1.1**3. Niet minimaal aantal kleuren tronica voor nodig, maar ook hier zijn kleurenweergave het minimaal aantal kleuren dat nodig<br>er geen onoverkomelijke problemen. Dezelfde eisen gelden voor kleur, maar is, ook zijn er nogal wat extra beperkin-

aan 64 grijstinten. Wat wil dat zeggen?<br>Stel dat we de helderheid van het

nochroom monitor die perfect afgere- (18 bits kleur). Professionele grafische valse contouren zichtbaar.

dan 16 miljoen kleuren! Ook de foto**grijstinten** CD die Philips en Kodak binnenkort op de markt brengen, werkt met 24 bits kleur per beeldpunt. De bestaande kleurentelevisies en kleurenmonitoren met lineaire RGB-ingang hebben geen enkel probleem met het tonen van zoveel kleuren. Maar thuiscompu computersystemen, werkstations ge-<br>naamd, gebruiken ook hier weer 8 bits per basiskleur en komen zo aan meer namelijk het figuurte en een controle waarop men het scherm leest. bruik van voorbeelden waarin' kleur--bruik van voorbeelden waarin kleur<br>Naar aanleiding van de fotoscanner en geld is, ongeveer honderd verschillen- fouten niet zo snel opvallen en waarin<br>-nu weer voor de video-digitiser vraagt of degrijstinten onderscheiden nu weer voor de video-digitiser vraagt de grijstinten onderscheiden. Onder zich vooral géén geleidelijk verlopen<br>men mij vaak, of deze ook niet in kleur wat minder gunstige omstandighe- de kleurtinten bevinden. Nu begrijpt men mij vaak, of deze ook niet in kleur wat minder gunstige omstandighe- de kleurtinten bevinden. Nu begrijpt u<br>kunnen werken? Het antwoord is: ja en den, zoals met omgevingslicht, zakt dit ook waarom in brochures van deze den, zoals met omgevingslicht, zakt dit ook waarom in brochures van deze ap-

verkregen plaatjes op het beeld- derwit opdelen in 64 even grote stap- dit moment niet verder dan 256 kleuscherm. Voor een natuurgetrouwe af- jes. Onder normale omstandigheden ven die tegelijk in beeld kunnen wor-<br>beelding gelden namelijk veel zwaar- zal nu de overgang van de ene grijstint den getoond. Daarmee zijn hele fraaje zal nu de overgang van de ene grijstint den getoond. Daarmee zijn hele fraaie dere eisen dan voor een tekening of een onaar de volgende (of vorige) juist op de oplaatjes in kermiskleuren te maken,<br>ander kunstmatig plaatje. Dit zalik hier og rens van zichtbaarheid liggen. Zou-onaar een natuurgetrouwe anderkunstmatig plaatje. Dit zal ik hier grens van zichtbaarheid liggen. Zou- maar een natuurgetrouwe weergave<br>wat nader toelichten. den weechter maar 32 of zelfs nog min- van de werkelijkheid is beslist niet moden we echter maar 32 of zelfs nog min- van de werkelijkheid is beslist niet moder grijstinten gebruiken, dan worden gelijk. Een PC heeft voor 256 kleuren Beeldinvoer in kleur deze overgangen wel duidelijk zicht- een VGA-kaart nodig. Met een EGA-Om de iotoscanner (zie PTC-Print nr. baar. Dat kan heel hinderlijkzijnin een kaart komt men niet verder dan 64 plaatje met geleidelijk verlopende hel- kleuren. Een MSX-2 kan in SCREEN 8 plaats van één opnemer hebben we er ene naar de andere grijstint zo duide-puter heeft een ingebouwde digitiser<br>drie nodig. Deze moeten worden voor-lijk zichtbaar wordt, lijkt die op een met drie bits voor rood, drie bits v lijk zichtbaar wordt, lijkt die op een met drie bits voor rood, drie bits voor groen en blauw gevoelig zijn. De opne- daarom noemt men dit een valse con- en vier tinten blauw worden gemaakt: touren zijn uiterst storend zichtbaar. mer) is betrekkelijk eenvoudig aan teht (6 bits grijs) hebt u daar geen last mij de belangrijkste reden om niet in<br>passen. In plaats van het composite vi-ban. Professionele systemen gebruiken are n NMS 8280 geïnteresseerd van. Professionele systemen gebruiken een NMS 8280 geïnteresseerd te zijn. ook nog wat reserve om beeldbewer- een stuk verder, echt tevreden over de is, ook zijn er nogal wat extra beperkin-Die komen pas als we het resultaat wil- dan wel toegepast op elk van de drie gen op het kleurgebruik. Zo mag per<br>Ien tonen, dan de tresultaat wil- basiskleuren rood, groen en blauw gritie van vier pixels maar één kleur uit brende be- POK (11 80 ara tar 13 metal gen de hierboven de hierboven be- POK).<br>Basiskleuren rood, groen en blauw. rijtje van vier pixels maar één kleur uit Voor een natuurgetrouwe weergave 4096 gekozen worden, terwijlvoor elk Wat het oog ziet van de kleuren moet elke basiskleur in van de beeldpunten de kleurverza-<br>Een geoefende waarnemer kan, zit- minimaal 64 tinten gemaakt kunnen diging in slechts 32 stapjes (5 bits) kan Een geoefende waarnemer kan, zit- minimaal 64 tinten gemaakt kunnen diging in slechts 32 stapjes (5 bits) kan<br>tend in een verduisterde kamer, kij- worden. In totaalzijn zodus 64 \* 64 \* 64 worden vastgelegd. De kleuren blij tend in een verduisterde kamer, kij- worden.Intotaalzijnzodus 64\*64\* ovorden vastgelegd. De kleuren blijven<br>kend naar een goede kwaliteit mo- = 262144 verschillende kleuren nodig onnatuurlijk en er zijn ook nog stee onnatuurlijk en er zijn ook nog steeds

PTC-Print, september 1991 - Nummer 50

## <sup>P</sup> '1' (' - 1\* <sup>11</sup> <sup>1</sup> <sup>N</sup> '1' 1\* '1' 1' - 1\* <sup>11</sup> <sup>1</sup> N '1'

ben er zeker van dat het over enkele ja-<br>ren heel normaal zal zijn. Technisch is naal. Op veel kleurenmonitoren zit een R andre R ENTER ISSEN ENTER ISS<br>er ook vandaag al geen probleem knop om de kleurverzadiging te rege- G er ook vandaag af geen probleem knop om de kleurverzadiging te regerement in the state of the team ook alle kleurwegge-<br>zijn 24 bits videoprocessors allang ge- regeld worden. Voor het plaatje komt duur. Maarde ontwikkelingen en prijs- gorde van kleuren te kiezen, dat de Na herstel wil je weer van de Na her<br>Na herstel werkel wil je weer van 'n gestel wil je weer van de van de van de van de van de WP-scherm en volgti verlagingen gaan razendsnel. Kijk daarbij horende-grijstinten-een-gelei-<br>maar naar de geheugenchips. Nog delijk oplopende helderheid te zien maar naar de geheugenchips. Nog delijk oplopende helderheid te zien<br>maar weinig jaren geleden was geheu- geven. Hoewel sommige heel verschilgen duur en werd méér dan 64 kBytes lende kleuren vrijwel dezelfde helder-<br>volstrekt overbodig geacht voor thuis-heid zullen opleveren, zijn er uit 256<br>computers. Er waren trouwens ook kleuren zeker 64 verschillende helder geen programma's groter dan enkele heden te definiëren. Hoe vinden we Zó maakt en NMS 8250 het helderheids-<br>tientallen kBytes. De lagere kosten voor die? Dat kan door uitproberen, maar *signaal Y uit de basiskleuren R, G e* geheugenchips hebben niet alleen ge- het kan ook nuttig zijn om er een beetje het synchronisatiesignaal CSYNC.<br>leid tot veel meer geheugen in thuis- theorie bij te halen. (Sterk vergroot afgebeeld). leid tot veel meer geheugen in thuis-<br>leid tot veel meer geheugen in thuis-<br>theorie bij te halen. (Sterk vergroot afgebeeld). computers, het is ook van belang voor het toepassen van kleur. Immers, voor genoeg om een goed plaatjete kunnen verwijderd worden van kleur. Immers, voor<br>Genologie een plaatje met 24 bits per beeldpunt is **Een beetie theorie** worden van dat en langen. een plaatje met 24 bits per beeldpunt is een beetje theorie maken!<br>een plaatje met 24 bits per beeldpunt is een beetje theorie maken! drie maal zoveel geheugenruimte no-<br>drie maal zoveel geheugenruimte no- Om uit de drie basiskleuren rood,

breken van valse contouren in een per basiskleur beschikbaar, zodat de plaatie. Met 64 grijstinten zijn die niet waarden voor R, G en B van 0 tot 7 kunhuidige thuiscomputers zou u beslist ontevreden zijn. Voorlopig houden we  $Y= 7 * 0.30 = 2.1$ , dat is een heel klein het voor déze toepassingen daarom beetje lichter dan de grijstint Y=2. De het voor déze toepassingen daarom beetje lichter dan de grijstint Y=2. De maar gewoon bij grijstinten. Maar, zo weer iets lichtere grijstint Y=2,2 krijmaar gewoon bij grijstinten. Maar, zo<br>hoor ik u al zeggen, volgens de gebruiksaanwijzing van mijn computer  $\bar{R}=7$ , G=0 en B=1 levert vrijwel dezelfde kan ik wel 256 kleuren maar slechts grijstint op, reken maar na. Het lukt achter: Reset Printer- en definieren<br>Tit het de formistinten maken! In het arti- schere bijna altijd de helderheid Y in acht of 16 grijstinten maken! In het arti-<br>kel over de fotoscanner heb ik beschrevoudig. Die geeft immers de kleuren helderheidsbereik van Y=0 tot Y=7 zo'n

las kleurweergave met 18 of liever nog blauw komt vrij donker over. Bij een Is kleurweergave met 18 of liever nog blauw komt vrij donker over. Bij een met 24 bits per beeldpunt een over- kleurenmonitor gebruiken we het hel constrekt overbourg geacht voor thus altitele zahen opleveren, zijn er alt 200<br>computers. Er waren trouwens ook kleuren zeker 64 verschillende heldertientallen kBytes. De lagere kosten voor die? Dat kan door uitproberen, maar *signaal Yuit de basiskleuren R, G en B plus*<br>tientallen kBytes. De lagere kosten voor die? Dat kan door uitproberen, maar *signaal Y uit de basi* 

dije maar zoveer geneugenruimte no-<br>dig als voor de huidige plaatjes met groen en blauw zuiver wit te maken, he**n nu de praktijk** pro- dit kan wel h maximaal 8 bits per beeldpunt. Voor de moeten deze in bepaalde verhoudin-<br>maximaal 8 bits per beeldpunt. Voor de moeten deze in bepaalde verhoudin- Alle MSX-computers hebben een Lumimaximaal 8 bits per beeldpunt. Voor de moeten deze in bepaalde verhoudin-<br>Foto-CD zullen 24 bits videoprocessors gen gemengd worden: 30% rood, 59% nance-uitgang, die zó op de CVBS-in-<br>in zeer grote aantallen gemaakt wor- g den. Daardoor zullen de prijzen zakken signaal Y wordt nu als volgt gedefini- ten kan worden om fraaie plaatjes in<br>In It het ligt eigenlijk voor de hand dat deerd: Y= 0,30\*R +0,59\*G +0,11\*B grijstinten te vertonen. Wegens renplaatjes, over de weergave op de derrood scherm op. Op een monoch- voldoende groot aantal kleuren c<br>huidige thuiscomputers zou u beslist troom scherm zien weeen grijstint met grijstinten gedefinieerd kan worden. gen we met R=5, G=1 en B=1. Maar ook nog net zichtbare stapjes van 0,1 te verven hoe dit is op te lossen. Met een mo-hogen door geschikte keuze te maken<br>nochroom monitor is het al heel een-voor R, G en B. Daarmee kunnen in het het hoog beter van Overbeek voor R, G en B. Daarmee kunnen in het weer als verschillende grijstinten. 70 grijstinten worden gekozen: precies

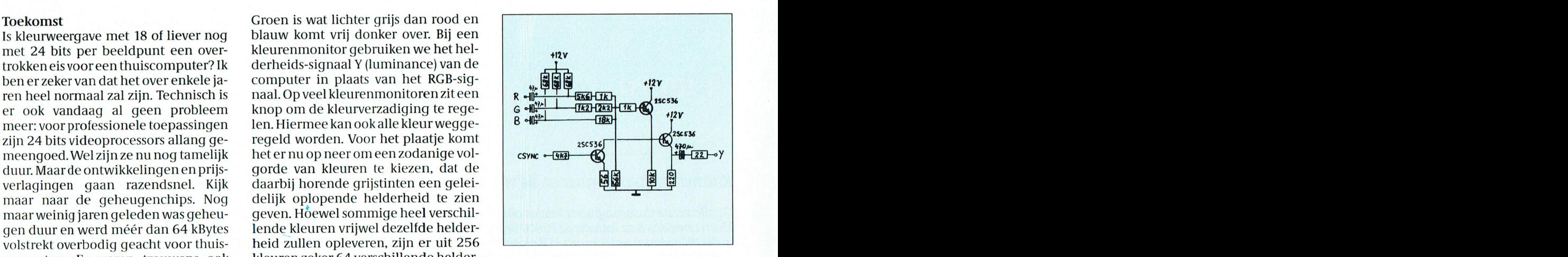

in zeer grote aantallen gemaakt wor- groen en 11% blauw. Het helderheids- gang van de kleurenmonitor aangeslo-<br>den Daardoor zullen de prijzen zakken signaal Y wordt nu als volgt gedefini- ten kan worden om fraaie plaatjes en het ligt eigenlijk voor de hand dat eerd: Y= 0,30\*R +0,59\*G +0,11\*B grijstinten te vertonen. Wegens de to-<br>deze videoprocessors ook in toekom- Waarom zo? Omdat we op die manier lerantie op de gebruikte weerstanden deze videoprocessors ook in toekom- Waarom zo? Omdat we op die manier lerantie op de gebruikte weerstanden men<br>deze videoprocessors ook in toekom- Waarom zo? Omdat we op die manier lerantie op de gebruikte weerstanden stige thuiscomputers gebruikt zullen op een kleurenmonitor wit of grijs krij-<br>Stige thuiscomputers gebruikt zullen op een kleurenmonitor wit of grijs krij- kan het zijn dat het helderheidssignaal stige thuiscomputers gebruikt zullen op een kleurenmonitor wit of grijs krij- kan het zijn dat het helderheidssignaal<br>gen als we de drie basiskleuren in gelij- iets afwijkt van de hierboven gegeven<br>ke mate mengen, dus als ke mate mengen, dus als  $R=G=B$ . Op formule. In SCREEN 8 zijn maar twee een monochroom scherm zien we al-<br>bits beschikbaar voor blauw, waarmee een monochroom scherm zien we al-<br>Plaatjes in grijstinten een monochroom scherm zien we al- bits beschikbaar voor blauw, waarmee Liever een goed plaatje in grijstinten leen maar grijstinten. Uit de formule uit vierwaarden voorBkanwordenge- dracht (met E11) gegeven worden. ' Tik hier achter: " Heeft <sup>u</sup> een handige routine bedacht, Liever een goed plaatje in grijstinten leen maar grijstinten. Uit de formule uit vier waarden voor Bkan worden ge-<br>dan een onnatuurlijk kleurenplaatje. volgt wel dat een rood scherm (G=0 en kozen. Deze zijn echter niet 0, Uiteraard kun je een plaatje zonder B=0) 30% van de helderheid van een maar0, 2,4en 7! Hetis echter goed mo-<br>kleur ook niet echt natuurgetrouw wit scherm heeft, een groen scherm gelijk hiermee een grijstintentabel te kleur ook niet echt natuurgetrouw wit scherm heeft, een groen scherm gelijk hiermee een grijstintentabel te noemen, maar het ontbreken van kleur 59% en een blauw scherm 11%, dit alles maken, kijk maar in het verhaal over de<br>blijkt veel minder storend te zijn dan de bij maximale kleurintensiteit. Geel fotoscanner in PRINT nr.46. noemen, maar het ontbreken van kleur = 59% en een blauw scherm 11%, dit alles = maken, kijk maar in het verhaal over de<br>blijkt veel minder storend te zijn dan de = bij = maximale | kleurintensiteit. | Geel = fotoscanner in aanwezigheid van verkeerde kleuren, ontstaat uit rood plus groen en geeft vG 8230/8235 zullen sommige waar-<br>zoals bijvoorbeeld groengetinte ge- 89%. Maar de kleurtinten zijn zelf ook deniets aangepast moeten worden, het 89%. Maar de kleurtinten zijn zelf ook deniets aangepast moeten worden, het<br>It nog in te stellen. Meestal zijn drie bits Y-signaal wijkt hier weer iets af van dat zichten. Ook heel belangrijk is het ont- nog in te stellen. Meestal zijn drie bits Y-signaal wijkt hier weer iets af van dat<br>het en van valse, contouren, in een neer basiskleur, beschikbaar, zodat de neem de NMS 8250. Voor plaatje. Met 64 grijstinten zijn die niet waarden voor R, G en B van 0 tot 7 kun- zaak wat minder eenvoudig. Wat grafi-<br>meer te zien. In een kleurenplaatje zijn nen lopen. R=G=B=0 levert Y=0 en dat sche toepassingen betref meer te zien. In een kleurenplaatje zijn nen lopen. R=G=B=0 levert Y=0 en dat sche toepassingen betreft lopen deze<br>daarvoor alzo'n kwart miljoen kleuren is diepzwart. R=G=B=7 levert Y=7 en duidelijk achter op de mogelijkhe daarvooralzo'n kwart miljoen kleuren is diepzwart. R=G=B=7 levert Y=7 en duidelijk achter op de mogelijkheden<br>nodig, Het mag dan mogelijk de foto- dat is helderwit. R=B=G=2 levert een van een MSX. Men moet al minstens nodig. Het mag dan mogelijk de foto- dat is helderwit. R=B=G=2 levert een van een MSX. Men moet al minstens scanner en de video-digitizer geschikt grijstint op met Y=2. R=7 en G=B=0 le- een VGA-kaart hebben om te kunnen een VGA-kaart hebben om te kunnen<br>beschikken over lineair RGB, zodat een te maken voor het invoeren van kleu- vert op een kleurenmonitor een hel- beschikken over lineair RGB, zodat een<br>tennlaaties, over de weergave op de ' derrood scherm op. Op een monoch- ' voldoende' groot "aantal" kleuren "o

PTC-Print, september 1991 - Nummer 50

# Nieuws uit de afdelingen

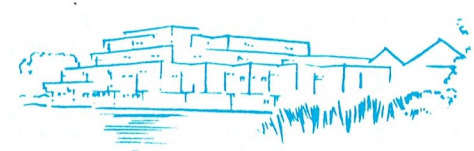

## **Afdeling Amstelland**

## Bijeenkomsten najaar 1991:

- 17.09 Dynamic Environment door Radarsoft. Een nederlands pakket, goedkoop en toch van hoge kwaliteit.
- 22.10 Datacompressie voor PC en MSX. Hoe ga ik efficiënter om met harddisk en schijven.
- 19.11 Datacommunicatie door Bureau PTC. Modemgebruik PTC-Net en **RRS**
- 17.12 Grafische macrotaal van MSX. Wat kan ik er echt mee?

### 2. PC Tools 6.0:

De lezing van Hans Willems, tel.<br>020-6828273, is te verkrijgen via de secretaris of de penningmeester. Hans heeft een zeer leesbaar verhaal geschreven van 10 pagina's en een telefoontje is voldoende om een exemplaar thuis gestuurd te krijgen.

### 3. Leestafel:

Wist u dat wij een zeer uitgebreide verzameling computerbladen hebben, PC en MSX, die tijdens de bijeenkomsten ter inzage liggen?

## 4. PTC-Print correspondent:

In PTC-Print nr. 44 heeft u kunnen lezen waarom er een net van PTC-Print correspondenten opgezet zal gaan worden. Vanpondenten opgezet zur gudt worden: van<br>uit onze afdeling zullen dat zijn de bestuurs-<br>leden Rinus de Groot en Wietze Troost. Heeft u a) over een onderwerp iets leuks te melden, b) de oplossing van een bepaald probleem gevonden of c) op hardware-gebied iets ontwikkeld, laat het ons dan weten en wij nemen kontakt met u op!!

### 5. Nieuwsbrief:

Zoals gebruikelijk rond deze tijd van het jaar is er een Nieuwsbrief verschenen. Indien u er niet een heeft ontvangen, neemt u dan kontakt op met de secretaris?

### **Wietze W.Troost**

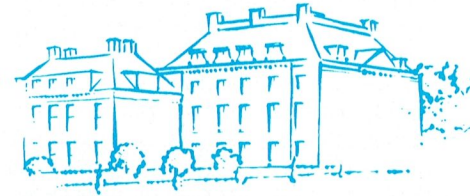

## Afdeling Apeldoorn

De vakantie is voor de meeste leden weer voorbij. Min of meer door de zon gebruind

voorbij. Min of meer door de zon gebruikt<br>weer aan de slag gegaan.<br>Als u dit leest heeft onze afdeling weer haar jaarvergadering gehad en zijn er nieuwe plannen gemaakt voor de club-aktiviteiten in de komende maanden.

U heeft kunnen lezen wat het afdelingsbestuur van plan is te gaan doen. Op de vergadering heeft u zelf ook ideeën naar voren gebracht. Toch zijn er van bestuurskant nog wensen over gebleven. We denken hierbij alleen al aan de aktieve inbreng van de leden. Graag zien we dat onze leden meer zelf gaan doen, bv. door een eigen programma'tje te demonstreren of door eens iets te vertellen hoe iemand zelf een probleem oplost als zich dat voordoet.

Om dit te bereiken hebben we nu een aantal clubavonden open gehouden, zodat daar direkt iets te doen is. Van een aantal leden weten we iets van hun hobby met de computer. Van velen weten we dat niet. Als iemand iets bijzonders kan (en wil doen) zijn we bereid dat direkt te regelen. Kom er dus mee voor de dag. Om dat te vergemakkelijken wijzen we u op een paar telefoonnummers van bestuursleden van de afdeling. U kunt die vinden in "Afdelinginformatie". Voor de<br>bezitters van een modem en een PTC-Netnummer kan men in de afdelingsinformatie de andere nummers vinden met eventueel het postbusnummer van bestuursleden. Daar kunt u berichten inzetten! Maak daar ook gebruik van.

Verder willen we u (en de nieuwe leden in het bijzonder) nog wijzen op de mogelijkheid een MS DOS-cursus te volgen in de afdeling

Ook de winkelbestellingen mag u niet vergeten en onze informatiemogelijkheden<br>(de lichtkrant en de bibliotheek zijn daarvoor).

Op onze clubavond op 1 oktober hopen we u te laten zien wat er bereikt is na een aantal lessen met Turbo-Pascal. De cursisten zullen dat tonen.

Denk ook aan de decemberavond die we verplaatst hebben naar de laatste dinsdag van de vorige maand, dus 26 november.

J.L. Raaijmakers

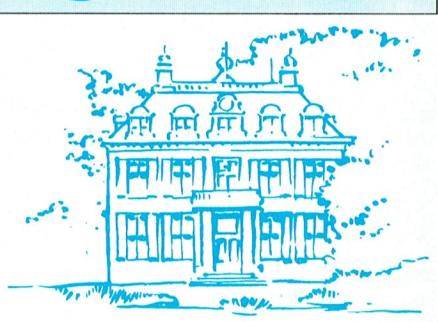

## **Afdeling Arnhem**

Terug van vakantie brengen we nog even de afdelingsavond van juni in de herinnering, waarop Stefan Roeloffzen een voordracht<br>hield over de Genius-handscanner. Deze (hand-)scanner is bijzonder geschikt voor het overnemen van plaatjes, beelden en/of tekeningen. Belangrijk onderdeel van de scanner is het lichtvenster. De beelden worden belicht door een rij ledjes en opgenomen door een CCD (charched coppled device). Het is onbelangrijk hoe men de scanner over het beeld beweegt, langzaam of snel, zelfs wisselende snelheid heeft geen effect op de opname.

Gewerkt wordt met de volgende programma's:

Scan-Edit, O.C.R. en Dr. Genius (Halo).

Het gebruik van een muis is onontbeerlijk. De PC moet worden voorzien van een, bij de scanner geleverde, insteekkaart. Het gehele programma beslaat één floppy van  $5\frac{7}{4}$  inch. Een door een lid aangereikte foto van Dirk Kroon (uit de laatste PTC-Print) werd moeikroom (un de laatste FTC-1 ling werd mood<br>teloos en duidelijk herkenbaar op het<br>scherm getoond. Met de optie "Window<br>scan" kunnen beelden die niet in één keer kunnen worden opgenomen, worden sa-<br>mengevoegd. De optie "Overloop scan" gebruikt men om bv. bepaalde delen die niet goed doortekend zijn, na bewerking/retouchering weer samen te voegen tot één geheel. Dat samenvoegen kan men heel nauwkeurig doen met behulp van -in beeld zichtbare-coördinatenpunten. In VGA-mode zijn er meer details zichtbaar en kan men de beelden nauwkeuriger bewerken. Het programma bestaat verder uit een O.C.R. (programma voor tekst-herkenning en<br>tekst-overname). Dit programmawerkt nog niet bevredigend. Het geeft slechts een dekking van 80 á 85%. Men is druk doende dit programma te verbeteren, waarna het gratis nageleverd wordt. Ook een eenvoudig tekenprogramma is aanwezig, evenals een DBase programma voor het opslaan van de uitgebreide en/of bewerkte plaatjes.

De scanner met kaart en software wordt tegenwoordig al aangeboden voor ongeveer f 250,-. Helaas is de scanner (nog) niet voor MSX verkrijgbaar.

Dat het succes van een voordracht staat of valt met de voordrager werd ook deze avond weer eens bewezen. Duidelijk en helder-en in volgorde-werd één en ander aan de aanwezigen uitgelegd. Na een dankwoord van de voorzitter, vergezeld van een<br>kleine attentie, werd deze interessante avond besloten.

Menigeen maakte daarna nog gebruik van de gelegenheid de apparatuur nader te beschouwen en eventueel nog achtergebleven vragen alsnog beantwoord te krijgen.

Op 1 oktoberverwachten wij Jan van Rekum met een voordracht over Datacom. Leest u hierover PTC-Print nr. 48 nog even na.

5 November is er een demo door Dhr. Lou Noten van de productdivisie P.I.P. over printers, afgestemd op beginners én gevorderden.

In de mailing die u inmiddels ontvangen zult hebben, is melding gemaakt van enkele wijzigingen in het bestuur met o.m. consequenties voor het doen en afhalen van bestellingen. (Zie ook afdelingsinformatie in PTC-Print).

Op alle afdelingsavonden (de 1e dinsdag van de maand) en op de contactavonden (de 3e dinsdag van de maand) is er een helpdesk, bv. naar aanleiding van de Teleac-cursus PC-Privé, die herhaald wordt in dit najaar, te beginnen op 26 september.

**Bob Rappange** 

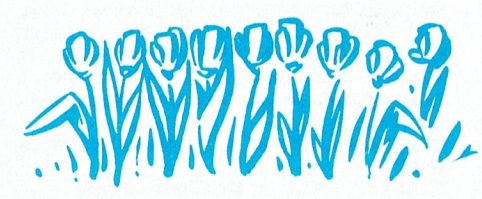

### **Afdeling Bollenstreek**

Dit voorjaar heeft de afdeling Bollenstreek een thema gehad over basicode. Dit zijn computerprogramma's die door de Hilversumse omroepen worden uitgezonden en op de meeste computers werken. Omdat we het monitorsignaal op een scherm konden projecteren was de uitleg in de zaal goed te volgen.

Maar er zijn meer dingen die uit de ether gehaald kunnen worden. Bewerkt met een computer verschijnen dan mooie plaatjes of teksten. Dit kunnen satellietbeelden zijn (bijv. weerkaarten) of fax-berichten, maar ook telex- en morse-berichten. Hierover zal op dinsdag 24 september een uitleg gegeven worden hoe dit werkt en welke hardware hiervoor nodig is.

Wegens kostenbesparing voor de afdeling wordt niet voor iedere clubavond een uitnodiging verstuurd. Wij vragen u dan ook om zelf in de gaten te houden wanneer de clubavonden gehouden worden. Dus noteer deze avonden gelijk in uw agenda. Onder de kop Bollenstreek van deze pagina en op de pagina afdelingsinformatie van dit blad vindt ude informatie wanneer de clubavonden worden gehouden. Heeft u een modem dan kunt u ook in het PTC-Net kijken. De informatie staat op het afdelings-<br>bord. Alsu "BOLLEN" intoetst, komt u op deze pagina's. Daar staat ook wat er nog meer in de afdeling gaande is.

Data clubavonden:

dinsdag 24 september Thema telex en mor-

dinsdag 22 oktober Contactavond

dinsdag 19 november Thema over spreadsheet

**Ben Meskers** 

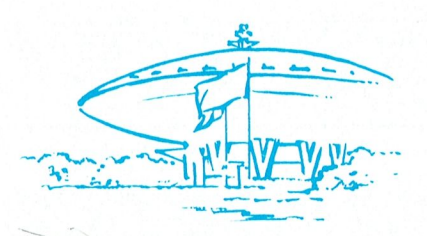

## **Afdeling Eindhoven**

Met het vijftigste nummer van PTC-print beginnen we het nieuwe seizoen. Onze gelukwensen gaan natuurlijk uit naar de redactie van het blad, dat vooral de laatste twee jaren zo sterk vooruit is gegaan. Proficiat en zorg dat het een goed blad voor de leden blijft!

De vaste bezoekers hebben het waarschijnlijk al gemerkt: in de vakantie is het bestuur ook weer uitgebreid. En hoe! Bert van Brakel is onze gelederen komen versterken. Bert van Brakel is, naast een groot kenner van software, een hardware-specialist.

We hebben intussen in Eindhoven alweer drie afdelingsavonden gehad. Na de kennismakingsavond was er de grote MSXavond en hebben we weer in samenwerking met de :YES-ondersteuningsgroepen assistentie verleend bij het inbouwen van de laatste interface-kaarten.

24 September is er dan weer een MSXavond. Verwacht mag worden dat er dan weer heel wat zal worden nagepraat over de grote MSX-avond van 3 september jl. Peter van Overbeek en Theo Maassen zullen het behandelde, met wie dat wil, evalueren. Maar op 24 september is er nog meer op MSX-gebied te doen. Elders in dit blad vindt u een artikel over een video digitiser van de hand van Peter van Overbeek. In dit artikel staat een elektrisch schema voor die digitiser. Het duo van Overbeek en Maassen heeft inmiddels een print-layout ontworpen. Bezoekers van de MSX-hulppost kunnen op 24 september die layout daar verkrijgen. Over het maken van een printplaatje zijn de

meningen verdeeld. De een vindt het simpel en de ander krijgt het niet voor elkaar. Daarom heeft de MSX-groep het voorstel gedaan om bij voldoende belangstelling collectief een aantal printplaatjes voor de video digitiser te laten maken. Lees daarom het artikel elders nog eens goed en kom 24<br>september naar de afdelingsavond.

Diezelfde 24 september begint er 's avonds ook weer een MS-DOS cursus voor beginners. U moet maar proberen of er nog plaatsen beschikbaar zijn. De cursus wordt in een van de zij-lokalen in het Henriëtte Roelants' centrum gegeven. Daar veel nieuwe gebruikers een machine hebben gekocht met een harddisk zal Jan Nikkelen, die de cursus geeft, ook aandacht besteden aan het gebruik van de harddisk. De kosten zijn in to- $\text{tail } f$  20, -. De eerste cursus avond begint om 20.30 uur. Voor de vervolgavonden op 8/10, 22/10 en 5/11 worden de aanvangstijden in overleg met de cursisten vastgesteld.

1 Oktober a.s. wordt een workshop gehouden voor desktop publishing pakketten. De eerste bedoeling van die avond is onze leden die een of ander tekenpakket, dan wel een desktop publishing pakket hebben, op weg te helpen met het maken van eenvoudige drukwerkjes, zoals wenskaarten, aankondigingen of een eenvoudig foldertie.

Verscheidene leden, en anderen, zullen pakketten demonstreren en uitleggen. In de grote zaal zult u per tafeltje een ander pakket vinden. U kunt dan ideeën opdoen en vragen stellen. Hopelijk is het pakket, dat u thuis hebt er ook bij.

In ieder geval verwachten wij Dynamic Publisher voor MSX. Daarnaast hebben wij toezeggingen voor Gem, Printmaster, Dr. Halo Plus III en Windows. Maar ook worden de grafische mogelijkheden binnen WP 5.1<br>getoond. Er wordt ook nog getracht pakketten als News Master, Harvard Graphics, DrawPerfect en Banner te tonen. Als u eventueel een van die pakketten zou kunnen demonstreren, wilt u dan contact op nemen met de secretaris.

Naast dit alles willen wij geïnteresseerden laten zien hoe vakmensen met desktop publishing pakketten werken. Alhoewel wij er van overtuigd zijn, dat onze leden nu nog niet in de rij staan om een pakket als Ventura te kopen, hebben wij toch twee mensen bereid gevonden dit uiterst professionele pakket te demonstreren. Men kan dan een indruk krijgen hoe beroepsmatig met desktop publishing wordt gewerkt.

8 Oktober is weer een avond met het accent op:YES, PC's en MS-DOS. Maar ook de andere machines en toepassingen komen aan bod. Zo is er, onder begeleiding van Willem de Vries een zeer actieve P2000-groep, die iedere afdelingsavond aanwezig is. De P2000-groep heeft zelfs de beschikking over een eigen leestafel.

Veertien dagen later zou de eerste dinsdag der verwarring kunnen worden. Met ingang van dit seizoen is de derde afdelingsavond van een maand verschoven van de laatste naar de 4e dinsdagavond van de maand. Dus 22 oktober a.s. is er een MSXavond. 29 Oktober hebben we geen activiteiten.

5 November a.s. - hebt u dat al in uw agenda genoteerd?- komt de heer J. Dubois van Philips Nederland spreken over de printers voor de PC's; poorten en kabels; mogelijkheden, moeilijkheden en oplossingen. Als u moeilijkheden met uw printer hebt, pro-<br>beert u dan een duidelijke beschrijving te maken van die moeilijkheden en van wat (en wanneer) met het printen misgaat.

3 December tweedehands-beurs voor de leden, Geen handel!

PA de Groen

PTC-Print, september 1991 - Nummer 50

## **Afdeling Friesland**

Op 24 september gaan we, na een hopelijk goede vakantie, weer starten. Deze avond zal zeker interessant zijn voor de MSX-gebruikers. Er zal gedemonstreerd worden<br>met VDP (Video Display Presentatie).

Her vir virtuo Display riesentatief.<br>Natuurlijk zijn de PC- en P2000-gebruikers<br>welkom, want ook deze machines staan<br>klaar. Als u belangstelling heeft voor bv. PC File+ of 3BY5 dan kan ook daarmee gewerkt worden.

Verder attenderen we u nu al op de bijeenkomst van oktober, wanneer het gebruik van modems aan de orde komt.

In november sluiten we het jaar al weer af m november staten we her jaar af weer af<br>met een avond waarop gewerkt zal worden<br>met WordPerfect en DrawPerfect.

We zullen u graag weer op de laatste dins-<br>dag van de komende maanden zien. En, heeft u bruikbare ideeën en tips, laat het ons weten en praat er over.

### J. Schut

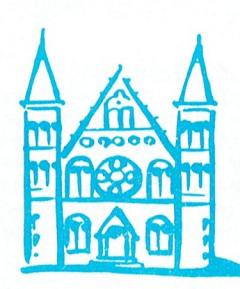

## **Afdeling Den Haag**

Van de bestuurstafel:

Als u dit onder ogen krijgt, zit uw vakantie er weer op en zijn ook de eerste clubavonden weer achter de rug.

De informatieve avond voor MSX-leden op 19 juni is met recht een succes te noemen. Veel ideeën zijn uit de leden voort gekomen en de MSX-bestuursleden hebben genoeg en de man bestaansleden hebben gehoeg<br>stof gekregen voor de organisatie in het ko-<br>mende jaar. Het bestuur heeft besloten de instructie-avonden (dus om de maand) voor MSX te organiseren. Dit houdt niet in dat de PC-gebruikers dan niet welkom zijn, maar die kunnen dan met elkaar problemen bespreken in de bestuurskamer van de sporthal. Ook op 19 juni is dat gebeurd, tot volle tevredenheid van de leden van de beide secties. Het programma is nu dus gevuld tot aan de volgende ledenvergadering en dat is een verheugend feit.

Februari is er sneller dan wij denken en het bestuur wil u er op wijzen, dat er volgend jaar behoefte zal bestaan aan actieve bestuursleden. De luxe van een voorzitter hebben wij de laatste 2 jaar al niet meer en nu dan ook volgend jaar ondergetekende zijn bestuurspost beëindigd en ook Paul Jonker niet meer beschikbaar zal zijn, zou u er eens over kunnen nadenken of u bereid bent uw steentje bij te dragen. De laatste tijd is wel bewezen wat een actief bestuur betekent voor een afdeling en het zou jammer zijn als, bij gebrek aan actieve bestuursleden, het verworvene weer teniet zou worden gedaan.

Denkt u er eens goed over na. Indien u interesse heeft en bereid bent u in te zetten, kunt u zich opgeven bij het secretariaat.

### Agenda:

Woensdag 9 oktober: Clubbijeenkomst. 16 oktober: MSX. Programma wordt nog bekend gemaakt.

Woensdag 13 november: Clubavond. 20 november : PC-Tools. Inleiding door Frank Brandenburg (PTC-Eindhoven). Woensdag 11 december: Clubbijeenkomst. 18 december : MSX. Scholingsavond. Onderwerp volgt later.

Woensdag 8 januari : Clubbijeenkomst. 15 januari : Datacom. Instructie door René Servaas.

Het bestuur houdt ten alle tijde het recht wijzigingen in het programma aan te brengen, zonder voorafgaande kennisgeving.

Leden zijn welkom op de bijeenkomsten van de GGPC te Rijswijk, elke 2e zaterdag van de maand, Bruyn Kopsstraat 2 te Rijswiik.

Tot de volgende keer maar weer.

**Bob Rosema** 

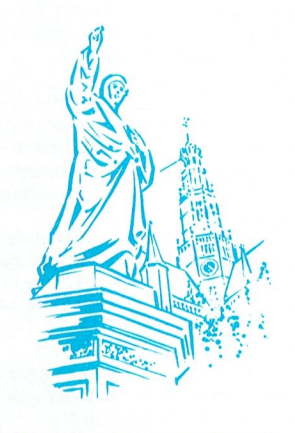

## **Afdeling Kennemerland**

Dit is na de vakantie de eerste PTC-Print van het nieuwe seizoen. Als u deze PTC-Print leest, zit onze "inloopavond" er al op. Hoe het op deze avond is vergaan, daar wordt in het volgende nummer mededeling van gedaan. U weet er natuurlijk alles van als u zelf geweest bent.

Voor zover u dit nog niet hebt gedaan, verzoeken wij u zich beschikbaar te stellen voor een bestuursfunctie in het afdelingsbestuur (of de kascommissie).

De verenigingsavonden zijn elke maand op de 2e en de 4e DINSDAG van de maand, met uitzondering van die dinsdagen, die in een schoolvakantie vallen.

De thema-avonden zijn altijd op de 4e dinsdag van elke maand en voor 1991 als volgt: Op 24 september Modem/Datatransmissieavond met een open telefoonlijn naar buiten

Op 22 oktober De PTC-bus komt met de PTCwinkel. Denk aan de decembermaand en doe uw voordeel!

Op 26 november Dynamic Publisher voor de MSX met "schaduw draaiend" Dynamic<br>Publisher voor de PC. Verbeter uw toepassingen met dit programma door te zien wat anderen er mee doen c.q. kunnen doen. In december is er géén thema-avond in verband met de kerstvakantie.

Tot ziens op de clubavonden.

Martin van Beek

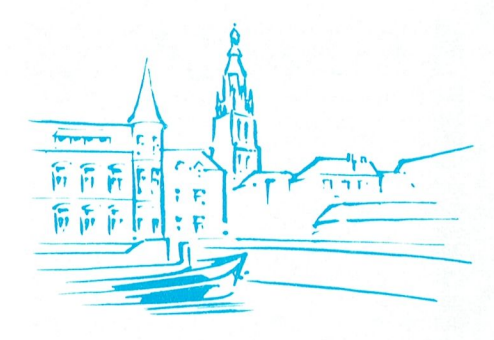

## **Afdeling Midden-Brabant**

Op het tijdstip dat deze Print bij u thuis in de bus valt, hebben we de eerste bijeenkomst na de vakantie er al weer opzitten. Wij hopen dat u allemaal op gepaste wijze van de vakantie hebt genoten, om vol energie onze hobby weer op te pakken.

Zoals u in het aan u toegezonden programma-overzicht hebt kunnen lezen, zetten we de in de eerste helft van dit jaar opgezette lijn verder door en wordt in dit tweede gedeelte de meeste aandacht aan MS DOS besteed, alleen in een wat uitgebreidere vorm. Mochten er onder u zijn, die door een of andere omstandigheid, het overzichtskaartje niet ontvangen hebben, geef dan even een berichtje aan het secretariaat, dan wordt het u alsnog toegestuurd.

De eerstvolgende clubavond vindt plaats op 26 september in de zaal van café Belcrum, Belcrumweg 28 te Breda, aanvang 20.00 uur. We houden dan onze eerste contactavond.

Op 10 oktober hebben we een MSX-avond, waarin de muziek aan de orde komt. Ook voor de PC-ers onder ons best interessant. Jan Peeters en Cor de Wit verzorgen deze avond en zullen ons heel wat laten zien en horen. De bijeenkomst vindt plaats in het Gem. Sportcentrum, Topaasstraat 13 te Breda en begint om 20.00 uur.

Op 24 oktober hebben we weer een contactavond in de zaal van café Belcrum, Belcrumweg 28 te Breda, aanvang 20.00 uur.

Het bestuur hoopt op een goede opkomst.

M. Helsloot

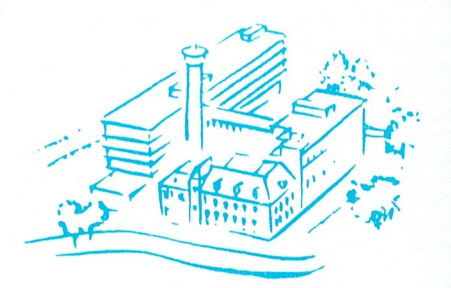

## **Afdeling Midden-Nederland**

Langzamerhand begint iedereen weer terug te komen van vakantie en kruipt men weer achter de computer (ik dus ook), alhoewel het er op dit moment nog niet echt de temperatuur voor is (25).

Als bestuur zijnde, zijn we ook in de zomermaanden aktief geweest en hebben we een aantal kontakten gelegd en wat afspraken kunnen maken voor het nieuwe seizoen.

Zo hebben wij de Firma RADARSOFT bereid

 $\begin{array}{c} \text{seizoen te bezoeken. Op die avond zullen zij} \ \text{gen demonstratie verzoren van Dynamic} \end{array} \qquad \qquad \begin{array}{c} \text{belo} \ \text{den.} \end{array}$ een demonstratie verzorgen van Dynamic Environment, het populaire PC- pakket. Environment, het populaire PC- pakket.<br>Environment, het populaire PC- pakket.<br>Mocht dit pakket nog "geheimen" voor u , and Maandag 18 november 1991:<br>De volledige avond zal in he de de volledige avond in the seizoen te bezoeken. Op die avond zullen zij<br>den demonstratie verzorgen van Dynamic belooft een zeer interessante avond te wor-<br>een demonstratie verzorgen van Dynamic den.<br>De volledige avond Za beben, dan is een bezoek op deze avond<br>beslist de moeite waard. De meer ervaren F' van MSX. De MSX dreigt wat in het vergeet-

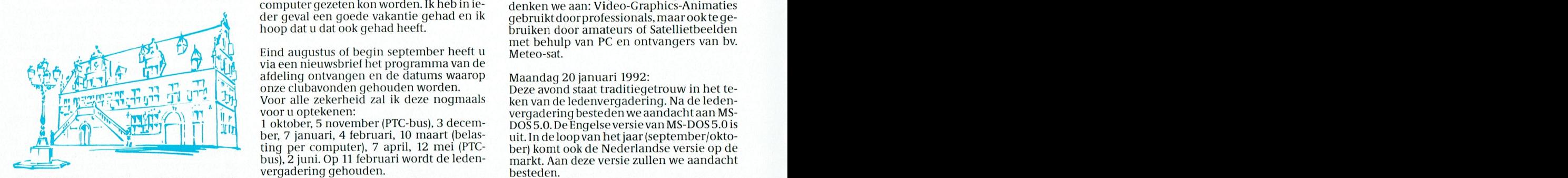

Nu de vakanue er voor de meesten weer op die opder hog in ondernandening met: "Hewiett-Pa-die on MAVO Raestelt<br>zit, gaan we met nieuwe energie verder aan die ende, Microsoft, PTC-Net, e.d. sche bestanden kontroller bestan

%), trum "De Klokketoren", Slotemaker de Brui-<br>
region i geen nieuwsbrief ontvangen, geef dan even. Veen. veen. veen. veen. veen. veen. Veen. Veen. Veen. Veen<br>
Deze biieenkomst wordt samen met de Ge- Net en seintje aan de neweg/hoek Muntweg, aanvang 20.00 uur. been seintje aan de secretaris. When the Cop deze beurs zal aanwezig zijn:<br>Deze bijeenkomst wordt samen met de Gee bijeenkomst wordt samen met de Ge-<br>urbijlis Germutarijsk Nijmagan geometrijk began dat uitvoer naar als elskaren --------------------------------Deze bijeenkomst wordt samen met de Ge-<br>meentelijke Computerclub Nijmegen ge- Wij hopen dat u weer naar onze clubavon- - MSX-club Almelo Painteren I B meentelijke Computerclub Nijmegen ge-<br>houden en heeft een vrije inbreng. Het is de den komt. U weet dat het oer- gezellig is. Lomputerlever anciers<br>bedoeling dat u aan andere aanwezige hob- De eerstvolgende clubavond is du byisten uw eigen toepassing of demo laat tober a.s. in de Grafische School, Hr. Bokel- Leden PTC met demonstraties zien. Bij voldoende deelnemers is het ook weg 255, Rotterdam. - Verkoop computeraccessoires 7.1011. B1] voldoeiidc deelneniers IS het ook Wag 255\_ Rotterdam verkoop Computeracccssoires <sup>9</sup> <sup>11719</sup> <sup>1331111</sup> VG/1- T9911 <sup>31</sup> <sup>911</sup> <sup>9</sup> ' iiiogclijkomgezaiiieiilijkaaneenprojckttc andere PTC\_regi0-S7? "enhanced" gebruikt d00r Delux Paint VPIC IS SI18l8I1lS g8lnakkGli)]< in het gewerken. The Comain software - Ruud van Poelgeest - Demonstraties public Domain software - Demonstraties public Domain Software

0111.0 bijeeiikonisieii in het wijl<centr1i1ii \_ en??? - . <sup>r</sup> . BMP MlCrOSOftB1tma.p bestanden' n(.)r\_ dat ook met de muls bedlend kan WPF "Dukenburg" op de laatste donderdag van de maand gaan gewoon verder en behouden ons eigen karakter. Voor deze avonden den ons eigen karakter, voor deze avonden<br>zoeken wij nog leden die een of andere toe-<br>passing voor de computer willen demonwerken.<br>
Onze bijeenkomsten in het wijkcentrum<br>
"Dukenburg" op de laatste donderdag van<br>
de maand gaan gewoon verder en behou-<br>
den ons eigen karakter. Voor deze avonden<br>
zoeken wij nog leden die een of andere toe-<br>
passin streren, eventueel met hulp van het bestuur.<br>Wilt u dit zo spoedig mogelijk opgeven aan het secretariaat, zodat wij het nieuwe programma kunnen publiceren.

/\ls <sup>11</sup> een iiiodeiii bczit kunt <sup>u</sup> van allc akti- Amohng Twmnc - vitciteii op de lioogte blijven door to kijken PYWY31111113 <sup>19911</sup> '5; in succh information of the different of the different of the different of the victitien opde hoogte blijven door te kijken  $\frac{1}{2}$  Programma 1991:<br>The onze afdeling Data-bank, tel.nr. 080- Maandag 23 september 1991:

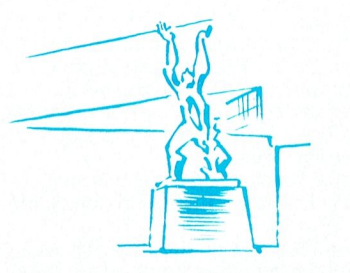

In mijn vorig epistel hebt u kunnen lezen zelfbouw, uitbreidingen, harddisks, enz.<br>datik erg vroeg op vakantie zou gaan. Ik zou<br>zelfs mijn PC-tje meenemen om bij slecht gemaakte software- pakketten zoals o.a. Dy-<br>namic Publisher en Dynamic Desk. [In mijn vorig epistel hebt u kunnen lezen || zelfbouw, uitbreidingen, harddisks, enz.<br>Wij hopen u dan ook allemaal weer te ont- zelfs mijn PC-tj moeten op donderdag ze september 1991 betekken het van gekomen. Verhuizing<br>om 20.00 uur. Tot dan. Institutional staat daardie het van gekomen. Verhuizing het onderwerp voor deze avond is nog niet heclt 0.0.11. It as is dat er niet van gekomen. Verhuizing<br>
helemaal ingevuld. Voor de definitieve in-<br>
toch nog een weekje weggingen was het vulling verwiizen we u naar PTC-Print of

> d augustus of begin september heeft units in et bendip van Technologies van Byllis.<br>een nieuwsbrief het programma van de via een nieuwsbrief het programma van de<br>afdeling ontvangen en de datums waarop Maandag 20 januari 1992: afdeling ontvangen en de datums waarop Maandag 20 januari 1992:<br>
> onze clubavonden gehouden worden. Deze avond staat traditiegetrouw in het teonze clubavonden gehouden worden. Voor alle zekerheid zal ik deze nogmaals

voor u optekenen:<br>1 oktober, 5 november (PTC-bus), 3 decem-

onder in de maaken we zee God de Maar in de Maar in de maaken we zronden.<br>Afdeling Nijmegen de Bijeenkomsten: Afdeling Nijmegen (III) Het programma is wel in de maak en we zijn Plaats van alle bijeenkomsten:<br>Nu de vakantie er voor de meesten weer op nog in onderhandeling met: Hewlett-Pa- MAVO Raesfelt<br>zit, gaan we met nieuwe energ

gen wil u hierbij helpen.<br>Met ingang van september hebben we een via PTC-Netafdeling Rotterdam en via PTC- scomputer program- program- r Met ingang van september hebben we een via PTC-Net afdeling Rotterdam en via PTC- coMPUTERBEURS VAN PTC-TWENTE:<br>nieuwe aktiviteit erbij en wel op de tweede Print zullen wij u zo goed mogelijk op de zaterdag 2 november 1991 nieuwe aktiviteit erbij en wel op de tweede<br>woensdag van de maand in het wijkcen-<br>trum "De Klokketoren", Slotemaker de Brui- qeen nieuwsbrief ontvangen, geef dan even<br>trum "De Klokketoren", Slotemaker de Brui- qeen nieuwsb nieuwe aktiviteit erbij en wel op de tweede Print zullen wij u zo goed mogelijk op de zaterdag 2 november 1991<br>woensdag van de maand in het wijkcen- hoogte brengen van de specials. Heeft U Pl

nouden en heelt een vrije moteng. Het is de lied ten komt, Diweet dat het oel-gezeing is. In - Computerieveranciers<br>bedoeling dat u aan andere aanwezige hob-<br>buisten uur aan andere na of dat

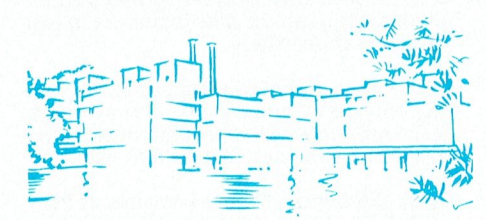

Deze avond staat in het teken van Extended in onze afdeling Data-bank, tel.nr. 080-<br>442551. Als unog geen inlogcode heeft van Deze avond staat in het teken van Extended<br>onze bank, moet u die bij de eerste inlog en Expanded Memory. Dit is een vervolg op de inleiding Tor Op de regeven. Ook zal Emiel eerder dit jaar heeft<br>Tot op de bijeenkomsten.<br>Tot op de bijeenkomsten.<br>PC laten zien hoe het een en ander werkt. Op het moment dat dit bericht wordt ge-PC laten zien hoe het een en ander werkt. Public Domain zal ook weer aanwezig zijn.

gevonden om ons de eerste avond van het it is voor de opleiding van verkeersvlieger. Het it voor de opleiding van verkeersvlieger. Het it is eizoen te bezoeken. Op die avond zullen zij

gobruikers van Dynamic Environment, ko-<br>men ongetwijfeld ook aan hun trekken, hoek al omdat er met Zoveel op hoekje te raken, ook al omdat er niet zoveel nieuwe ontwikkelingen zijn. Op deze avond<br>zullen we aandacht besteden aan de allerwant or zijn genoeg tips & truuks om het aan de aller-<br>want er zijn genoeg tips & truuks om het aan de aller-<br>werken met het pakket prettiger te maken. WEIREN MEI NEI NEI DEUTSKEI PIELUGET LE MAREN.<br>Uiteraard is er ook de mogelijkheid om vra-<br>Suiteraard is er ook de mogelijkheid om vra- toetsinder aantal Public Domain pro- toetsinder wat been toetsind en die stellen over andere door RADARSOFT (Afdeling Rotterdam and dware, MSX-DOS 2.2, enz. Verder zullen weight<br>geniestellen over andere door RADARSOFT (Afdeling Rotterdam and are for the praten over nieuwe mogelijkheden v gemaakte software- pakketten zoals o.a. Dy-<br>namic Publisher en Dynamic Desk. The mijn vorig epistel hebt u kunnen lezen zelfbouw, uitbreidingen, harddisks, enz

toch nog een weekje weggingen was het "Yulling verwijzen we u naar PTC-Print of المستعدد المستعدد المستعدد المستعدد المستعدد المستعدد المستعدد المستعدد المستعدد المستعدد المستعدد المستع<br>Willem van Meggelen was het maar va weer van dien aard dat er echt niet achter de een groep. Het Afhankelijk van de mogelijkheden<br>Computer gezeten kon worden. Ik heb in ie-denken we aan: Video-Graphics-Animaties computer gezeten kon worden. Ik heb in ie-<br>den geval den goede vakantie gehad en ik deelbruikt door professionals, maar ookte gehoop dat u dat ook gehad heeft. bmiken door amateurs of Satellietbeelden met behulp van PC en ontvangers van bv.<br>Meteo-sat.

ken van de ledenvergadering. Na de leden- $\frac{1}{2}$   $\frac{1}{2}$  The correction of the second state traditing and the te-<br>
Yoor alle zekerheid zal ik deze nogmaals<br>
Yoor u optekenen:<br>
1 oktober, 5 november (PTC-bus), 3 decem-<br>
1 oktober, 5 november (PTC-bus), 3 decem-<br>
DOS 5.0. De Engel  $\frac{1}{\sqrt{1+\frac{1}{\sqrt{1+\frac{1$ <sup>1</sup> ting per computer), 7 april, 12 mei (PTC- uit. In de loop van het jaar (september/okto-<br>ting per computer), 7 april, 12 mei (PTC- ber) komt ook de Nederlandse versie op de ber, 7 januari, 4 februari, 10 maart (belaster and ber)kom het jaar (september/okto-<br>The straighter computer), 7 april, 12 mei (PTC-<br>Sing per computer), 7 april, 12 mei (PTCwergadering gehouden.<br>Wergadering 9ehouden. Hetloont na dere opslag met de opslag met den met den versie opslag met de name de opsla

neesten weer op an oog in onderhandeling met: Hewlett-Pa- MAVO Raesfelt<br>ergie verder aan algebraar tot een uitge- leren voor- figuratie vor- field bestandig Nijme- Helaas was op het leren onder hoog and helan het alles ron

- 
- 
- 
- 
- 
- 
- 
- 
- 
- U krijgt hierover nog nader bericht!

Germ Veldhuis do0r\_Microsoft Windows <sup>11806113</sup>  $\sum_{i=1}^{n}$  Binary Image Formation  $\sum_{i=1}^{n}$ 

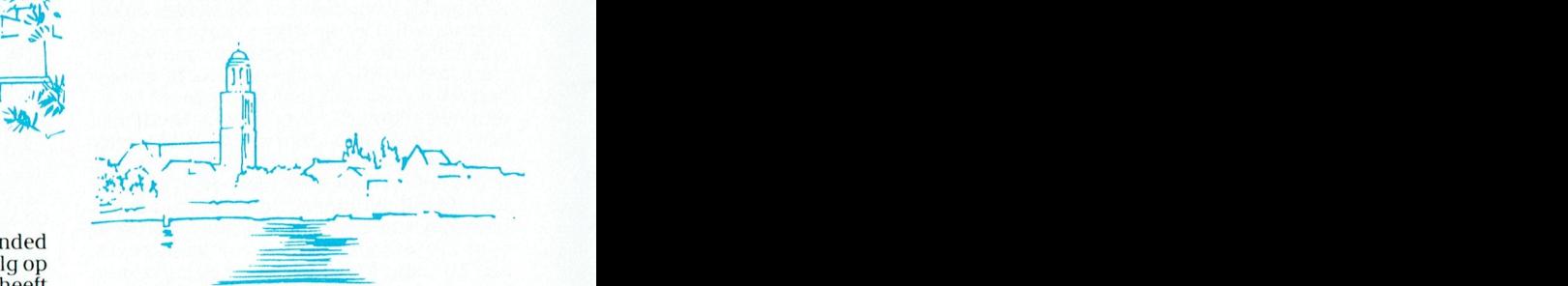

o Dekkers [afdelingsbij-] Public Domain zal ook weer aanwezig zijn. در المعلم و المعروف المساوية و المعروف ال<br>eenkomst na de vakantie in Zwolle in sep-<br>Maandag 21 oktober 1991:

Maandag 21 oktober 1991:<br>Op deze avond zal Rinus Ridderhof de aller-bover de bijeenkomsten in 1991 voor de va-<br>nieuwste versie van Flight Simulator laten behande valt niet veel te zeggen; het waren al-11 bestaan word is van Flight Simulator laten die voor die vier waard in 111151 voor die via 88n conversie- van Flight Simulator laten direct National te zeggen; het waren alzien. Deze versie wordt in Amerika gebruikt loo 1 ander die 16de bezoek bezocht door pl-oces Worden ingevoerd

de vaste groep van P2000-ers, een aantal MSX-ers en een enkele PC-er.

De secretaris heeft wat gedemonstreerd met Dynamic Environment op de PC, hetgeen wat belangstelling trok van de in dezelide zaal aanwezig HCC-leden. Deze demonstratie werd ook gegeven op een van de drie bijeenkomsten, die tot nu toe in Dronten werden gehouden.

Of de bijeenkomsten in Dronten ook na de vakantie doorgaan is op dit moment nog niet bekend. Meppel mogen we wel definitief afschrijven, daarvoor schijnt geen belangstelling te zijn. Hoe het in Assen toegaat heb ik evenmin vernomen. Het bestuur zal zich in september beraden over de gang van zaken.

steld, dat de clubavonden voorlopig maar het karakter van gezelligheidsavonden Voor de vakantie heeft het bestuur vastgemoeten hebben (hetgeen ook duidelijk voor de vakantie het geval is geweest); blijkbaar wensen de steeds aanwezige leden het zo, hoewel dat bij het bestuur toch een beetje een onbevredigend gevoel geeft. In ieder geval hebben we voor de tweede

helft van 1991 voor iedere avond op het programma gezet:

(Na)behandeling van de cursus PC-Privé en de Teleac Software en Desk Top Publisher;<br>Demonstratie en behandeling van proble-Demonstratie en behandeling van proble-<br>
MIS - Extra geheugen is het geheugen boven ander uit het UMB. Om deze mogelijkheid te<br>
men van Dynamic Environment op PC Extra geheugen is het geheugen boven ander uiten moet het st

voorzitter), PlanPerfect en DrawPerfect op .<br>PC:

Verder kunnen de P2000- en MSX-bezitters die bruikt ook het extral geheugen om tal van interessante zaken laten zien. Afge- drivers op te slaan voor geluids- en vi-

even horen, telefonisch of op de club bij een<br>der bestuursleden.

van PTC-Net. Als er eens aktuele berichten op geheugen naar delen van het UMB die diskdrives en files worden begrepen en<br>zijn, danstaan die daar 2 maanden eerder in op gebruikt zijn, gelaten door de com uitgevoord. In het

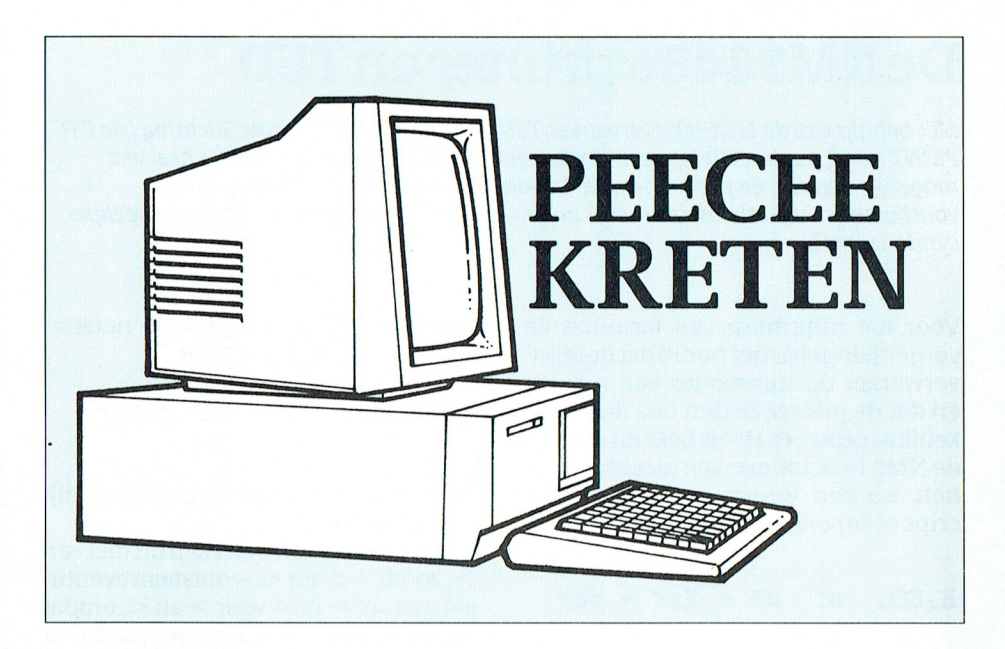

(seci.), altlians indieii wt de bescliikking . .' \_ . .. 640 kb dat alleen beschikbaar is voor waarin een zeer hinderlijke fout niet meer 80286 of nog nieuwere processors. Tot voorkomt: voor kort kon het extra geheugen niet alme**m.SYS**<br>Demonstraties WordPerfect 5.1 (door de appruiktwordendoorprogramma'sen HIMEM SYS) gebruikt worden door programma's en HIMEM.SYS is een extra geheugen be-<br>was het gebruik beperkt tot RAM-disk. heerder die toegang verleent tot het Werken met de MSX-kaart in de PC (voorz.); Het alternatief was een programma zo- extra geheugen en ervoor zorgt dat er Aanschaf van en werken met een CD-ROM. als EMM.SYS, dat het extra geheugen geen twee programma's tegelijkertijd<br>mits we zinnige software daarvoor kunnen omzette naar uitgebreid geheugen hetzelfde deel van het extra geheuge mits we zinnige software daarvoor kunnen omzette naar uitgebreid geheugen<br>Demachtigen; deel van de langte deel van de langte deel van de langte de Demachtigen,<br>DemonstratiesMS-DOS5.0enQ-BASICdoor (gebruikmakend van de LIM/EMS 4.0 gebruiken. Het extra geheugen kan

P2000-T door Henk;<br>Demonstratie Uniface aan P2000-T. E.e.a. is a produced meested in 13. Parameters. Unitson der gebruikt op 286 en 386 computers.

oppen, man verangstemmy neert als erable van het extra geheugen (384K) zin bij een 286, 386 of 486 computer.<br>Geen verzoeken binnen komen. geen verboeken bringen konden.<br>Mochten er andere wensen zijn, laat het dan hut tussen de 640K bovengrens van DOS en de 1M grens. Het bovenste deel van het **RAM-disk**<br>geheugen is normaal gereserveerd Een deel van het geheugen (meestal der bestuursleden.<br>Tenslotte: iedereen kan ook op dezelfde - voor de uitvoering van systeem soft -Tensioue: Tedereen kan ook op dezende voor de uitvoering van systeem soft-boven de 640 Kb grens)dat aangespro-<br>(club)avonden vrijelijk terecht bij de HCC in en baket te installeren op de Louis installeren op de Hormatiekan worden "ge-map-t" ken kan worden alsof het een extra disk dezelfde zaal, en aan de bar. Kijk ook regelmatig in de Zwolse pagina's (of gekopieerd) vanuit een ander stuk is. Alle DOS en BASIC commando's voor<br>van PTC-Net. Als er eens aktuele berichten geheugen naar delen van het UMB die diskdrives en fil zijn, dan staan die daar 2 maanden eerder in geheugen naar delen van het UMB die diskurives en nies worden begrepen en<br>zijn, dan staan die daar 2 maanden eerder in ongebruikt zijn gelaten door de com- uitgevoerd. In het al zijn,danstaandiedaar∠maandeneerderin ongebruikt zijn gelaten door de com-nitgevoerd. In het algemeen is een .<br>dan in PTC-Print. handels een ... op een 80386 of 80486 systeem ... RAM-disk veel sneller dan zelfs een ...<br>Cor met extra geheugen kan MS-DOS het UMB gebruiken om meer conventio- wordt, is de RAM-disk gewist. Er kan neel geheugen vrij te maken. MS-DOS 5 dus ook geen virus op blijven zitten! heeft commando's die het mogelijk maken om stuurprogramma's en kleine programma's op te slaan buiten de 640 grens (meestal in het extra geheugen). MS-DOS zal dan deze stuurprogramma's en programma's "mappen"

Extra geheugen is het geheugen boven gebruiken moet het stuurprogramma

heerder die toegang verleent tot het 11-ienk Scholtus op PC; however when als HI-tenk Scholtus op PC; standaard). Niet direkt gebruikt worden als H<br>Demonstratie breedprintprogramma op XMS geheugen wordt nu veel direkter MEM.SYS niet geinstalleerd is. De enige Demonstratie breedprintprogramma op XMS geheugen wordt nu veel direkter MEM.SYS niet geinstalleerd is. De enige<br>P2000-T door Henk; een paaaa T ree is gebruikt op 286 en 386 computers. uitzondering is het gebruik van het ex Demonstratie Uniiace aan P2000-1. E.e.a. is wandows 3 is hier een goed voorbeeld tra geheugen door een cache program-<br>echter hetzelfde als Uniface aan de PC. CGM and te make the makes different of the makes of the makes of een in HPGL en in HPGL en in HPGL en in the m<br>Verder kunnen de P2000- en MSX-bezitters agebruikt ook het extra geheugen om alisk zoals RAMDRIVE.SYS of door tal van interessante zaken laten zien. Afge-altivers op te slaan voor geluids- en vi-agramma's zoals LISIM die extra geheu-<br>sproken is echter wel dat alles zal gebeuren alteo-effekten.<br>an uitduitelijk verslaat geheu-deo-ef prokents eenter werdat alles zafgebeuren deo-effekten. Die som van de gen omzetten naar uitgebreid geheu-<br>op uitdrukkelijk verzoek van leden, te doen deo-effekten. op de clubavonden zelf. in ander geval hou-<br>den de demonstrateurs zich het recht voor **UMB** and the conduction of the conduction of the conduction of the con den de demonstrateurs zich het recht voor UMB WINDOWS 3.0 om het extra geheugen<br>om zich bezig te houden met het geen op dat Het UMB of Upper Memory Block is dat te gebruiken. HIMEM SVS beeft alleen omzich bezig te houden met hetgeen op dat Het UMB of Upper Memory Block is dat te gebruiken. HIMEM SYS heeft alleen<br>moment hun belangstelling heeft als er deel van het evtre gebeuren. (294K) sin hij een 296.296 of 496 semp

# De NMS 1436 printer en TED

Met behulp van de MSX-tekstverwerker TED van de Multiple Sclerose Stichting (zie PTC PRINT nr 47, pagina 19) in combinatie met de NMS 1436 printer blijkt er heel wat mogelijk! Eén van de problemen, welke vaak bij printers en/of tekstverwerkers voorkomen is, dat zij niet overweg kunnen met grafische tekens of wetenschappelijke symbolentaal.

Voor het uitprinten van formules en vergelijkingen is het nodig dat de tekstverwerker de stuurcodes kan regelen en dat de printer ze dan ook daadwerkelijk accepteert. Het is bekend dat met de NMS 1436 indexen en machten kunnen worden weergegeven via Subscript of Superscript, zoals bij:

of  $x^3 - 2x^2 + 5a^2$ .  $H_2SO_4$ 

maar dit komt dan niet zo duidelijk op papier.

## **Superscript en Subscript**

Een betere methode is, Subscript en Superscript te combineren met Condensed. De tekstverwerker TED hoeft onder andere de mogelijkheid om maar liefst negen stuurcodes tegelijk naar de NMS 1436 printer te sturen, die daar dan ook mee overweg kan! Hierdoor is het mogelijk tekens, die niet bij MSX voorkomen te produceren, maar daarover straks meer. De mooiste verwerking vindt plaats als het Elite-lettertype, in combinatie met Letter Quality wordt gebruikt. Omdat TED met de grafische karakters van MSX raad weet, heb ik met behulp van 4 tekens

## $\hat{r}$ ,  $\hat{r}$ ,  $\bullet$  en  $\hat{v}$ ,

telkens vijf stuurcodes als volgt ingevoerd:

27 "C" "U"  $27''0''$ 

(voor indexen: Subscript en Condensed AAN)

 $\frac{1}{2}$ : 27 "C" "u" 27 "E"

(voor indexen: Subscript en Condensed UIT)

27 "C" "S"  $27''$ Q"

(voor machten: Superscript en Condensed AAN)

 $\bullet: 27$  "C" "s" 27 "E"

(voor machten: Superscript en Condensed UIT)

Zodat de hiervóór getoonde notaties als volgt op papier komen:

$$
H_2SO_4
$$
 en  $x^3 - 2x^2 + 5a^2$ 

## Pijlen

Bij scheikunde-vergelijkingen zijn pijlen onontbeerlijk.

Met de MSX karakterset kan dit met - en >, zodat ---> en <--- ontstaan eventueel met  $en > of < voor > en <$ , omdat de MSX karakterset geen apart karakter voor pijlen heeft.

Maar de NMS 1436 heeft ook nog de PRESTEL-mode. In de karakterset van PRESTEL vinden we

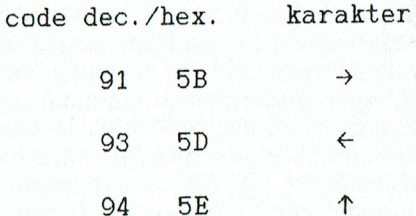

Bij MSX zijn dit de karakters [(91), ](93)  $en$  (95).

We moeten de printer dus even laten 'denken' dat er in de PRESTEL-mode gewerkt wordt, om daarna weer verder te gaan in de MSX-mode.

Dit gebeurt door aan de printer de stuurcodes ESC "&" en ESC "\$" te geven. In de tekstverwerker TED worden daarvoor de tekens «, » en^met elk vijf stuurcodes geprogrammeerd:

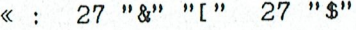

(voor een pijltje naar links)

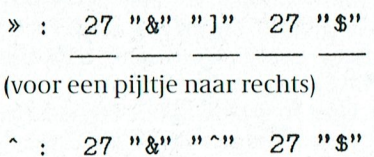

(voor een pijltje naar boven)

De pijlen naar links en naar rechts kunnen 'verlengd' worden door enkele malen via de MSX-karakterset het grafische teken te gebruiken.

Om bij scheikunde-vergelijkingen ook een naar beneden wijzende pijl te krijgen is de volgende truc van 9 stuurcodes nodig, die in het teken

♦<br>vervat zijn:

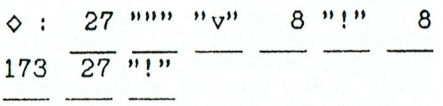

De drie keer genoemde" is geen vergissing, maar is nodig om de Letter Quality tijdelijk uit te schakelen, daarna wordt de letter v geprint, vervolgens met de code 8 één plaats terug, het uitroepteken dient om de Letter Quality weer in te schakelen, code 173 = het teken i en hierdoor ontstaat dan

↡

Toegegeven, voor dit ene pijltje wel wat omslachtig, maar het toont de mogelijkheid!

## Gamma

De MSX karakterset geeft een goede weergave van (alfa), (beta), (delta) en dergelijke, maar de letter gamma (CO- $DE + 8$ ) komt er niet zo best af en lijkt dan meer op de letter tau:  $\tau$ Hiervoor gebruik ik dan dit teken, die ik de volgende 3 stuurcodes geef:

 $8''''$  $r : 245$ 

waarbij 245 =  $J$  8 = één plaats terug en met / ontstaat dan een letter gamma, die er meer op lijkt

 $\boldsymbol{f}$ 

## **Breukstrepen**

Breukstrepen kunnen met GRAPH + worden gemaakt, eerst de teller, dan op de volgende regel de breukstreep (door enkele malen GRAPH + -) en vervolgens, weer een regel lager, de noemer. Het getal 0,8125 wordt dan als volgt weergegeven:

13

16

Een klein probleempje, dat de ruimte tussen teller en noemer aan de grote kant is, kan worden opgelost door ná de teller de code ESC + "B" te geven en ná de noemer de code ESC + "A". Hierdoor wordt de regelafstand voor de printer tijdelijk op 1/9 inch gezet en

- 
- 

code voor Superscript + Condensed te $g$ even, daarna GRAPH + 0 en vervol- $g$ even, daarna GRAPH + 0 en vervolgeven, daarna GRAPH + 0 en vervolgens de code voor Superscript + Con- Wellicht zijn er nog meer mogelijkhe- Tel. 05149 - 1837 densed weer uit te zetten, ontstaat bij-<br>voorbeeld voor 23 graden Celcius zijn. Mensen voorbeeld voor 23 graden Celcius

## schied programma om "dia" bij dia 'dia's bij wisselen worden gekozen, maar dat en slaat gekozen, maar dat en s<br>Defer van Geene

Nog meer voorbeelden<br>De hiervoor getypte gegevens zijn gezouden ze dan wel genaakt met behulp van de NMS 1436 deur dan wel af- op af- op af- op af- op af- op af- op af-<br>
Som het printer in combinatie met de TED- op af- op af- op af- op het behulp van het brin roep moeten verschijnen. hoe het moet moet verschijnen. Werken en zo zijn plaat van het moet verschijnen. Werken en zo zijn de belaat van het printen zo goed tekstverwerker. Hierna volgen nog en- om het resultant van het p

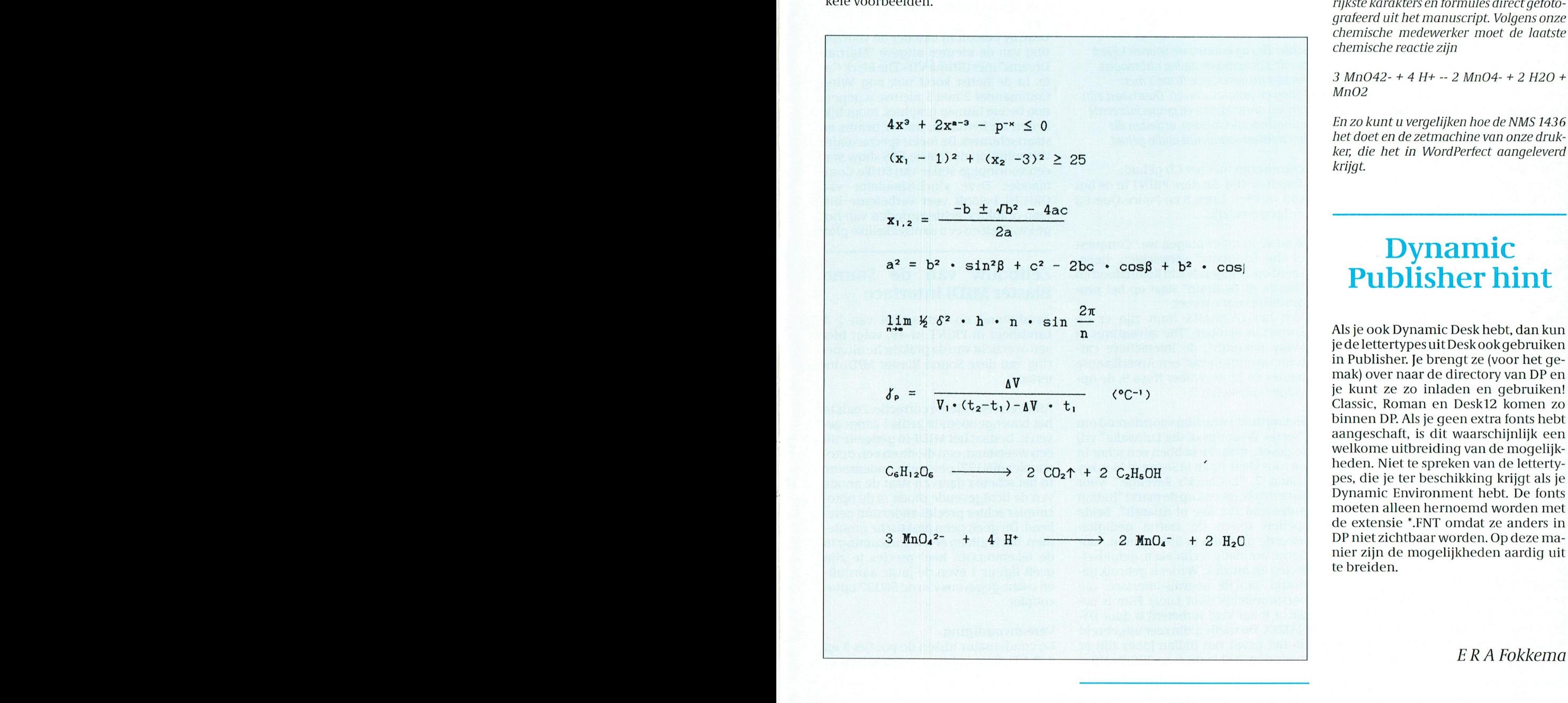

daarna weer op 1/6 inch, zodat het er zo Als voorbeeld nog even hoe deze laat- De tekstverwerker TED is verkrijgbaar ste regel werd ingetypt en op het bij de Multiple Sclerose Stichting voor

## $3$  MnO $4$  $4$  $62$ - + 4 H $\bullet$ +

ste regel werd ingetypt en op het bij de Multiple Sclerose Stichting voor scherm verscheen:  $\frac{1}{40}$ maar het was natuurlijk veel fijner om zontaal kan scrollen. De tekst scherin verscheen:<br>13 scherm verscheen: slechts 5 tientjes! Hiervan wordt *f* 40 de plaatjes rustig thuis te maken en dan dan horizontaal over het scherm. Door ill Dynamic PllbliSh€I' — besteed aan inensen die Multiple Scleachter elkaar te verstuuren. Viditel had nu het nieuwe plaatste op posities 40 16 rose hebben.<br>Tot benefit had nu het nieuwe plaatste op posities 40 16 16 16 16 16 16 16 17 18 19 19 19 19 19 19 19 19 19 19

lijkheid, het lastig uitgevoerd, maar rizontalescrolling van de M.S. Stichting aan de M.S. Stichting toenheteenmaal werkte heb ikhetveel len, Zie je ineens het nieuwe plaatje. Het bleek dat ik plaatjes van mijn scan- Verderhet graden-token: Door eerst de -——--——» <sup>2</sup> HnO1\4-14-9 <sup>+</sup> <sup>2</sup> H92-IO ]os de Boer

zijn. Er zijn maar 8 als een rolgordign wordt deze bijdrage een groot zijn. Die volgende een groot zijn. Die volgen kleuren waaronder waaronder waaronder waaronder waaronder waaronder waaronder waaronder wit doen. Wat het meest specifies spectrum waaronder wit doen. Wat het meest specifies specifies specifies to the doen. Wat het meest erg veelte veranderen en te verbeteren als een luxeariste verbeteren als een luxeariste verbeteren omgeveel te doen.

tekstverwerker. Hierna volgen nog en- hierna volgen in tekstverwerker. Hierna volgen nog en- mogelijk over te brengen, zijn de belang-<br>kele voorbeelden. rijkste karakters en formules direct gefotografeerd uit het manuscript. Volgens onze chemische medewerker moet de laatste Daartoe was het nodig de plaatjes "te als je wilt in de plaatjes "te als je wilt in de plaatjes "te als je wil

 $3 MnO42 - + 4 H + -2 MnO4 - + 2 H2O +$ 

het doet en de zetmachine van onze drukker, die het in WordPerfect aangeleverd

# -

je de lettertypes uit Deskook gebruiken in Publisher. Je brengt ze (voor het gemak) over naar de directory van DP en Classic, Roman en Desk12 komen zo<br>binnen DP. Als je geen extra fonts hebt aan geschaft, is dit waarschijnlijk een welkome uitbreiding van de mogelijk-Dynamic Environment hebt. De fonts moeten alleen hernoemd worden met de extensie \*.FNT omdat ze anders in<br>DP niet zichtbaar worden. Op deze ma-

PTC-Print, september 1991 - Nummer 50

# **Sound and Adventure**

Tips, informatie en adviezen voor spelletjesspelers.

Alec Thornhill

Met het "silly season" van de zomervakantie achter de rug kunnen we vooruit kijken naar nieuwe spellen, die de softwarehuizen voor de Kerstperiode zullen uitbrengen. De meeste van de beter bekende softwarehuizen zijn nu gevestigde firma's met complete afdelingen voor marketing, ontwikkeling en programmeren. Daarnaast zijn er veel softwarehuizen die multimediale activiteiten ontwikkelen en gespecialiseerde cartoon artiesten in dienst hebben, video digitaliserings specialisten, artiesten die kwaliteits graphics verzorgen en musici voor het midi en soundcard audio geluid.

Daardoor kost de ontwikkeling en produktie van een nieuw spel vele miljoenen dollars en duurt zo'n ontwikkeling vele maanden (of soms jaren). Maanden voordat ze gereed zijn voor de verkoop worden nieuwe spellen aangekondigd en in concept getoond en de verwachte data van uitgave worden vaak overschreden.

Ondanks dat is het klare produkt steeds kunstiger en het wachten wordt beloond. Deze maand bespreken we "Heart of China" van Dynamix. Dit is het eerste spel waarin avontuur gecombineerd wordt met gedigitaliseerde graphics van zeer hoge kwaliteit.

## **Nieuws**

SIERRA heeft zijn herfstcollectie aangekondigd, waarin Larry 5 (where did Larry 4 go to) en Police Quest 3. In deze twee spellen wordt ook meer gebruik gemaakt van de huidige SIERRA/DY-NAMIX technologie, zoals we die in "Heart of China" zien. Police Quest 3 bevat vijf gedigitaliseerde beelden van de personen om ze duidelijk te beschrijven. De versie met 256 kleuren brengt SIERRA veel dichter bij de ontwikkelingen van DYNAMIX en het geluid, gesmaakt door Jan Hammer (bekend van "Miami Vice") is waarlijk prikkelend. Het spel is voorbereid voor een latere CD-ROM versie en zal dan lip synchroon zijn met het CD geluid. Tegen de tijd dat deze PRINT in de bus valt moeten Larry 5 en Police Quest 3 vrijgegeven zijn.

Eind september mogen we "Conquest of the Longbow" verwachten, gebaseerd op de legende van Robin Hood en "Castle of Dr Brain" staat op het programma voor oktober.

Van het DYNAMIX front zijn er op komst: in oktober "The adventures of Willy Beamish", de interactieve cartoon avonturen van een Amerikaanse teener en in november Nova 9, de opvolger van Stellar 7.

Het mislukt Lucasfilm voortdurend om "Secret Weapons of the Luftwaffe" vrij te geven, maar ze hebben een schot in de roos klaar staan in Secret of Monkey Island 2, "LeChuck's Revenge". Voor kerstmis komt ook op de markt "Indian Jones and the fate of Atlantis". Beide spellen tonen de laatste gedigitaliseerde graphics in 256 kleuren, moderne animatie technieken, geluidseffecten en muziek. Verder is gebruik gemaakt van de aanwijs-interface, die oorspronkelijk door Lucas Film is bedacht maar veel verbeterd is door DY-NAMIX. De spellen zijn zeer uitgebreid (in het geval van Indian Jones zijn er meer dan 200 kamers en 100 staaltjes

of originele en kunstige achtergrond). De oplossing kan langs vele verschillende wegen worden gevonden.

SSI belooft nog een vervolgverhaal in de AD&D reeks, getiteld "Gateway to the Savage Frontier".

Microprose heeft aangekondigd "Codename: White Shadow", een knallend strategie spel en Sid Meier's (bekend van RailRoad Tycoon) brengt een spel "Civilization", in de stijl van "Sim City".

ORIGIN belooft in oktober de voorzetting van de nieuwe uitgave "Martian Dreams" met Ultima VII - The Black Gate. In de herfst komt ook nog Wing Commander 2 met 5 nieuwe schepen, nog betere bitmap graphics, mogelijkheden tot herhalen, tractor beams en staart schutters. De meest spectaculaire vertoning op de laatste CES show was een voorlopige versie van Strike Commander. Deze vluchtsimulator van ORIGIN belooft veer verbeterde bitmap graphics, achtergronden van hoge kwaliteit en een aantrekkelijke plot.

## Zelfbouw van de Sound **Blaster MIDI interface**

Aansluitend op het artikel van J A Landsheer in PRINT nr 49, volgt hier een overzicht van de praktische uitvoering van deze Sound Blaster MIDI-interface.

Allereerst een kleine correctie. Zoals in het bovengenoemde artikel aangegeven is, bestaat het MIDI-in gedeelte uit een weerstand, een diode en een optocoupler (6N137) plus een condensator. In het schema daarvan staat de anode van de lichtgevende diode in de optocoupler echter precies andersom getekend. Dit geeft geen praktische problemen, het is alleen een tekortkoming in de tekening.Om heel precies te zijn geeft figuur 1 even de juiste aansluiten teken-gegevens van de 6N137 optocoupler.

## Vereenvoudiging

De condensator tussen de pootjes 5 en 8 (0.1 F) dient volgens voorschrift zeer dicht bij de optocoupler geplaatst te gebruikt, dus het monteren is weinig splitst worden in twee lijnen. worden (totale bedradingslengte niet werk. De twee IC's moeten zo gemon- De printaansluitingen zijn zoals weermeer dan 20 millimeter). teerd worden, dat de twee verzonken gegeven in figuur 5.

den met de collector van de driver- Gebruik wel een goed geïsoleerde sol- nummertjes op de D-connectoren.<br>transistor en vormt daar een open col- deerbout met een fijne punt en hars- Wanneer U alle bedrading op de p transistor en vormt daar een open col- deerbout met een fijne punt en hars- Wanneer U alle bedrading op de print<br>lector uitgang. Ik heb de in het voor- kernsoldeer. Heer hars- hebt gesoldeerd, kan de print op de

voor, maar geeft mogelijk enkele nano- lkzelf heb zoveel mogelijk gebruik ge- ning. verstand heeft van programmeren en seconden minder tijdvertraging in het maakt van lintkabel. Per D15-connec- Als laatste klus komt dan het solderen

tingen: 142x42x72 millimeter (lxhxd). ren. Daarna moeten de stukjes lintka-Automatische incare incare incare in den met een platenboord wor- den. Uiteraart vindt uiteraard is het beste geboord wor- den. Uiteraard is het beste geboord wor- den. Uiteraard is hetaltige werd is hetaltige were weerden

pluggen zijn eerst geboord en daarna doen we hetzelfde, alleen nu met 3 ade- lijst. uitgevijld. Met de mooie dagen, die we eer rig kabel. Vereniging van de functie van penning- uitgevijld. Met de verbindingswel een behoorlijk warme bezigheid. van pas.<br>Zoals de foto laat zien, loonde het de Op de print zitten alle verbindingen. Zoals de foto laat zien, loonde het de op de print zitten alle verbindingen Eris uitgegaan van kwalitatief erg goe-<br>naar de connectoren in één lijn. Op de de onderdelen. Het is dus mogelijk, dat

gaten geboord moeten worden, kunt U het beste rekening houden met de print, die verderop besproken wordt. Alle connectors en pluggen zijn vastgezet met M3 boutjes en moertjes.

## deed op 1 augustus 1 augustus 1988 was een voorlopige natorin 1988 was een voorlopige natorin Prent<br>1988 was een voorlopige natorin Prentisse kander voor de print

De print<br>De print is ontworpen met een PC-programma. Het is een enkelzijdige print. Het enige nadeel daarvan is, dat een tweetal verbindingsbruggetjes gesoldeerd moet worden. Verder betekent enkelzijdig alleen maar, dat het goedkoop blijft.

Wanneer U zelf een print kunt (laten) maken, dan zal de tekening van figuur 3 ongetwijfeld van nut zijn.

### Onderdelen monteren

Omdat de print enkelzijdig is, komen<br>de componenten bovenop de niet geëtste zijde en worden de doorgestodeligeris. Wilt U meer weten over de technische vol- aan de onderkant op het Tot slot Wilt U meer weten over de technische koper gesoldeerd.Een ruwe platteg- De tot nu toe beschreven schakeling en elektronische kant van MIDI, dan is 7442 ]W Nijverdal rond geeft in figuur 4 aan hoe dit moet heeftbij mij totaal geen problemen op- het boek "MIDI in theorie en praktijk"

butie. Dit aanbod blijft in ieder geval schroeven ofeen KTV onder handen te derhoeftUalleen maarde kathode van connectors vergt wat meer precisie. synthesizer kunt maken, die zich met plaats te zetten. Er worden in het hele ce te gaan bouwen wens ik U veel suc- len. ontwikkelingen in de bankwereld zijn. hij na een paar componenten weer. D. KI'000Herg in de bankwerken werken wel- concept maar een paar componenten ces. D. KI'000H $\epsilon$ I'g $\epsilon$ 

Pootje 6 van de optocoupler is verbon- puntjes naar elkaar toe staan. De nummertjes komen overeen met de

minium kastje genomen met de afme- in te knippen en de isolatie te verwijde- kaar verbinden. De grote gaten van de DIN-pluggen(15 bel eerst aan de print gesoldeerd wor- Onderdelenlijst met prijzen

Voor wat betreft de maten, waarop deze D-connectoren moeten deze uitge- U iets lager uit kunt komen in prijs.

ties, in september of oktober of oktober. In sector uitgang. Ik hebt gesoldeerd, kan de print op de in het voor<br>- hebt gesoldeerd, kan de print op de gaande artikel beschreven twee invergaande artikel beschreven twee inver-<br>ters gewoon weqqelaten en de collec-**Bedrading** entitled by the monteerd worden. Daarna kunnen de Bedrading<br>
Bij het ontwerp van de print is er van alle connectors op het kastje met de bedrator met een 4k7 weerstandje aan de +5 Bij het ontwerp van de print is er van connectors op het kastje met de bedra<br>- Volt verbonden, Pas op. dat verten aan de print is een jovstick ding verbonden worden. Pas op. dat het verbonden.<br>Het complete MIDI-in schema, dat dan op deze interface aangesloten moet het pootie 8 van de meest rechtse.D15-Het complete MIDI-in schema, dat dan op deze interface aangesloten moet het pootje 8 van de meest rechtse.D15-<br>ontstaat, is nu te zien in figuur 2. Deze kunnen worden. Vandaar, dat er veel connector niet verwisseld wordt, ontstaat, is nu te zien in figuur 2. Deze kunnen worden. Vandaar, dat er veel connector niet verwisseld wordt, want<br>vereenvoudiging stelt verder niets bedrading naar de connectoren gaat. hierop zit de +5 Volt voedingsspanbedrading naar de connectoren gaat. hierop zit de +5 Volt voedingsspan-

tor is hiervoor ongeveer 6 centimeter van de kabel, die nodig is om de Soundzich in te beste is, om deze twee stuk-blasterkaart met de interface te verbin-<br>ies 15 aderige de interface te verbin-den. Gewoon dezelfde nummers op Het kastje (ies 15 aderige – 15 aderige – den. Gewoon dezelfde nummers op – den. Gewoon dezelfde nummers op<br>Voor het kastje werd een standaard alu- – lintkabel van te voren aan de uiteinden – male en female connectoren lint kabel van te voren aan de uiteinden male en female connectoren met el-

den met een platenboor. Daaropstaan voor de aansluiting van de DIN-con- ten, welke onderdelen er nodig zijn en<br>De langwerpige- gaten van de D15-nectoren van het MIDI-uit gedeelte boot ze kosten. Vandaar de volgende heefter van het MIDI-uit gedeelte vat ze kosten. Vandaar de volgende doen wehetzelfde, alleen nu met 3 ade lijst.

in juli hebben gehad, was dit toch nog Bij deze werkjes komt een pincet goed kabel met de SoundBlaster staan hier<br>wel een behoorlijk warme bezigheid. van pas. een pincet goed ook bij.

naar de connectoren in één lijn. Op de de onderdelen. Het is dus mogelijk, dat

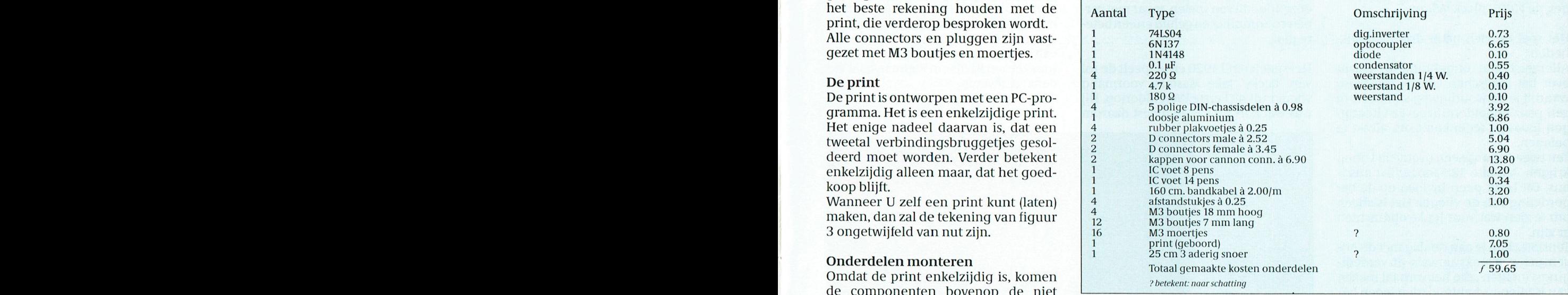

geleverd voor wat betreft de werking. uitgegeven door Elektuur B.V. (ISBN te gaan tot gaan tot het van de twee draad-het was echt aansluiten en draaien. Al- 190-70160-88-9) een goede keus.<br>Druggeties komen de weerstanden en draaien het solderen van de twee stukies draatlijften dat Umet Uw comput leen het solderen van de twee stukjes Uzultzien, dat Umet Uw computer met

de voetjes voor de IC's aan de beurt. Ver- bandkabel tussen de print en de D15- SoundBlaster en deze interface een der hoeft Ualleen maar de kathode van connectors vergt wat meer precisie. synthesizer kunt maken, die zich met<br>de diode (zwart streepje) op de goede Wanneer U van plan bent deze interfa- elk ander MIDI-instrument laat besp

# Spelbesprekingen

## **Jetfighter 2**

is Velocity's lang verwachte vervolg op de uitmuntende Jetfighter 1 : The Adventure. Het gebruikt hetzelfde gemakkelijke bedieningssysteem met veel sterke graphics en een nieuwe interessantere plot.

De Westkust van de USA is overvallen door de troepen van LARA (Latin American Revolutionary Alliance), een groep Zuidamerikaanse landen, die verwikkeld zijn in de drugs. De kracht van Amerika is volledig verzwakt doordat de communistische dreiging is weggevallen en de invasie heeft de Amerikanen volledig verrast. Omdat je eigen burgers in het gebied wonen kan niet op grote schaal worden aangevallen. De enige manier om de LARAstrijdmacht te verslaan is deze uit te putten totdat ze gedwongen worden zich terug te trekken. Hoewel de LARAtroepen wel voorzien zijn van het laatste Sowjet wapentuig is toch niet alles tegen je. Jij bent de vlieger van de USA's meest geavanceerde en krachtigste jager, de F33D 'Black Widow'.

Het spel op zich heeft drie mogelijkheden:

Allereerst een ongehinderde vlucht over het landschap van de Westkust, waarbij je eenvoudiqweg simuleert of een paar ongeïdentificeerde vliegtuigen (Bogeys) tegenkomt om alvast te oefenen.

Ten tweede kun je een overzicht vooraf krijgen van alle 125 mogelijke missions. Dit heeft geen invloed op de beoordeling van de vlieger. Het is alleen om te zien wat voor leuke opdrachten er zijn.

Tenslotte kun je aan de slag met de Adventure, een reeks aanvals- en verdedigingsvluchten, die het verhaal maken van je vliegers heldendaden tegen LA-RA. Je krijgt een kleine keus opdrachten voor je neus en je kun kiezen welke je wilt uitvoeren. De briefings vertellen je welke opdracht LARA de meeste schade berokkent. Als je de aanvalsopdracht voltooid hebt, zul je moeten verdedigen tegen de tegenaanval van de LARA strijdkrachten. Een voorbeeld: je kiest voor een aanval op een LARA voorraad depot, maar daarna zul je een kruisraket moeten vernietigen die als wraak is afgevuurd.

De F23 is de meest voor de hand liqqende keus is als vliegtuig vanwege zijn hogere snelheid, wendbaarheid en onzichtbaarheid voor radar. Toch kun je ook de F14, F16 of F18 kiezen. Deze worden alle prachtig getoond door de camera buiten de cockpit, waardoor je het vliegtuig van alle kanten kunt bekijken.

Wat Jetfighter 2 echter bijzonder aantrekkelijk maakt is de prachtige graphics, die ook bijzonder snel is. Het is zeker de snelst flight-simulator voor de PC. In tegenstelling tot veel nieuwe spellen ondersteunt Jetfighter 2 niet alleen EGA en VGA, maar ook CGA graphics.

## **Heart of China**

De tweede in de reeks van Dynamix "interactieve films", Heart of China, volgt op de Rise of the Dragon met ongeveer dezelfde stijl van spelen, maar met verbeterde graphics en geluid en een betere plot.

Het speelt eind 1920 en je speelt de rol van 'Lucky' Jake Masters, voormalig vlieger uit de Eerste Wereldoorlog. Hij was wat kort bij kas en moest daarom Het geluid in Jetfighter 2 is beperkt tot het geluid van de straalmotoren, met een kort aankondigingsmelodietje. Zowel Ad-Lib als Soundblaster kaarten worden ondersteund.

Hoewel Jetfighter 2 prima loopt op een XT computer, wordt toch AT (80286) of hoger aanbevolen om het spel op z'n best te spelen.

**Leverancier Velocity/US Gold** Prijs f 140 - f 150

**Beoordeling** Algemeen 9 Grafisch 9.5 Speelbaarheid 8.5 Geluid 8.0 Nicholas Thornhill

de klus accepteren om de dochter van een gefortuneerd zakenman te vinden en te redden (Kate Lomax). Zij is ontvoerd en meegenomen naar revolutionair China. Met hulp van een schimmige ninja, genaamd Zhoa Chi, ga je op weg naar CHina en dat is het begin van eeh lange en gevaarlijke tocht door Europa tot aan Parijs om Kate aan haar vader af te leveren.

Deze Dynamix spellen gaan steeds meer lijken op echte films. Voor Heart

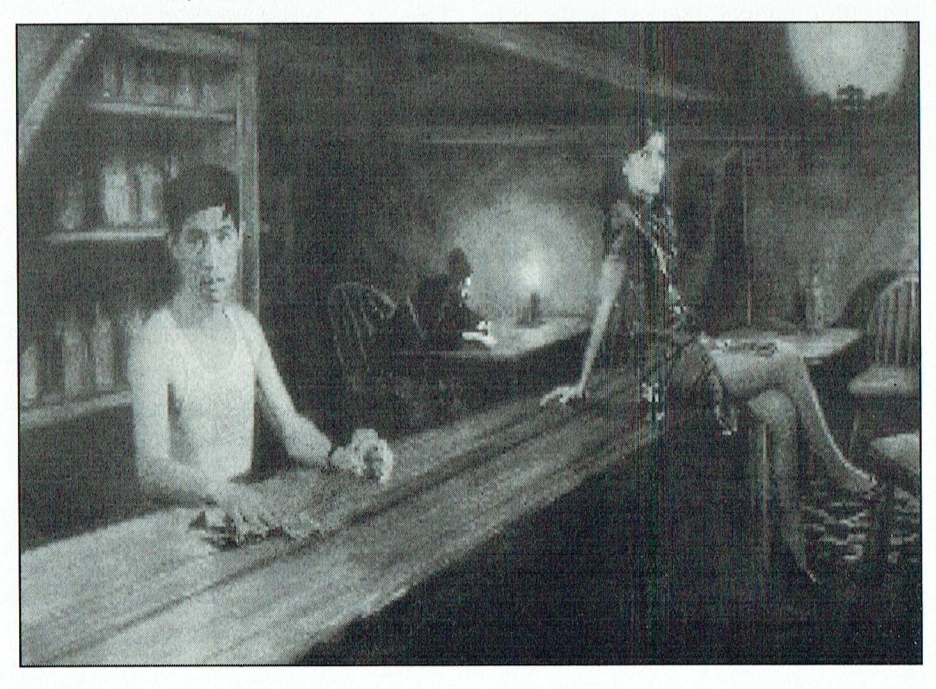

PTC-Print, september 1991 - Nummer 50

of China werden meer dan 80 aucteurs gefilmd in de verschillende rollen van het verhaal. De beelden werden daarna gedigitaliseerd, waardoor de graphics beter is dan ooit te voren.

dan ook alleen verkocht in VGA en EGA ' versies. Heart of China zit vol grootse graphics, waarvoor een combinatie is gebruikt van animatie van gedigitaliseerde scenes en met de hand getekende achtergronden. De meeste gedigitaliseerde scenes werden gemaakt door acteurs die de rollen in ditspel werkelijk speelden. Dit is een voortgaande trend in SIERRA/Dynamix spellen en geeit de speler een sterk gevoel van realiteit. Deze techniek heeft echter het nadeel dat een redelijk hoog niveau van grafische weergave vereist is en dat kan eigenlijk alleen maar met VGA met 256 kleuren. Daarom wordt Heart of China

> Ook het geluid, voortgebraclit door soundboards in Heart of China groots. Alle belangrijke geluidkaarten worden ondersteuud (en het geluid beinvloedt echt de atmosfeer van het spel). Heart of CHina is in de grond een avon-**Savage Empire** de krijger veel dragen. Ook het gebruiturenspel, maar om de atmosfeer van die 1980 bracht Origin Ultima I uit, en ken van magie (in dit spel slechts negen turenspel, maar om de atmosfeer van In 1980 bracht Origin Ultima I uit, en de film op peil te houden zijn er een Inuis deel zeven al in de maak. Het spelpaar korte arcade scenes. In één ervan, systeem dat werd gebruikt is steeds ver- Besturing van deze karakters gaat door<br>waar met succes de Dynamix 3Space beterd en het kan nu ook in andere middel van muis of toetsenbord, v waar met succes de Dynamix 3Space beterd en het kan nu ook in andere techniekwordt gebruikt zoals in de Red spellen worden gebruikt. Savage Empitechniek wordt gebruikt zoals in de Red spellen worden gebruikt. Savage Empi- ikonen die de onderrand van het<br>Baron, rijd je met een tank de heuvel af reis zo'n spel uit deze "Worlds of Ulti-scherm innemen. Op het scherm i Baron, rijd je met een tank de heuvel af re is zo'n spel uit deze "Worlds of Ulti-scherm innemen. Op het scherm is ver-<br>- der een opdrachtvenster, een persoboefte naar je wachtende vliegtuig. | websied is a senator of the nenvenster en de kaart te zien. Hierbij kun je de de vijandelijke tanks Het verhaal speelt zich af in een soort Het programma werkt alleen met EGA, ontwijken, die je opwachten om je het Verloren Vallei. Dit gebied wordt be- Tandy of VGA en het scherm zie ontwijken, die je opwachten om je het verloren Vallei. Dit gebied wordt be- Tandy of VGA en het scherm ziet er<br>Vertrek te belemmeren. Volkt door verschillende stammen, goed uit, vooral de close-ups. De kaart

> uitgespeeld hebben omdat het niet zo tigen. Flora en fauna komen regelrecht Het geluid is helaas minder. Hoewel<br>Complex is als sommige andere avon-tuit de tijd van de dinosauriërs. Je komt Adlib, Soundblaster en Roland ond

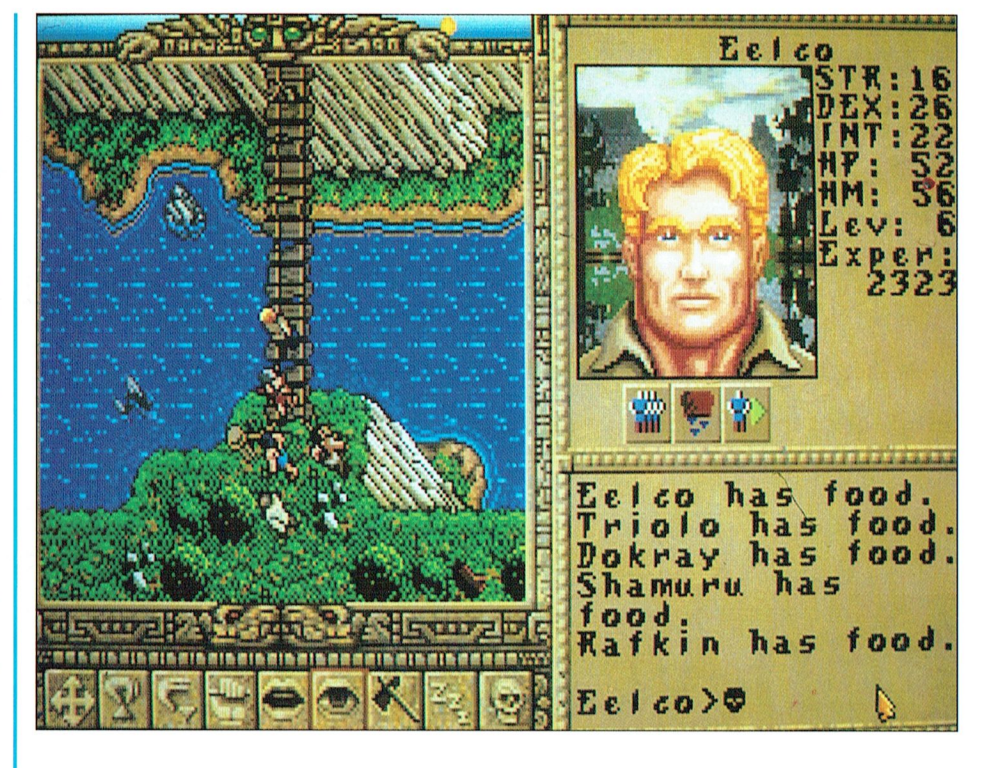

nu is deel zeven al in de maak. Het spel- spreuken) is zo'n vaardigheid.

]e kunt Heart 0fChine betrekkelijk snel en een aantal intellligente reptielach- lig.

werpen die je in het spel vindt, zoals op een AT 12 Mhz ook wat moeizaam.

Beoordeling het tijd om de stammen bij elkaar te Algemeen 9.5 kan bestuur van die oordeel van die tereffekten tegen om ten strijde te trekken tegen om ten strijde te trekken tegen om ten strijde te trekken tegen om ten strijde te trekken tegen om ten strijde te trekken t Grafisch 9.5 de Myrmidex. Dit zijn manshoge mier- Leverancier: Origin Speelbaarheid 9.0 Speelbaarheid 9.0 achtigen van buitenaardse afkomst die Reluid 9.5 achtigen van buitenaardse afkomst die Prijs<br>Beluid 9.5 het leven in de ongerepte vallei bedreigen. Beoordeling

> sor een geweer bouwen en kan de demonstree*l Eelco Kroonenberg* Savage Empire is een rollenspel. Dat wil Spelplezier : 7 zeggen dat je een groep mensen hebt, Beeld: 8 met ieder verscliillende mogelijkhe- Geluid : 6.5 den en vaardigheden. Zo kan de profes-

der een opdrachtvenster, een perso-

volkt door verschillende stammen, goed uit, vooral de close-ups. De kaart<br>waaronder Zuidamerikaanse indianen op het scherm is echter nogal rommeop het scherm is echter nogal romme-

uit de tijd van de dinosauriërs. Je komt Adlib, Soundblaster en Roland onder-<br>dan ook bijvoorbeeld de pteranodon, steund worden is muziek voor de meesturen spellen. Maar de combinatie van dan ook bijvoorbeeld de pteranodon, steund worden is muziek voor de mees-<br>het schitterende technische talent, het de brontosaurus en de tyrannosaurus te mensen niet beschikbaar omdat het schitterende technische talent, het de brontosaurus en de tyrannosaurus te mensen niet beschikbaar omdat mengsel van gedigitaliseerde avonmengsel van gedigitaliseerde avon- tegen.<br>The discrept van daarvoor 128 kB expanded geheugen tuur en arcade actie, het fantastische in de jungle moet je In de jungle moet je een groep samen- nodig is. De geluidseffekten zijn spaargeluid en de geluidseffecten laat je paf stellen om daarmee voor elk stam- zaam en matig van kwaliteit. Verder is<br>Staan. Staan is boofd een opdracht uit te voeren. Voor-bet spel op een XT te traag en draait het hoofd een opdracht uit te voeren. Voor- het spel op een XT te traag en draait het Leverancier SIERRA speren, schilden en een brandblusser samenvattend: een aardig spel, maar<br>Prijs f 140 - 150 kunnen daarbij behulpzaam zijn. iammer genoeg wordt de kwaliteit van kunnen daarbij behulpzaam zijn. jammer genoeg wordt de kwaliteit van<br>Ben je klaar met de opdrachten, dan is bijvoorbeeld Ultima VI niet gehaald. bijvoorbeeld Ultima VI niet gehaald.

Algemeen : 7.5

De Philips PC's zijn bijzonder gemakkelijk in de omgang. Een familietrekje overigens dat garant staat voor blijvende vriendschappen met gebruikers èn diverse Philips add-ons. Deze P 2230-024 bijvoorbeeld heeft een uitstekende relatie met de 7 BM 743 monochroom monitor. De dynamische focussering voor een perfecte beeldscherpte, de verstelbare voet en de gunstige prijs van de 7 BM 743 was voor de P 2230-024 liefde op het eerste gezicht.

Hij had natuurlijk ook een relatie kunnen hebben met een Philips printer of een Philips modem. Of met alledrie, want eenkennig is de P 2230-024 allerminst.

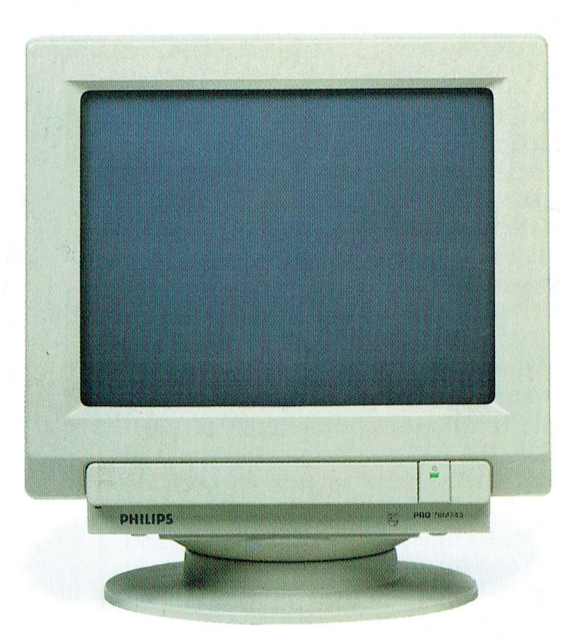

# Een verstandelijke relatie<br>vol wederzijds begrip

De basis voor de populariteit van deze AT-machine vormen ongetwijfeld zijn prettige karaktereigenschappen: twee vrije slots, twee RS232 seriële aansluitingen, één Centronics parallelaansluiting, een geïntegreerde universele Graphics Solution videokaart en een harde schijf van 20 Mb. Hoewel zijn partner gerust veeleisend mag zijn, heeft de P 2230-024 voor de add-ons slechts één vurige wens: "Liever 'n Philips".

## Het begin van een uitstekende relatie

De PC's van Philips krijgen van huis uit nogal wat mee:

- \* de rode kaart voor eenvoudig installeren
- \* MS-DOS versie 4.01
- \* PC-intro, een interactief, modulair cursuspakket
- \* Dynamic Environment, een uitgekiend programma met diverse overzichtelijk geïntegreerde modules
- \* een kennismakingsnummer van PTC-Print en MIC-mail
- \* 12 maanden garantie
- \* een servicecontract voor service binnen 8 uur aan huis
- \* kosteloos advies via de Hot Line van Philips

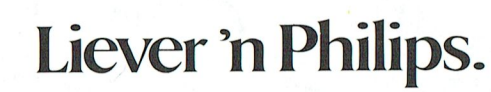

PHILIPE

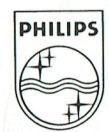

# **PHILIPS**

 $P$  2230